المملكة العربيسة السعودية المؤسسة العامة للتعليم الفني والتدريب المهني

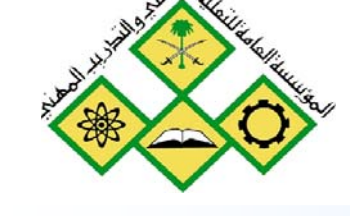

الإدارة العامة لتصميم وتطوير المناهج

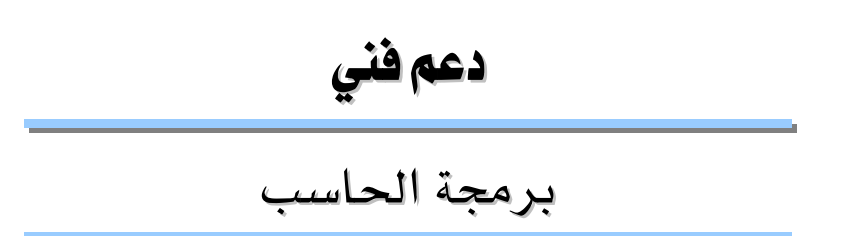

۱٤۱ حاب

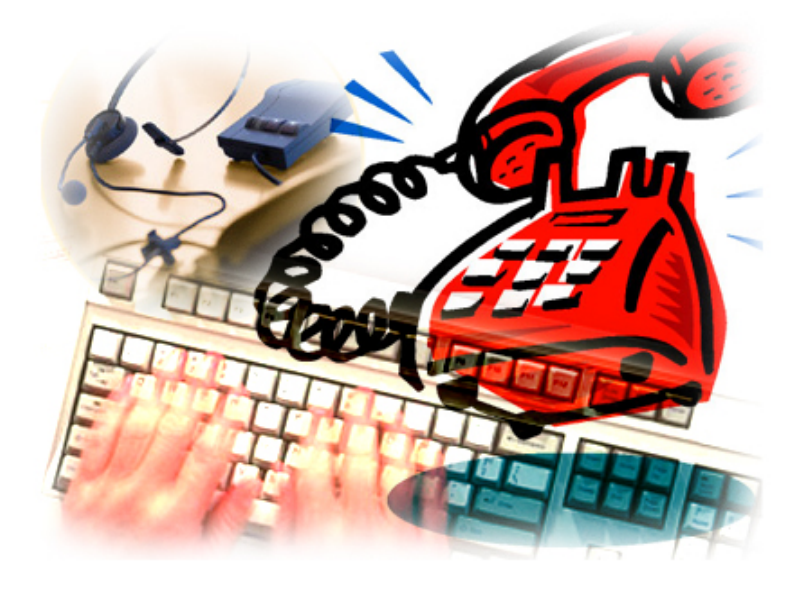

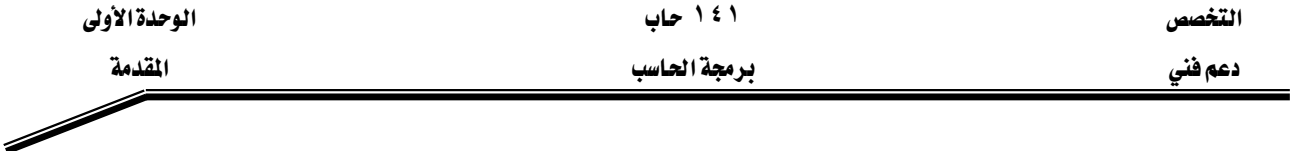

الحمد للّه وحده، والصلاة والسلام على من لا نبي بعده، محمد وعلى آله وصحبه، وبعد:

تسعى المؤسسة العامة للتعليم الفني والتدريب المهنى لتأهيل الكوادر الوطنية المدربة القادرة على شغل الوظائف التقنية والفنية والمهنية المتوفرة في سوق العمل، ويأتي هذا الاهتمام نتيجة للتوجهات السديدة من لدن قادة هذا الوطن التي تصب ية مجملها نحو إيجاد وطن متكامل يعتمد ذاتيا على موارده وعلى فوة شبابه المسلح بالعلم والإيمان من أجل الاستمرار فدماً في دفع عجلة التقدم التنموي: لتصل بعون اللّه تعالى لمصاف الدول المتقدمة صناعيا.

وقد خطت الإدارة العامة لتصميم وتطوير المناهج خطوة إيجابية تتفق مع التجارب الدولية المتقدمة يخ بناء البرامج التدريبية، وفق أساليب علمية حديثة تحاكى متطلبات سوق العمل بكافة تخصصاته لتلبي متطلباته ، وقد تمثلت هذه الخطوة في مشروع إعداد المعايير المهنية الوطنية الذي يمثل الركيزة الأساسية في بناء البرامج التدريبية ، إذ تعتمد المعايير في بنائها على تشكيل لجان تخصصية تمثل سوق العمل والمؤسسة العامة للتعليم الفني والتدريب المهنى بحيث تتوافق الرؤية العلمية مع الواقع العملي الذي تفرضه متطلبات سوق العمل، لتخرج هذه اللجان ية النهاية بنظرة متكاملة لبرنامج تدريبي أكثر التصافا بسوق العمل، وأكثر واقعية في تحقيق متطلباته الأساسية.

وتتناول هذه الحقيبة التدريبية " برمجة الحاسب " لمتدربي قسم" دعم فني " للكليات التقنية موضوعات حيوية تتناول كيفية اكتساب المهارات اللازمة لهذا التخصص.

والإدارة العامة لتصميم وتطوير المناهج وهي تضع بين يديك هذه الحقيبة التدريبية تأمل من اللّه عز وجل أن تسهم بشكل مباشر في تأصيل المهارات الضرورية اللازمة، بأسلوب مبسط يخلو من التعقيد، وبالاستعانة بالتطبيقات والأشكال التي تدعم عملية اكتساب هذه المهارات.

والله نسأل أن يوفق القائمين على إعدادها والمستفيدين منها لما يحبه ويرضاه: إنه سميع مجيب الدعاء.

الإدارة العامة لتصميم وتطوير المناهج

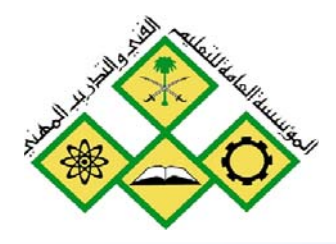

المملكة العربيسة السعودية للؤسسة العامة للتعليم الفني والتدريب المهني الإدارة العامة لتصميم وتطوير المناهج

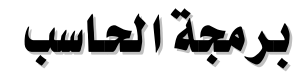

مقدمة و حل المشكلة

مقدمة و حل المشكلة

جميع الحقوق محفوظة للمؤسسة العامة للتعليم الفني والتدريب المهني

تمهيد

من المعلوم اليوم أن الحاسبات انتشرت انتشارا واسعا وكبيرا لدرجة أنها أصبحت يخ كل موقع وية كل مكان ولا يمكن الاستفناء عنها بأى حال من الأحوال، وذلك لما تقوم به من أعمال كبيرة وعظيمة و لما تتمتع به من قدرة عالية على إجراء العمليات الحسابية وغيرها من العمليات في وقت قصير جدا ، كما أنها تتميز بالقدرات العالية على معالجة الكم الهائل من البيانات حفظا وترتيبا واسترجاعا وبحثا وغيرها الكثير من العمليات.

ونظرا لما سبق أصبح لزاما علينا – لكي نواكب هذا العصر ولكي ننهض بوطننا وشعبنا و أمتنا – أن نعرف الكثير عن هذه الحاسبات وكيف يمكن التعامل معها والاستفادة منها. ومن الوسائل التي تساعدنا على الاستفادة من هذه الحاسبات معرفة وإتقان إحدى لغات البرمجة المعروفة والمشهورة هذه الأيام، ومن هذه اللغات المشهورة والتي بدأت تستخدم على نطاق واسع لغة الجافا Java language وذلك لما نتمتع به من قدرة على العمل ( التنفيذ) مع كل الحاسبات وسهولة كتابة البرامج المختلفة سواء منها البسيطة أو الكبيرة.

وهذه الحقيبة تقدم شرحا تفصيليا للمفردات الأساسية المكونة للغة الجافا وكذلك كتابة بعض البرامج البسيطة والمتوسطة باستخدام هذه اللغة. ففي الوحدة الأولى مقدمة للغات البرمجة المختلفة وشرح لكيفية تحليل وحل المشاكل البسيطة باستخدام خرائط التدفق والكود الزائف وكذلك كتابة البرامج البسيطة ومعرفة المفردات الأساسية للغة من متغيرات وأنواع البيانات والعمليات الحسابية والمنطقية وغيرها من العمليات تم شرحها وتوضيحها في الوحدة الثانية. أما الوحدة الثالثة فإنها تتناول الحلقات ( looping ) بأنواعها المختلفة والتفريعات (branching ) وكيفية كتابتها والاستفادة منها في حل البرامج البسيطة والمتوسطة ، بالإضافة إلى تنفيذ هذه البرامج على الحاسب.

# الوحدة الأولى

# مقدمة وحل المشكلة

يخ هذه الوحدة نعرض مقدمة عن ماهية برنامج الحاسب ولغة البرمجة وأنواع لغات البرمجة وأهمية مهنة البرمجة، ثم بعد ذلك نشرح القواعد التي تساعد في تحليل المشكلة ومعرفة عناصرها المكونة لها و كيف يمكن تجزئة المشكلة إلى أجزاء صغيرة يسهل التعامل معها ، وفيها أيضا نوضح رموز رسم خرائط التدفق ثم رسم هذه الخرائط للمشكلة بعد كتابة الخوارزم والتي تعطي صورة لحل المشكلة.

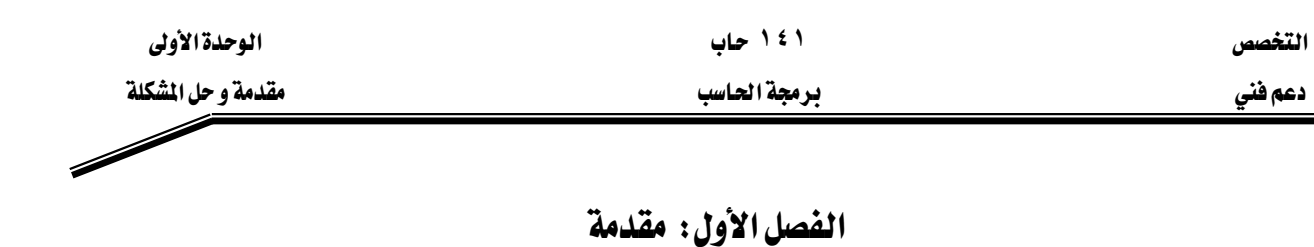

### الجدارة:

معرفة ماهية برنامج الحاسب ولغات البرمجة وأنواعها

# الأهداف:

W א א א J ١ א א א א J ٢ א א J ٣ א J ٤

# مستوى الأداء المطلوب

أن يصل المتدرب إلى إتقان هذه الجدارة بنسبة ١٠٠٪

ا**لوقت المتوقع للتدريب:** ساعة واحدة

# الوسائل المساعدة:

- قلم
- دفتر

### متطلبات الجدارة:

اجتياز جميع الحقائب السابقة

الفصل الأول: مقدمة

نظراً للتطور الكبير \_ تقنية صناعات الحاسبات الآلية وانتشارها \_ لجميع مجالات الحياة المختلفة، واستخداماتها المتعددة في شتى المجالات، فإنه أصبح لزاماً علينا معرفة هذه الحاسبات وكيفية التعامل معها والاستفادة منها لأنها توفر الجهد والوقت وتنجز كثير من الأعمال بدقه كبيرة بالإضافة إلى قدراتها الكبيرة في الاحتفاظ بالبيانات. ومن الطرق الشائعة للاستفادة من القدرات الكبيرة للحاسبات هو: بناء البرامج التي تقوم بحل كثير من الشكلات توفيراً للجهد والوقت ووصولاً إلى الدفة المطلوبة، وية هذه الوحدة سوف نلقى الضوء على ماهية برنامج الحاسب وكذلك أنواع لغات البرمجة المختلفة. ثم بعد ذلك نبين أهمية مهنة البرمجة وصناعة البرمجيات.

# برنامج الحاسب

البرنامج هو عبارة عن مجموعة من التعليمات تعطي للحاسب للقيام بعمل ما مثل حساب مجموع قيم مختلفة، حساب المتوسط الحسابي، حساب مضروب عدد معين .........الخ والبرنامج هو الذي يحدد للحاسب كيفية التعامل مع البيانـات للحصـول علـى النتـائج المطلوبـة. والبرنـامج يكتب بواسطة المبرمج (Computer Programmer) الذي يفهم المشكلة ويقترح الحل وينفذه لحل هذه المشكلة ويجب أن يكون البرنامج فج مجموعه صحيحاً وواضحا وليس فيه لبس أو غموض. والبرمجيات (Software) هي التي تسهل للمستخدم استخدام المكونات المادية (Hardware) بكفاءة وراحة ويمكن تقسيم البرمجيات إلى ثلاثة أنواع رئيسية وهي: –

# Operating System - برامج التشغيل

مثل النوافذ( windows) و Unix ، Unix، Unix، و VMS وغيرها. وهي عبارة عن برامج تقوم بدور الوسيط بين المستخدم والمكونات المادية وهي تمكن المستخدم من استخدام المكونات المادية للحاسب بكفاءة وبراحة ، كما أنها تساعد المستخدم في إنشاء نظام الملفات وغيرها. ومن برامج التشغيل ما يصلح للعمل في الشبكات مثل Windows ، Unix ، ومنها الذي يستخدم مع الحاسب فقط مثل  $Dos$ 

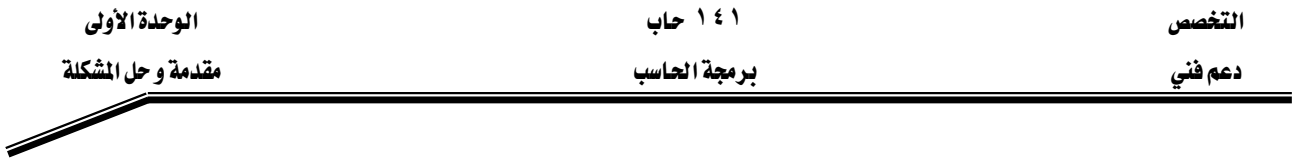

Application Programs > - درامج التطبيقات

وهي برامج تساعد في إنشاء كثير من التطبيقات مثل إنشاء قاعدة بيانات والرسم باستخدام الحاسب و غيرها ومن أمثلة هذه البرامج: -

J Oracleאא J Access א J Excel א– Autocad א الفوتوشوب Fotoshop وغيرها كثير.

# Programming Languages - نغات الرمجة

وهذه اللغات هي التي تستخدم في بناء البرامج المختلفة وهي تتراوح من اللغات التي تتعامل مباشرة مع المكونات المادية للحاسب والأخرى التي تتطلب تحويلها من صورتها التي تكتب بها إلى صورة أخرى يستطيع الحاسب التعامل معها.

ويوجد العديد من لغات البرمجة المستخدمة اليوم وهذه اللغات يمكن تقسيمها إلى ثلاث أنواع رئيسية هئ: -

 **Machine languages** אJ ١

Assembly languages  $\overline{y}$  - لغات التجميع

**High level languages** אאJ ٣

### **Machine Language** א

وهي اللغة الوحيدة التي يفهمها الحاسب ويستطيع التعامل معها. وهذه اللغة تعتبر لغة خاصة لكل حاسب وقد تختلف من حاسب إلى آخر وهـي تعتمـد علـي المكونـات الماديـة للحاسب نفسـه، ولغـة الآلـة تتكون من مجموعة أرقـام مـن بـين 0 ، 1 الـتي تعطـي تعليمـات للحـاسـب للقيـام بمعظـم العمليـات الأسـاسـية واحدة بعد الأخرى، وهي تختلف من حاسب إلى حاسب آخر ولذلك فإننا نجد أن نفس البرنامج الذي يعمل على حاسب معين قد لا يعمل على حاسب آخر يختلف عنه في المكونات المادية. و لغة الآلة من اللغات الصعبة في التعلم للإنسـان حتـى بالنسـبة للمـبرمجين لأنهـا عبـارة عـن مجموعـة مـن الأرقـام (١، ١) فقـط. وللتغلب على هذه الصعوبة تم افتراح لغة أخرى تعتمد على استخدام اختصارات معبرة من اللغة الإنجليزية للتعبير عن العمليات الأولية التي يقوم بها الحاسب وهذه اللغة هي لغة التجميع.

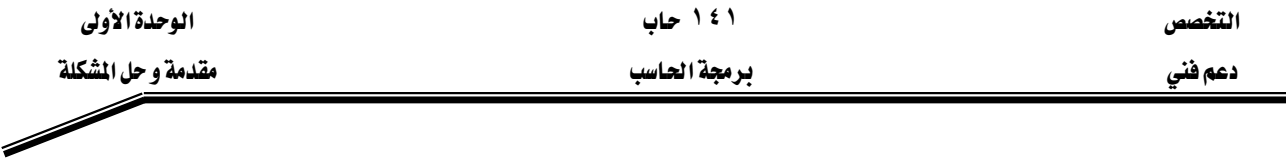

### **Assembly Languages** א

هي لغة تستخدم اختصارات معبرة من اللغة الإنجليزية لتعبر بها عن العمليات الأولية التي يقوم بها الحاسب مثل إضافة Add وحفظ Store وطرح Sub وغيرها.

مثال على ذلك

Load A Add B Store C

ونظراً لأن هـذه اللغـة تسـتخدم كلمـات مختصـرة مـن اللغـة الإنجليزيـة فإنهـا تحتـاج محـولاً لكـي يحولها إلى لغة الآلة وهو ما يسمى المجمع assembler الذي يقوم بتحويل لغة التجميع إلى لغة الآلة كي يفهمهـا الحاسب ويستطيع تنفيـذهـا ، وبـالرغم مـن تقليـل المجهـود الملقـى علـى عـاتق المبرمج للقيـام بعمليـة البرمجة إلا أنه ما زالت توجد مشقة عند حل أبسط المسائل لأن ذلك يتطلب معرفة وكتابة العديد من التعليمات، وهذا ما دفع المبرمجين للتفكير في لغات أخرى تقلل المجهود الكبير الـلازم لكتابة الكثير من التعليمات فكانت لغات البرمجة ذات المستوى العالي.

# **High Level Languages** אאאא

وهذه اللغات كتبت بحيث تستخدم بعض الكلمات الإنجليزية العادية بنفس معانيها حيث يقوم كل أمر منها بتنفيذ العديد من الواجبات، وهذه اللغات كسابقتها تحتاج إلى مترجمات Compilers التي تقوم بتحويل التعليمات(الأوامر ) إلى لغة الآلة ، .وهذه اللغات تستخدم العلاقات والعوامل الرياضية المتعارف عليها. مثال ذلك

#### $Sum = A + B + C$

وهذه اللغات تعتبر سهلة ومرغوبة من وجهة نظر المبرمجين بالمقارنة بلغات التجميع ولغة الآلة وذلك لسهولة كتابتها وفهمها وحل المشاكل باستخدامها ، ومن أمثلة هـذه اللغـات لغـة C ، ++C ، الباسـكال Pascal ، الفورترانFortran، البيسك Basic ، الآداADA ،الجاها Vava وغيرها.

ومن المعلوم أن عملية تحويل البرنامج من لغة ذات مستوى عال إلى لغة الآلة تستهلك وفتاً ولذلك تم تطوير نسخ من لغات المستوى العالي بحيث تستخدم برنامج مفسرInterpreter والذي يقوم بترجمة الكود سطرا سطرا أثناء التنفيذ.

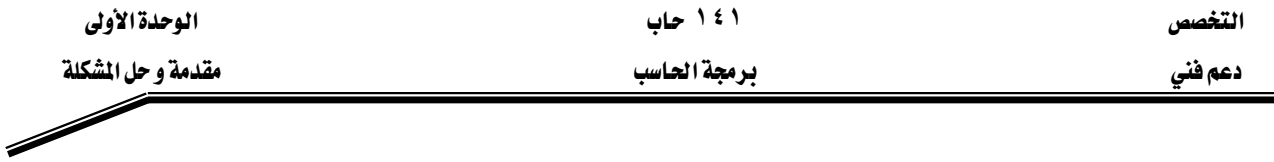

.وبالرغم من أن البرامج المترجمة الناتجة من عملية الترجمة باستخدام المترجم compiler تكون أسرع في التنفيذ عن البرامج التي تستخدم المفسر (Interpreter) إلا أنه يفضل وجود نسخة من اللغة تعمل باستخدام المفسر وذلك لسهولة التغيير والحذف والإضافة والتصحيح. وبعد الانتهاء من كل التعديلات والوصول إلى نسخة نهائية فإنه يتم استخدام المترجم لترجمة البرنامج وإنتاج نسخة تنفيذية حتى تكون أسرع في التنفيذ بعد ذلك عند تشغيلها على الحاسب.

### أهمية مهنة الىرمجة

من المعلوم أن الذي يقوم بكتابة البرامج لحل المشكلات الكثيرة والمعقدة هم المبرمجون ولا يمكن الاستغناء عنهم بحال من الأحوال لأن دورهم مهم وحيوي وتكثر الحاجة لهم فخ شتى المجالات وذلك لعمل الآتي: –

- ١ – كتابة برامج وبناء الأنظمة المختلفة لحل المشاكل وتبسيط التعامل مع الحاسب.
- ٢ - المسئولية الكاملة عن إصلاح ما يحدث من أعطال أو حل المشاكل التي تحدث \_ الأنظمة المختلفة.
	- ٣ بناء واجهة المستخدم المختلفة في كثير من اللغات والتطبيقات.
- ٤ - بناء نظم التشغيل المختلفة مثل Windows ، Unix وغير ها من النظم. همثلاً تستخدم لغة C ية بناء نظام التشغيل Unix.
	- ٥ برامج المواجهة المختلفة في الأنظمة المختلطة الرقمية و التماثلية.

#### صناعة الىرمجيات

تعتبر صناعة البرمجيات في عصرنا الحالي من الصناعات المهمة جدا والتي تتطور باستمرار نتيجة التطور الهائل في صناعة الحاسبات الآلية ، ولـذلك فـإن هـذه الصـنـاعة تتطلب مـبرمجين مهـرة ولديهم القدرة على تحليل وحل المشاكل بالإضافة إلى إلمام بكل المستجدات والعلوم والتطوير المتعلق بالحاسب وصناعة الحاسبات و ذلك حتى يستطيعوا مواكبة تطوير البرامج والنظم المختلفة للاستفادة العظمى من التقدم في الحاسبات.

التخصص دعم فني

۱٤١ حاب

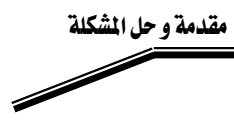

تمارين

# الفصل الثاني

# **Problem Solving** א

### الجدارة:

المساعدة في تحليل المشكلة وتخطيط الحل لهذه المشكلة باستخدام خرائط التدفق والخوارزميات

#### الأهداف:

אא אאאא-1 אאא-2 אא-3 אאא-4

# مستوى الأداء المطلوب :

أن يصل المتدرب إلى إتقان هذه الجدارة بنسبة 100٪

# ا**لوفت المتوقع للتدريب:** 8 ساعات

### الوسائل المساعدة:

- قلم
- دفتر

# متطلبـات الجدارة:

اجتياز جميع الحقائب السابقة

# الفصل الثاني

# حل المشكلة

# **Problem Solving**

#### مقدمة

القدرة على حل المشاكل بواسطة البرمجة هي مهارة وطريقة مرتبة ولا تعتمد على العشوائية، وهذه القدرة يمكن اكتسابها وتعلمها باتباع بعض القواعد التي تساعد على ذلك، وبعض هذه القواعد ذكرها رين ديكارت الرياضي والفيلسوف المعروف وهي: -

- ١ – لا يمكن فبول أي شيء حقيقة مسلمة إلا إذا ثبت ذلك بالتجربة والمشاهدة.
- ٢ - كل مشكلة أو معضلة يتم تبسيطها وتقسيمها إلى أجزاء عدة كلما أمكن ذلك.
- ٣ – فكر بطريقة منظمة ومنطقية وذلك بالبدء بالأجزاء البسيطة والسهلة الفهم ثم التدرج إلى الأجزاء الأصعب وهكذا حتى يتم الانتهاء من المشكلة.
	- ٤ المراجعة لجميع الأجزاء حتى يكتمل الحل.

وبالرغم من أن هذه القواعد تم وضعها قبل ٣٠٠عام من صناعة أول حاسب إلكتروني إلا أنها ما زالت مطبقة وصالحة للاستخدام، والتفكير الجيد والمنظم لتعريف وتحديد المشكلة ضرورى ومهم جداً وأساسي للحصول على نتائج صحيحة وبخاصة عند التعامل مع الحاسب، ولذلك فإن أول خطوة لحل المشكلة هو فهمها.

### فهم المشكلة

المشاكل دائماً تظهر أكثر تعقيداً عن الحقيقة التي هي عليها وذلك لعدم فهم المشكلة. ومن معالجة القاعدة الأولى لديكارت والتي تنص على التأكد مما تريد يمكن الحصول على القاعدة الأولى لحل المشكلة وهي: -

#### قاعدة ١

حلل المشكلة بعناية فائقة محاولا فهم كل جزئياتها وتحديد كل المتطلبات للحصول على الحل المقبول وفهم كل ما يؤدي للحصول على الحل المقبول للمشكلة.

فإذا وجد حل، بين كيف يمكن العمل لتحقيق هذا الحل. ولذا يجب تحديد مستوى النتائج المطلوبة يخ المراحل الأولى كما يجب أن تكون الأهداف واضحة ومعلومة وكذلك الوسائل اللازمة لتحقيق هذه

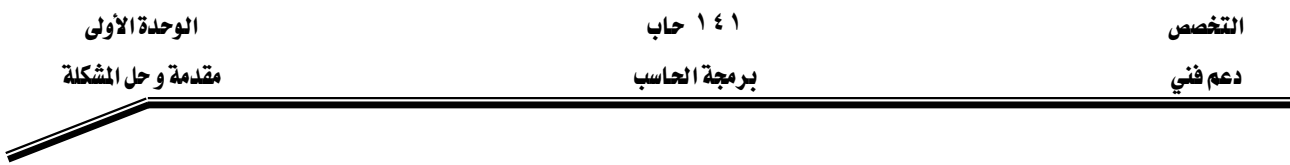

الأهداف ، وملخص هذه القاعدة هو أن فهم المشكلة يمثل نصف الحل وكذلك الفهم الجيد والصحيح والكامل للمشكلة يعطي دائما نتائج واضحة وصحيح.

#### تقسيم المشكلة

بزيادة فهم المشكلة يزداد تبعاً له وضوح تفصيلات وأبعاد المشكلة، وبالتالي تصبح المشكلة أكثر تفصيلاً وثباتاً ووضوحاً، مما يجعل من الصعب التعامل مع كل هذه التفاصيل في نفس الوقت، وهذا يوضح القاعدة الثانية لديكارت والتي تنص على : -

#### قاعدة٢

"حاول أن تقسم المشكلة إلى أجزاء بسيطة وغير معتمدة على بعضها البعض ثم ركز على كل جزء على حدة" . و\_في هذا الإطار يمكن استخدام العديد من الطرق المختلفة لتقسيم المشكلة ، وبذلك يمكن الحصول على القواعد الفرعية التالية من القاعدة الثانية

### قاعدة أأ

حاول تقسيم المشكلة إلى مجموعة مشاكل (أجزاء) بسيطة متتابعة، وحتى نحصل على الحل الكامل للمشكلة الأصلية بحل المشاكل الفرعية البسيطة الواحدة تلو الأخرى. والغرض من تقسيم المشكلة هو العمل مع جزء واحد فقط وعزل تأثير الأجزاء الأخرى حتى يسهل التعامل معه، ولكن يجب عدم إهمال ما تقوم به الأجزاء الأخرى من المشكلة لأنه لا يمكن أن تكون معزولة نهائياً عن باقى الأجزاء، ومن المؤكد أن بعض أجزاء المشكلة يجب أن ينظر له ويتم التعامل معه أولاً لأن الأجزاء الأخرى تتأثر به أو تعتمد على النتائج التي تنتج منه. وعند حل كثير من المشاكل فإن ذلك يتضمن تكرار التعامل مع بعض الحالات والأوضاع مثل المستهلكين ، نتائج التجارب.......الخ، وية مثل هذه المشاكل (الحالات) يجب التأكيد على كيفية التعامل مع الحالات الفردية. وإذا كان حل أحد هذه المشاكل (المسائل) كافياً وصحيحا يمكن للمبرمج أن يعيد استخدام هذا الحل لكل المشاكل المشابهة في جميع الحالات. ٢

إذا كانت المشكلة تتضمن بعض العمليات التى يعاد تكرارها حاول عزل العمليات التى لا تتطلب الإعادة من تلك التي تتطلب الإعادة.

إذا كنت لا تستطيع أن تقرر من أين تبدأ فإن هذا يحدث لوجود بعض الحالات الخاصة التي تسبب إزعاجاً عند فصلها. وقي هذه الحالة يكون من المفيد أن يتم إهمال هذه الحالات الخاصة وكذلك

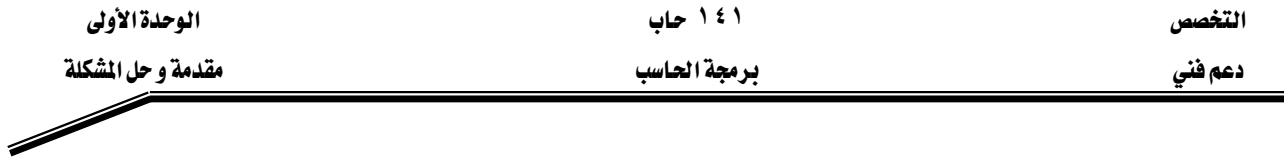

الحالات غير المفيدة وغير الناهعة في البداية ثم في نهاية الحل يمكن التعامل مع جميع الحالات بما هيها الحالات الخاصة وذلك بعد إجراء بعض التعديلات البسيطة على الحل المقترح.

# قاعدة٢ج

يخ البداية حاول إيجاد حل للمشاكل يخ الحالات البسيطة أو الحالات المشهورة وعند الوصول إلى حل مرضِ وصحيح يمكن تطوير هذا الحل ليشمل الحالات الخاصة والمفقدة.

ومن هذه القاعدة نستنتج أن التعامل مع الحالات البسيطة والمشهورة وعند الحصول منها على نتائج مرضية فإن ذلك يشجع على إمكانية الوصول إلى حل للحالات الخاصة. وأما إذا لم نستطيع الحصول على نتائج يخ الحالات البسيطة فلن نستطيع الحصول على نتائج صحيحة يخ الحالات الخاصة والمعقدة. ونلخص ذلك بأن تبدأ بالتعامل مع الأجزاء البسيطة ثم تتدرج إلى الأصعب فالأصعب وهكذا.

# عملية حل المشاكل

القواعد المؤدية للحل يمكن أن تطبق بطرق مختلفة، كما أنها يجب أن تطبق ببطء وعناية وهذا ما توضحه القاعدة الثالثة

#### قاعدة٢

"عند تقسيم المشكلة إلى أقسام صغيرة يجب أن يكون التقسيم على خطوات متعددة بحيث تستخدم القواعد العامة في المراحل الأولى ثم يتم الانتقال إلى المراحل الخاصة بعد ذلك "

المراحل الأولى في الحل تتطلب اعتبارات عامة وواسعة بينما المراحل المتأخرة تتطلب التركيز على التفاصيل والانتقال من العام إلى الخاص وهذا ما يعرف بطريقة من الأعلى إلى الأسفل top-down design. ويقترح ألا يتجاوز عدد الأجزاء المقسمة في كل خطوة ٥ أجزاء. والقاعدة الأساسية في عملية التقسيم هي أن يستمر التقسيم حتى يمكن عزل الأجزاء عن بعضها البعض، وأن يكون حل هذه الأجزاء سهلا. والقدرة على التقسيم تتطلب مهارة عالية وخبرة إلا أن هذه الخبرة يمكن اكتسابها وتطويرها وتنميتها.

#### قاعدة ٤

"في كل مرحلة من المراحل يجب مراجعة الحل المقترح ليتم التأكد من أنه كامل وصحيح" يعني ذلك أن مراجعة واحدة للحل لن تكون كافية ويجب تطبيق القاعدة الرابعة عند كل مرحلة. بعد حل واحد من البرامج الفرعية أو الأجزاء يجب إعادة النظر في الحل المقترح لنـرى إذا كـان يحقـق المطلوب

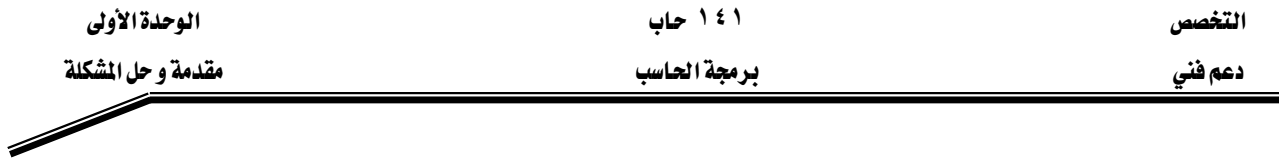

بدقة من هذا البرنامج الفرعي ، وعند تجميع حلول البرامج الفرعية يجب التأكد من التوافق بين كل هـذه الحلـول للـبرامج الفرعيـة والتأكـد مـن أنهـا تحقـق المطلـوب وأنهـا تأخـذ \_2ْ الحسـبان كـل الحـالات الخاصة. وأخيراً لا تتردد ـ2 مراجعة الحلول المقترحة فإنك سوف تجد شيئاً مـا يجب أن يضـاف أو يعـدل أو بحذف................الخ.

# **Algorithm and Pseudo Code**אאאאא

بعد أن استعرضنا خطوات التفكير لحل أية مسألة برمجية وقبل أن ندخل في تفاصيل كتابة الخوارزم لحل المسألة نقول أن الحل يمر بمرحلتين كما هو مبين بشكل (١-1). المرحلة الأولى

هذه المرحلة تمثل دور الانسان في حل المسألة وتتكون من عدة خطوات تعرضنا لها فيما سبق ونجملها فيما يأتي:

- تحديد معالم المسألة
- تحليل عناصرها، وذلك بمعرفة معطياتها، والهدف الأساسي لها، وأهم النتائج المطلوبة منها، وما هي الصورة المراد عرض النتائج فيها، وكذلك صورة تقديم المعطيات.
	- البحث والتفكير فج طريقة حل المسألة
- تدوين الحل في خطوات متسلسلة متعاقبة، يعبر عنها باللغة العادية محكومة بالمنطق الرياضي. هذه الخطوات في مجموعها تسمى بالخوارزم Algorithm ، كما يمكن تمثيل هذه الخطوات والارتباط فيما بينها بما يعرف بخريطة التدفق flowchart ، وذلك لكي تساعد في تسلسل المنطق العام لحل المسألة – وسوف نتعرض بالتفصيل لشرح كل من الخوار زم وخرائط التدفق لاحقا في هذا الفصل..

א J

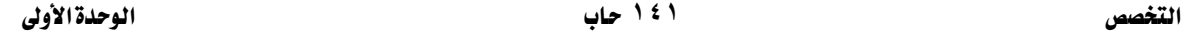

א א

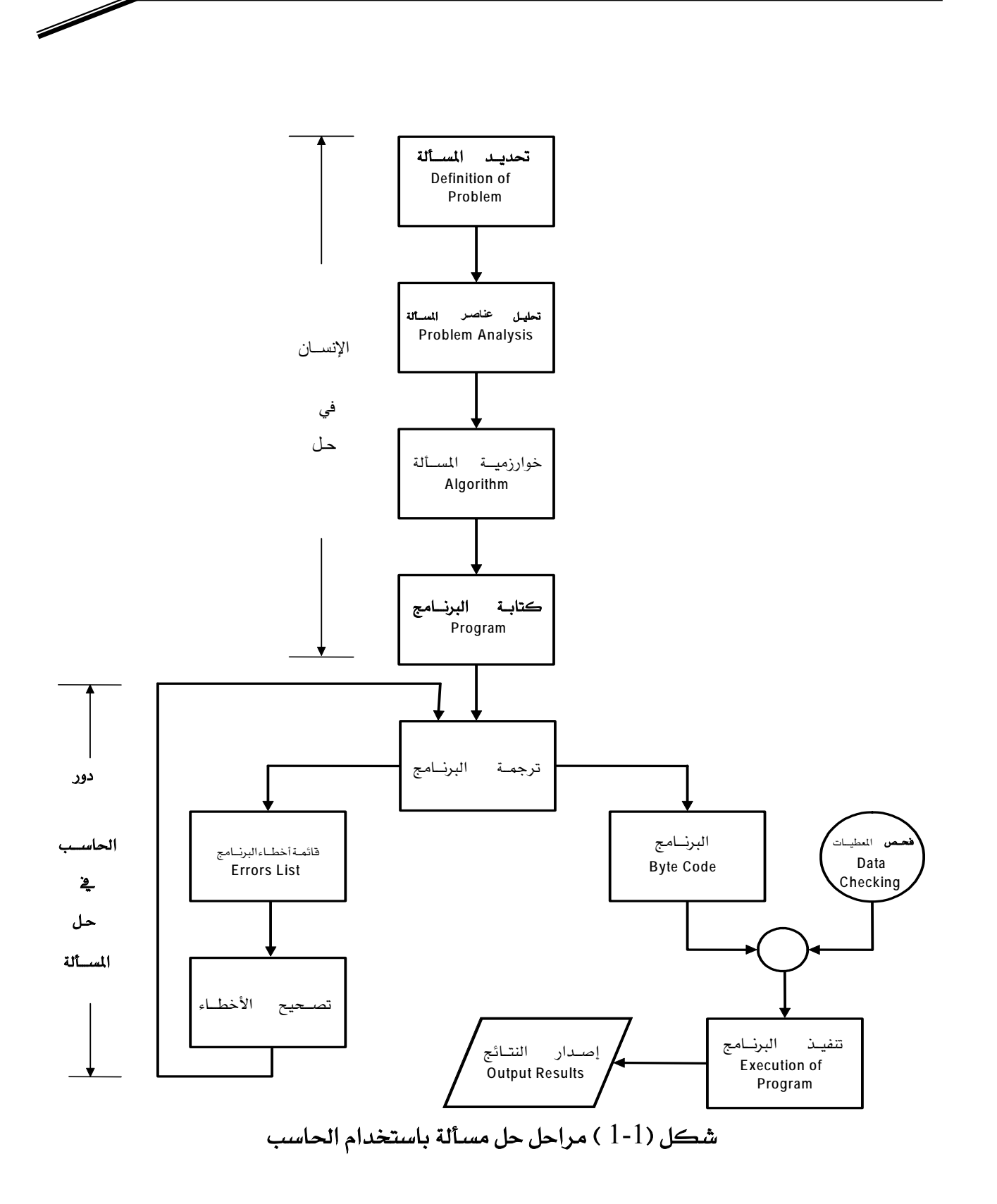

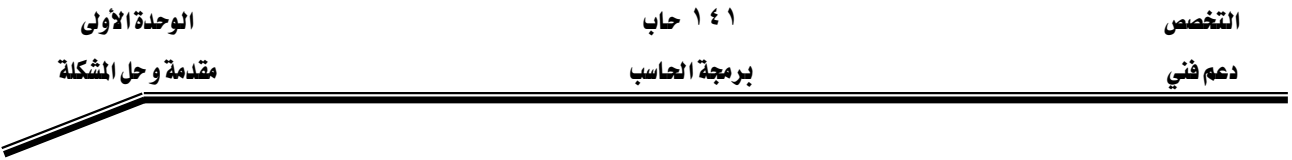

#### المرحلة الثانية

وهذه المرحلة تمثل دور الحاسب نفسه يخ حل المسألة، والتي تبدأ بترجمة البرنامج المكتوب بلغة المستوى العالي إلى لغة الآلة بواسطة المترجم Compiler ، ومن ثم يقوم بحفظ البرنامج في الصورة الجديدة حتى يتم تنفيذه بعد ذلك لإخراج النتائج إلى الوسط الخارجي، ليقوم المستخدم بالاستفادة منها بالشكل الذي يريده وذلك عند عدم وجود أخطاء في البرنامج. أما في حالة وجود أخطاء في البرنامج فإنه يجب تصحيح هذه الأخطاء أولا ثم تعاد الترجمة مرة ثانية وهكذا حتى نحصل على برنامج بدون أخطاء ثم بعد ذلك يتم تنفيذ البرنامج.

# אאE**Algorithms**F

لقـد اسـتخدمت كلمـة الخوارزميـة ، \_في القـرن الماضـي ، وبشـكل واسـع ، \_في أوروبـا وأمريكـا ، وكانت تعني، الوصف الدقيق لتنفيذ مهمة من المهمات، أو حل مسـألة من المسـائل. وقد اشـتق الغربيـون هذه الكلمة من اسم عالم الرياضيات المسلم المعروف، محمد بن موسى الخوارزمي.

وتستخدم كلمة الخوارزمية ، على نطاق واسع، ڤ علوم الرياضيات والحاسب، الآن حيث تعرف ىأنها :

مجموعـة الخطـوات (التعليمـات) المرتبـة، لتنفيـذ عمليـة حسـابية، أو منطقيـة، أو غيرهـا بشـكل تتـابُعى متسلسل ومنظم.

إن أي خوارزمية تتكون من خطوات مرتبة ، بعضها إثر بعض، وكل خطوة تعتبر بنفسها وحدة من وحدات البناء الكامل للخوارزمية، ويختلف حجم هذه الخطوات باختلاف الخوارزميات، واختلاف الأشخاص، الذين يقومون بتنفيذ تلك الخطوات. والمثال التالي يوضح معنى الخوارزمية:

#### مثال:

إذا أردنا أن نوجد متوسط درجات الحرارة : $T_3,T_2,T_1$  مثلاً فإن خطوات الحل المنطقية يمكن ترتيبها في الخوارزمية التالية:  $T_3,T_2,T_1:$  الخطوة الأولى: اقرأ قيم درجات الحرارة الخطوة الثانية: احسب متوسط درجات الحرارة، AV، من المعادلة:  $AV = (T_1 + T_2 + T_3) / 3$ 

الخطوة الثالثة: اطبع النتيجة

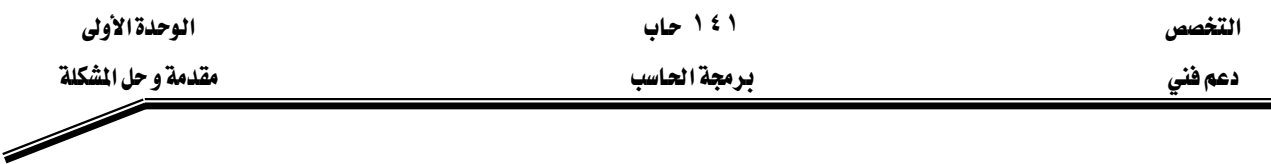

#### مثال آخر:

أراد شخص أن يحسب الزكاة،  $Z$ ٬ عن أمواله النقدية،  $\rm CM$ ، والتي بلغت النصاب الشـرعي ، بعد مـرور حول قمري عليها ، وهي في حوزته ، فكيف يفعل ؟

الحل: من المعروف أن فيمة الزكاة تحسب بنسبة 2.5%، من فيمة المال البالغ النصاب ، ولذا فإن خطوات الحل يمكن ترتيبها عل النحو التالي:

> الخطوة الأولى: اقرأ فيمة ما بحوزته من مال نقدى بالغ للنصاب ، CM  $Z = .025 \text{ CM}$  الخطوة الثانية: احسب فيمة الزكاة المستحقة Z ، من المعادلة  $Z$  الخطوة الثالثة: اطبع النتيجة

#### **Flow charts** אא

تستخدم خرائط التدفق في بيان خطوات حل المسألة وكيفية ارتباطها ببعض، باستخدام رموز اصطلاحية لتوضيح خطوات الحل، وهذه الرموز مبينة بشكل رقم (2-1)

# أهمية استخدام خرائط التدفق :

من أهم فوائد استخدام خرائط التدفق قبل كتابة أي برنامج، الأمور الآتية:

- ١. تعطي صورة متكاملـة للخطـوات المطلوبـة لحـل المسـائل في ذهـن المبرمج، بحيـث تمكنه من الإحاطة الكاملة بكل أجزاء المسألة من بدايتها وحتى نهايتها.
- ٢. تساعد المبرمج على تشخيص الأخطاء التي تقع عادة في البرامج، وبخاصة الأخطاء المنطقية منها ، والتي يعتمد اكتشافها على وضع التسلسل المنطقي، لخطوات حل المسألة لدى المبرمج.
	- ٣. تيسر للمبرمج أمر إدخال أي تعديلات، ﴾ أي جزء من أجزاء المسألة، بسرعة، ودون الحاجة لإعادة دراسة المسألة، برمتها من جديد.
- ٤. ي المسائل التي تكثر فيها الاحتمالات والتفرعات، يصبح أمر متابعة دقائق التسلسل، أمراً شاقاً على المبرمج، إذا لم يستعن بمخطط تظهر فيه خطوات الحل الرئيسة بشكل واضح.

التخصص المسيح المسيح المسيح المسيح المسيح المسيح المسيح المسيح المسيح المسيح المسيح المسيح المسيح المسيح المسيح<br>المسيح المسيح المسيح المسيح المسيح المسيح المسيح المسيح المسيح المسيح المسيح المسيح المسيح المسيح المسيح المس

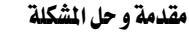

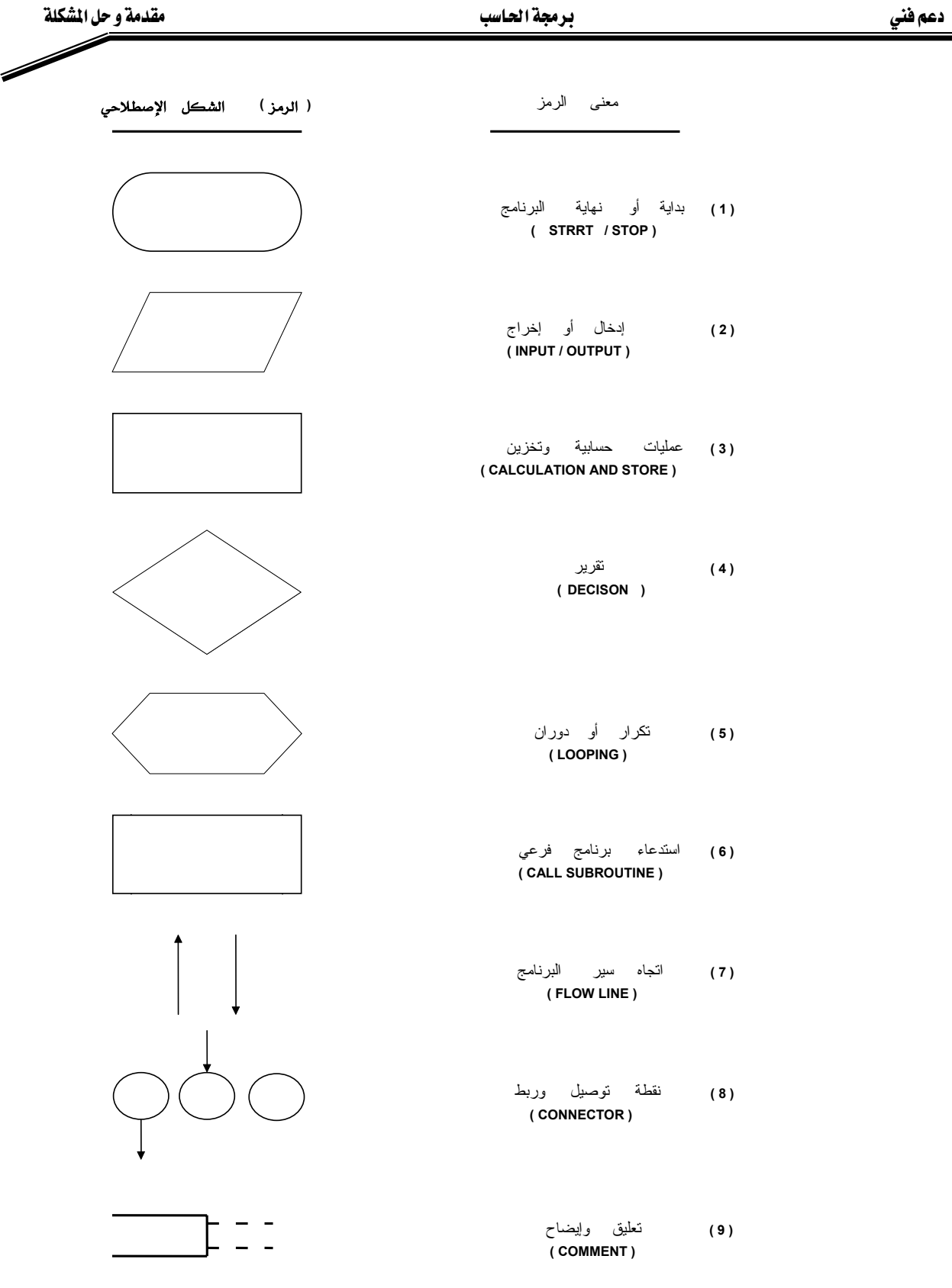

شكل( 2–1 ) الرموز الاصطلاحية لخرائط التدفق

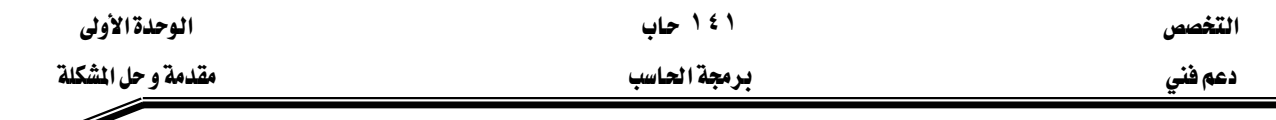

٥. تعتبر رسوم خرائط التدفق المستعملة \_ قصميم حلول بعض المسائل، مرجعاً ، \_ ق حل مسائل أخرى مشابهة ، ومفتاحاً لحل مسائل جديدة لها علاقة مع المسائل القديمة المحلولة ، فتُشبَّه رسوم خرائط التدفق ، والحالة هذه ، بالرسوم التي يضعها المهندس المعماري عند تصميمه بيتاً أو عمارة، أو مسجداً.... الخ.

أنواع خرائط التدفق

بشكل عام، يمكن القول بأن هناك نوعين، رئيسين من خرائط العمليات وهما: system Flowcharts (أ) خرائط سير النظم

يستخدم هذا النوع من الخرائط عند تصميم الأجهزة الهندسية ، في المصانع وغيرها ، والتي تستعمل أنظمة تحكم ذاتية، مثل العوامة في خزانات المياه، وإشارات المرور الضوئية، وأجهزة ضبط الضغط ودرجات الحرارة في أبراج تقطير البترول، فتعتبر خرائط التدفق هنا، بمثابة المخطط الكامل الذي يبين ترتيب، وعلاقة، ووظيفة، كل مرحلة بما قبلها، وبما بعدها، داخل إطار النظام المتكامل، ويمكن تلخيص الدور الذي تقدمه هذه الخرائط بما يأتي:

- ١ – تبين موقع كل خطوة من الخطوات الأخرى المكوِّنة للنظام، بحيث يسهل اكتشاف أي خلل يحدث في النظام كله بمجرد النظر، مما ييسر عمليات صيانة الأجهزة، و بأقل التكاليف.
- ٢ - تسهل إجراء التعديلات التي قد تطرأ مستقبلاً على برنامج النظام في أي موقع منه.
	- ٣ - بيان التفصيلات عن المطيات المطلوب إدخالها إلى النظام.
	- ٤ بيان التفصيلات عن أنواع النتائج المتوقعة أو المطلوبة من البرنامج المعد للنظام.
		- ٥ – بيان طرق ربط النظام، ببقية الأنظمة الموجودة ﴾ المؤسسة المعنية.

#### ب) خرائط *سي*ر البرامج Programs Flowchart

ويستعمل هذا النوع من الخرائط، لبيان الخطوات الرئيسة، التي توضع لحل مسألة ما، وذلك بشكل رسوم اصطلاحية، تبين العلاقات المنطقية، بين سائر خطوات الحل، وموقع ووظيفة كل منها يُخ إطار الحل الشامل للمسألة.

- هذا ، ويمكن تصنيف خرائط سير البرامج هذه إلى أربعة أنواع رئيسة هي:
	- **Simple Sequential Flowcharts**א א אJ ١
		- **Branched Flowcharts**א א אאJ ٢
		- **Simple Loop Flowcharts** אא אא אJ ٣
		- **Multi Loop Flowcharts**א אא אJ ٤

ويمكن للبرنامج الواحد أن يشمل أكثر من نوع واحد من هذه الأنواع، ونتناول فيما يأتي شرح هذه الأنواع بالتفصيل.

### خرائط التتابع البسيط

ويتم ترتيب خطوات الحل لهذا النوع من الخرائط، بشكل سلسلة مستقيمة، من بداية البرنامج حتى نهايته، بحيث تنعدم فيها أية تفرعات على الطريق، كما تخلو من أي دورانات مما هو موجود في الأنواع الأخرى من الخرائط. ويكون الشكل العام لهذا النوع كما هو مبين في الشكل (3-1) ، وفيها يتم تنفيذ الحدث a ثم يليه تنفيذ الحدث b وبعده التوقف.

وكلمة الحدث a ، الواردة في شكل (3-1) تعني الحدث أو العملية المطلوب تنفيذها.

# **:(1)**

ارسم خريطة سير البرنامج التي تمثل عملية شراء كتاب من مركز بيع الكتب. الحل: خريطة سير البرنامج في الشكل(4-1) يمكن أن تمثلها الخطوات الآتية:

# 1- اطلب الكتاب - استلم الفاتورة $\,$ - ادفع الفاتورة وغادر $3\,$

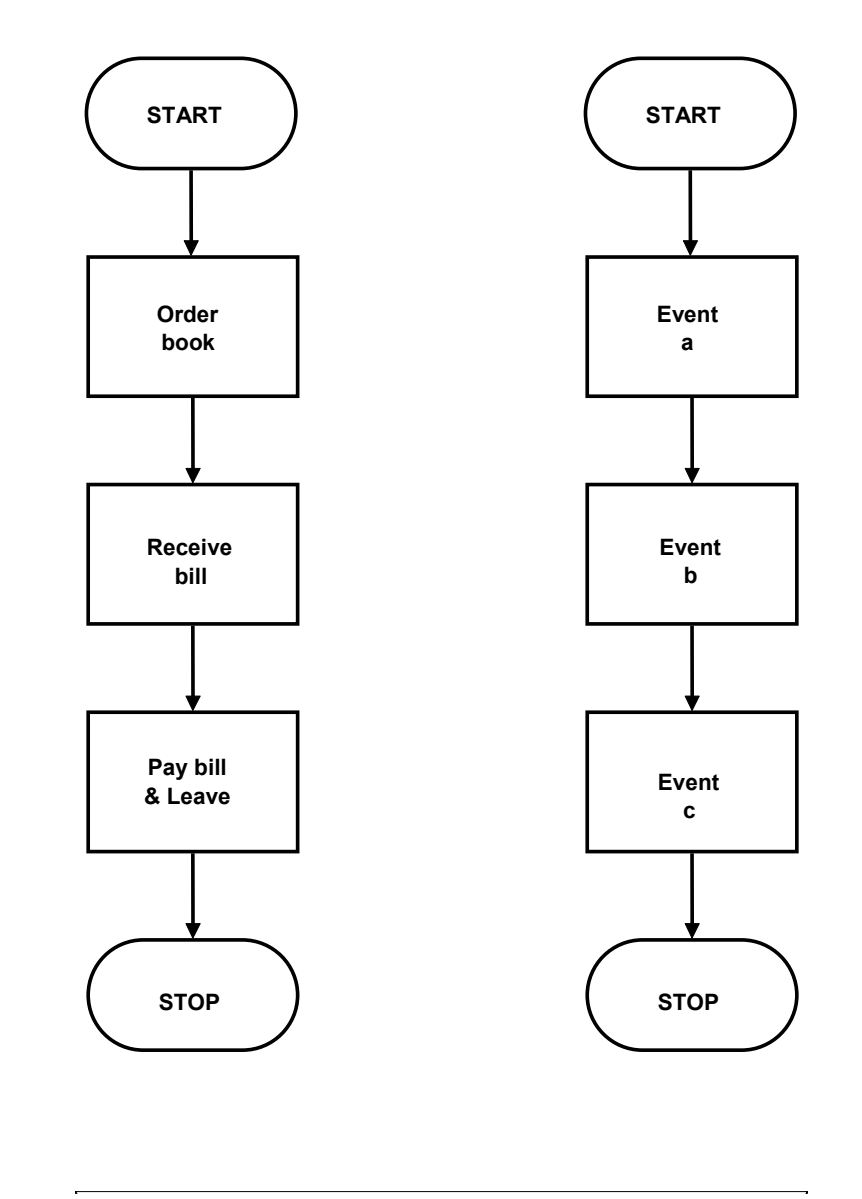

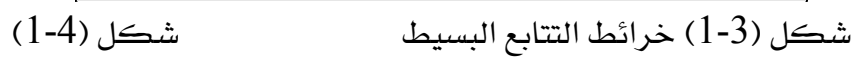

 $\overline{\phantom{a}}$ 

دعم فني

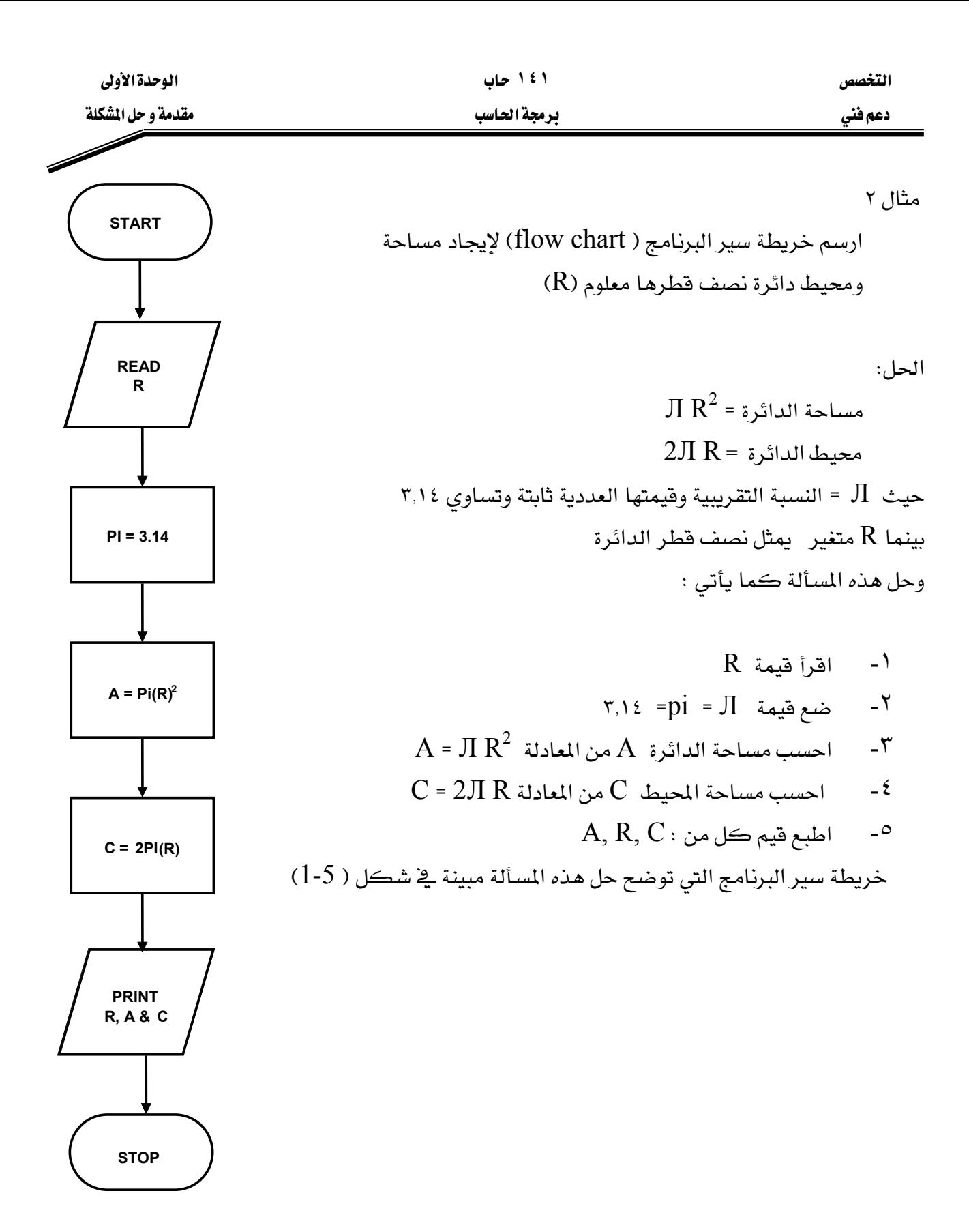

 $(1-5)$ شکل

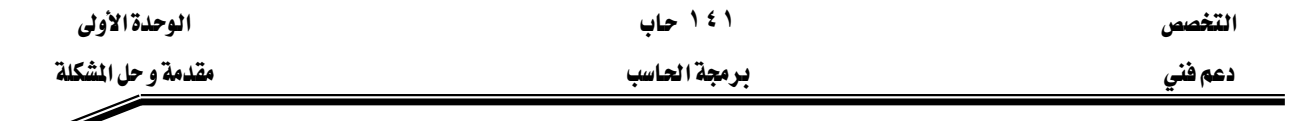

# الخرائط ذات الفروع

إن أي تفـرع يحـدث في البرنـامج، إنمـا يكـون بسـبب الحاجـة لاتخـاذ فـرار ، أو مفاضـلة بـين اختيـارين أو أكثر ، فيسير كل اختيار في طريق مستقل ( تفرع) عن الآخر. وهناك لونـان مـن القـرار يمكـن للمبرمج استعمال أحدهما حسب الحالة التي يدرسها ، والشكل (6-1) يبين هذين المسارين من القرار.

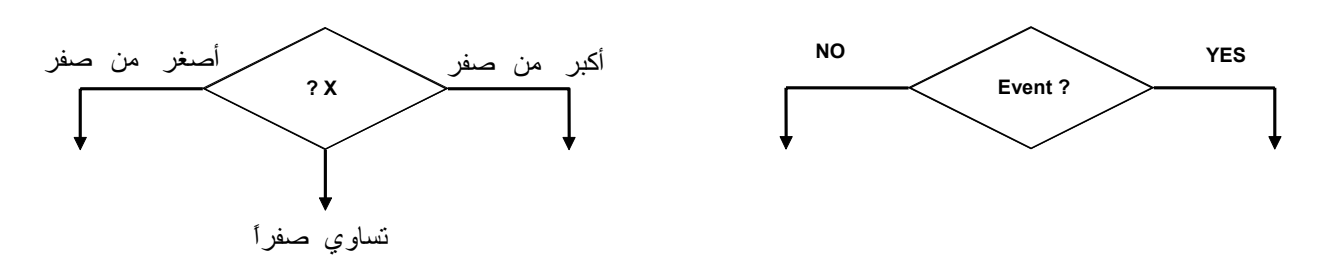

אE1-6-bF אE1-6-aF

وبشكل عام فإن خرائط التفرع يمكن أن تأخذ إحدى الصورتين الآتيتين كما هو موضح بشكل (-1 7). يُـ شكل (a-7-1 ) يمكن ملاحظة أنه اذا كان جواب الشـرط: نعم فـإن الحـدث التـالي يُـ التنفيـذ يكون الحدث ( a). أما اذا كان الجواب : لا ، فإن الحدث التالي يكون الحدث ( b). أما ـ2 الشكل (1-7-b) فإننا نلاحظ أنه اذا كان جواب الشرط : نعم، فإن الحدث التالي في التنفيذ يكون الحدث (a) ثم يتبعه الحدث (b).، أما اذا كان جواب الشرط :لا ، فإن الحدث التالي يكون الحدث میاشر ة  $(b)$ 

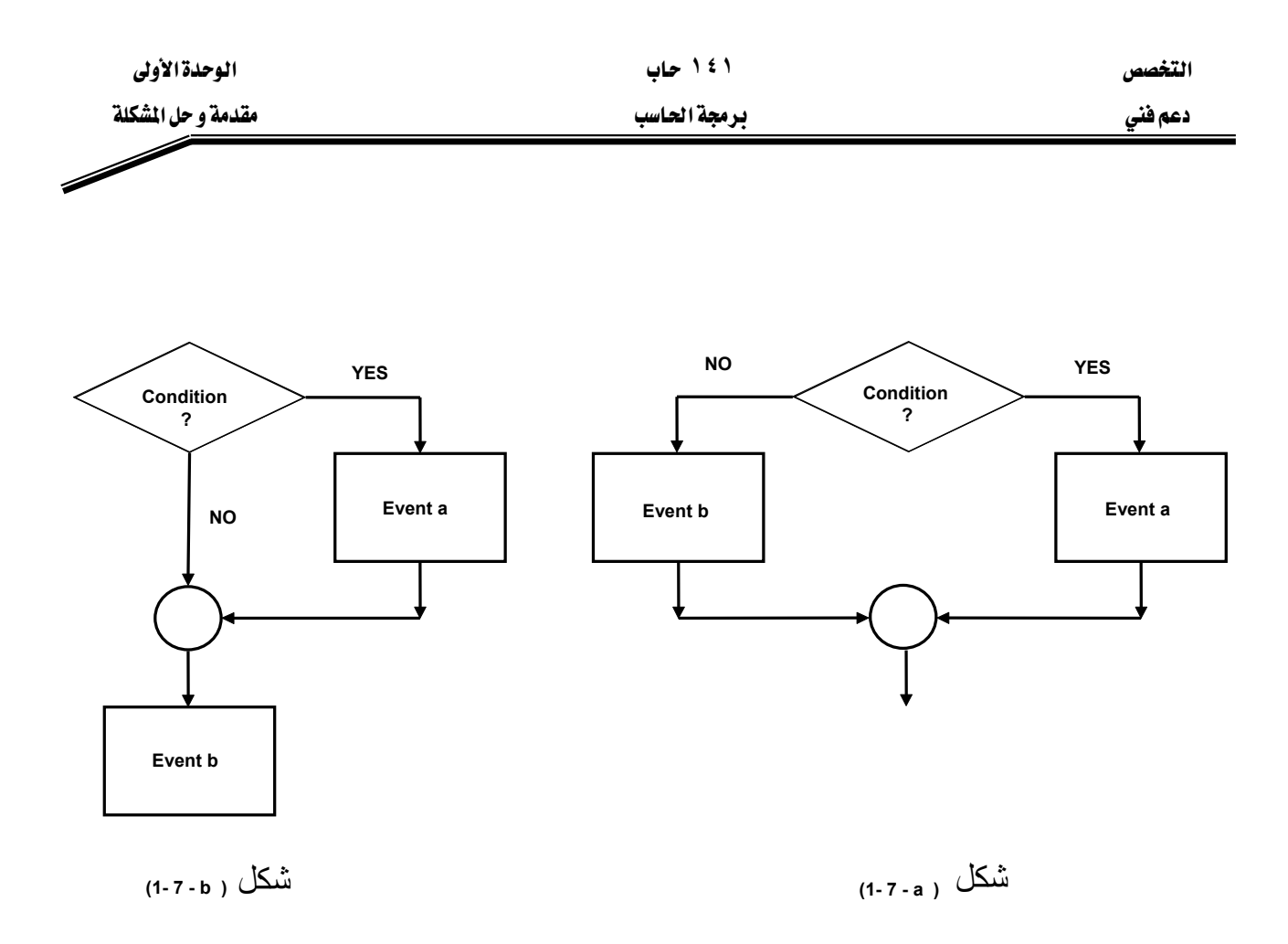

مثال ۳

ارسم خريطة سير البرنامج (flow chart) لاهرنامج (flow chart) و 4 x × 0

\nالحل:

\n
$$
F(x) = \{ \begin{array}{l} x & x \ge 0 \\ -x & x \le 0 \end{array} \}
$$
\nالحل:

\n
$$
F(x) = \{ \begin{array}{l} x & x \ge 0 \\ -x & x \le 0 \end{array} \}
$$
\n∴

\n
$$
F(x) = \{ \begin{array}{l} x & x \ge 0 \\ -x & x \le 0 \end{array} \}
$$
\n∴

\n
$$
F(x) = \sum_{i=1}^{n} x_i
$$
\n∴

\n
$$
F(x) = \sum_{i=1}^{n} x_i
$$
\n∴

\n
$$
F(x) = \sum_{i=1}^{n} x_i
$$
\n∴

\n
$$
F(x) = \sum_{i=1}^{n} x_i
$$
\n∴

\n
$$
F(x) = \sum_{i=1}^{n} x_i
$$
\n∴

\n
$$
F(x) = \sum_{i=1}^{n} x_i
$$
\n∴

\n
$$
F(x) = \sum_{i=1}^{n} x_i
$$
\n∴

\n
$$
F(x) = \sum_{i=1}^{n} x_i
$$
\n∴

\n
$$
F(x) = \sum_{i=1}^{n} x_i
$$
\n∴

\n
$$
F(x) = \sum_{i=1}^{n} x_i
$$
\n∴

\n
$$
F(x) = \sum_{i=1}^{n} x_i
$$
\n∴

\n
$$
F(x) = \sum_{i=1}^{n} x_i
$$
\n∴

\n
$$
F(x) = \sum_{i=1}^{n} x_i
$$
\n∴

\n
$$
F(x) = \sum_{i=1}^{n} x_i
$$
\n∴

\n
$$
F(x) = \sum_{i=1}^{n} x_i
$$
\n∴

\n
$$
F(x) = \sum_{i=1}^{n} x_i
$$
\n∴

\n
$$
F(x) = \sum_{i=1}^{
$$

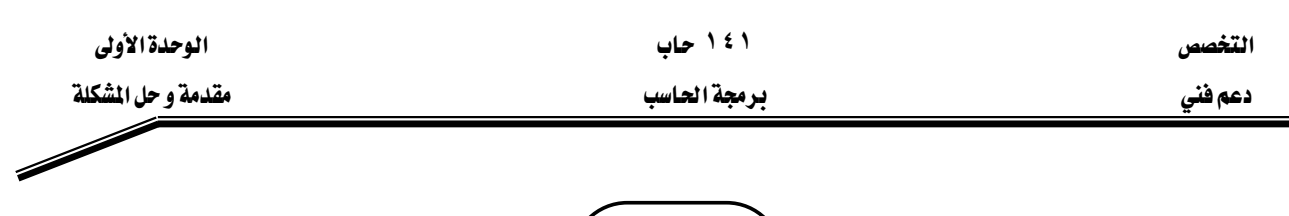

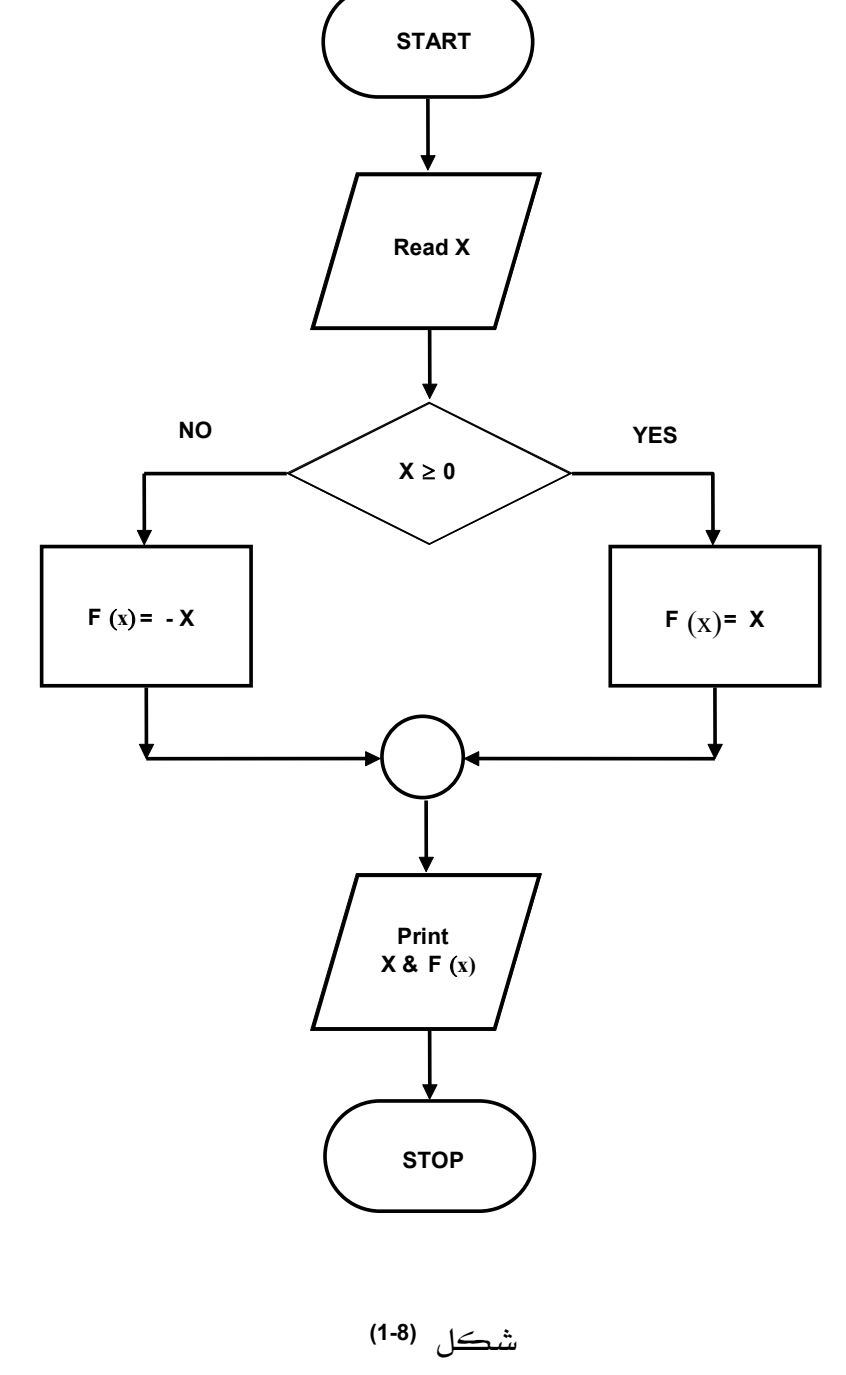

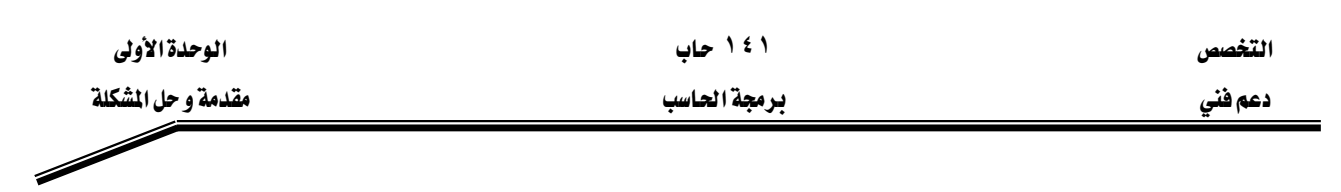

٤ EאאאFאאאא א

الحل:

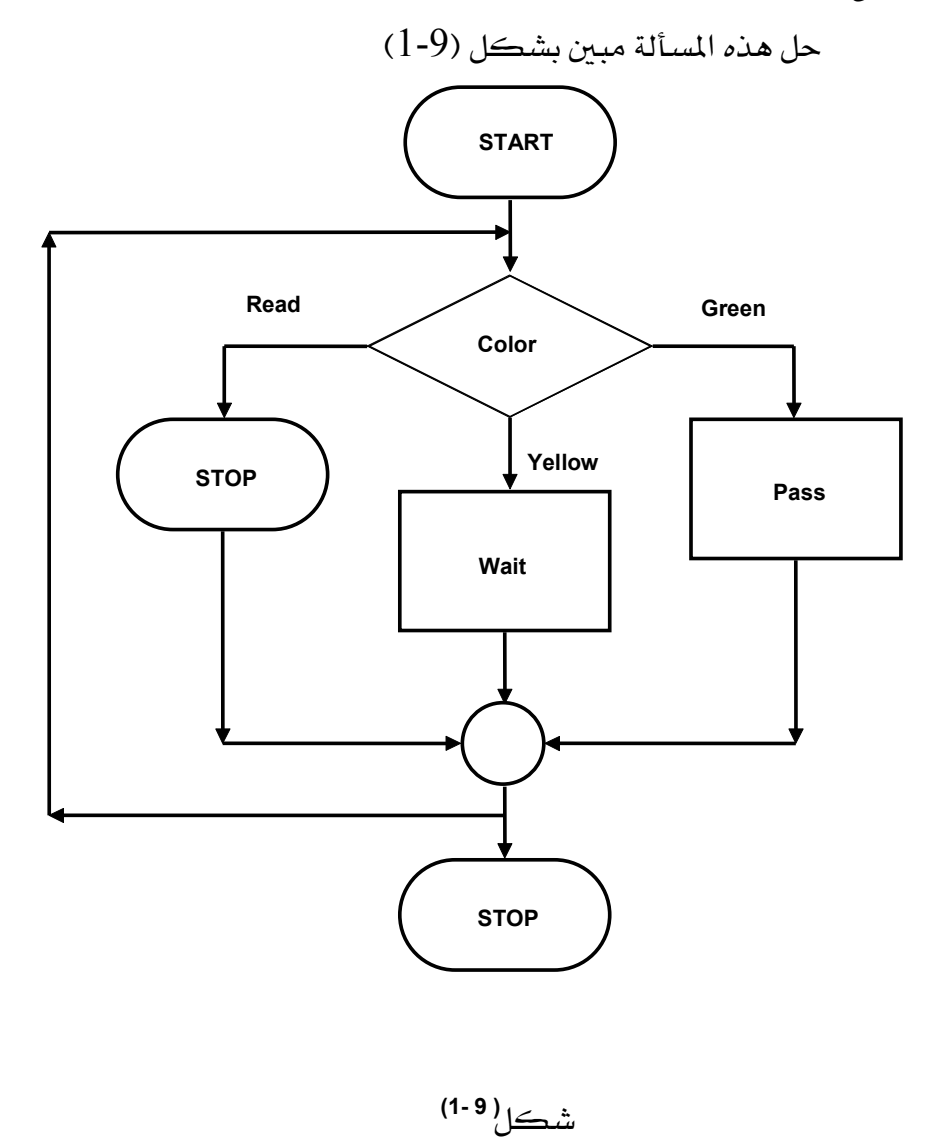

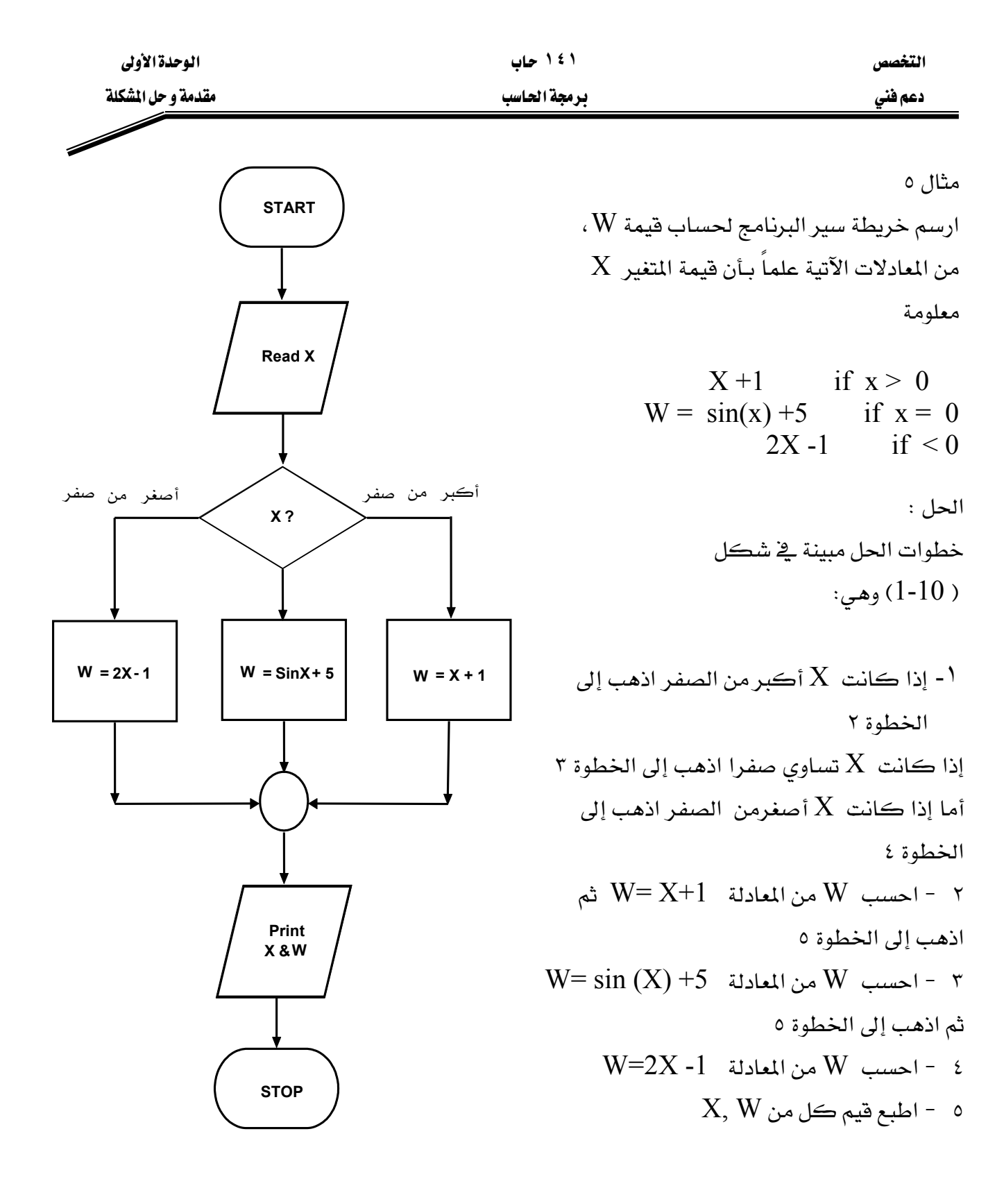

شكل **( 10-1)** 

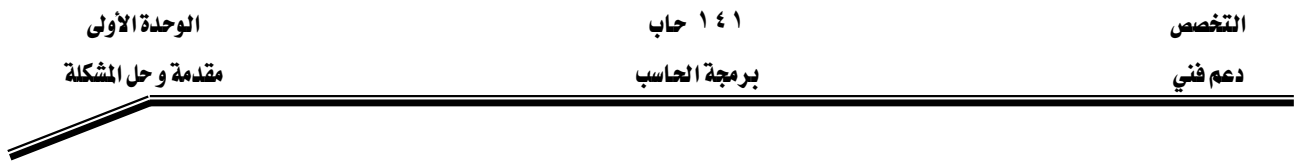

# خرائط الدوران الواحد :

وهذه الخرائط نحتاج اليها لإعادة عملية أومجموعة من العمليات في البرنامج عددا محدودا أو غير محدود من المرات، والشكل العام لمثل هذه الخرائط مبين بشكل (11-1). وقد سميت هذه الخرائط بخرائط الدوران الواحد لأنها تستعمل حلقة واحدة، وتسمى أحيانا خرائط الدوران البسيط،

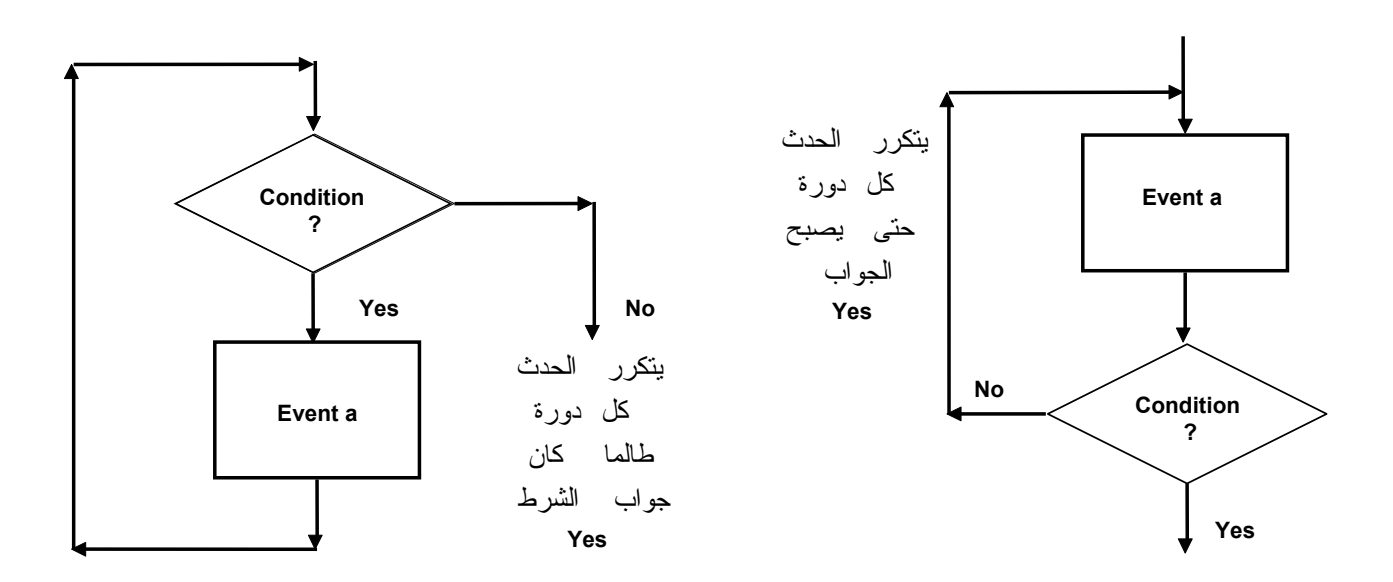

شكل**( 1-11 )**

مثال 7  
ارسم خريطة سير البرنامج لايجاد مساحة مجموعة من الدواثر أنصاف أقطارها معاومة  
1 - اقرأ نصف قطر الدائرة 
$$
R
$$
 = أوجد مساحة الدائرة 
$$
A, R
$$
 - أوجد مساحة الدائرة 
$$
A, R
$$
 - المبع قيم ڪل من الموائر ؟
$$
A, R
$$
 - المبع قيم ڪل من النروائر ؟ا  
1 - المبع قيم ڪل من النروائر ؟ا  
1ِدا ڪان نعم عد للخطوه 1

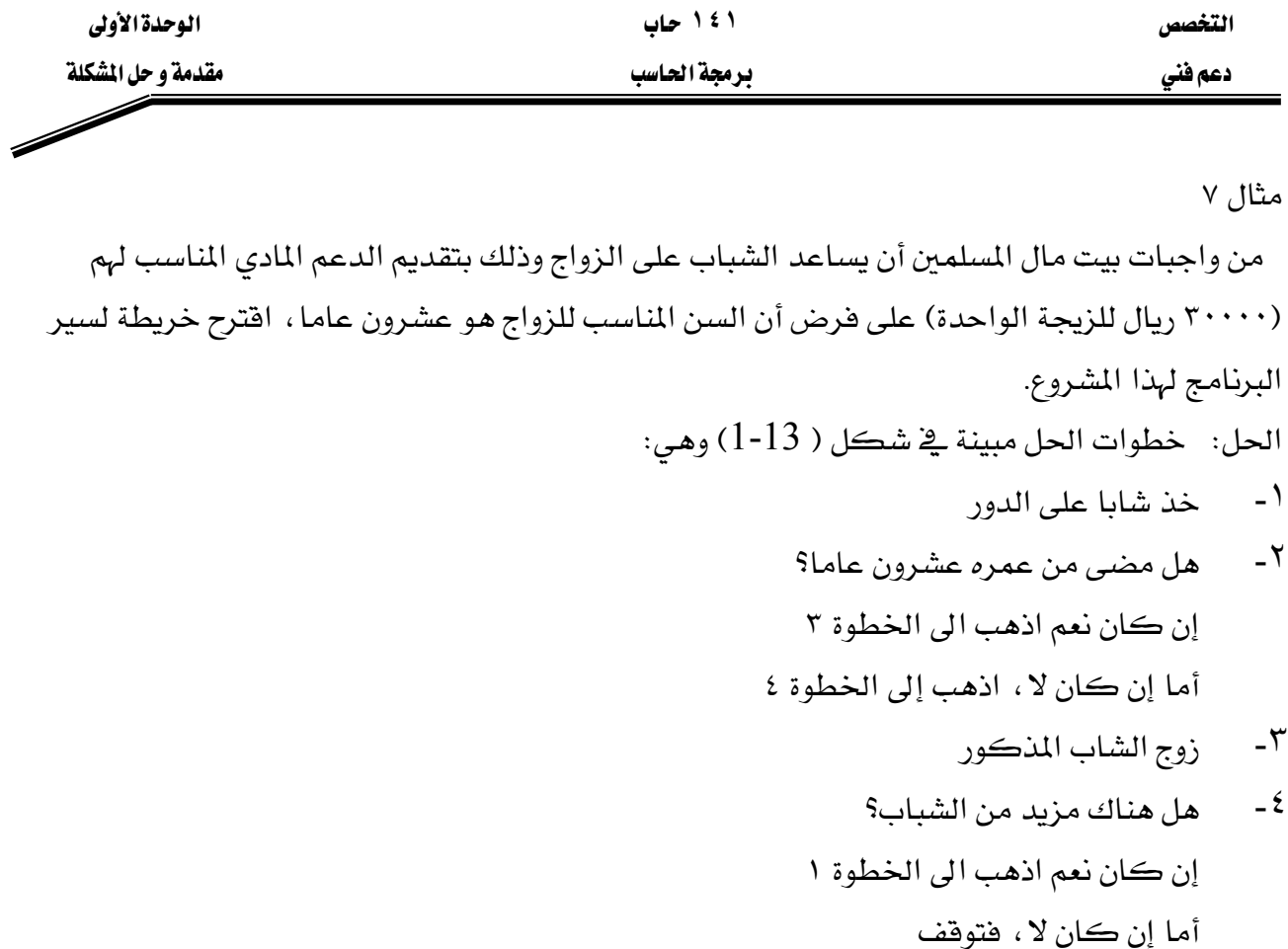

### ملحوظة:

ينبغي التنبيـه هنـا إلى أن عمليـة الانتقـال مـن خطـوة ٢ إلى الخطـوة ٤ – عنـدما تكـون الاجابـة "لا" — لا تمثل دورانـا أو تكـرارا لأن عمليـة الـدوران إنمـا تـتم بالانتقـال مـن خطـوة متـأخرة إلى خطـوة متقدمـة عـدة مرات لإعادتها ، ولذا فإن هناك دورانا بسيطا واحدا يخ هذا المثال، ويمثله العودة من خطوة ٤ إلى خطوة ١

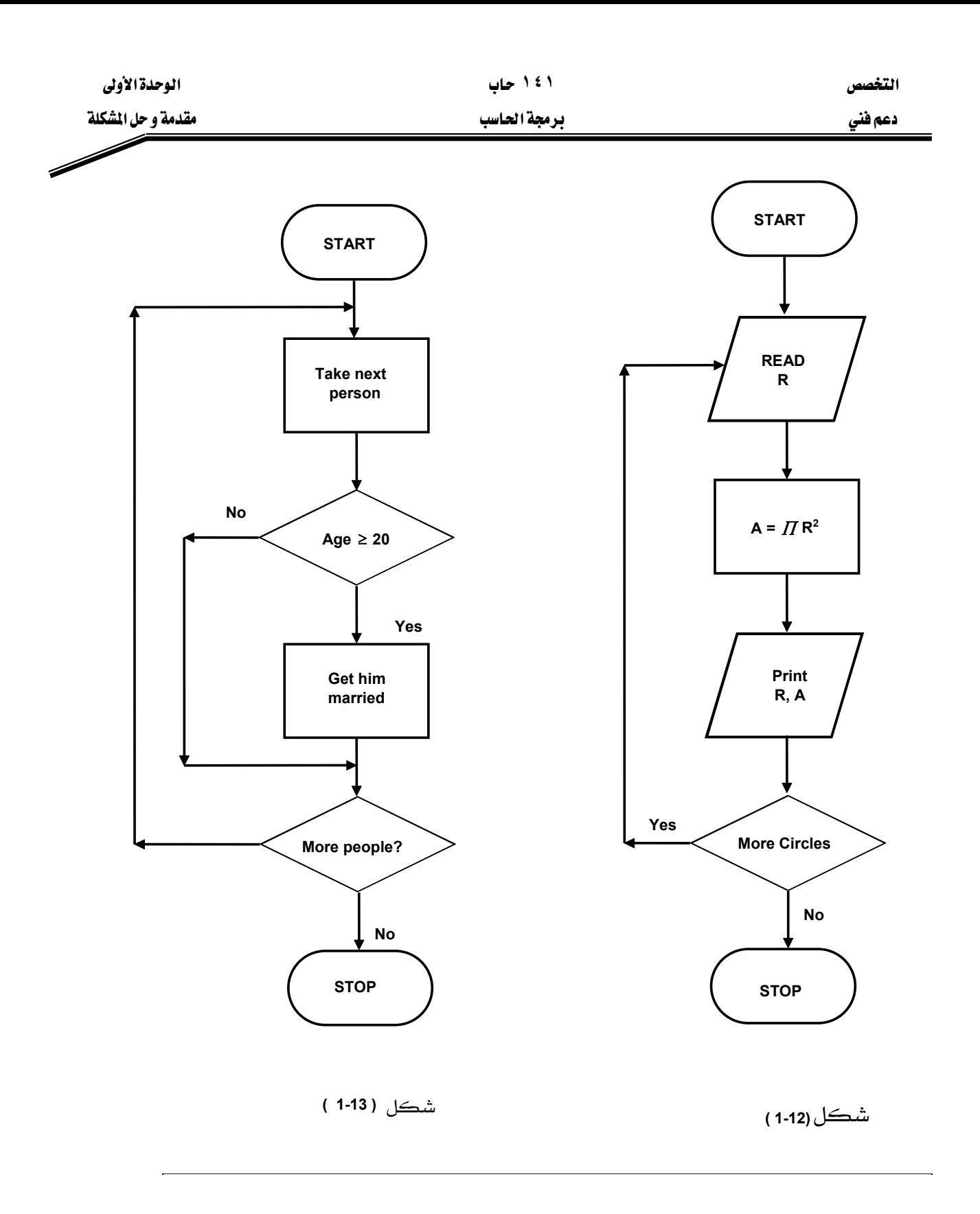

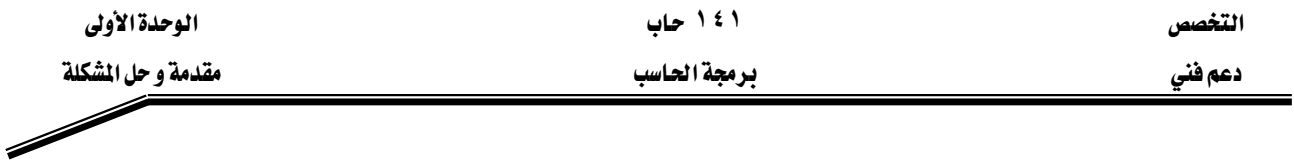

مثال ۸

ارسم خريطة سير البرنامج لخزان ُيملاً بالماء ذاتيًّا ( أتوماتيكيًّا) ، عندما يصبح ارتفاع مستوى الماء فيه آقل من متر.

الحل : من المعلوم أن عمليـة مـلء الخـزان تقـوم علـى فكـرة وجـود العوامـة الـتي تفـتح صـنبور التغذيـة ذاتيـاً عندما يصل ارتفاع الماء حداً معيناً (متراً واحداً \_في هذا المثال) وتغلق صنبور التغذية عند وصول مستوى الماء يۓ الخزان إلى الارتفاع المطلوب وبالتالي فإن خطوات الحل المبينة يۓ الشكل (14-1) تكون كما يأتي:

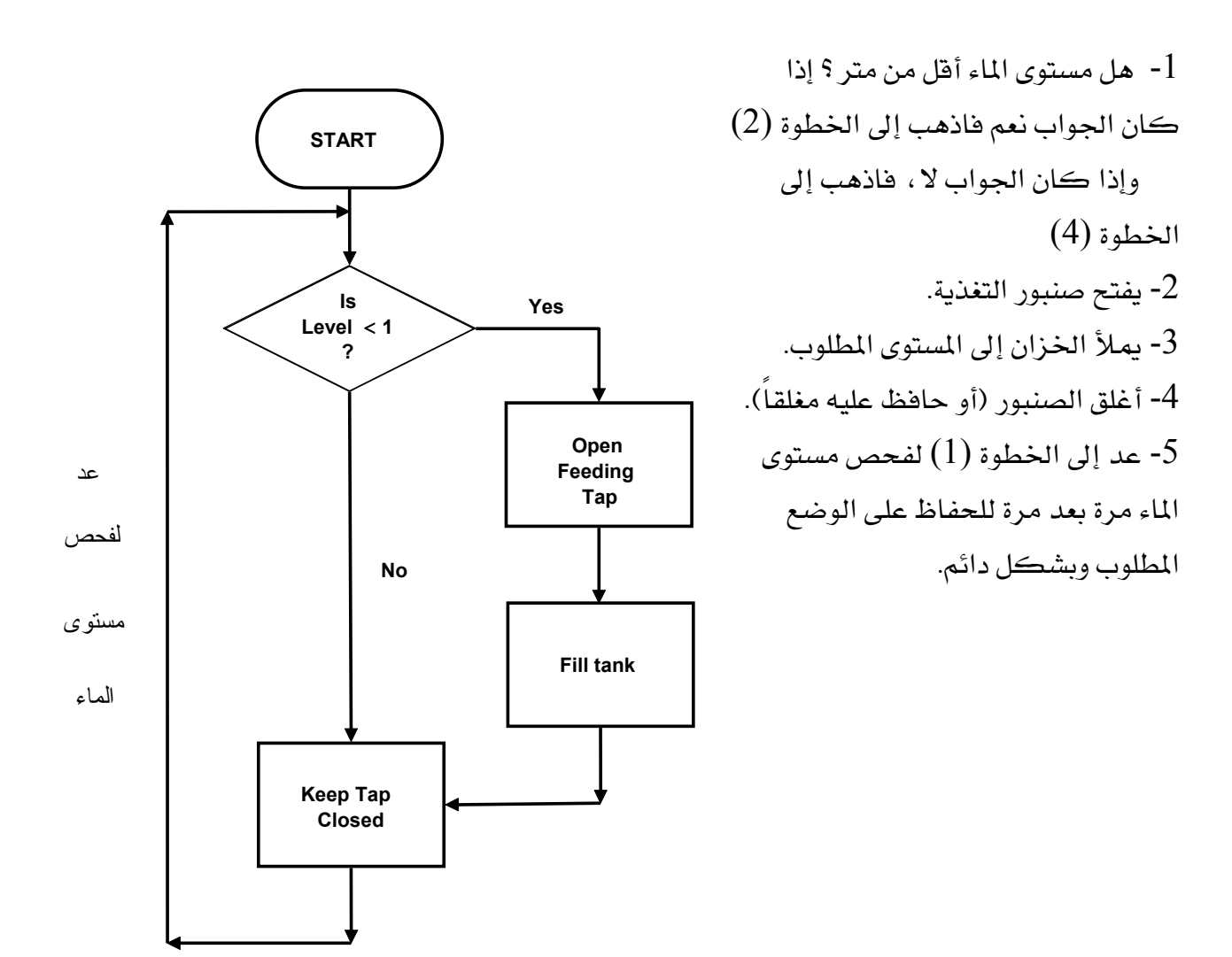

مثال ۹

**( 1-14 )**

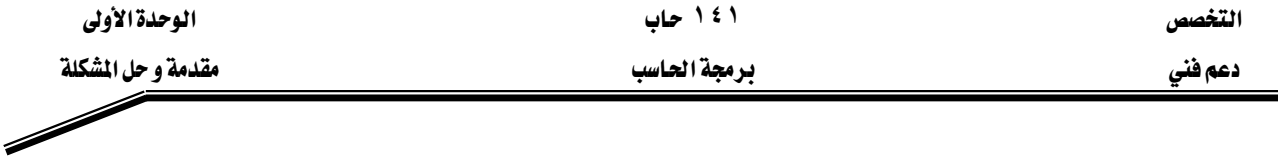

الشكل (15-1) يمثل خريطة سير البرنـامج لمجموعـة مـن العمليـات الحسـابية. ادرس العمليـات بعـد تتبـع الخريطة.

من الشكل نلاحظ أن الحاسب يبدأ بوضع فيمة مبدئية أولى مقدارها 1 \_في مخـزن الـذاكرة N كمـا \_في الشكل (16a-1) ، ثم يقوم بطبع هذه القيمة ، من خلال جهاز الإخراج ، وعلى الوسط الخارجي ثم يسـأل (هـل القيمـة المخزونـة \_في مخـزن N تسـاوي 7؟) الجـواب بـالطبـع : لا ، لأن 7  $\pm$  ، لهـذا فهـو ينفـذ الأمـر  $3$  التالي: N = N + 3 وهذا الأمر يعني أن الحاسب سيضع في مخزن N ما كان فيه سـابقاً مضـافاً إليـه لتصبح القيمة المخزونة في المخزن N تساوى 4 بدلاً من 1 (انظر الشكل (16b) ) ثم يعود مرة أخرى بعد أن يطبع N الجديدة على الوسط الخارجي ليسـأل هـل 7 $\zeta=4=2$  ويكـرر العمليـة السـابقة حتـى تصـبـح القيمة المخزونة في المخزن N تساوى 7 وعندها يتوقف البرنامج بـالأمر : توقف، ويكون قد طبـع لنـا علـى الوسط الخارجي القيم التي خزنت ية مخزن N على التوالي وهي:

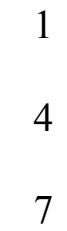

●ملحوظة: هنـاك مخـزن واحـد فقـط تحت اسـم N \_في وحـدة الـذاكـرة تخـزن فيـه قيمـة واحـدة \_في الوقت  $7$  الواحد ، ولذا فإن آخر قيمة تبقي في المخزن N في المثال هي

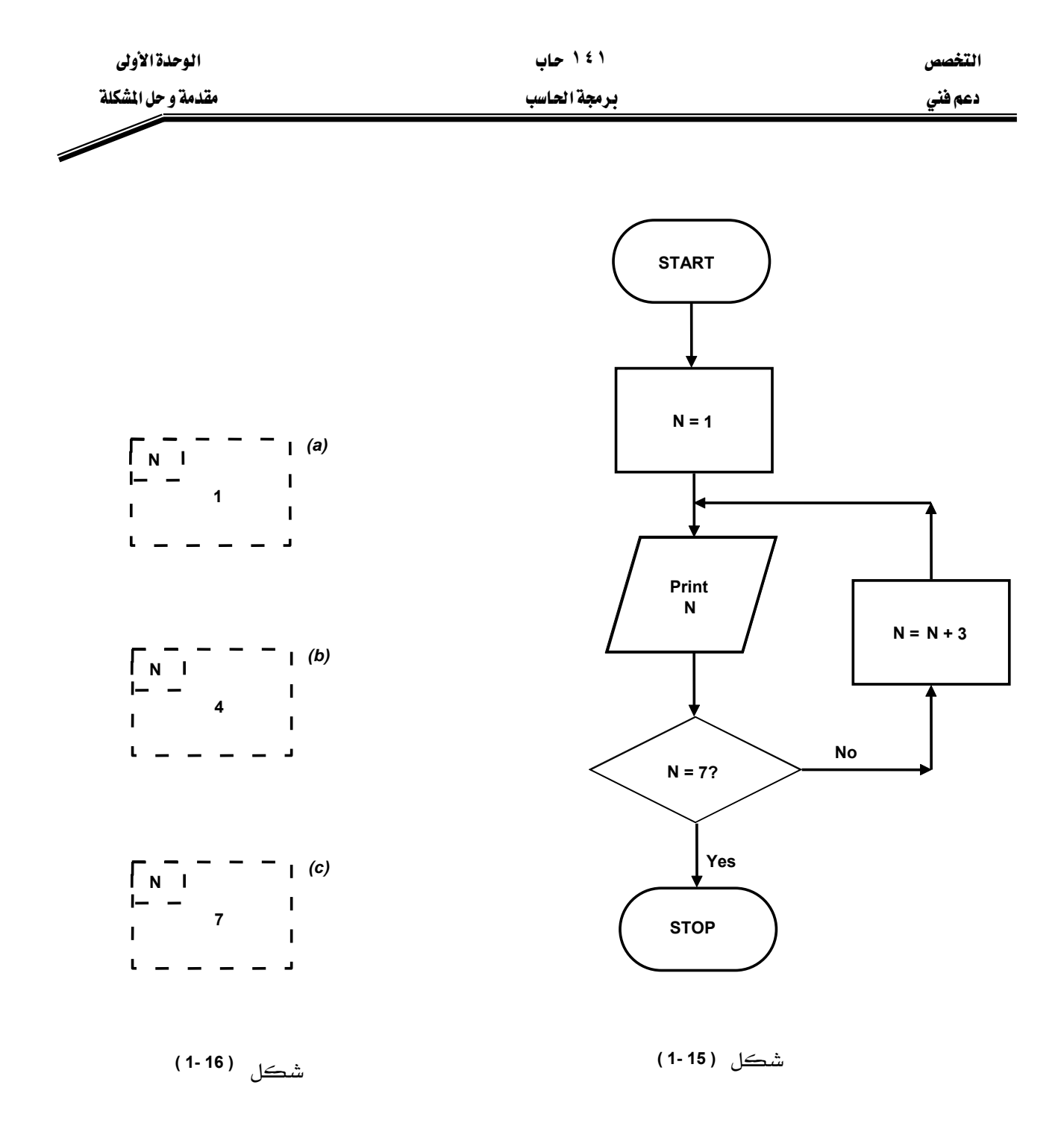

مثال ۱۰

لـو أحـدثنا تغـييراً بسـيطاً ـ2 الشـڪل (15-1) ليصـبـح ڪمـا هـو مـبـين ـ2 شـڪل (17-1) فمـا أثـر ذلـك التغيير؟

نلاحظ من الشكل (15-1) أن التغيير الذي حدث يتلخص في أن خطوة كتابة قيمة المتغير N قد تـأخرت عن خطوة التقرير (هل 7 $7$   $\rm N=1$ \$ وهـذا يعـني أن كتابـة قيمـة المتغير  $\rm N$  تـأتي بعـد الانتهـاء مـن الـدوران أي بعد أن تصبح قيمة N تساوي 7 ، ولذا فإن نتائج الإخراج تكون قيمة واحدة فقط وهي: 7

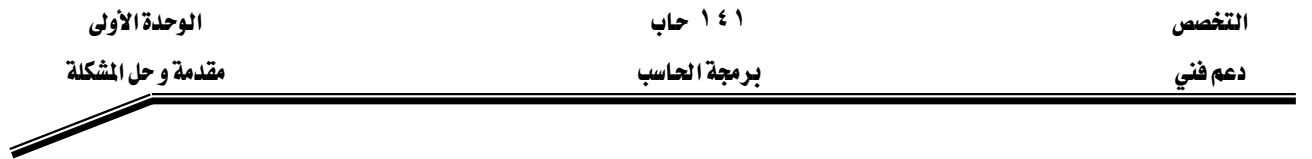

<u>ّه</u> حين أن نتائج الإخراج <u>ه</u>ـ المثال السـابق كـانت تطبع هـِ كل دوران ، ممـا جعل النتائج هـِ المثالين مختلفة بسبب التغير المذكور.

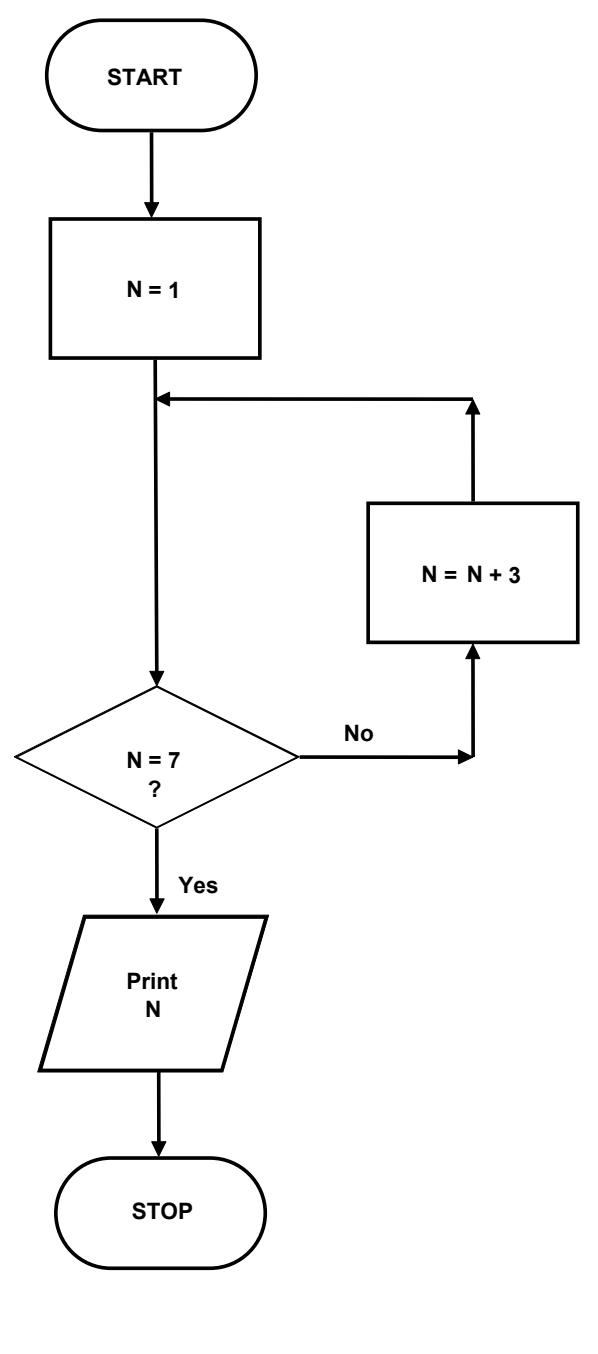

شڪل (17-11)
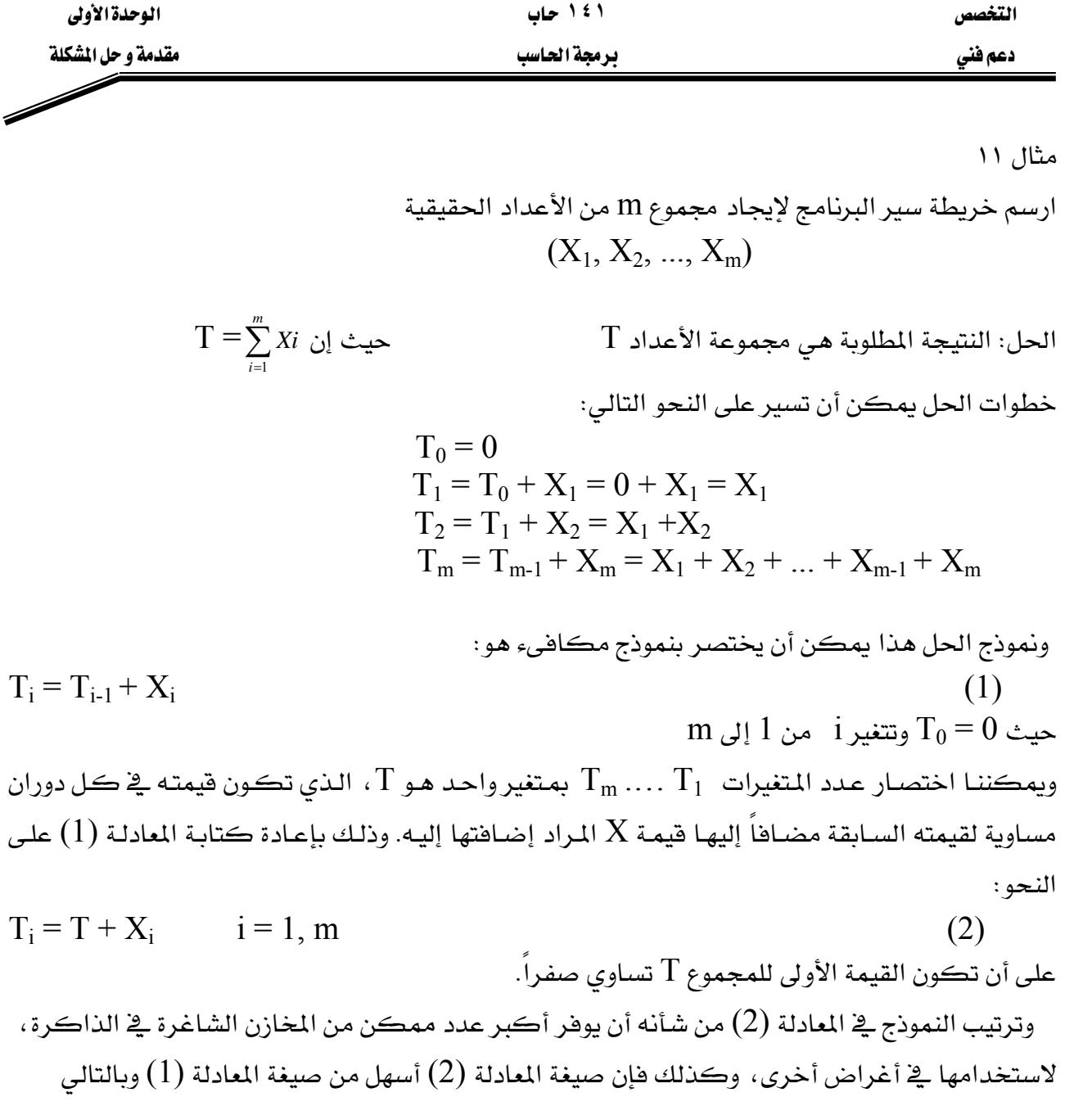

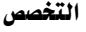

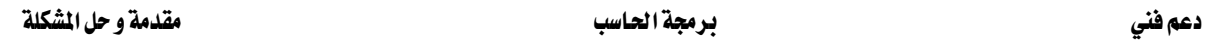

يخ هسده الحالسة تكسون المدورانات داخل بعضها السبعض بحيث لا تتقــاطع فــإذا كــان لــدينا دورانان من هذا النوع (انظر شكل  $(1)$ (1-19) فيسمى الدوران رقم (1) دورانـاً داخليـاً Inner Loop بينمـا المدوران رقسم (2) دورانساً خارجيساً Outer Loop، ويتم التتسيق بين عمل مثل هـذين الـدورانين، بحيـث تكـــون أولويــــة التنفيــــذ للــــدوران الداخلي.

وقد سميت هذه الخرائط بخرائط المدورانات المتعبددة لأنهيا تستقعل أكثر من حلقة دوران واحدة، وقد تسسمي أحيانساً بخسرائط السدورانات المتداخلــة أو المتراكبــة أو الضــمنية nested، وكل هذه التسمية تؤدي إلى معنى واحد.

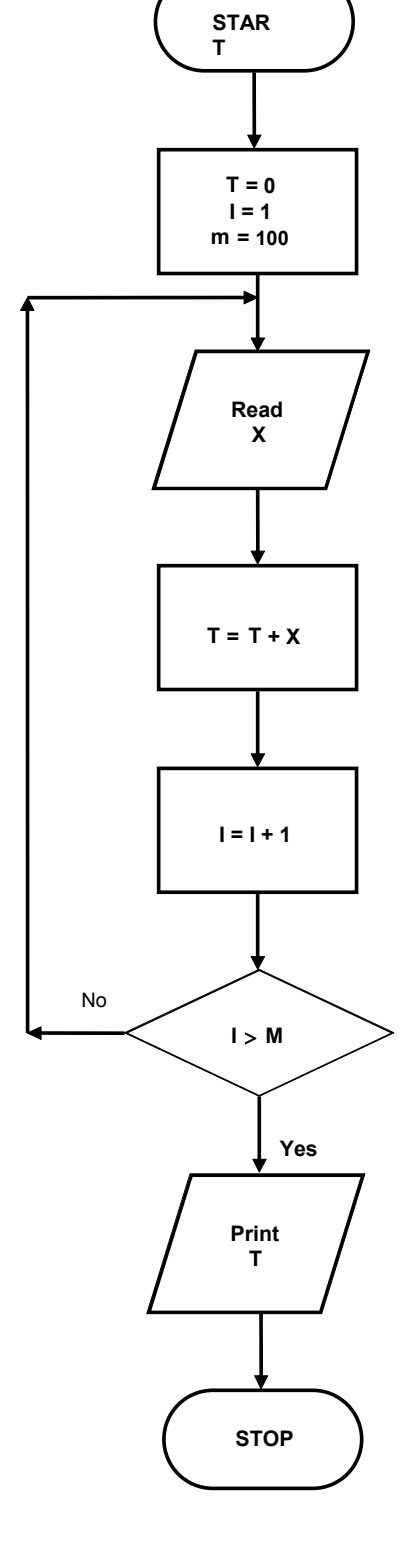

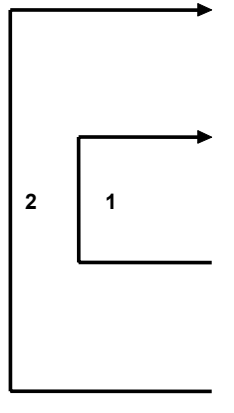

**( 1-19 ) ( 1-18 )**

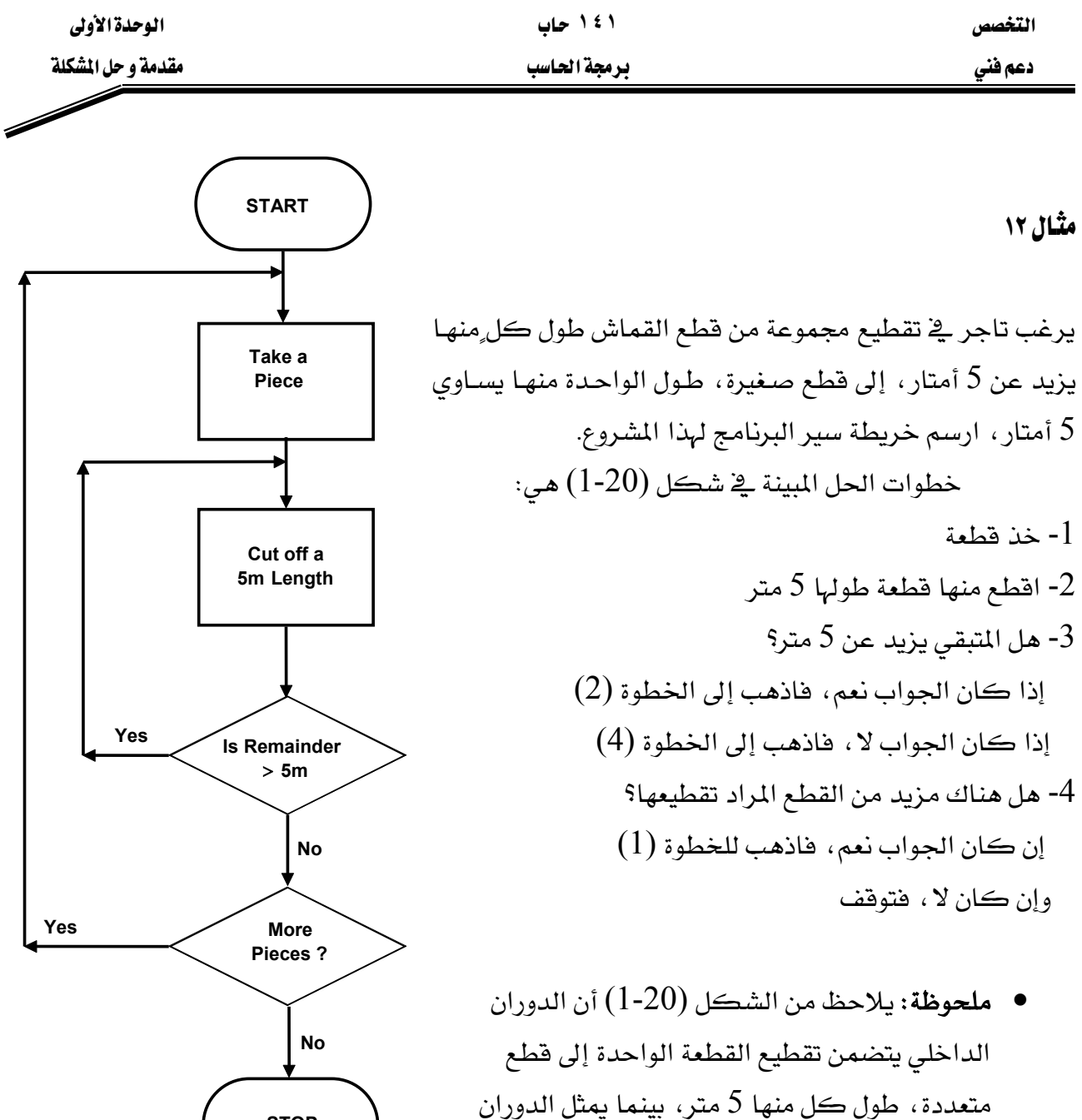

**STOP**

شكل**( 20 )**

الداخلي تناول فطعة واحدة جديدة لتنفذ عليها إجراءات

الدوران الداخلي.

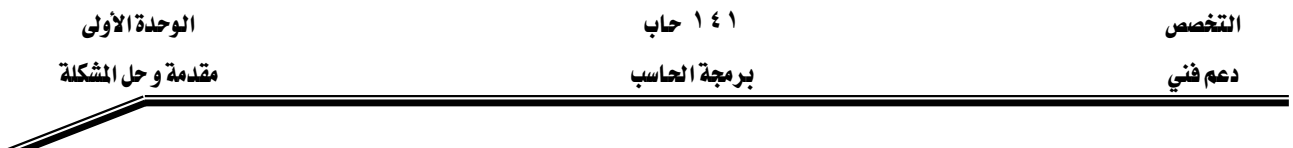

صيغة الدوران بـاستعمـال الشكل الاصطلاحي

لقـد عرفنـا في الفقـرتين السـابقتين مفهـوم الـدوران البسـيط والـدورانات الضـمنية ، ويمكننـا الآن اسـتخدام الشـكل الاصـطلاحي للـدوران -الـوارد ضـمن الرمـوز الاصـطلاحية لخـرائط سـير البرنامج - على النحو التالي:

نلاحظ في الشكل (1-21) أننا نحتاج إلى العناصر الآتية:

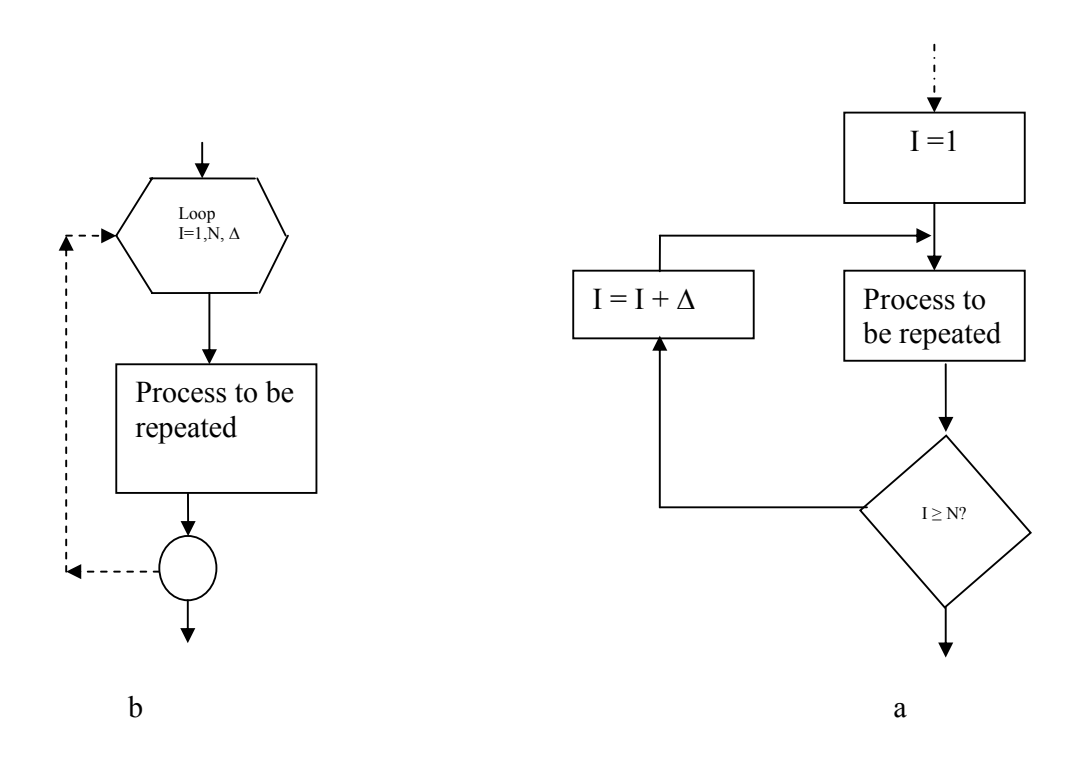

 $(1-21)$ شكل

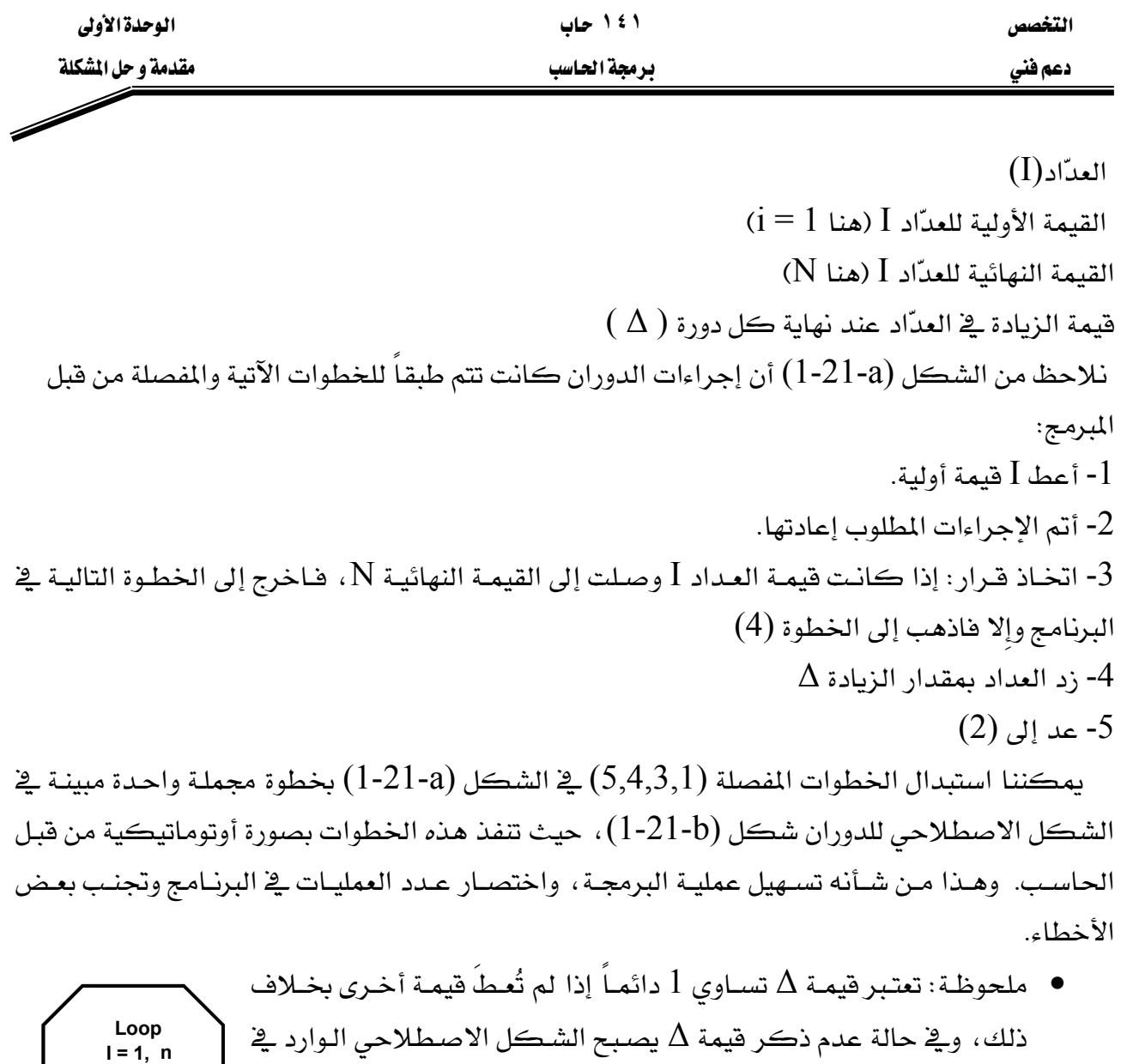

شڪل ( 22 -1 )

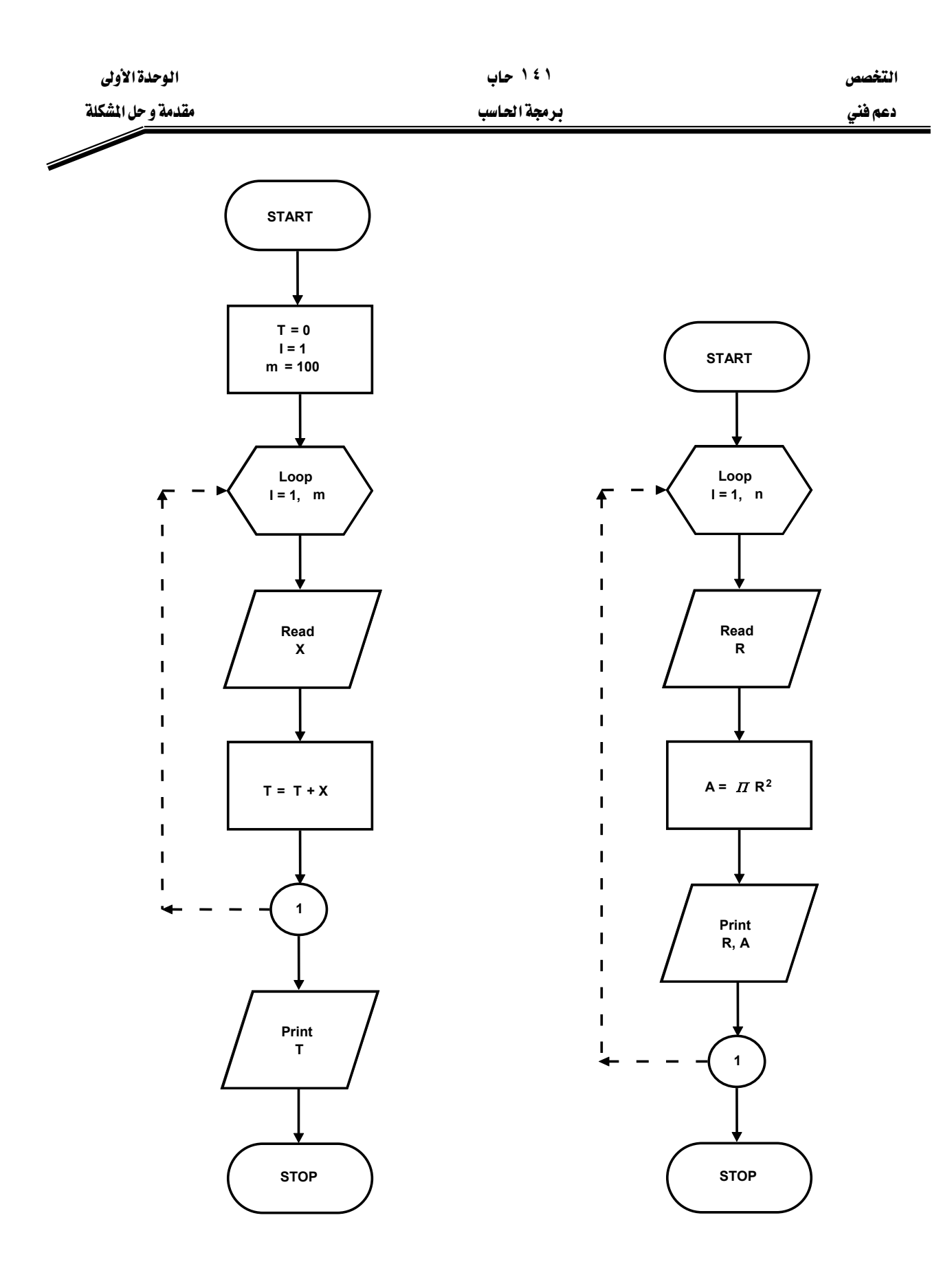

**( 1-23 )**

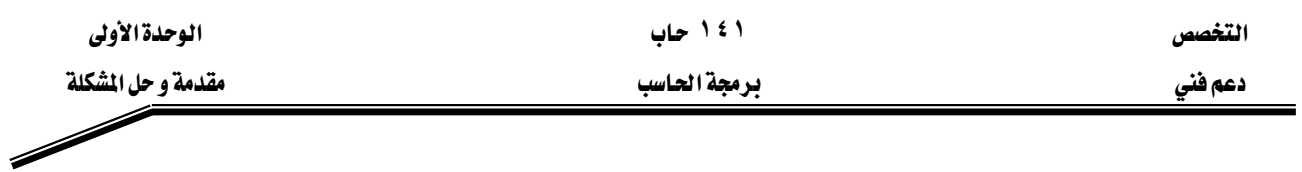

تدريبات ادرس المخططات (أ ، ب، ج) مبيناً أهداف كل مخطط والنواتج النهائية التي سيطبعها  $\left( \begin{matrix} 1 \\ 2 \end{matrix} \right)$  $\rm x=3$  , Y=5 ، الحاسب عند تنفيذ التعليمات المبينة إزاء كل مخطط ،  $\rm y=3$  .

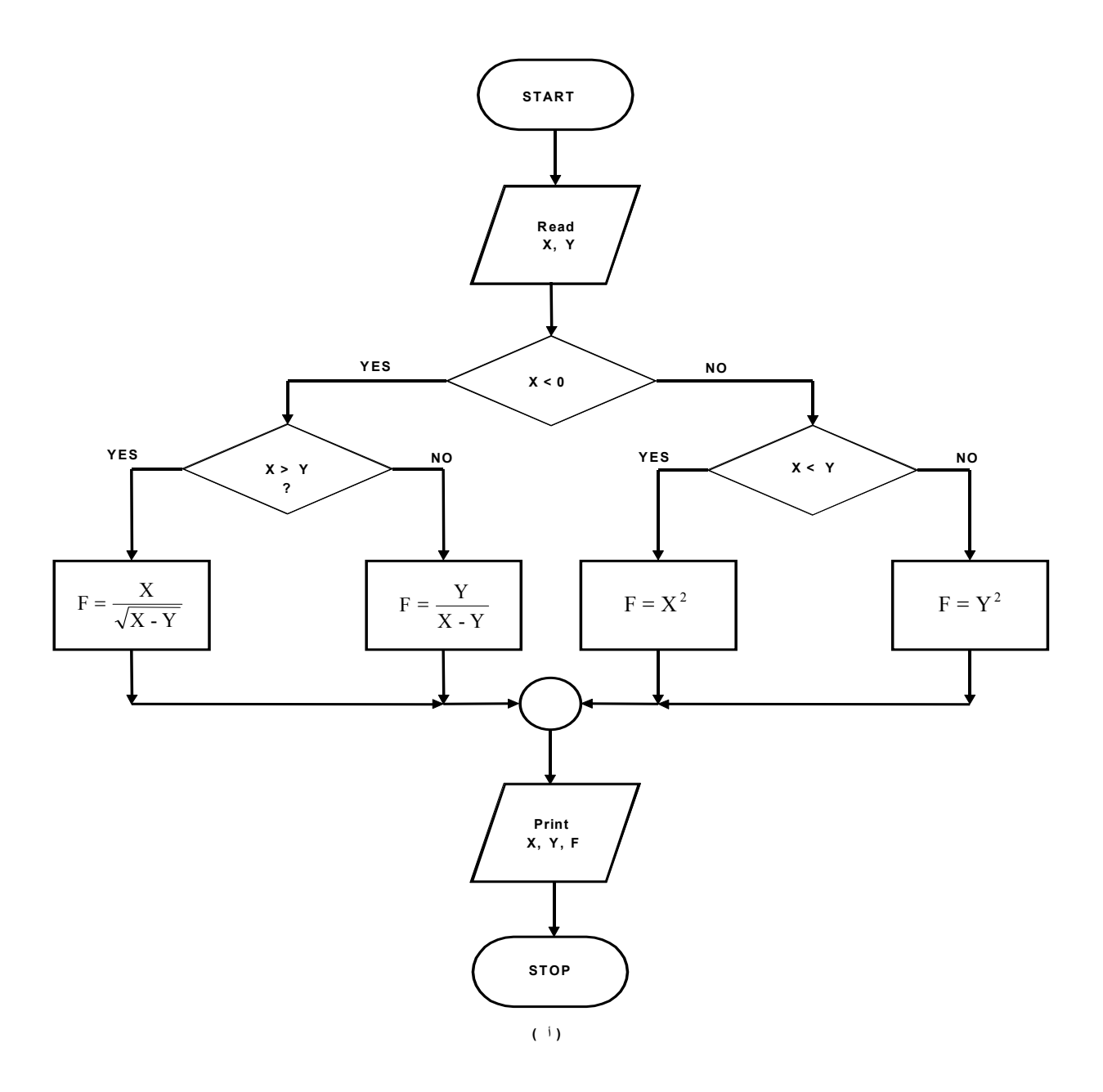

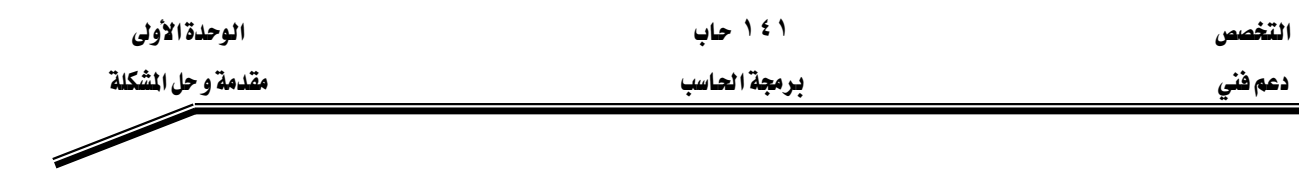

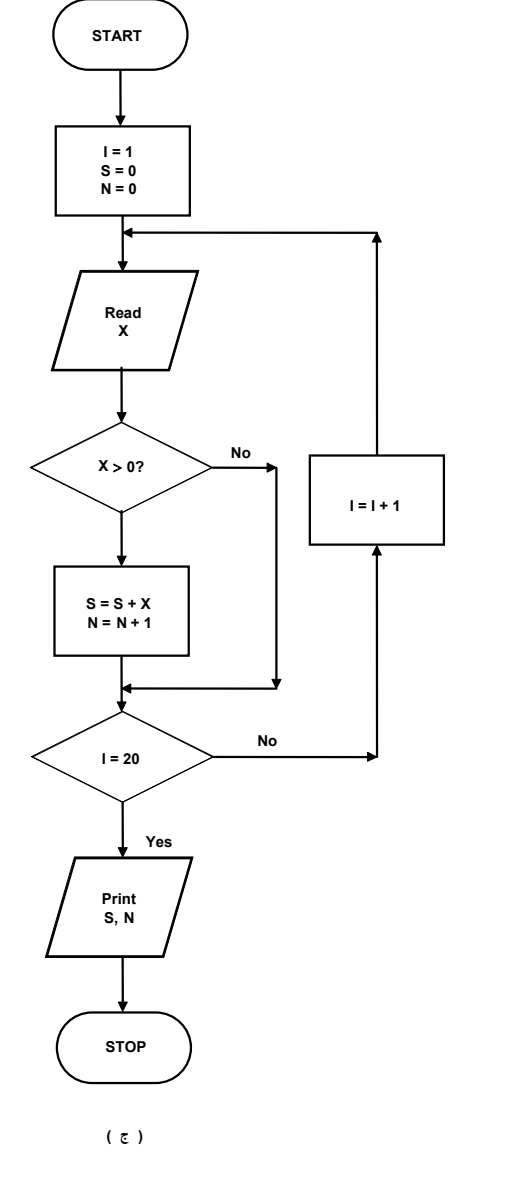

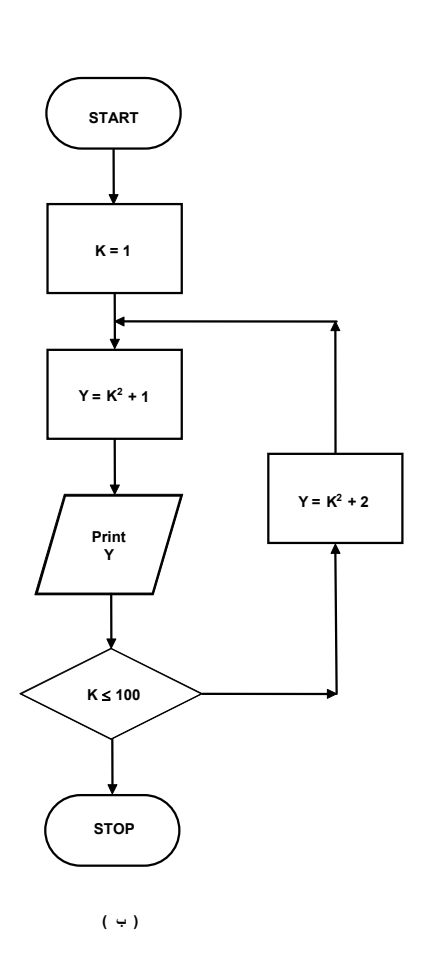

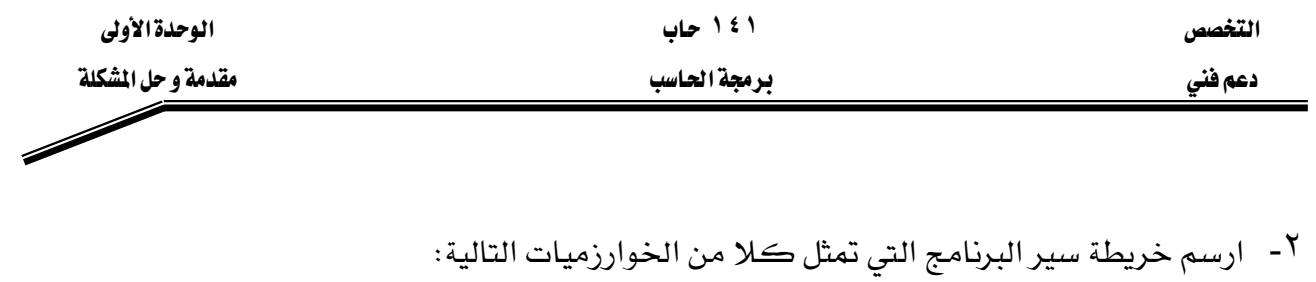

(1)  
1- ضع قيمة KUM سفراً، وقيمة X تساوي 1  
2- اجمع للا إلى KUM  
3- اطبع قيمة KUM  
4- اطبع قيمة X  
4- اطبع قيمة X  
1- اقرأ قيمة X  
2- إذا كانت 0 ≤ X فازمب إلى الحطوء (5)  
3- احسب قيمة W من المادلة 
$$
Y-X+5x-4
$$
 ,  ثم اذهب إلى الحطوه (5)  
4- احسب قيمة W من المادلة :  $W = -X + 13$   
4- احسب قيمة W من المادلة : 13 + X = -X  
5- اطبع قيمتي X و W

| $f(X) =   X-3  $                                             | (i)  |      |
|--------------------------------------------------------------|------|------|
| $SUM = \sum_{i=1}^{n} i$                                     | (4)  |      |
| $F = n! = n(n-1) \dots (2)(1)$                               | (5)  |      |
| (c) $\sum_{i=1}^{n} S_i = S_i$                               | (6)  |      |
| $S = [A, B, C]$                                              |      |      |
| (a) $\sum_{i=1}^{n} S_i = \sum_{i=1}^{n} \sum_{j=1}^{n} S_j$ | (7)  |      |
| (a) $\sum_{i=1}^{n} S_i = \sum_{i=1}^{n} \sum_{j=1}^{n} S_i$ | (8)  |      |
| (9)                                                          | (10) | (11) |
| (11)                                                         | (12) | (13) |
| (21)                                                         | (3)  | (4)  |
| (4)                                                          | (5)  | (6)  |
| (5)                                                          | (7)  | (8)  |
| (9)                                                          | (11) | (12) |
| (12)                                                         | (13) | (14) |
| (21)                                                         | (2)  | (3)  |
| (3)                                                          | (4)  | (5)  |
| (5)                                                          | (6)  | (7)  |
| (6)                                                          | (8)  | (9)  |
| (10)                                                         | (11) | (12) |
| (21)                                                         | (12) | (13) |
| (3)                                                          | (4)  | (5)  |
| (4)                                                          | (5)  | (6)  |
| (5)                                                          | (6)  | (7)  |

ح) ارسم خريطة سير البرنامج لايجاد قيمة أصفر عدد يق التاسلسلة الحسابية يق السؤال السابق.  
(ط) ارسم خريطة سير البرنامج بحيث ترتب حدود المجموعة التالية ترتيباً تنازلياً :  

$$
a_1b_1, a_2b_2, a_3b_3, \ \ldots, a_{n-1}b_{n-1}, a_nb_n
$$

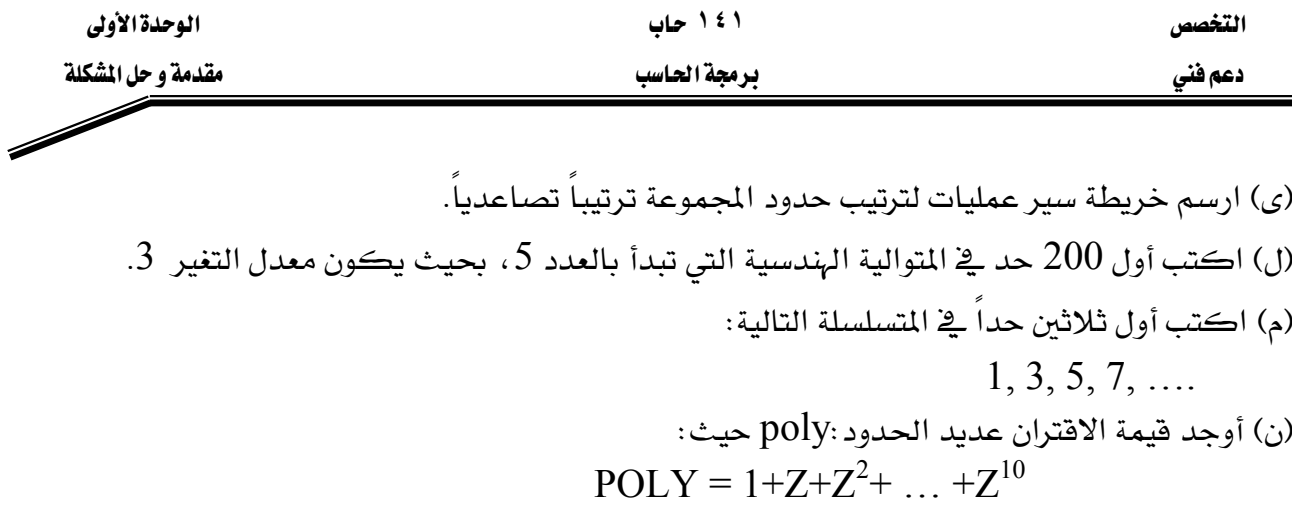

إذا كانت فيمة المتغير Z معروفة لديك.

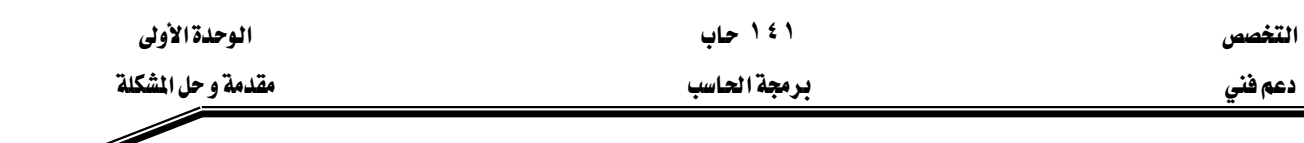

يعبأ هذا النموذج عن طريق المدرب

JJJJJ א JJJJJJJ Wאא زقم المتدرب : - - - - - - - - - المحاولة ٢ ٢ ٤ كل بند أو مفردة يقيم بـ ١٠ نقاط א٪٨٠Wאא Wא

الحد الأعلى : ما يعادل ١٠٠٪ من مجموع النقاط

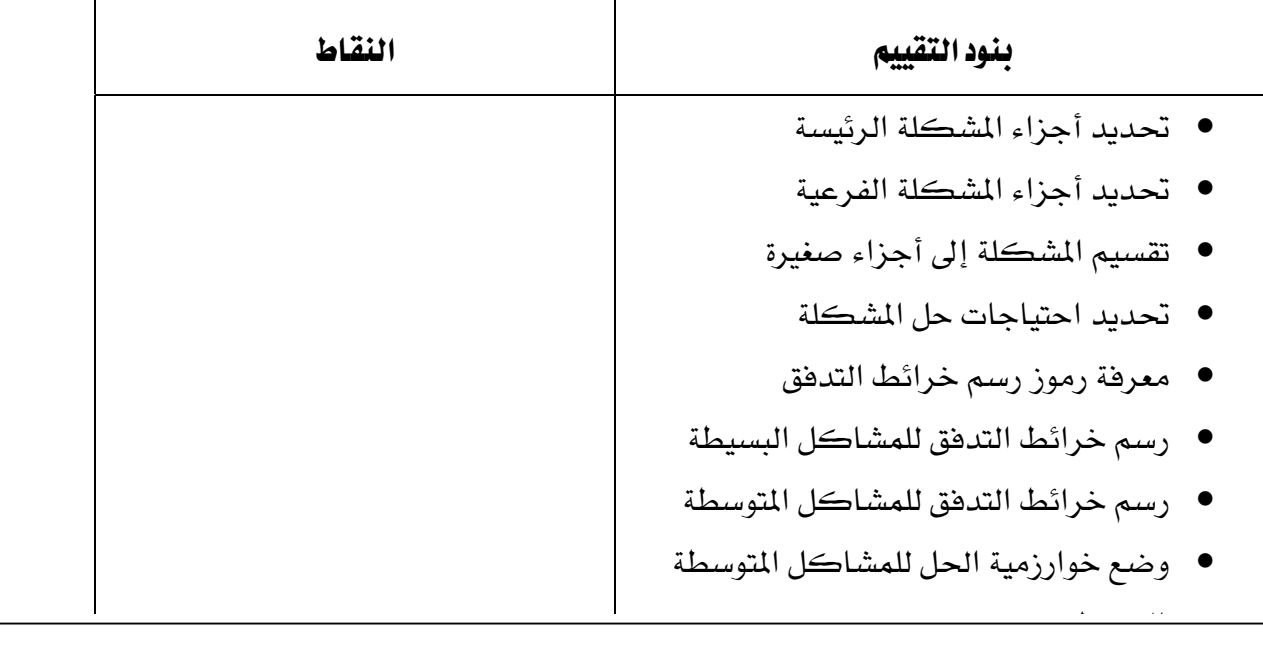

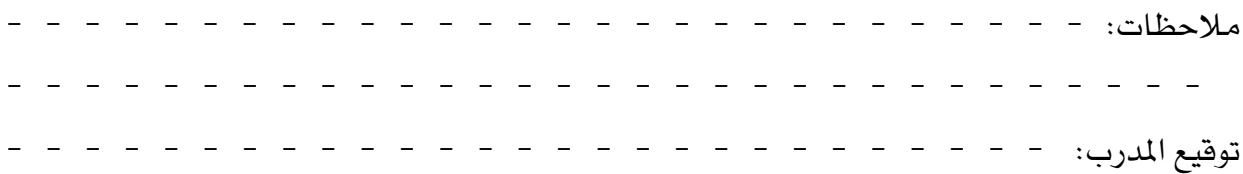

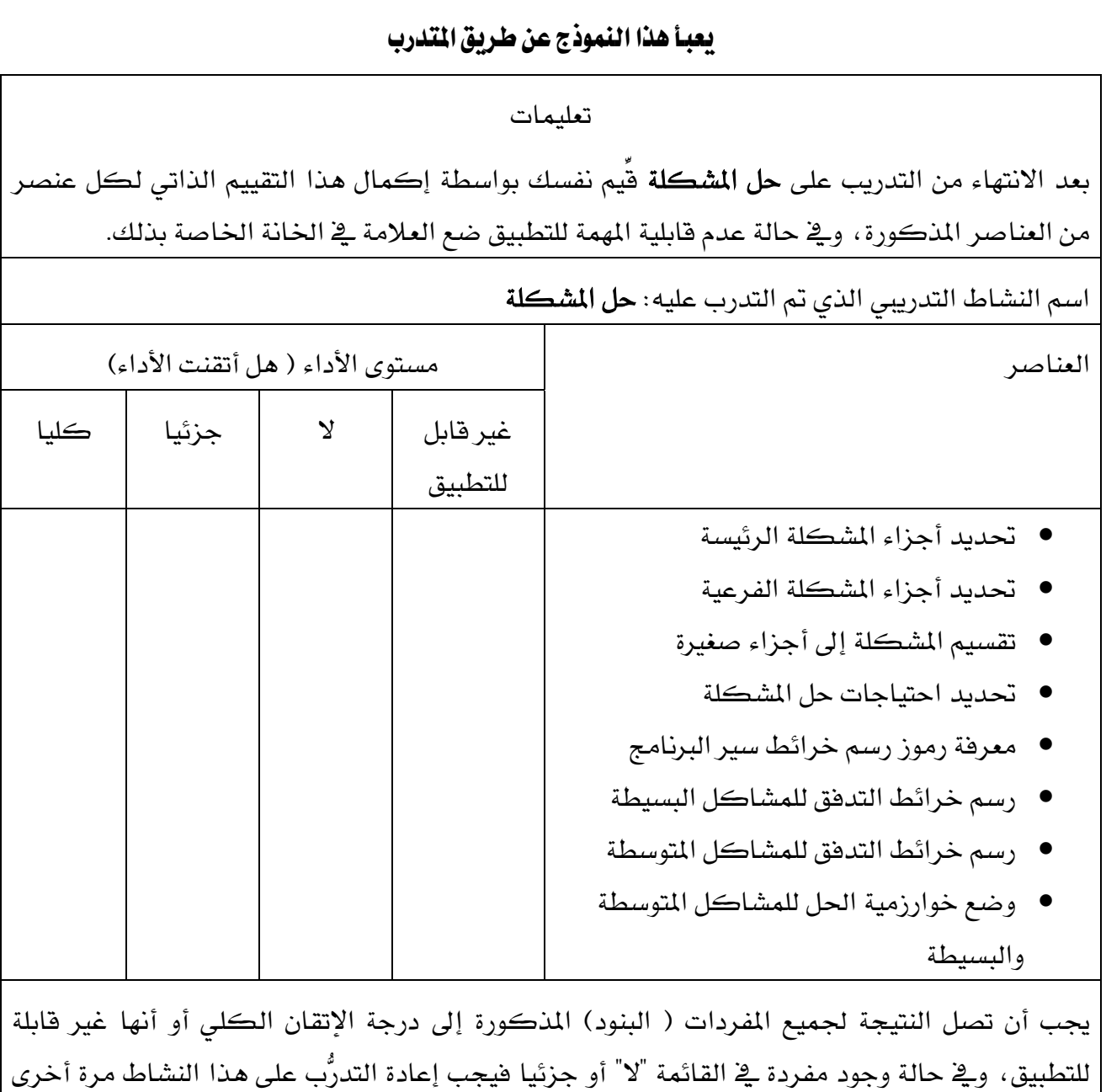

۱ ٤ ۱ حاب

دعم فني

بمساعدة المدرب

الوحدة الأولى مقدمة و حل المشكلة

 $\overline{\mathscr{S}}$ 

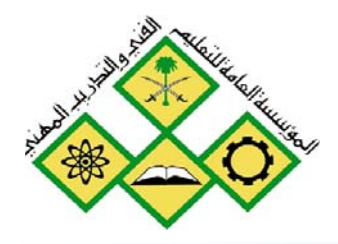

المملكة العربيسة السعودية للؤسسة العامة للتعليم الفني والتدريب المهني الإدارة العامة لتصميم وتطوير المناهج

جميع الحقوق محفوظة للمؤسسة العامة للتعليم الفني والتدريب المهني

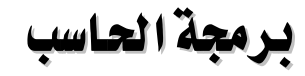

مكونات لغة الجافا

مكونات لغة الجافا

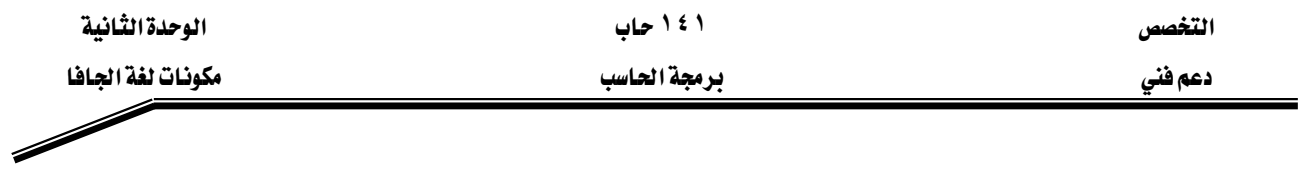

#### الجدارة:

أن يكون المتدرب قادرا على كتابة الشفرة البرمجية code للبرامج البسيطة نسبيا

#### الأهداف :

Wאא אאאאאא J ١ אא J ٢ אא J ٣ אאא J ٤ אאאאאאאאאא J ٥ אאאאאא אאאאאאאאא J ٦ אאאאא J ٧ אאאא J ٨ אא J ٩ אאאאJ ١٠

## مستوي الأداء المطلوب :

أن يصل المتدرب إلى إتقان هذه الجدارة بنسبة 100 ٪

# ا**لوقت المتوقع للتدريب : ٢٤ س**اعة

#### الوسائل المساعدة:

- حاسب إلى
	- قلم
	- دفتر

## متطلبات الجدارة:

اجتياز جميع الحقائب السابقة

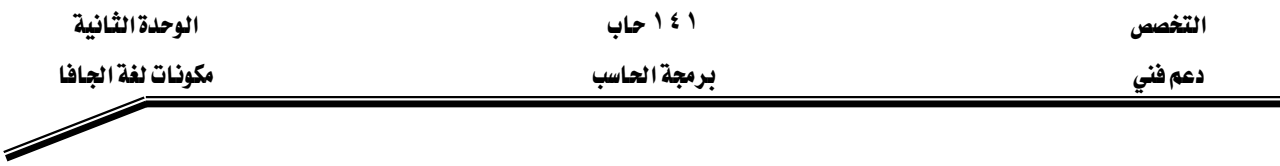

## مكونات لغة الحافا

#### Components of Java programming languages

هذه الوحدة تبحث في أبجديات مكونات لغة الجافا (java) والتي تتكون من المتغيرات (Variables) والثوابت (Constants) والكلمات المحجوزة ( Reserved Words) وغيرها والتى سوف نعرضها في هذه الوحدة . وسوف نتعرض بالشرح أيضا لجميع العمليات الحسابية( arithmetic operation) والمنطقية (logic) وعمليات الإسناد( assignment) والعمليات العلاقية ( |Relationa operation) والنصية ( String ) وغيرها من العمليات.

#### أولا : نَمَثْيل البيانات الأولية

يخ هذا الجزء من هذه الوحدة سوف نتعرف على بعض العناصر الأساسية والتي تستخدم يخ بناء برامج الجافا مثل المتغيرات والثوابت وغيرها. وسوف نقوم بشرح هذه المكونات من خلال أمثلة مكتوبة بلغة الجافا. وقبل الحديث عن مكونات لغة الجافا يجب أن نعلم أن البرامج المكتوبة بلغة الجافا تنقسم  $\vdash$ : إلى نوعين

النـوع الأول فيهـا يسـمي **بـرامج التطبيقـات (Application Program)** وهـي بـرامج مكتوبـة بلغـة الجافا ويمكن تنفيذها مباشرةً من خلال بيئة الجافا باستخدام مفسر الجافا"Java Interpreter. . אא**Applet Program** אא الانترنـت مثـل Internet Explorer أو Netscape Navigator أو غيرهـا مـن متصـفحات الانترنـت وبالتـالي يمكـن تنفيـذ هـذه الـبرامج علـي أي حاسب ومـع أي متصـفح لـلانترنت وهـذا مـا يؤكـد خاصـية الحمل (النقل) لبرامج الجافا أي إمكانية تنفيذها على حاسب يدعم متصفحات الانترنت. وسوف نستعرض في هذا الفصل برامج التطبيقـات أمـا بالنسبة لبرامج Applet كيـف يمكـن كتابتهـا وترجِمتها وتنفيذها سواء من خلال بيئة العمل أو من خلال المصفحات؟، انظر ملحق "ب". وكما ذكرنا سابقاً أننا سوف نتعرف على مكونات الجافا من خلال أمثلة وذلك بشرح هـذه الأمثلة والتعليق عليها سطرا سطرا.

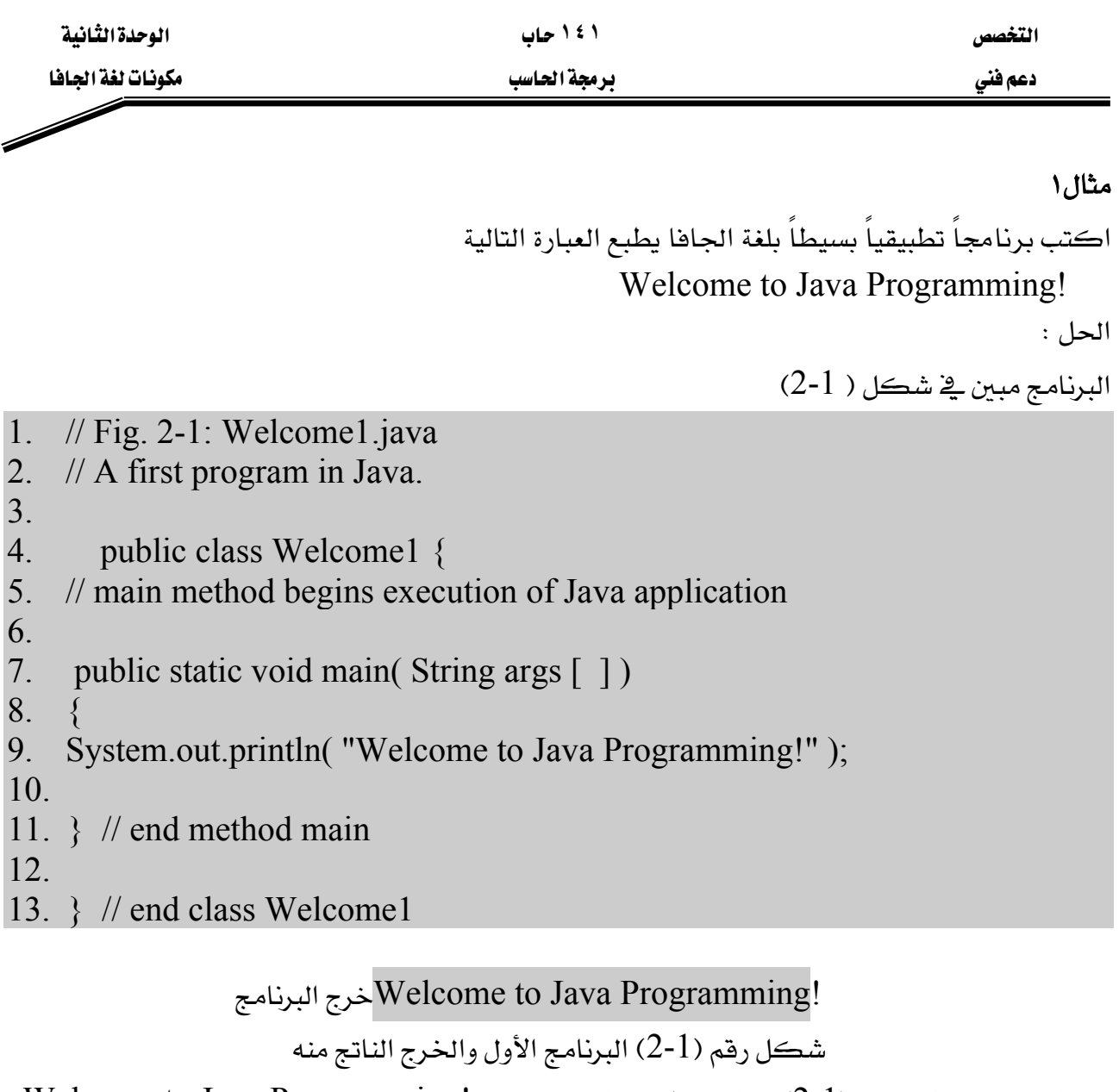

البرنامج المبين في شكل (1-2) برنامج يطبع عبارة الترحيب !Welcome to Java Programming ومن دراسة هذا البرنامج يتضح الآتي: -

1- إن بعض الحروف كتبت صغيرة small والبعض الآخر كتبت كبيرة capital وهـذا يعني أن الحروف الكبيرة تختلف عن الحروف الصغيرة بالنسبة للمترجم، ولـذلك ينبغي أخذ الحيطـة والحـذر الشديد عند كتابـة البرنـامج والتقيـد بالكتابـة بـالحروف الكـبيرة أو الصـغيرة عنـد اسـتخدام أسمـاء المتغيرات وغيرهـا ، فمـثلاً الحـاسـب يفـرق بـين كـل ٍمـن الاسمـين التـاليـين وهمـا مختلفـان sum, Sum لأن أحدهما يبدأ بحرف كبير والآخر يبدأ بحرف صغير ولذلك فإن المترجم يعاملهما مختلفين. فالجافا تعتبر من اللغات الحساســة لحالـة الحـرف أي لا تتسـاوي فيهـا الحـروف الكـبيرة Capital Letters والحـروف . Small Letters الصغيرة

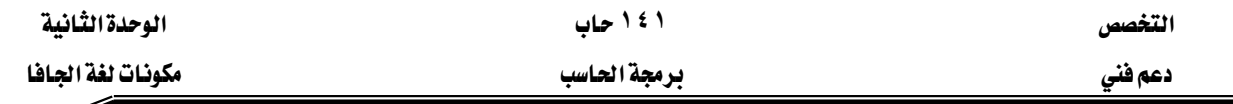

2- إن كل البرامج التي ستذكر في هـذه الحقيبـة سـوف يتم وضـع رقـم للسـطر حتـي وإن كـان خاليـاً لا يحتوى على شيء وذلك لسهولة التعليق عليها وسهولة الإشارة إليها ويجب أن نعلم أن هـذه الأرقـام ليست جزءاً من برنامج الجافا ولا يجب كتابتها عند كتابة البرنامج.

شرح البرنامج

**// Fig. 2-1: Welcome1.java** אא

جملة من جمل التعليق.

#### **Comment Statement** א

تبدأ بـ// ثم يأتي بعدها أي نص مثل سطر١، سطر٢، وجمل التعليق يتم إهمالها أشاء ترجمة البرنامج وتنفيذه فهي جملة غير تنفيذية.

وتستخدم جمل التعليق لشـرح البرنـامج وتوثيقـة داخليـاً وكـذلك للتعريف بوظيفـة كـل جـزء وهـي تسهل قــــراءة البرنــــامج وتعطــــى فكـــــرة عــــن وظيفــــة كــــل جــــزء فيــــه عنــــد كتابتهــــا. وجمل التعليق قد تأتي في سطر واحد فقط أو جزء من سطر وفي هذه الحالـة يجب أن تسبق بـ // أمـا إذا زادت جملـة التعليـق عـن سـطـر فإنـه ـ2 هـذه الحـالـة يـتم اسـتخدام \* / delimiter بحيـث تبـدأ بهـا الجمـل وتنتهى بـ \* / delimiter. مثال على ذلك

/\* This is a multiplier line comment it can be split into several lines \*/ وكل الجمل بـين /\*............ \*/ يـتم إهمالهـا بواسـطة المترجـم Compiler ، وجمـل التعليـق تفيـد المبرمج في أنها تتيح له الفرصة لإضافة أي شرح لأي جزء من أجزاء البرنامج، ويمكن كتابة جمل التعليق بين العلامتين و / \* و \*\*/ ويـْ هذه الحالة يمكن استخدام خاصية من خصـائص البرمجـة بلغـة الجـافـا وهـي Javadoc لكـي تقـوم بقـراءة البرنـامج وتجميـع كـل التعليقـات الموجـودة هيـه لعمـل توثيـق كامـل للبرنامج ولكننا لن نتعرض لهذه الخاصية لأنها خارج نطاق هذه الحقيبة.

#### **// A first program in Java** אא

جملة تعليق ثانيه تبين الغرض من البرنامج . ال*س*طر الثالث سطر فـارغ – المبرمج يستخدم الأسـطر الفارغـة والفراغـات البينيـة لكـي يُ*سـه*ل قـراءة البرنامج، والأسطر الفارغة والمسافات الفارغة تُهمل بواسطة المترجم ويمكن استخدامها وقتما يشاء المبرمج.

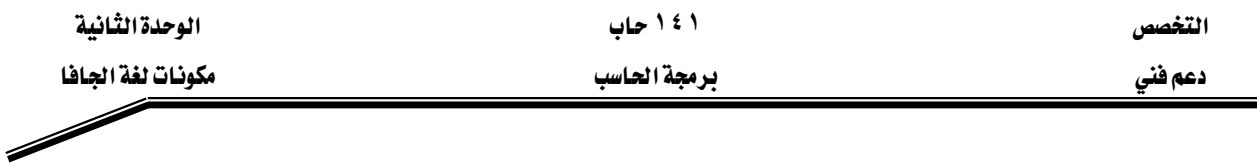

## السطر الرابع

## **public class Welcome1 {**

وهـو يبـدأ بتعريـف الكـائن class وإعطائـه اسـم (identifier). كـل برنـامج بلغـة جافـا يحتـوى على الأفل على تعريف لـكائن واحد يقوم المبرمج بتعريفه. وهـذه الكائنـات هـي الكائنـات المعرفـة عـن طريق المستخدم User defined classes.

والكلمة class تقوم بتعريف الكائن ويتبعها اسم هذا الكائن وهـو Welcome1 ( \_في هـذا البرنـامج ). والكلمة class من الكلمات المحجوزة في اللغة التي لها استخدامات خاصة ولذلك لا تصلح لأن تستخدم ڪاسم معرفي (identifier).

وعنــد كتابــة أسمــاء الكائنــات يفضــل أن يبــدأ الحــرف الأول في اســم class بحــرف كــبير مثــل Welcome1. .وكذلك إذا كـان يتكـون مـن أكثـر مـن اسـم فـإن كـل اسـم يبـدأ بحـرف كـبير مثـل . identifier واسم الكائن يعرف بالاسم المعرفية identifier

#### אא**identifier**

 $\$\;\_\;$ يتكون الاسم المريخ من مجموعة من الحروف  $(2,A-Z)$  والأرقام  $(0\to 9)$  بالإضافة إلى  $\;\_\;$  \$ ويجب أن يراعى عند اختيار الاسم ما يلي : -

- ١ أن يبدأ الأسم بحرف. ٢ - أن لا يبدأ برقم .  $Y - Y$  يحتوى على مسافة فارغة. ٤ - لا يكون من الأسماء المحجوزة (راجع قائمة الأسماء المحجوزة بشكل(2-2) ). ٥ - يفضل أن يكون اسماً معبراً عن ما يقوم به الكائن.
	- ٦ − لا يحتوي على أي حروف أو علامات خاصة أخرى غير المذكورة سابقاً.

ومن الأمثلة على ذلك

Welcome1, \$Value, \_Value…….S– identified, ………… etc

## ومن الأمثلة الخاطئة للاسم المعرفي ما يلي: -

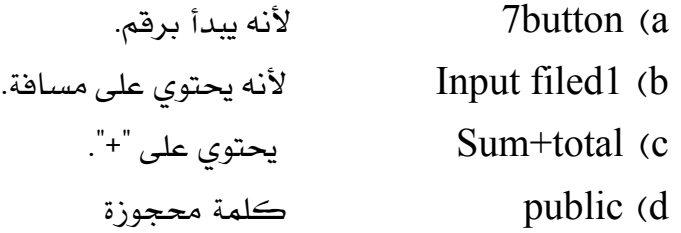

التخصص مساحدة التفاقية المساحدة التفاقية المساحدة التفاقية المساحدة التفاقية المساحدة التفاقية المساحدة التفاقية

دعم فني مستخدمات المستخدمات المستخدمات المستخدمات المستخدمات المستخدمات المستخدمات المستخدمات المستخدمات المستخدمات المستخدمات المستخدمات المستخدمات المستخدمات المستخدمات المستخدمات المستخدمات المستخدمات المستخدمات المستخد

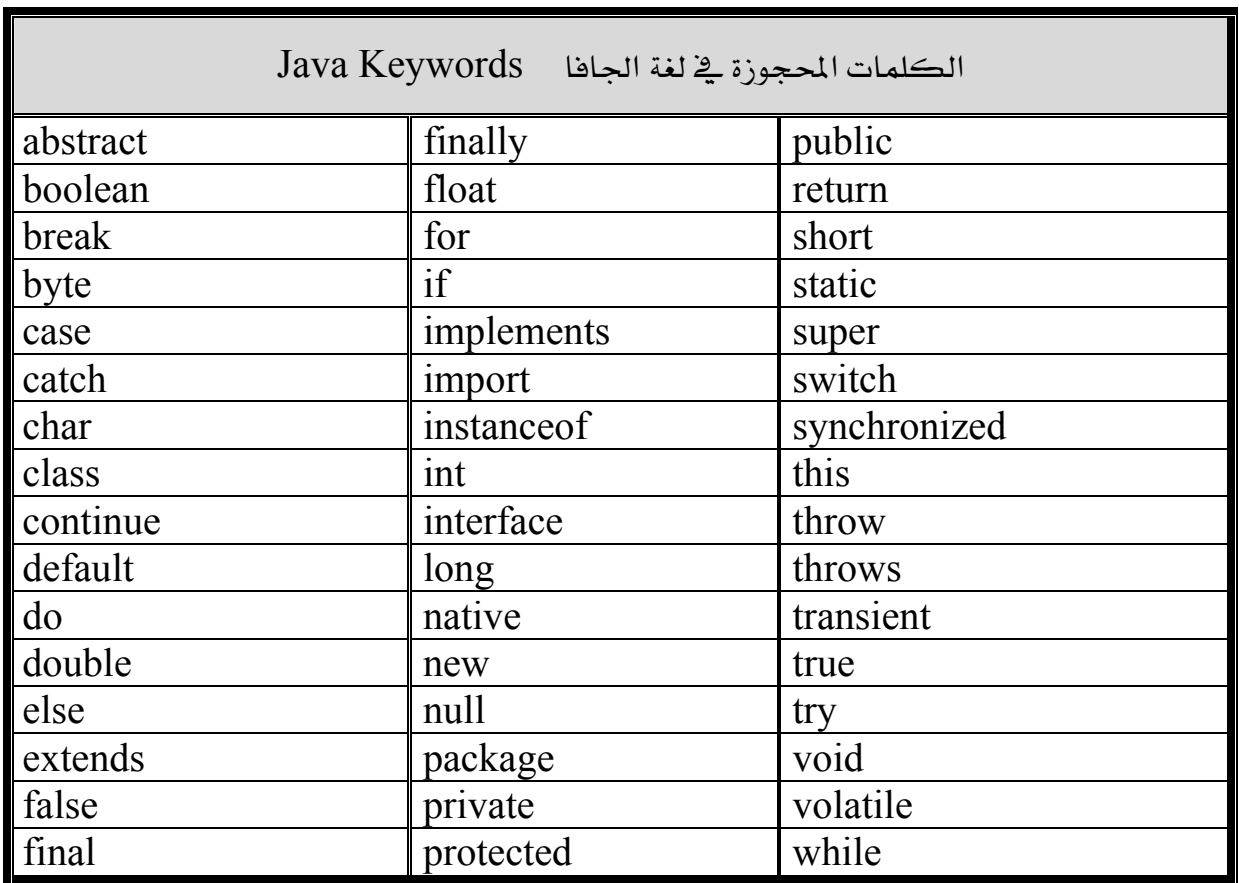

شكل (2-2) الكلمات المحجوزة في لغة الجافا

ونذكر مرة أخرى بأن الحروف الكبيرة لا تساوى الحروف الصغيرة في لغة الجافا. وخلال هذه الحقيبة عند تعريف الكائن (class ) يجب أن يبدأ بكلمة public. وعند حفظ البرنامج في ملف يجب أن يكون اسم الملف هو نفسه اسم الكائن class متبوعاً بـ "java"." وكل الكائنات المعرفة عن طريق المستخدم يجب أن تحفظ في ملفات لها الامتداد "java." وسوف يعطي المترجم خطأ عند الترجمة إذا لم يكن اسم الملف هو نفس اسم الكائن. وكذلك إذا لم يكن امتداد الملف java.

والقوس الأيسر في نهاية السطر الرابع } يبين بداية تعريف الكائن (class) ويجب أن ينتهي الكائن (class) بالقوس الأيمن { كما يٍّ السطر الثالث عشر من البرنامج.

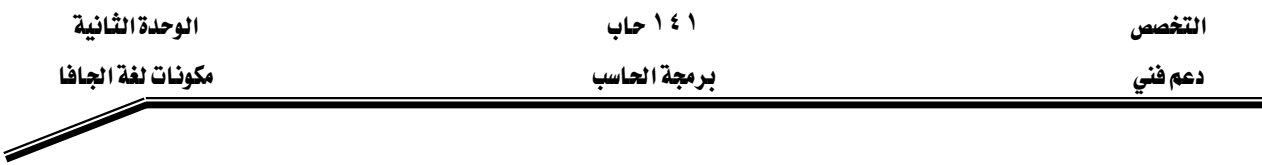

#### خطأ شائع:

- ١. حفـظ البرنـامـج \_2 ملـف بـاسـم مختلـف عـن اسـم الكــائن (class) حتـى ولـو كـانـت نفـس الحـروف ولكنها تختلف عنها فخ الحروف الصغيرة والكبيرة يعطي عبارة خطأ عند الترجمة.
	- K. استخدام امتداد للملف غير الامتداد المطلوب وهو java. يعطى أيضاً عبارة خطأ عند الترجمة.

**ملحوظة** : الأسـطر الـتى تمثـل جسـم الـكائن يفضـل إزاحتهـا إلى الـيمين قلـيلاً وذلـك لت*سـه*يل القـراءة وتسهيل متابعة البرنامج وهذه الإزاحة تهمل عند الترجمة بواسطة المترجم أو المفسر .

#### السطر الخامس

**// main method begins execution of Java application**  هو جملة تعليق تبين الغرض من الأسطر 11-6 من البرنامج في شكل (١)

السطر السادس سطر فارغ لتسهيل القراءة

ملاحظة : يمكن إضافة سطر فارغ من الكتابة في أي مكان وذلك لتيسير القراءة

### ال*س*طر ال*س*ابع

 **public static void main( String args[ ] )**  يمثل جزءاً من كل تطبيق جافا (Java Application) حيث بيداً تنفيذ البرنامج من الـ main، والأقواس بعد الـ main توضح أن الــ main هـو أحـد المقـاطع الرئيسـة (block) \_2 بنـاء التطبيـق ويسـمـي method(الطريقة). وكل كـائن (class) يجب أن يحتوي على الأقل على طريقة (method) واحدة وقد يحتوي على أكثر من طريقة ويجب أن تكون واحدة من هذه الطرق على الأفل تسمى main ويجب أن تعرف كمـا ـ2 السـطر السـابـع. وـ2 حالـة عـدم وجـود الmain فإنـه لـن يـتم تنفيـذ أي جـزء مـن أجـزاء البرنـامج. والطـرق (methods) تقـوم بمعالجـة البيانـات وأداء بعـض العمليـات وبالتـالي ينـتج عنهـا بعـض البيانات أو الخرج عند اكتمال تنفيذها.

والكلمة المحجوزة void تبين أن (الطريقة) method سوف تقوم بـأداء عمليـة مـا مثل ( طباعـة سطر - حساب مضروب عدد ما – حساب المتوسط الحسابي .............. الخ )

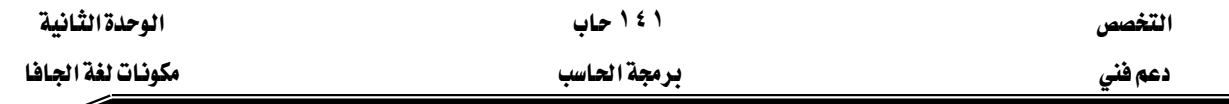

يخ هـذه الحقيبـة سـيكون السـطر السـابع هـو أول سـطر يخ بدايـة method main وسـوف يأخـذ نفس الشكل الموجود في السطر السابع.

السطر الثامن القوس الأي*س*ر} يحدد بداية method main.

K**method main}**אאאא

وكما تم إزاحة الأسطر التي تُكِّون الـ class هإنه لتسهيل القراءة والبرمجة هكذلك يمكن إزاحة الأسطر التي تمثل جسم الـ main إلى اليمين قليلاً لنفس السبب.

## السطر التاسع

## **System.out.println( "Welcome to Java Programming!" );**

يخبر الكمبيوتر بطباعة الجملة !Welcome to Java Programming . والموجودة بين علامات التنصيص " ". والجملـة بـين عـلامـات التنصـيص تسـمي String والمسـافات الفارغـة ـفي String تهمـل دواسطة المترجم .

الجملة System.out تعرف بأنها جملة الخرج القياسية Standard Output Object، .وهذه الجملة تقوم بإظهار الجمل النصية وكذلك أي معلومات أو بيانات في نافذة الأوامر حيث يتم تنفيذ برامج الجافا. والـ Method المسماة System.out.println في هذا البرنامج تظهر النص في سطر واحد في نافذة الأوامر Command Window وعندما تنتهي الطباعة فإن المؤشر يوضع في بداية السطر التالي، وهذا يماثل ضغط مفتاح Enter يخ لوحة المفاتيح عند الكتابة.

ويخ نهاية السطر وضعت الفاصلة المنقوطة ; وهذا يعني أن جملة جافا (Java Statement) قد انتهت. وكل جملة من جمل الجافا يجب أن تنتهى بفاصلة منقوطة. والفاصلة المنقوطة تحدد نهاية KStatement Terminalא

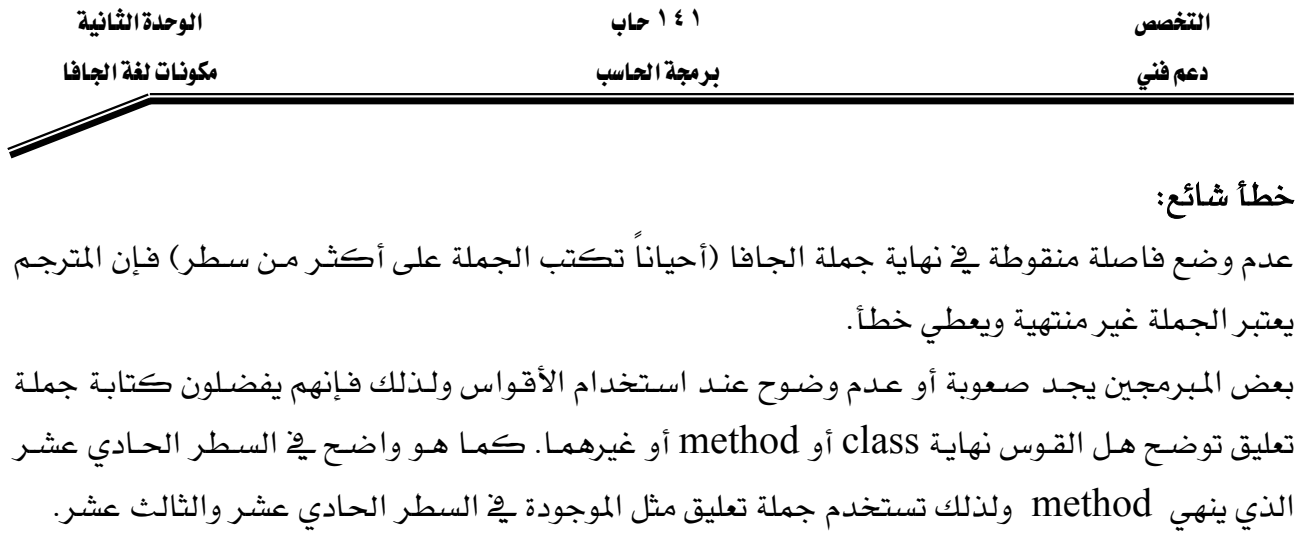

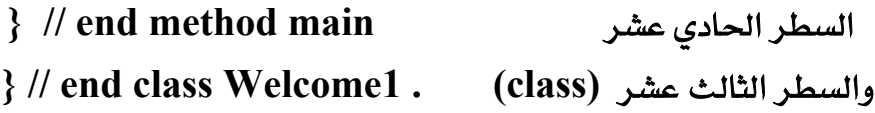

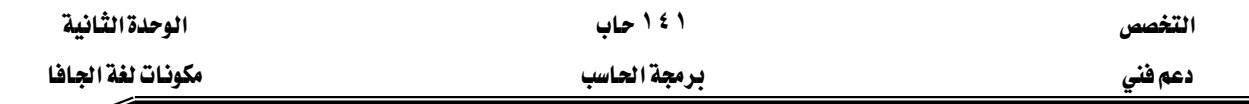

#### ترجمة وتنفيذ البرنامج الأول

نحن الآن نستطيع ترجمة وتنفيذ هذا البرنامج. ولترجمة البرنامج فإننا نستطيع عمل ذلك من خلال كتابة الأوامر في نافذة الأوامر أو باستخدام القوائم الموجودة في بيئة التشغيل المستخدمة مع Java مثلKawa, Forte أو غيرهما . وسوف نستعرض أولاً الترجمة والتنفيذ من خلال نافذة الأوامر ثم بعد ذلك نشرح كيف تتم الترجمة والتنفيذ من خلال بيئة العمل .

# أولا الترجمة والتنفيذ باستخدام نافذة الأوامر

غير الفهرس إلى الفهرس الذي تم حفظ البرنامج فيه ثم اكتب الأمر التالي Javac Welcome1.Java

إذا كان البرنامج يحتوي على أخطاء بنائية ( Syntax Errors ) فإن هذه الأخطاء سوف تظهر في نافذة الأوامر موضحاً فيها رقم السطر ومكان الخطأ وتفسير محتمل للخطأ. ويـْ هذه الحالة يجب تصحيح هذه الأخطاء في البرنامج ثم إعادة هذه الخطوة السابقة ثانية ويتم تكرارها حتى يصبح البرنامج بدون أخطاء ويعطى العبارة التالية No Errors . ويخ هذه الحالة فإن المفسر يقوم بإنشاء وحفظ ملف جديد يسمى Welcome1.class يحتوى على الـ Byte code. هذا الملف ينتج من ترجمة جمل لغة الجاها بواسطة المترجم إلى byte code وهي صورة أخرى للبرنامج وهي الصورة التنفيذية للبرنامج. و لتنفيذ البرنامج من خلال ناهذة الأوامر نكتب الأمرJava Welcome1 يُّ ناهذة الأوامر. وإذا لم يتوهر الملف ذو الامتداد class. فإن المفسر لا يستطيع تنفيذ البرنامج ويعطي رسالة خطأ.

وتنفيذ البرنامج يبدأ من main method ثم ينتقل إلى الجمل التنفيذية فيه والتي تقوم بإظهار الجملة بين علامتي التنصيص. وعند تنفيذ البرنامج فإن المفسر يقوم بتنفيذ Byte Code الناتج من عملية الترجمة والموجود يخ الملف ذي الامتداد class.

#### ثانيا : تنفيذ البرنامج من خلال بيئة العمل

يتم كتابة وترجمة وتنفيذ البرنامج من خلال بيئة العمل Forte ، انظر ملحق "أ".

## تعديل البرنامج الأول

يخ هذا الجزء سوف يتم شرح مثالين يعتمدان على المثال الأول . الأول منهما يقوم بطباعة النص السابق يخ سطر واحد باستخدام جملتين، أما الثاني فإنه يقوم بطباعة النص على أكثر من سطر باستخدام جملة Println واحدة.

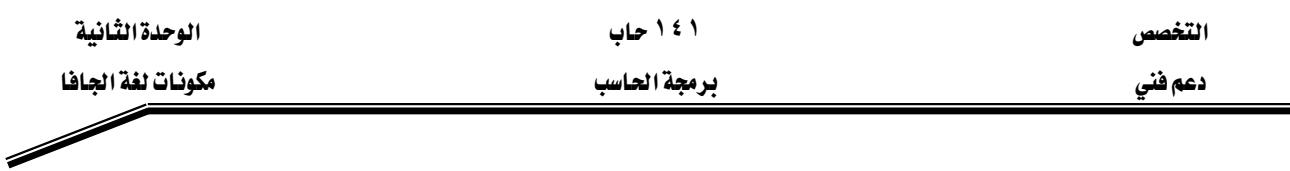

إظهار سطر نصى باستخدام أكثر من جملة

الجملة !Welcome to Java Programming سوف يتم إظهارها في سطر واحد باستخدام جملتين·

والبرنامج الذي يقوم بذلك مبين فخ شكل(٤).

# مثال٢ : برنامج يظهر النص !Welcome to Java Programming يق سطر واحد باستخدام أكثر من جملة طباعة

1. // Fig. 2-3: Welcome2.java

2. // Printing a of text line with multiple statements.

3.

4. public class Welcome2 {

5.

- 6. // main method begins execution of Java application
- 7. public static void main( String args[ ] )

8. {

- 9. System.out.print( "Welcome to " );
- 10. System.out.println( "Java Programming!" );
- 11. } // end method main
- 12. } // end class Welcome2

شڪل (3-2) پرنامج إظهار سطر پاستخدام أڪثر من حملة

ومعظم جمل هـذا البرنـامج تشـابه البرنـامج المبين بشـكل (1-2) ولـذلك سـوف نعلـق فقـط علـى الأسـطر الجديدة غير المتشابهة.

**// Printing a of text line with multiple statements.**אא

```
جملة تعليق تبين الهدف من البرنامج
```
 **public class Welcome2 {** אאא

تعريف الكائن وإعطاؤه اسم Welcome2.

السطر التا*س*ع والسطر العاشر من الـ method main .

**System.out.print( "Welcome to " ); System.out.println( "Java Programming!" );** 

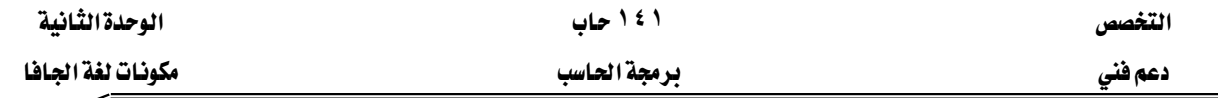

تظهران سطراً واحداً من النصوص في نافذة الأوامر . الجملة الأولى تظهر النص Welcome to ثـم تضــع المؤشــر \_فــ نهايــة هـــذا الســطر بينمــا الجملــة الثانيــة تبــدأ مــن نهايــة هــذا الســطر وتظهــر !Java Programming بعد كلمة to وبعد الطباعة تضع المؤشر في بداية السطر التالي. الفرق بين println, print يظهر بعد كتابة ما بين القوسين ففي حالة print يتم وضع المؤشر \_ نهاية الجملة التي تمت كتابتها ، أما ـ2 حالة println فإنه يتم وضع المؤشر ـ2 بداية السطر التالي. ولذلك فإن السطر العاشر سوف يظهر بعد آخر حرف يۓ الجملة الموجودة يۓ السطر التاسع حيث وضع المؤشر بعد انتهاء تنفيذ هذه الجملة.

## إظهار عدد من الأسطر باستخدام جملة واحدة

إظهار نص من النصوص في أكثر من سطر واحد باستخدام جملة واحدة يتم ذلك باستخدام ما يسمى حرف السطر الجديد"NewLine Character " \n.

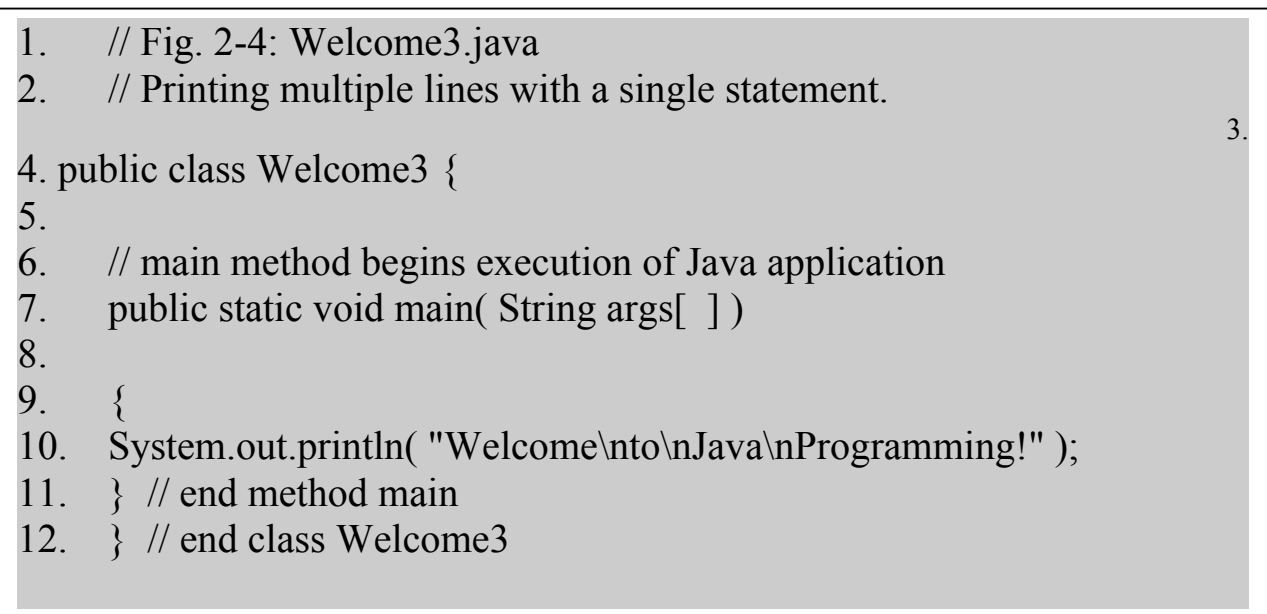

خرج البرنامج

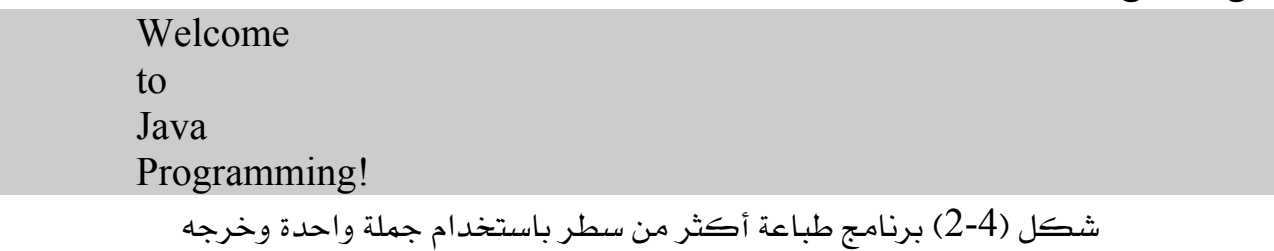

وشكل (4-2) يبين البرنـامج وكـذلك الخـرج النــاتج مـن البرنـامج حيـث يطبـع الجملـة في أربعـة أسـطر باستخدام الحرف الخاص بالسطر الجديد'' n ``حيث يوضع في المكان المراد بدأ سطر جديد فيه وسوف نشرح الجمل المختلفة عن البرنامج السابق.

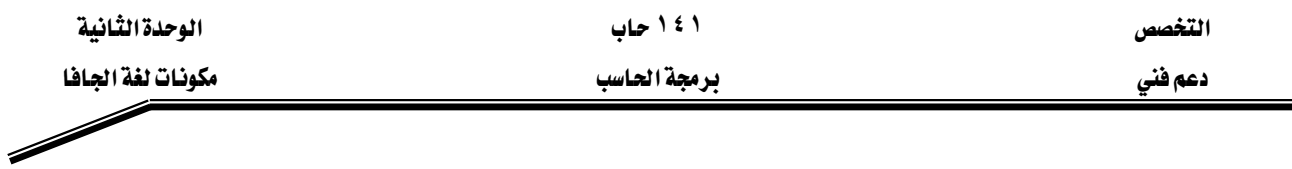

**ر Welcome t o Java Programming!** א**:** ٣ **// Printing multiple lines with a single statement.** 

> السطر الثاني تعليق يوضح الهدف من البرنامج وهو طباعة العديد من الأسطر باستخدام جملة واحدة.

> > السطر الرابع

**public class Welcome3 {**

نعريف الكائن وإعطاؤه اسم Welcome3 .

السطر العاشر

 **System.out.println( "Welcome\nto\nJava\nProgramming! );**

هذه الجملة تظهر أربعة أسطر من النص ية ناهذة الأوامر. الأحرف المكونة للنص الموضوعة بين علامتى التتصيص يتم إظهارها كما هي بالضبط ولكن الحرفان \ ,n لم يتم طباعتها على الشاشة. والشرطة الخلفية ( \ ) تسمى حرف escape وتعتبر من الحروف الخاصة التي تستخدم في جمل الخرج . عند استخدام الشرطة الخلفية في داخل نص فإن الجافا تقوم بضم الحرف التالي للشرطة الخلفية ليكونا معا ما يسمى escape sequence فمثلاً الـ n escape sequence( يعرف بحرف السطر الجديد الذي يحرك المؤشر إلى بداية السطر التالي في نافذة الأوامر.

وشكل (5-2) يوضح بعض الـ escape sequence المعروفة.

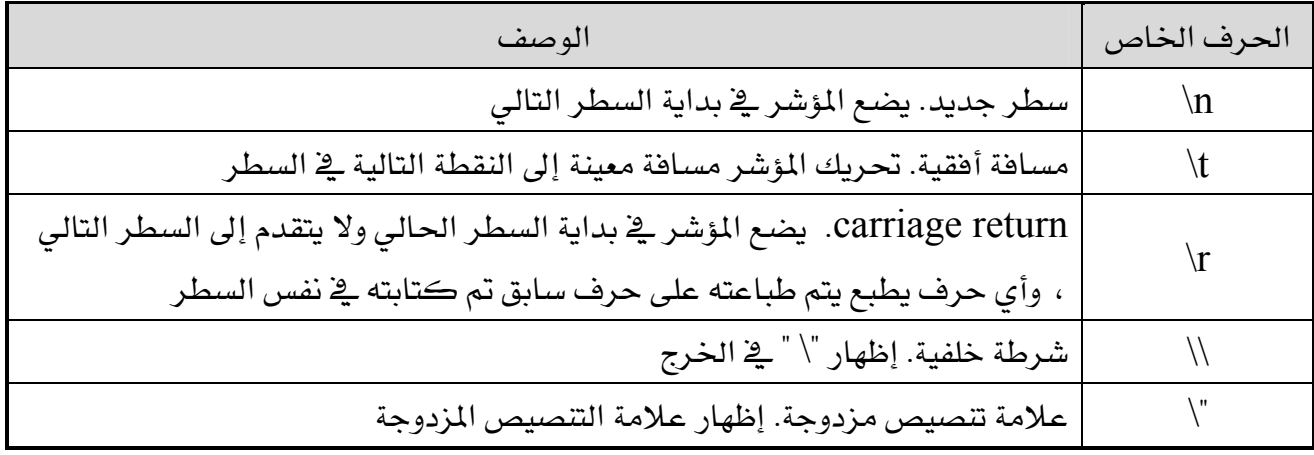

escape sequence  $(2-5)$ شڪل

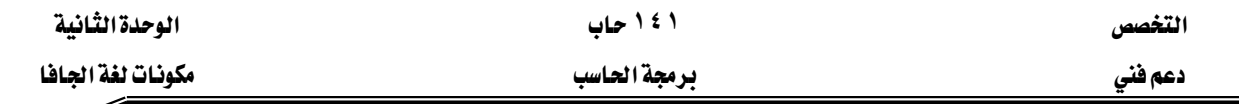

## إظهار نص في صندوق الحوار

بالرغم من إظهار النص السابق في ناهذة الأوامر ، إلا أن الكثير من تطبيقات الجاها تستخدم صناديق الحوار لإظهار النصوص بدلاً من نافذة الأوامر ، معظم البرامج وبخاصة متصفحات الانترنت مثل ستخدم صناديق الحواري كالتخير من Microsoft internet explorer, Netscape Navigator التطبيقات.

وصناديق الحوار هي عبارة عن نافذة يتم إظهار الرسائل المهمة الموجهة للمستخدم فيها ، أو التي تعطي خرجاً من البرنامج والـ class المسمى JOptionPane وبمدنا بـالـ methods التي تساعدنا يخ إظهار صناديق الحوار المختلفة.

#### مثال٤

## אא **Welcome to Java Programming!**א

- 1. // Fig. 2-6 : Welcome4.java
- 2. // Printing multiple lines in a dialog box
- 3.

Í

- 4. // Java extension packages
- 5. import javax.swing.JOptionPane; // import class JOptionPane
- 6. public class Welcome4 {

7.

8. // main method begins execution of Java application

9. public static void main( String args[ 1)

10. {

- 11. JOptionPane.showMessageDialog(
- 12. null, "Welcome\nto\nJava\nProgramming!" );

13.

- 14. System.exit( 0 ); // terminate application
- 15.  $\frac{1}{2}$  // end method main
- 16. } // end class Welcome4

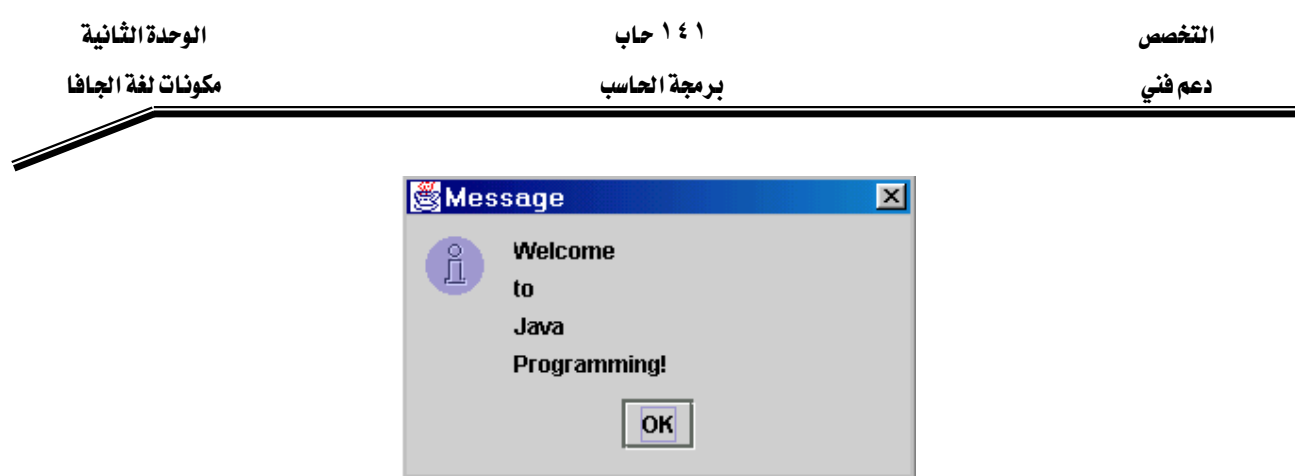

شكل(6-2) كود البرنامج وصندوق الحوار لإظهار نص فے أكثر من سطر

وشكل(6-2) يظهر نفس النص السابق يخ صندوق حوار يسمى message Dialog. .وأحد عناصر القوة في لغة الجافا هو احتواؤها على العديد من الكائنات الجاهزة التي يمكن للمبرمجين إعادة استخدامها ثانيةً بدلاً من إنشائها من البداية.وهذه الكائنات الجاهزة والمحددة مسبقاً يتم تنظيمها وتجميع المتعلق بعضه ببعض في حزم ( packages ) وهذه الـحزم عبارة عن مجموعة من الـكائنات (classes) التي تكّون مكتبة الجافا أو أنها تعرف بما يسمى بـ

iava Application Programming Interface (java API). والجافا API تنقسم إلى فسمين أساسيين هما الحزم الأساسية (Core packages) وحزم الامتداد (Extension packages). اسم المجموعة الأساسية يبدأ بـ java بينما الامتداد يبدأ بـ javax. و كثير من هذه الـحزم الآن تم دمجها يخ برنامج الجافا بدءاً من الإصدار الثاني. ويجدر الإشارة هنا إلى أنه نتيجة التطوير المستمر للغة الجافا فإنه يضاف إليها حزم جديدة يمكن تعريفها وتحميلها من الموقع Java.sun.com . ي البرنامج الموضح بشكل (6-2) تم استخدام الكائن JOptionPane الذي تم تعريفه ووضعه يخ javax.swing א

## **// Java extension packages**אאא

جملة تعليق في سطر واحد تبين الجزء من البرنامج الذي يشير إلى استدعاء كائن معين من حزمة الامتداد باستخدام import.

وسوف تنقسم جمل import إلى مجموعات: –

- ١. جمل import للحزم الأساسية (Java).
- ٢. جمل import لحزم الامتداد (Javax).
- ٣. جمل import للحزم الخاصة بـDeitel وسوف يتم تعريفها في حينها.

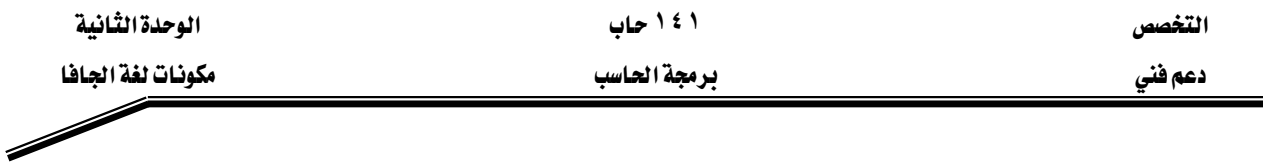

#### السطر الخامس

#### **import javax.swing.JOptionPane; // import class JOptionPane**

يوضح جملة import ، والمترجم يستخدم جملة import لكى يتم تعريف وتحميل الكائنات المستخدمة ية لغة الجافا، وفي هذه الحالة استدعاء وتضمين للكائن المسمى JOptionPane. وعند استخدام الكائنات من API فإن المترجم يتأكد من استخدامها بالصورة الصحيحة. وجملة import تساعد المترجم في أن يحدد ويجد الكائن ولذلك فإنه عند استخدام أي كائن من الجافا API يجب تعريف الـحزمة التي تحتوي على هذا الـكائن. يمكنك معرفة بعض المعلومات عن الـحزم و الـكائنات الموجودة ـ2ْ الجافا API من الموقع كما يمكنك تنزيل الوثائق الخاصة بذلك Java . sun . com / j2se/1.3/docs/api/index.html Java.sun.com / j2se/1.3/docs.htmlאא

#### خطأ شائع:

عدم الالتزام بنفس جملة import كما وردت ية السطر الخامس من حيث الأحرف الكبيرة والصغيرة.

ي السطر الخامس يخبر المترجم بأن ُيحمل الكائن المسمى JOptionPane من الحزمة المسماة javax.swing . وهذه الـحزمة تحتوى على كثير من الكائنات الأخرى مثل الكائنات الخاصة بالرسومات والتعامل مع المستخدم من خلال بيئة الرسومات GUI graphical user interface التي تسهل إدخال و إخراج البيانات من خلال مربعات حوار.

#### السطر الحادى عشر والثاني عشر

## **JOptionPane.showMessageDialog( null, "Welcome\nto\nJava\nProgramming!" );**

يشير إلى استدعاء الـ method المسماة show.Message.Dialog من الكائن المسمى JOptionPane وهذه الـ method تتطلب مدخلين (two arguments) مفصولين بفاصلة "·". المدخل الأول (first argument) دائماً سيكون الكلمة "null "، وهو يحدد المكان الذي يظهر فيه صندوق الحوار ، ويـ2 هذه الحالة (استخدام الكلمة "null ") فإن صندوق الحوار سوف يظهر يـ2 منتصف الشاشة ، أما المدخل الثاني second argument فهو النص المراد إظهاره.

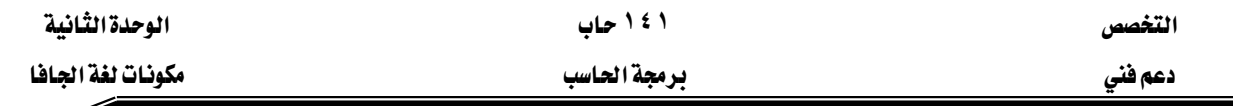

JOptionPane المسماة showMessage هي method خاصة من الكائن المسمى JOptionPane تسمى Static Method. وهذه الـ method دائماً تستدعى باستخدام اسم الكائن متبوعاً بنقطة يليها اسم الـ method كما هو واضح يٌّ الشكل التالي *class name . method name (arguments)*

تنفيذ السطرين 12-11 سوف يظهر صندوق الحوار المبن بشكل (7-2). العنوان الذي يظهر في صندوق الحوار يحتوي على الكلمة Message يبين أن هذا الصندوق يظهر رسالة إلى المستخدم. وصندوق الحوار يحتوي على زر  $\rm{OK}$  يسمح للمستخدم بإخفاء هذا الصندوق بالضغط على  $\overline{\text{OK}}$  الزر $\overline{\text{OK}}$ 

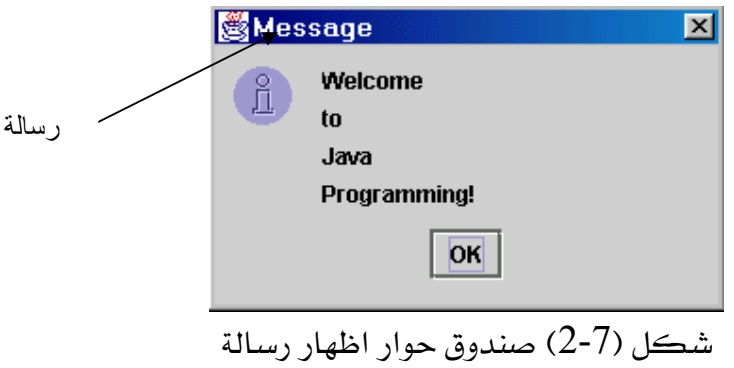

ويجب أن تتذكر أن أي جملة داخل الـ method يجب أن تنتهي بفاصلة منقوطة. لغة الجافا تسمح بتقسيم الجمل الكبيرة على أكثر من سطر وِي هذه الحالة فإن الفاصلة المنقوطة تأتى يخ نهاية الجملة وليس في نهاية كل سطر. بعض الجمل لا يمكن تقسيمها في أماكن معينة منها، فمثلاً لا يمكن تقسيم الجملة في وسط الأسماء المعرفية(Identifier) أو في وسط أي نص.

## **System.exit( 0 ); // terminate application** אאא

وهذه الجملة تشير إلى استخدام ثابت للـ method المسماة exit والموجودة في الكائن المسمى System وذلك لإنهاء التطبيق. ويجب استخدام هذه الجملة في كل التطبيقات التي تستخدم GUI وذلك لإنهاء التطبيق. ونلاحظ أنه في السطر الرابع عشر استخدمت نفس القاعدة السابقة في استدعاء الـ method من داخل الكائن بكتابة اسم الكائن ثم نقطة ثم يلي ذلك اسم الـ method . الأسماء المعرهية للكائن تبدأ دائماً بحرف كبير Capital. الكائن system لم يتم استيراده أو دمجه مع

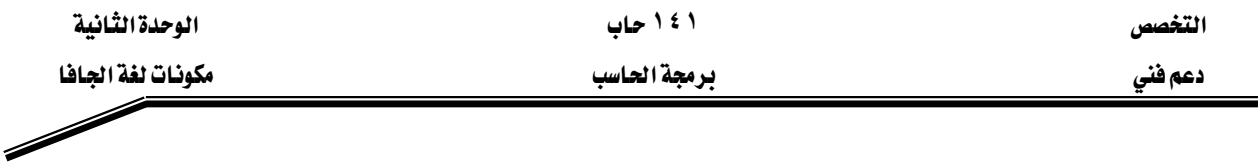

البرنامج لأنه جزء من الحزمة Java.lang، والحزمة Java.lang هي الحزمة الوحيدة التي لا يتطلب استخدام أي من الـ methods المدمجة فيهاويتم استدعاؤها عن طريق جملةimport. المدخل  $(0)$  (argument) المدخل method exit يبين أن التطبيق تم إنهاؤه بنجاح وبدون أخطاء. وإذا كان المدخل لا يساوي الصفر فإن ذلك يعني وجود خطأ.

مثال٥

## إضافة أرقام صحيحة

البرنامج التالي يقوم بقراءة رقمين صحيحين من خلال لوحة المفاتيح ثم يحسب مجموعهما ومن ثم يقوم بطباعة مجموع الرقمين البرنامج وشاشات الإخراج والإدخال موضحة في شكل (8-2)

1. // Fig. 2-8 : Addition.java 2. // An addition program. 3. 4. // Java extension packages 5. import javax.swing.JOptionPane; // import class JOptionPane 6. 7. public class Addition { 8. 9. // main method begins execution of Java application 10. public static void main( String args[ ])  $11.$ 12. String firstNumber; // first string entered by user 13. String secondNumber; // second string entered by user 14. int number1; // first number to add 15. int number2; // second number to add 16. int sum; // sum of number1 and number2 17. 18. // read in first number from user as a string 19. firstNumber = 20. JOptionPane.showInputDialog( "Enter first integer" ); 21.

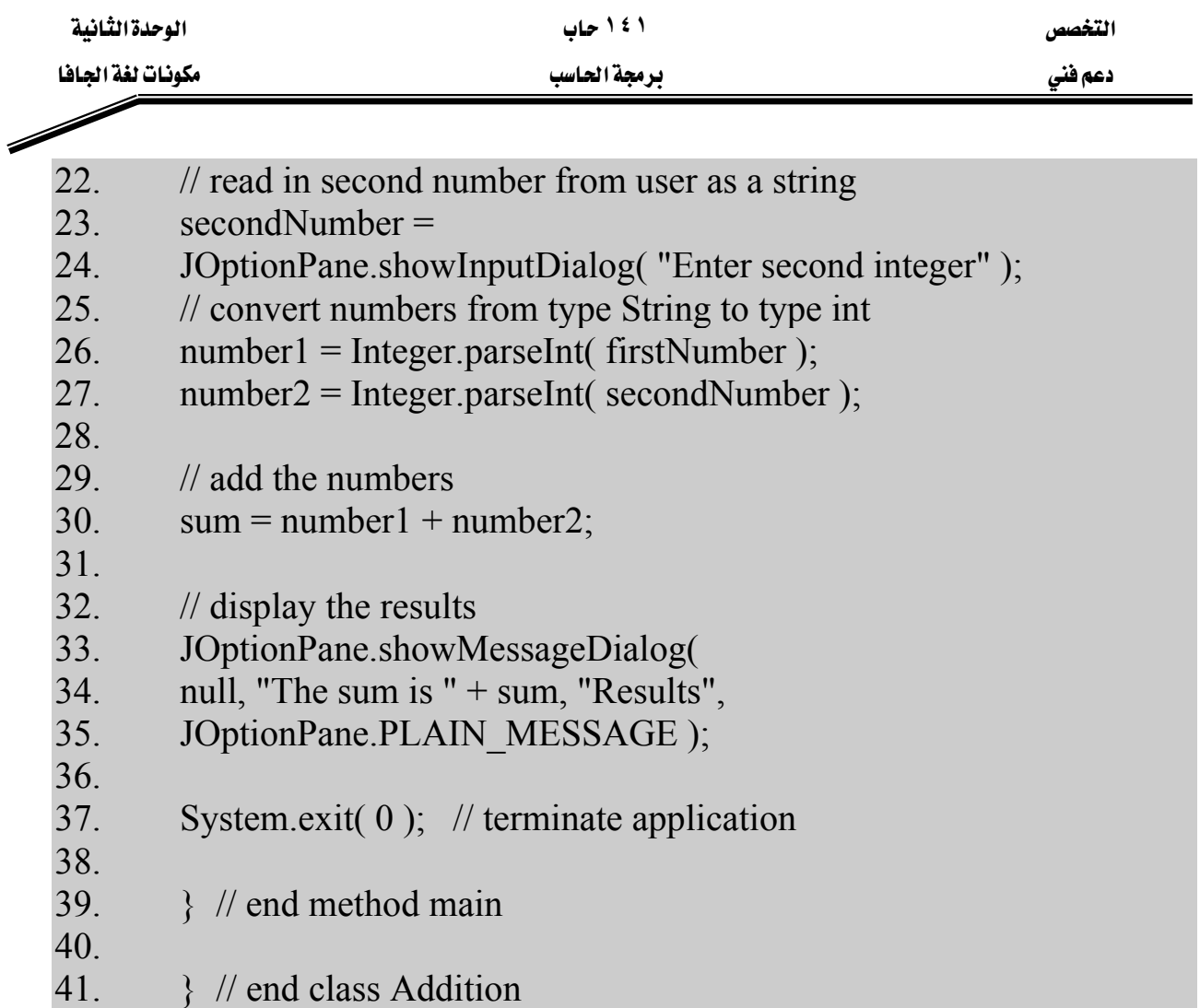

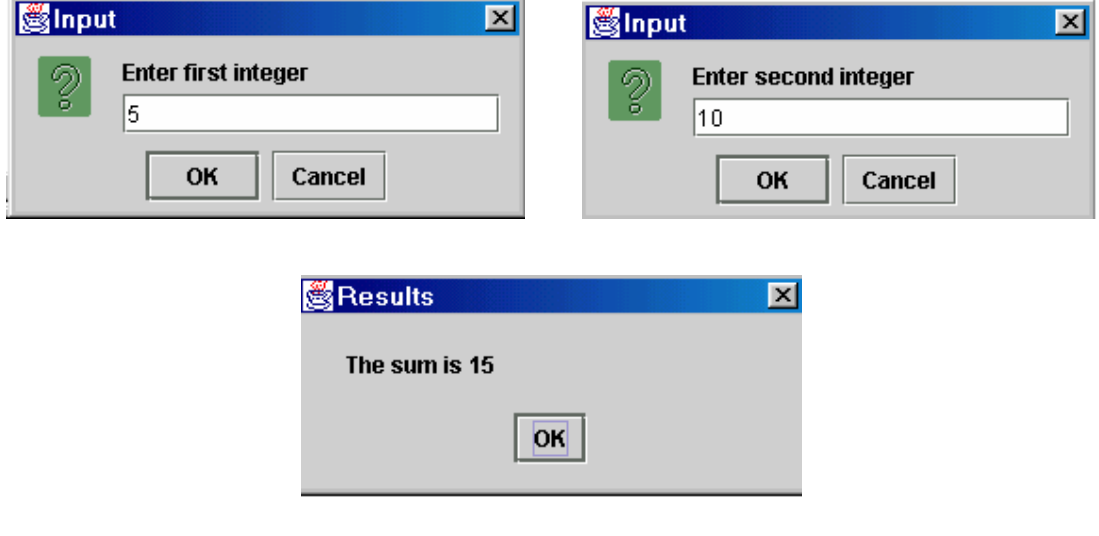

شكل(8-2) برنامج إضافة رقمين مع شاشات إدخال وإخراج البيانات

شرح البرنامج

السطران الأول والثاني

# **// Fig. 2-8 : Addition.java // An addition program**.

تمثلان جملة تعليق توضح الشكل الذي يظهر فيه البرنامج وكذلك عمل البرنامج .

السطر الرابع يمثل جملة تعليق تبين أن السطر التالي يحتوي على جملة import الـتي تتضـمن اسـتدعاء (تضمين)الحزمة الممتدة للجافا مع البرنامج .

السطر الخامس

# **import javax.swing.JOptionPane; // import class JOptionPane**

تقــوم هـــذه الجملـــة بإخبــار المترجــم بتحميــل الـــكائن المســمي JOptionPane الموجــود \_فخ الحزمـــة javax.swing للاستخدام في البرنامج. وكما ذكر من قبل فإن كل برنامج يجب أن يتكون من كائن واحد على الأقل كما هو مبين في

# **public class Addition {**אא

ولذلك يجب أن يتم حفظ هذا التطبيق ( البرنامج) ـ2 ملف له نفس اسم الكائن class وهو . Addition.java ولذلك فإن اسم الملف يصبح Addition.java . ويبدأ الكائن كما هو معروف بـالقوس الأيسـر } كمـا هـو ڤي السـطر السـابع وينتهـي بـالقوس الأيمـن { كما في السطر ٤١. وكما هو معروف فإن كل تطبيق يبدأ التنفيذ بالـ method main (الأسطر من ٤٠:١٠ ) والتي تبدأ من السطر ١١ الذي يحتوي على القوس الأيسـر وتنتهـى عنـد السـطر ٣٩ القوس الأيمن الذي يبين نهاية main.

## السطر الثاني عشر والسطر الثالث عشر

# **String firstNumber; // first string entered by user String secondNumber; // second string entered by user**

هذه الجمل تعرف بجمل التعريف declaration statements.

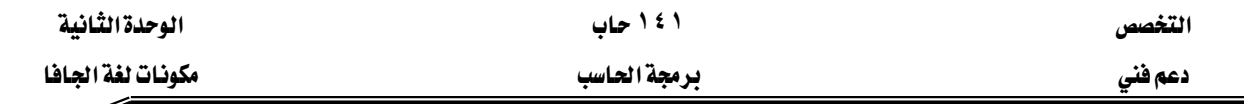

Í

#### **declaration statements** א

هذه الجمل تقوم بتعريف المتغيرات Variables التي سوف تستخدم في داخل البرنامج بتحديد اسم لها وكذلك تحديد نوع البيانات التي ستخزن فيها، ويجب أن تأتي جمل التعريف يخ بداية الطريقة method لأن لغة الجافا لا تسمح باستخدام أي من المتغيرات إلا بعد تعريفها و أي متغير يستخدم خلال البرنامج يجب أن يكون له اسم وأسماء المتغيرات تتبع نفس القواعد التي ذكرت عند الحديث عن الأسماء المعرفية identifiers ونُذَّكر بهذه القواعد مرةً ثانية وهي: –

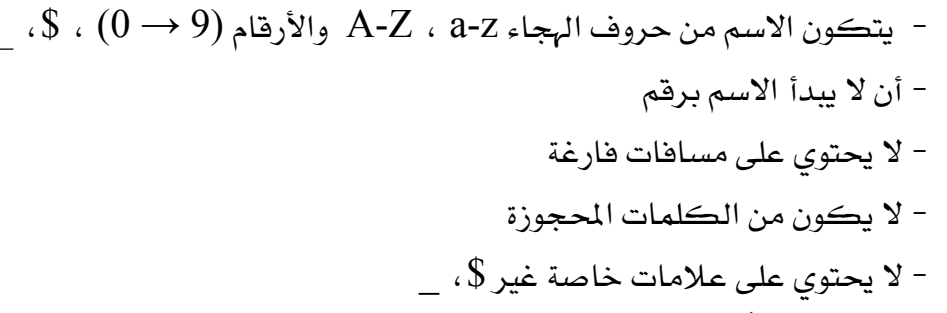

والمتغير يمثل مكاناً \_ ذاكرة الجهاز حيث سيتم تخزين فيه المتغير \_ هذا المكان بواسطة البرنامج. ففي هذا البرنامج الكلمات firstNumber و secondNumber هي أسماء متغيرات من النوع String (الموجودة في الحزمة Java.lang ) وهذا يعني أن هذه المتغيرات سوف تحمل بيانات من نوع String. كل جملة تعريف يجب أن تنتهى بفاصلة منقوطة " ; "، وقد يضاف يـِّ نهايتها ( بعد الفاصلة المنقوطة) جملة تعليق لبيان وتوضيح ما يحمله هذا المتغير، وهذه عادة المبرمجين لتوضيح الغرض من هذه المتغيرات حتى يسهل فهم البرنامج لمن يقرؤه وكذلك تعتبر طريقة لتوثيق البرنامج. يمكن استخدام جملة تعريف لكل متفير كما هو مبين في السطرين الثاني والثالث عشر، كما يمكننا استخدام جملة واحدة لتعريف المتغيرات من نفس النوع ويخ هذه الحالة يتم فصل المتغيرات بفاصلة. فالسطران الثاني عشر والثالث عشر يمكن كتابتهما يخ جملة تعريف واحدة كما يلي

**String firstNumber, // first string entered by user secondNumber; // second string entered by user** 

 $|1 - 12|$ الأسطر من ١٤

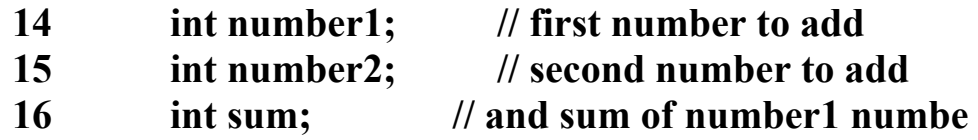

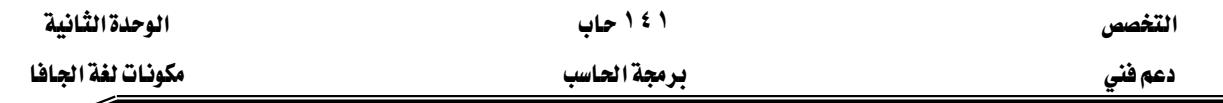

int بأنها بيانات من النوع number1, number2 and sum وهذا يعني أن هذه المتغيرات سيوضع بها فيمة عددية صحيحة مثل( 11, 7 ). ..........الخ ). وشكل (2-9) يبين الأنواع الأساسية للبيانات Primitive data type يَّ لغة الجافا والحجم الذي يشغله هذا النوع بالبت (bits). وهذه الأنواع تعتبر من الكلمات المحجوزة في اللغة وتكتب دائماً في بالحروف الصغيرة.

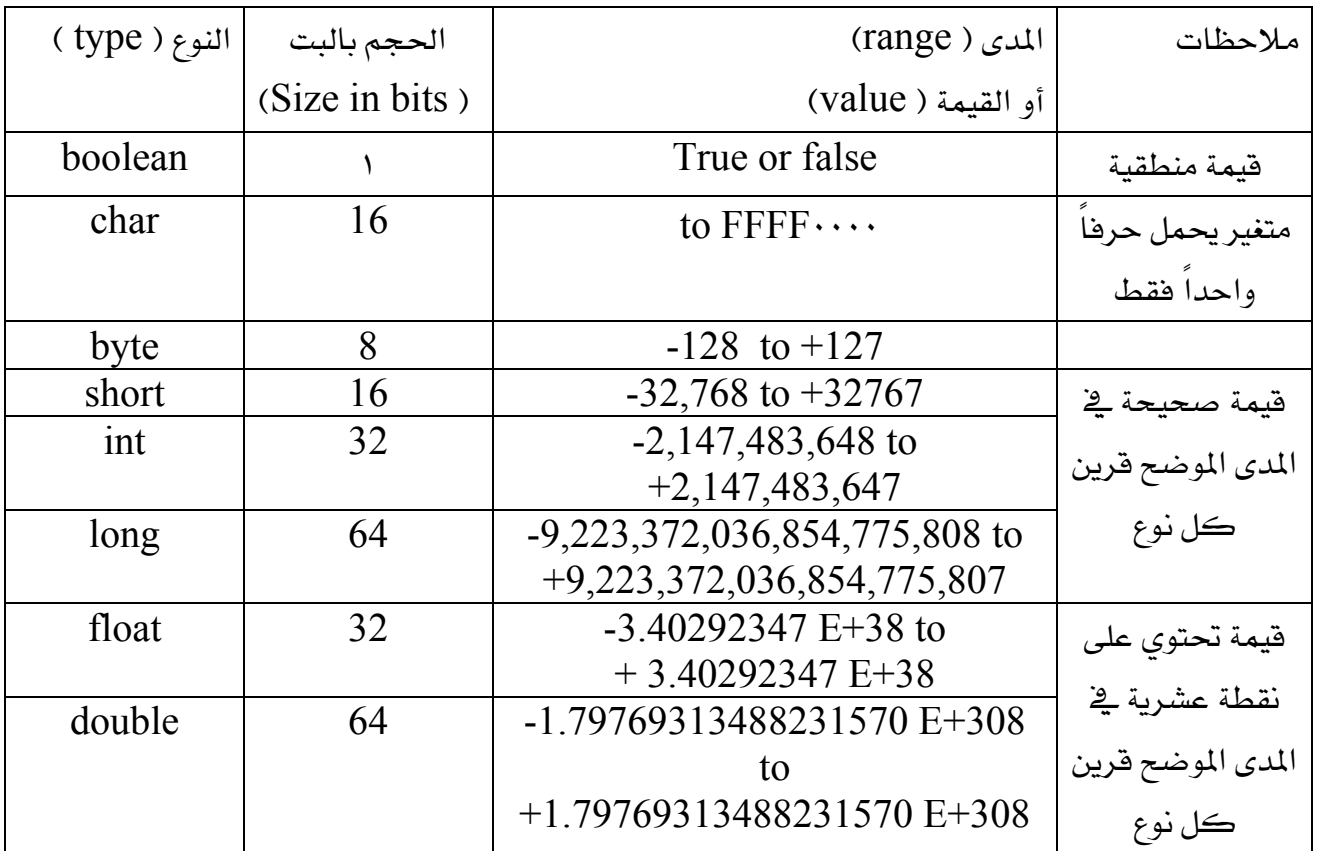

شكل (9-2) أنواع البيانات الأساسية في لغة الجافا

السطر الثامن عشر

## **18// read in first number from user as a string**

يبين جملة تعليق توضح أن الجملة التالية ستقوم بقراءة الرقم الأول المدخل بواسطة المستخدم.

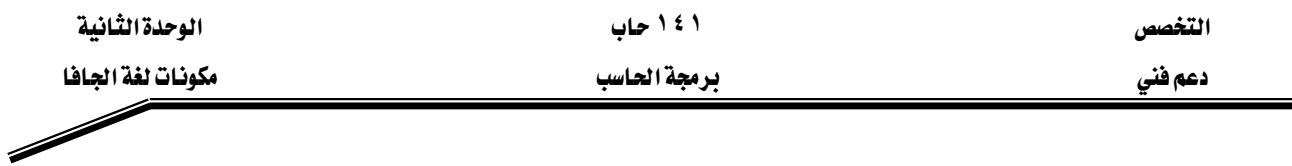

السطر التاسع عشر والعشرون

#### **19 firstNumber =**

## **20 JOptionPane.showInputDialog( "Enter first integer" );**

هذه الجملة تقوم بقراءة String يمثل الرقم الأول الذي يجب أن يضاف والـmethod JOptionPane.showInputDialog تظهر مربع حوار لإدخال الرقم كما هو مبين بشكل (10-2).

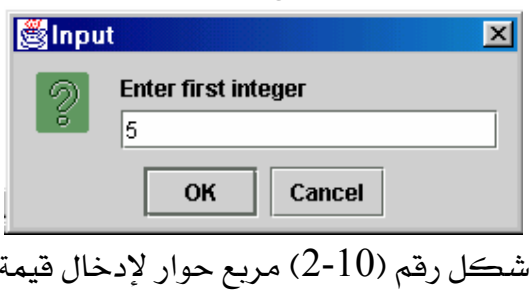

المدخل (argument) إلى مربع الحوار @showInputDialog هو عبارة عن جملة توضح للمستخدم ما يجب عليه فعله وهذه الرسالة تسمى prompt لأنها ترشد المستخدم لعمل فعل معين. ويقوم المستخدم بإدخال البيانات النصية ثم يضغط  $\rm{OK}$  أو يضغط Enter وعندها يتم حفظ المدخلات كنص في المتغير الم*سمى f*irstNumber الذي تم تعريفه مسبقا على أنه متغير نصى. السطر الثاني والعشرون

## **22 // read in second number from user as a string**

جملة تعليق تبين الغرض من السطرين التاليين وهو إدخال القيمة الثانية التي ستضاف والتي يتم إدخالها كنص

السطران ٢٣ -٢٤

## 23 secondNumber = 24 JOptionPane.showInputDialog( "Enter second integer" );

يظهران صندوق حوار لإدخال القيمة الثانية والتي تدخل كنص ويتم حفظها \_في المتغير المسمى secondNumber

السطر ٢٥

// convert numbers from type String to type int
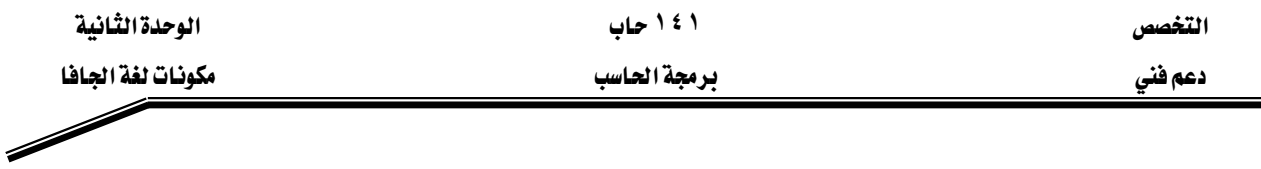

جملة تعليق من سطر واحد تبين وظيفة السطرين التاليين وهي تحويل الرقمين السابقين من الصورة النصية إلى الصورة الرقمية.

السطران ٢٦ -٢٧

26 number1 = Integer.parseInt( firstNumber );

27 number2 = Integer.parseInt( secondNumber ) هاتان الجملتان تقومان بتحويل القيمة النصية المدخلة بواسطة المستخدم والتي تم حفظها ﴾ المتغيرين firstNumber, secondNumber إلى قيمة صحيحة حتى نستطيع استخدامها فخ حساب المجموع. السماة Integer.parseInt ( هي method ثابتة من الكائن Integer) تحول المدخل النصى إلى فيمة صحيحة. والكائن Integer معرف في java.lang وبالتالي لا يتطلب number1, استخدامه استدعاءه بجملة import. وبعد التحويل يتم حفظ القيمة المحولة في المتغيرين number2 على التوالي. لتجويل متغير نصي إلى متغير من النوع Double فإننا نستخدم الجملة التالية: *variable1*= Double.parseDouble (*variable2*)

Kאאdouble , String אאvariable1, variable2 السطر ٢٩

> // add the numbers جملة تعليق من سطر واحد لبيان الغرض من السطر القادم

السطر ٣٠  $sum = number1 + number2$ ;  $19$ "+" هذا السطر يقوم بحساب مجموع المتغيرين number1, number2 وذلك باستخدام عامل الجمع "+ ويحفظ الناتج في المتغير Sum باستخدام عامل الإسناد "=" . جميع العمليات الحسابية تتم باستخدام جمل الإسناد ، في عمليات الجمع تضاف القيم المخزنة في المتغيرات بعضها إلى بعض. ففي هذا المثال تضاف القيمة الموجودة في المتغير number1 إلى القيمة الموجودة في المتغير number2 ويحفظ الناتج يخ المتغير sum. ويتضح أيضا من هذا المثال أن عامل الجمع (+) هو عامل شائي المدخلات : أي يحتاج الى معاملين وهما كما في هذا المثال number1, number2 وسوف نتعرض بالشرح لجميع العمليات [ الحسابية والمنطقية وغيرها من العمليات بالتفصيل في الجزء المتبقى من هذه الوحدة بعد الانتهاء من شرح هذا المثال.

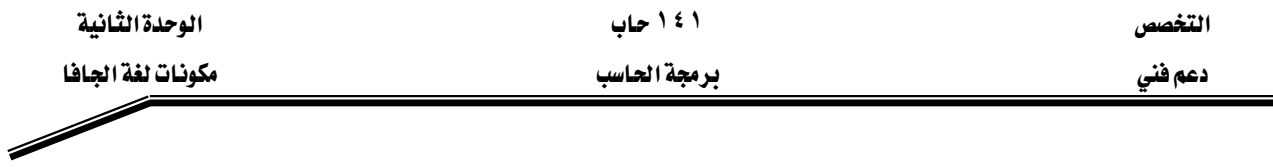

الأسطر ٣٤ -٣٦

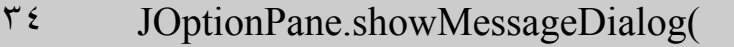

- null, "The sum is " + sum, "Results",  $r \circ$
- $57$ JOptionPane.PLAIN MESSAGE);

تمثل جملة الخرج والتي تستخدم مربع الحوار لإظهار ناتج عملية الجمع

وهذه النسخة لله JOptionPane.showMessageDialog method تتطلب أربعة مدخلات (Four arguments)  $-$  :  $\rightarrow$ 

١ – المدخل الأول null وهو يخبر الحاسب بوضع صندوق الحوار في وسط الشاشة.

٢ – المدخل الثاني هو الرسالة التي سوف تظهر في صندوق الحوار وفي هذا المثال هي

The sum is " + sum " وهنا تم استخدام العامل " + " لإلحاق القيمة المُخزَّنة في المتغير sum بعد تحويلها إلى نص في نهاية النص " The sum is".

ويجب التفريق بين استخدام العامل " + " كعامل ۖ إضافة للقيمة الحسابية وعامل إلحاق بين النصوص في جملة الخرج ( مربع الحوار).

٣ - المدخل الثالث يمثل النص الذي سوف يظهر في سطر العنوان لمربع الحوار ، في هذا المثال "Results" (راجع شكل (2-8) السابق (

٤ - المدخل الرابع JOptionPane.PLAIN\_MESSAGE أيمثل الرمز الذي يبين نوع مربع الحوار. ويوجد مجموعة من الرموز التي يمكن اظهارها ية صندوق الحوار لتساعد المستخدم ية معرفة نوع صندوق الحوار والرسالة التي تظهر فيه وهذه الرموز مبينة في شكل (11-2)

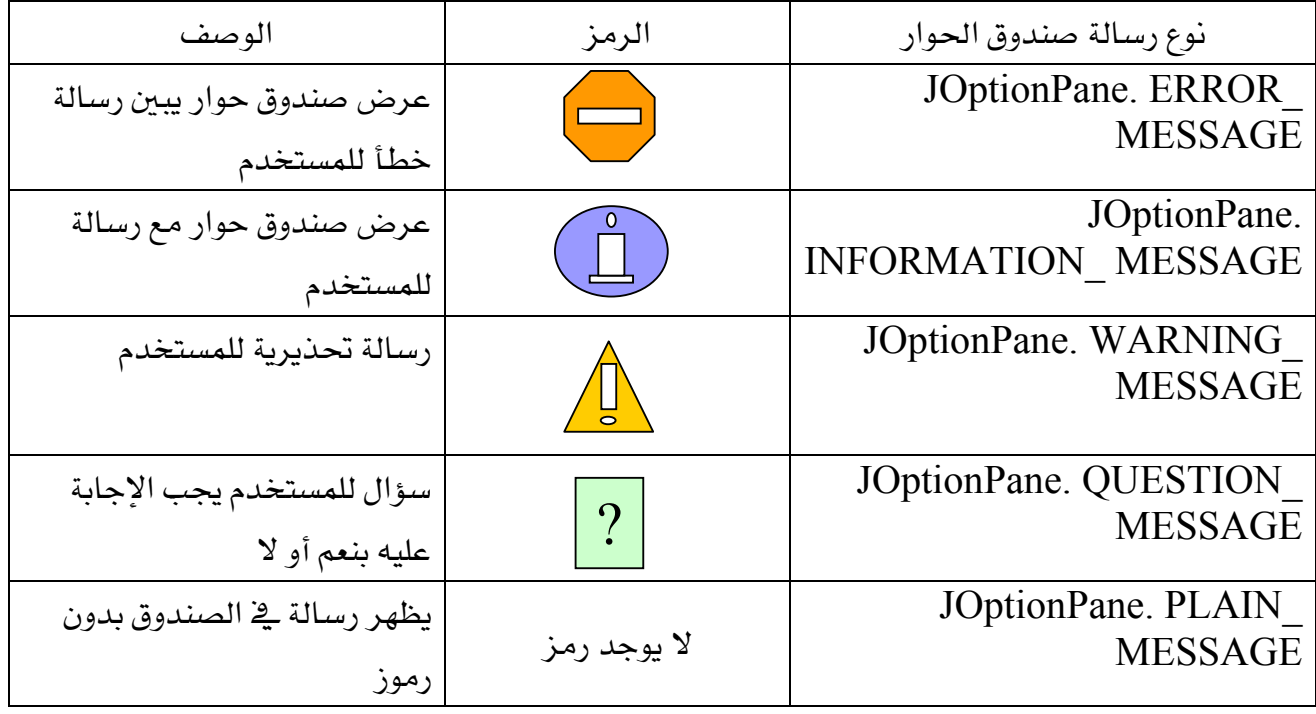

شكل ( 11-2) الرموز التي تظهر مع صندوق الحوار

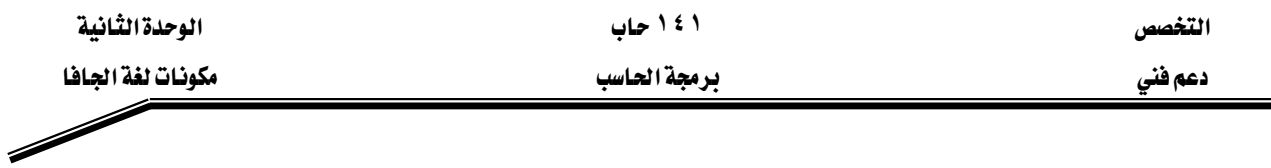

### أنواع العمليات

تتعدد العمليات في لغات البرمجة والتي تتيح للمبرمج من تحقيق الهدف من البرنامج وفيما يلي سنعرض أنواع هذه العمليات:

#### العمليات الإسنادية Assignments

تستخدم هذه العملية لتخصيص قيمة ما في متغير وذلك بعد تعريفه ، ونستخدم العملية = للتعبير عن التخصيص في لغة الجافا :

أمثلة :

 $x=1$ ;

radius =  $1.0$ ;

 $\boldsymbol{\mathrm{x}}$  تم تخصيص القيمة 1.5 إلى المتغير

 $a = 'A'$ ;

تم تخصيص الحرف 'A' إلى المتغير a

خطأ شائع : تخصيص قيمة من نوع بيانات مختلف عن نوع المتغير ، فمثلا إذا كان x=1.0 يمكن أن تعطي خطأ وذلك إذا كان X معرف على أنه قيمة صحيحة int ، لذلك يجب أن يكوناً معرف على أنه double أي يقبل الكسور .

$$
x = x + 3
$$
   
يمڪن ڪتابة العملية الإسنادية السابقة بشڪل مختصر 1 $x + 3$    
واستعمال مثل هذه الأختسارات يسهل ڪثيرا جدا على المبرمجين ڪما يستطيع الترجم العمل أسرع عند  
ترجمة البرنامج .  
والشڪل التالي يوضح الأختصارات الشائعة الاستغدام ڦِ العمليات الإسنادية:

التخصص دعم فني

۱ ٤ ۱ حاب

الوحدة الثانية

برمجة الحاسب

مكونات لغة الجافا

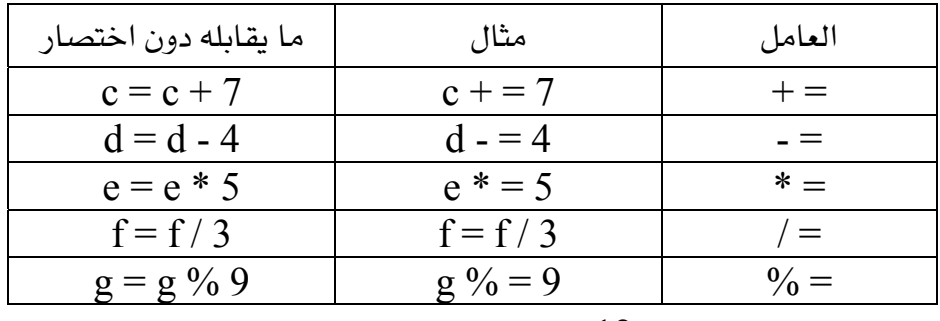

شكل (12) اختصارات العمليات الإسنادية

## عامل الزيادة وعامل النقصان

تمدنا لغة الجافا بعامل الزيادة  $\,+\,+\,$ وعامل النقصان - - ويستطيع المبرمج زيادة قيمة متغير بمقدار الوحدة عن طريق استخدام عامل الزيادة + + مثل + + C وذلك بدلا من استخدام أي الجمل التالية

c + = 1;  $c = c + 1$ ;

ويمكن كتابة عامل الزيادة أو عامل النقصان قبل أو بعد المتغير وذلك حسب الحاجة لاستخدامه داخل البرنامج.

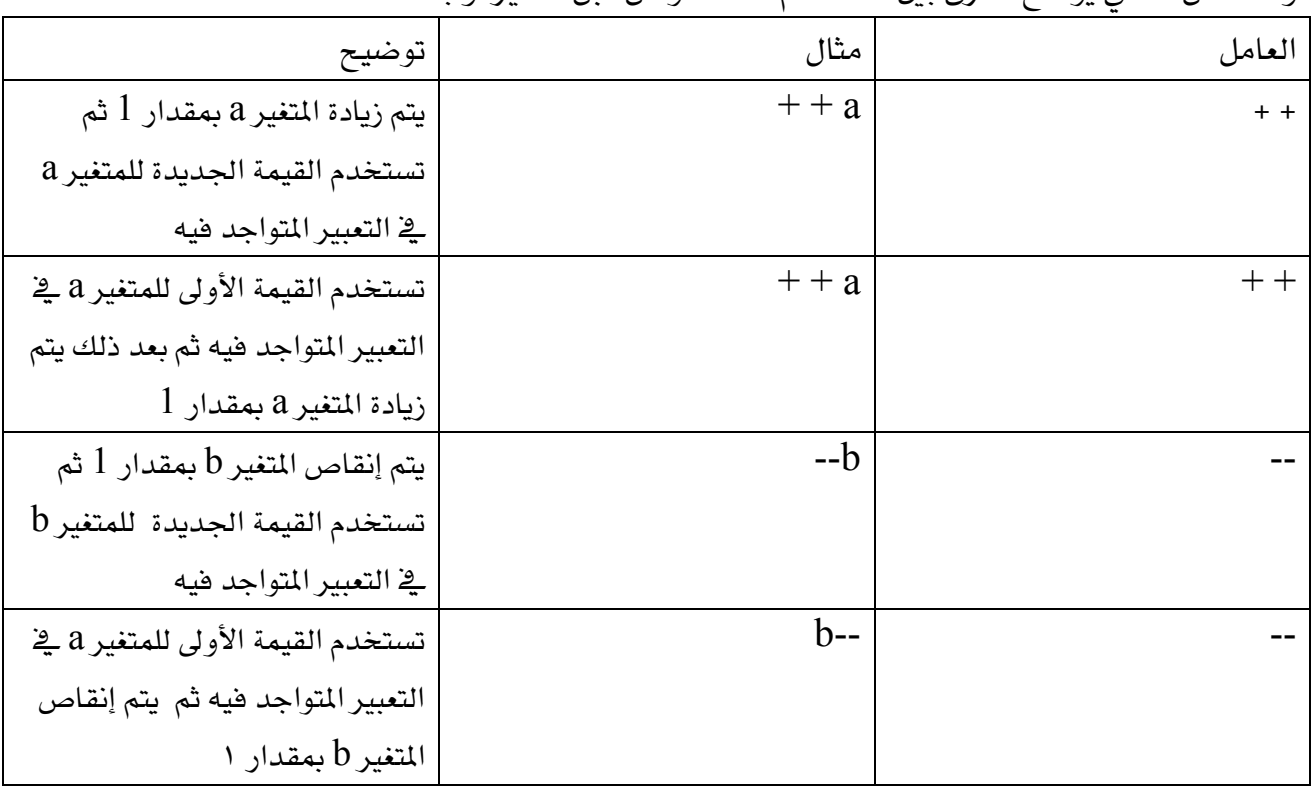

والشكل التالي يوضح الفرق بين استخدام هذه العوامل قبل المتغير أو يعده

شكل (13) عامل الزيادة وعامل النقصان

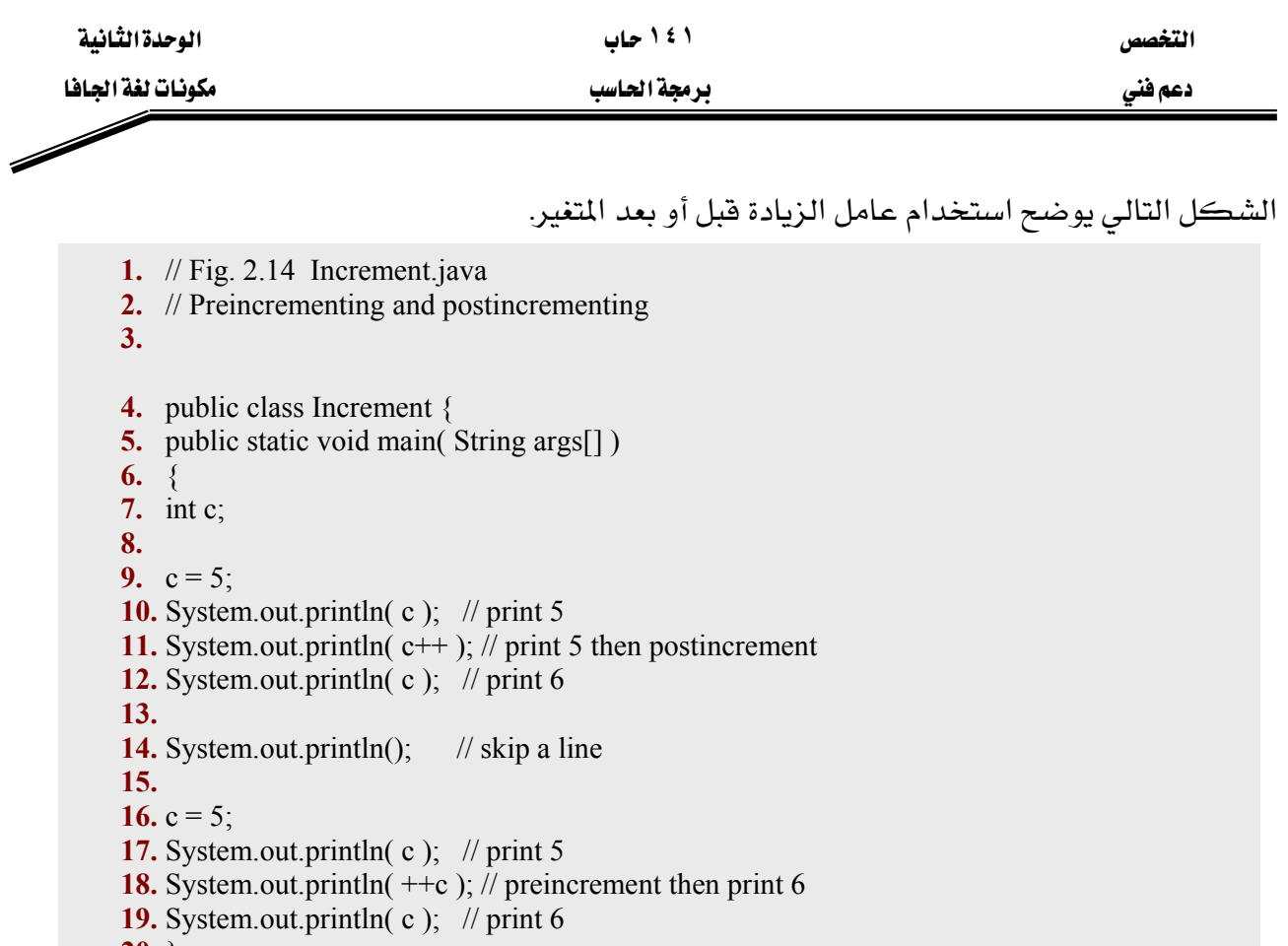

 $20.$  }<br>21. }

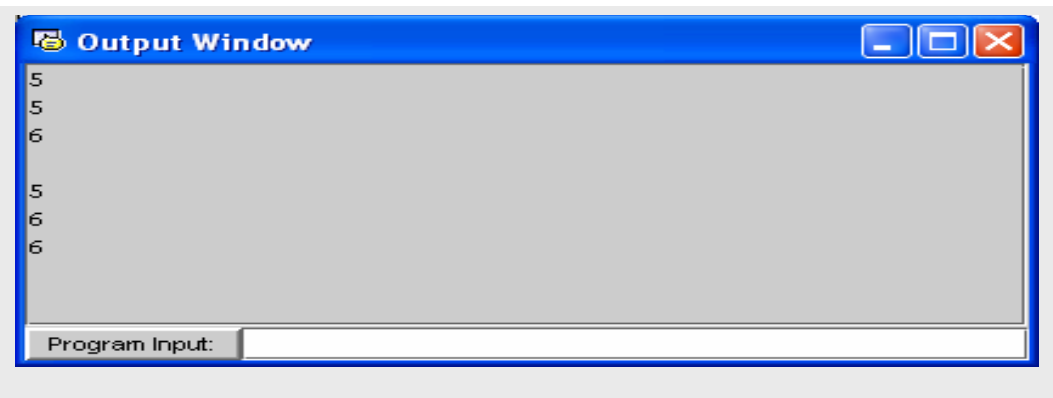

شكل (2.14) مثال على استخدام عامل الزيادة وعامل النقصان

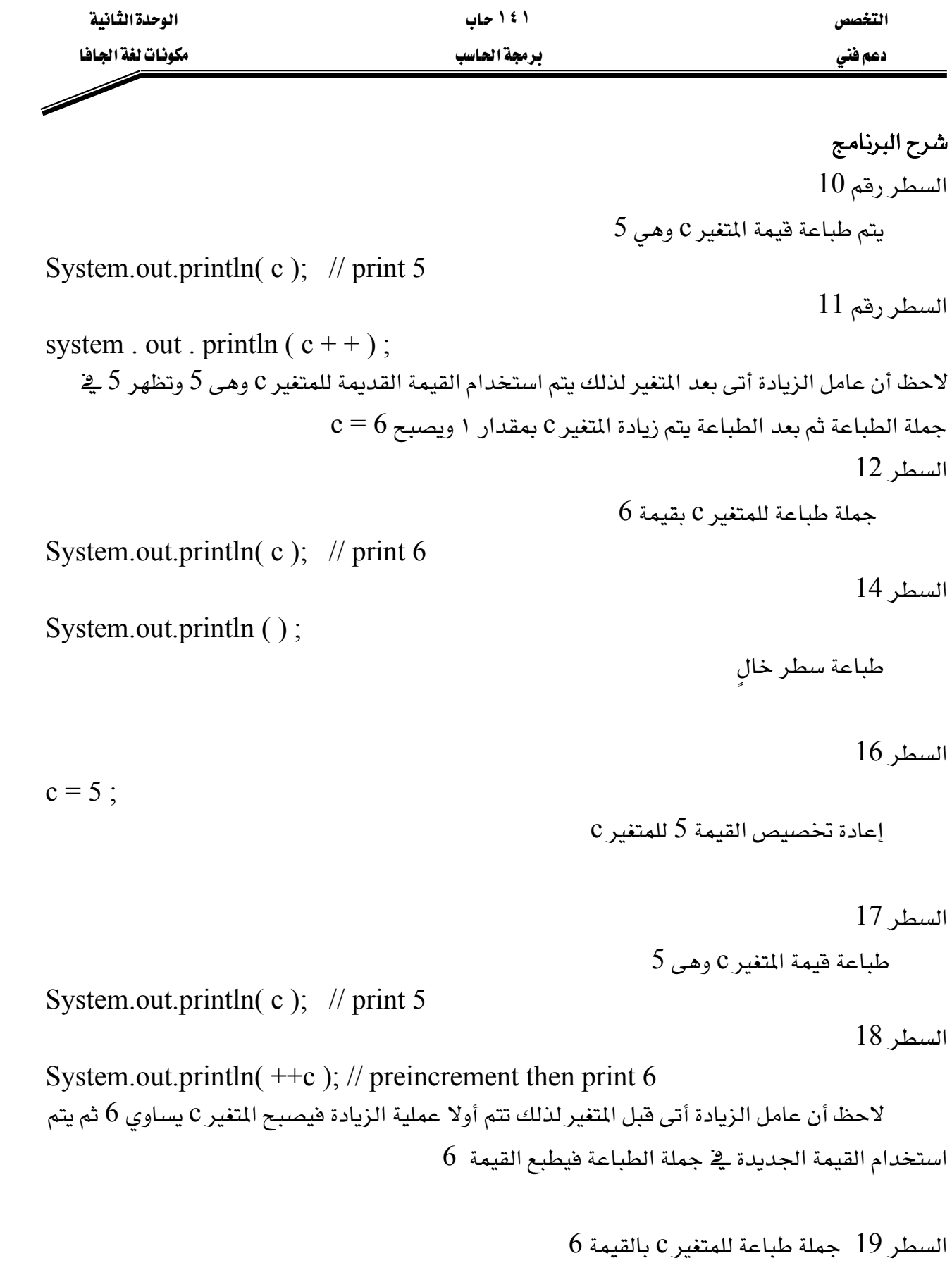

System.out.println( $c$ ); // print 6

التخصص مساحدة التفاقية المساحدة التفاقية المساحدة التفاقية المساحدة التفاقية المساحدة التفاقية المساحدة التفاقية

دعم فني المستخدم المستخدم المستخدم المستخدم المستخدم المستخدم المستخدم المستخدم المستخدم المستخدم المستخدم المستخدم

## العمليات الحسابية

معظم برامج الكمبيوتر تقوم بعمل عمليات حسابية والشكل التالي يوضح بعض العمليات الحسابية

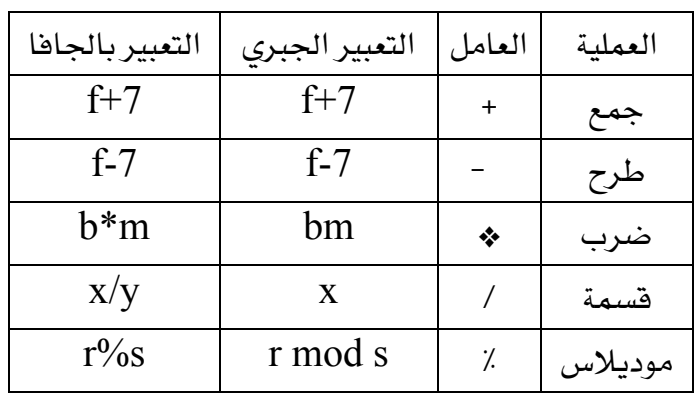

شكل (2.15) العمليات الحسابية

لاحظ الفرق بين التعبير الجبري والتعبير بواسطة الجافا وذلك يخ بعض العمليات مثل عملية الضرب والتي يعبر عنها بالعلامة (\*) ، عملية القسمة (/) ، أيضا عملية الموديلاس (٪) . ملحوظة عمليات القسمة التي تتم على الأعداد الصحيحة تعطي عدداً صحيحاً فمثلا  $1$  هو 7 / 4 هو هارج قسمة خارج قسمة 5 / 17 وهكذا كما ترى يهمل الجزء العشرى.

تمدنا الجافا بالمعامل (٪) الذي يعطي الباقي بعد القسمة ولاحظ أن هذه العملية تتم فقط على معاملات صحيحة فمثلا  $3$ 3 مو $7\%$ 4 مو $1$  $2$ 2 مو $17\%$ 5 هو تتعدد استخدامات المعامل (٪) كما سنرى إن شاء الله ـ2 الفصول القادمة.

خطأ شائع محاولة استخدام المعامل (٪) مع معاملات غير صحيحة يعطي syntax error

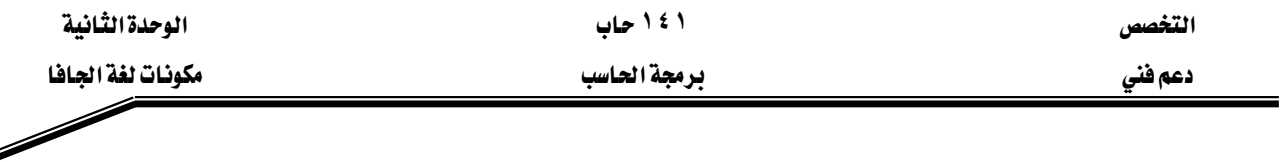

#### أولوية تنفيذ العمليات الحسابية

تستخدم الأقواس فے الجافا تماما كما فے الجبر العادي فمثلا  $a * (b + c)$  مصرب عدد a هے حاصل جمع عددين تڪتب هڪذا  $b + c$ تقوم الجافا بتنفيذ العمليات الحسابية بترتيب دقيق مشابه لما يحدث في الجبر :

- ١ – تقوم بحساب ما بداخل الأقواس أولا ، ولذلك تستخدم الأقواس من قبل المبرمج لحساب عملية معينة بترتيب معبن يحدده المبرمج حسب ترتيب الأقواس.
- ٢ – إذا كانت هناك عملية بها عدة أفواس متداخلة يحسب أقصى قوس أولا من الداخل ثم الذي يليه إلي الخارج وهكذا … .
- ٣ - يأتي بعد ذلك \_2 الأولوية العمليات (الضرب ،القسمة ،الموديلاس) وهذه العمليات تعتبر \_2 نفس درجة الترتيب. أما إذا كانت العملية الحسابية تحتوى على عدد من عمليات الضرب والقسمة و الموديلاس فإن التنفيذ يبدأ من اليسار إلى اليمين .
	- ٤ – يأتي بعد ذلك الجمع والطرح وهما يخ نفس درجة الترتيب ولهذا مثل ما سبق إذا وجدت أكثر من عملية جمع وطرح في عملية حسابية واحدة فإن التنفيذ يبدأ من اليسار إلى اليمين .

مثال عبر عن العمليات الحسابية التالية بلغة الجاها وبين ترتيب تنفيذ العمليات داخل  $v=mx+b$  $z= pr \frac{9}{6} q + w/x$  $y=x +bx +c$ 

 $y=m*x +b;$  التعبير بالجافا لاحظ عدم وجود أقواس لذلك ينفذ الضرب أولا  $\mathbb{R}^*$  ثم تنفذ بعد ذلك عملية الجمع .  $z = p * r \% q + w / x - y ;$  التعبير بالجافا  **612435**

الأرقام السابقة تمثل ترتيب تنفيذ العمليات لاحظ أن الضرب والقسمة و الموديلاس لها نفس مستوى الترتيب ولهذا يكون الترتيب من اليسار لليمين

$$
y = a * x * x + b * x + c
$$
\n6 1 2 4 3 5  
\n- $y = a$ 

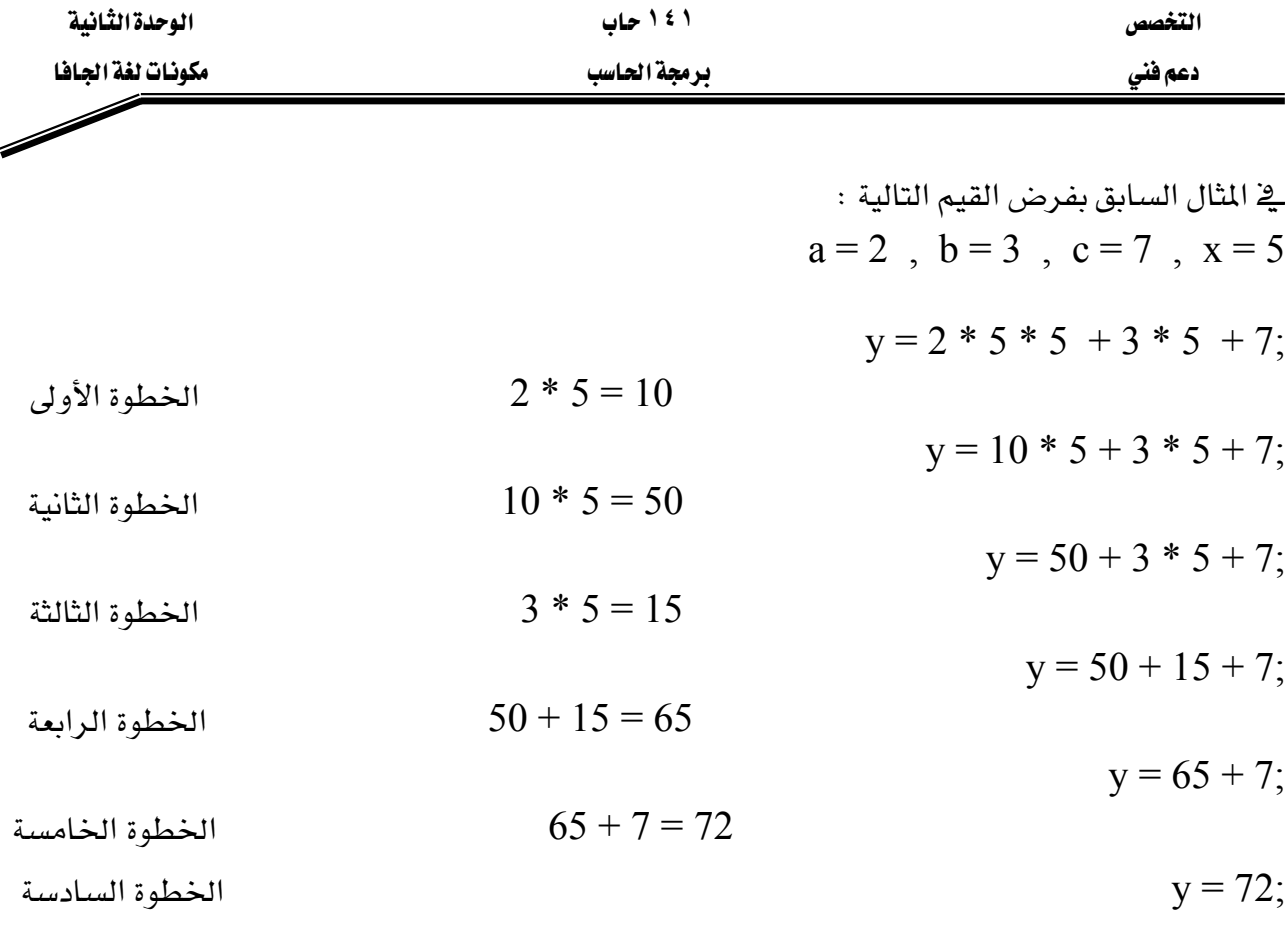

كما يٌّ التعبير الجبري من المفضل استعمال الأقواس حتى غير الضرورية وذلك لجعل التعبير أوضح  $Y = (a * x * x) + (b * x) + c;$ 

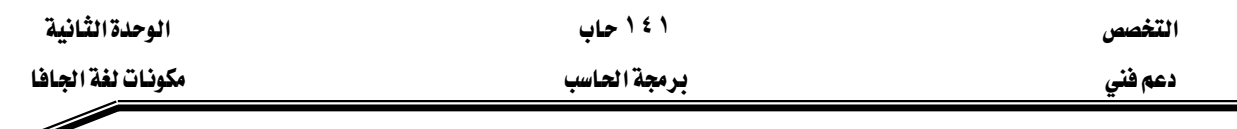

Þ

#### العاملات المنطقية

يدرج الجدول التالي المعاملات المنطقية شائعة الاستخدام في برمجة java

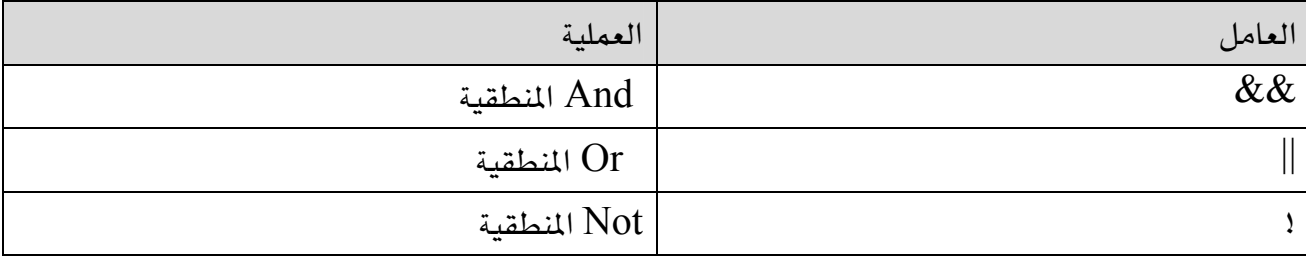

شكل (2.16) العاملات المنطقية

يتم استخدام العاملات المنطقية مع المعاملات التي يكون لها إحدى فيم true أو false ، أو التي تكون قيم يمكن تحويلها إلى frue أو false .

. true إذا كان كلا المعامل المنطقي && بتقييم اثنين من المعاملات وإرجاع القيمة  $\,$  true إذا كان كلا المعاملين . false فيما عدا ذلك ، سيرجع العامل  $\&\&$  القيمة false .

يتم استخدام ذلك في التفرع الشرطي حيث يتم تحديد اتجاه برنامج java عن طريق اختبار اشين من الشروط .إذا تم تلبية كلا الشرطين ، سيتوجه البرنامج إلى اتجاه معين ، فيما عدا ذلك ، سيأخذ البرنامج اتجاه مختلف .

على العكس من العامل  $\&\&$  الذي يحتاج كلا المعاملين لكي يكون true ، يقوم العامل || بتقييم false معامليه ويرجع القيمة true . اذا لم يرجع أي من المعاملين القيمة true ، هإن العامل سيرجع القيمة false يمكن الاستفادة من ذلك في برمجة java لأداء إجراء معين إذا لم تتم تلبية أيا من شرطي الاختبار . يعتبر العامل المنطقي الثالث لا عامل أحادي يتم استخدامه قبل معامل واحد . يقوم هذا العامل بإرجاع القيمة العكسية للمعامل المعطي ، وبذلك ، إذا كان المتغير a له القيمة true ، فإن a! سيكون له القيمة false . \_ في برنامج java ، من الأفضل تبديل فيمة المتغير \_ التكرارات المتتالية للحلقة باستخدام عبارة مثل a=!a . يؤكد ذلك أنه ـڤِـ كل دورة سيتم تغيير القيمة .

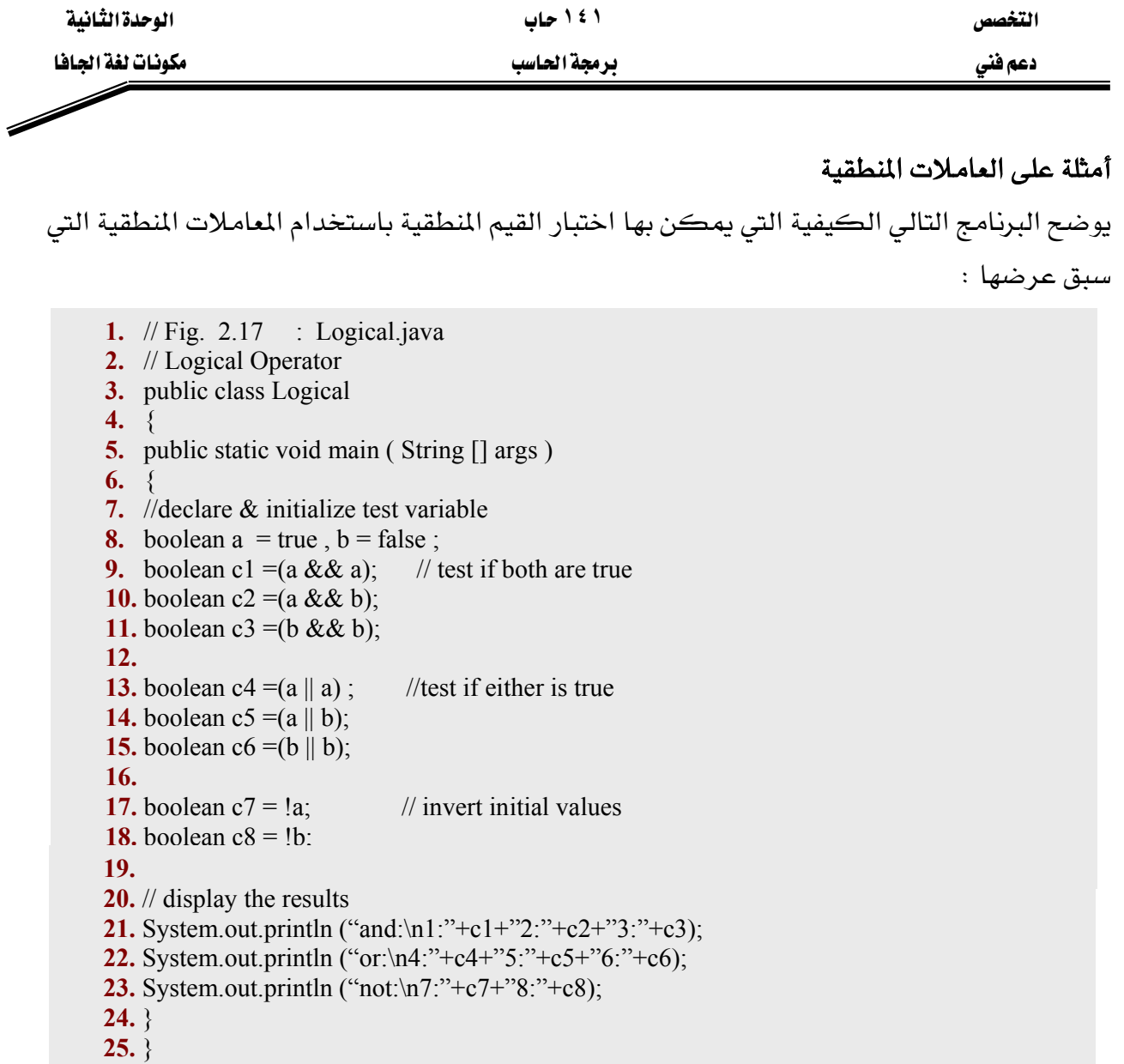

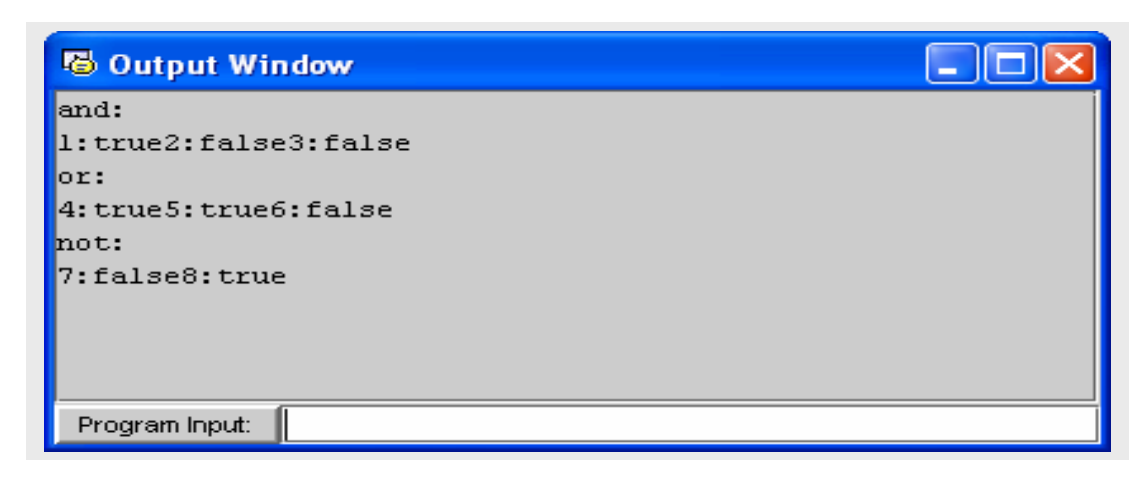

شكل(2.17) مثال على العمليات المنطقية

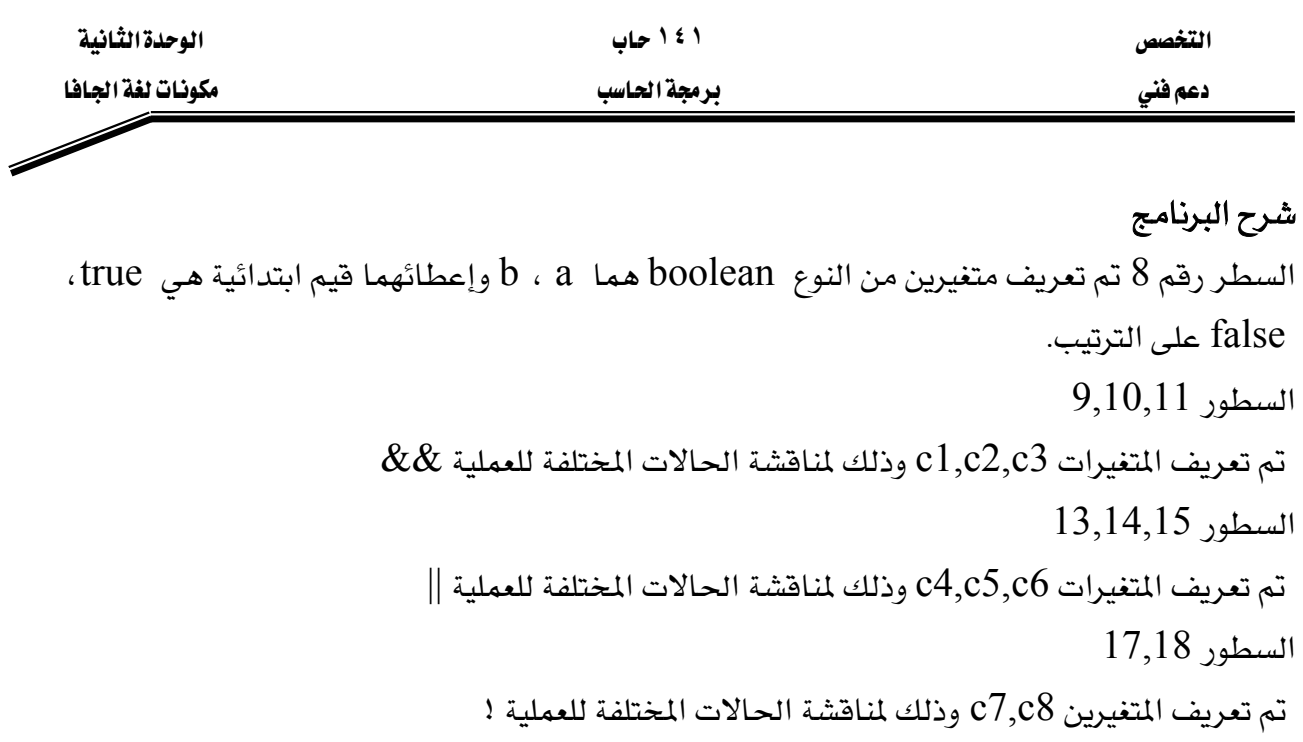

א21,22,23

.c1,c2,c3,c4,c5,c6,c7,c8אא

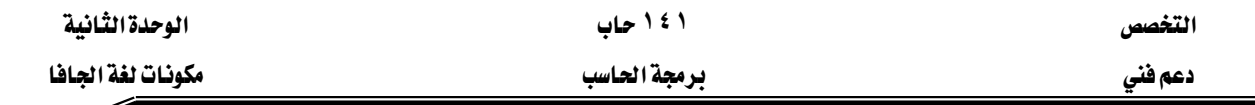

### اتخاذ القرار: التساوي والعمليات العلاقية

سوف ننافش في هذا الجزء جملة if في أبسط صورها والتي تسمح للبرنامج بأخذ قرار معين معتمد على صحة أو خطأ شرط ما . إذا تحقق الشرط نفذت الجملة التالية لجملة jf أما إذا لم يتحقق لم تنفذ الجملة التالية لجملة jf . ملحوظة: في الحقيقة جملة if والجملة التي تليها هما جملة واحدة. الشروط يـِّ جملة if تكتب باستخدام عمليات التساوي والعمليات العلاقية والجدول التالي يوضح جميع عمليات التساوي والعمليات العلاقية في لغة الجافا:

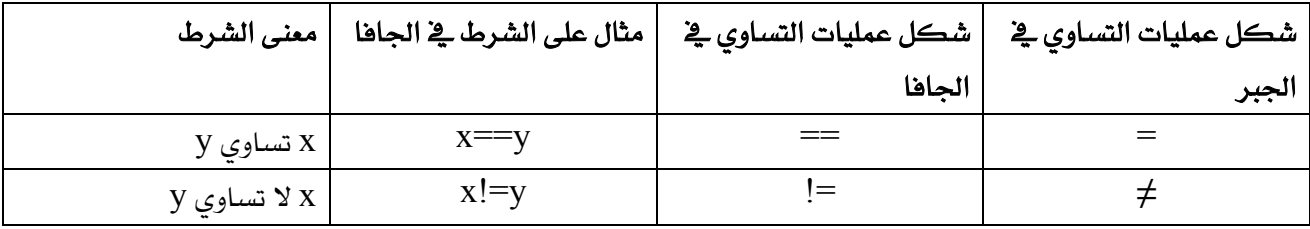

شكل (2.18) عمليات التساوي

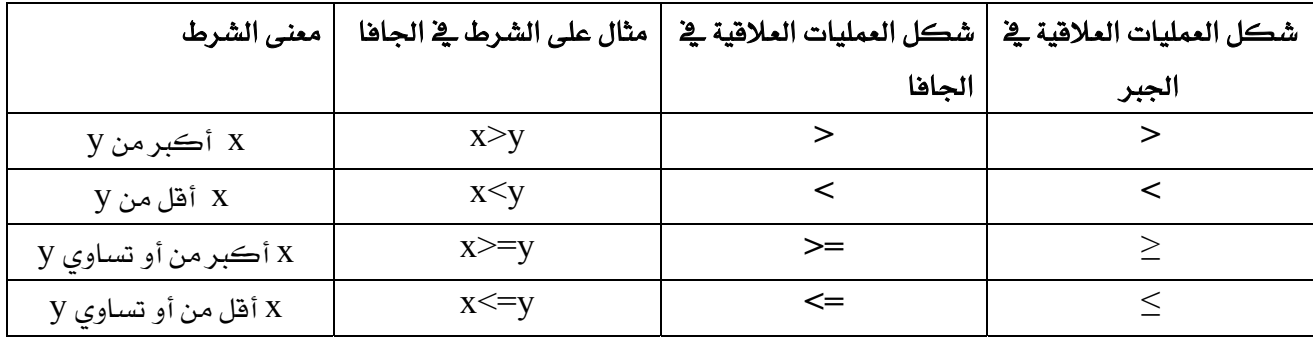

## شكل (2.19) العمليات العلاقية

## خطأ شائع:

عند كتابة العمليات =! ، == ، => ، => ، وبينهما مسافة مثل == ، => ،>=< ، =! يعطى البرنامج syntax error.

أيضا عند عكس رموز العملية الواحدة مثل $\geq$  ،  $\leq$  ، إ $=$  يعطى أيضا syntax error

المثال التالي نستخدم 6 جمل شرطية if للمقارنة بين رقمين مدخلين بواسطة المستخدم وذلك كتطبيق على عمليات التساوي والعمليات العلاقية.

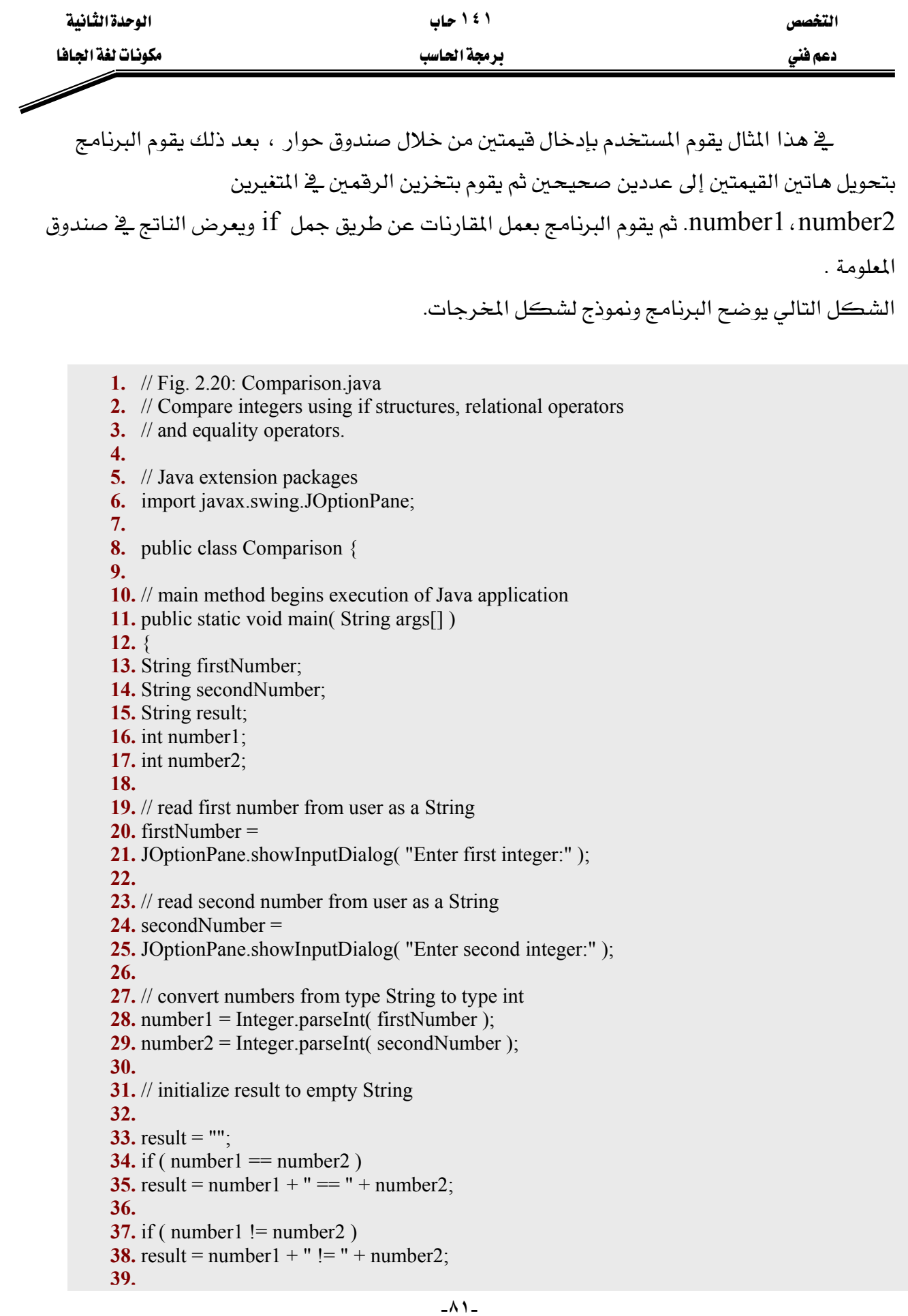

Í

برمجة الحاسب

التخصص

دعم فنی

40. if ( $number1 \leq number2$ ) 41. result = result + " $n$ " + number1 + " < " + number2; 42. 43. if ( $number1 > number2$ ) **44.** result = result + " $n$ " + number1 + " > " + number2; 45. 46. if (number1  $\le$  number2) 47. result = result + "\n" + number1 + "  $\le$  " + number2; 48. 49. if ( $number1 >= number2$ ) 50. result = result + "\n" + number1 + " >= " + number2; 51. 52. // Display results 53. 54. JOptionPane.showMessageDialog( 55. null, result, "Comparison Results", 56. JOptionPane.INFORMATION MESSAGE ); 57. System.exit( $0$ ); // terminate application 58. 59.  $\}$  // end method main 60. 61. | // end class Comparison

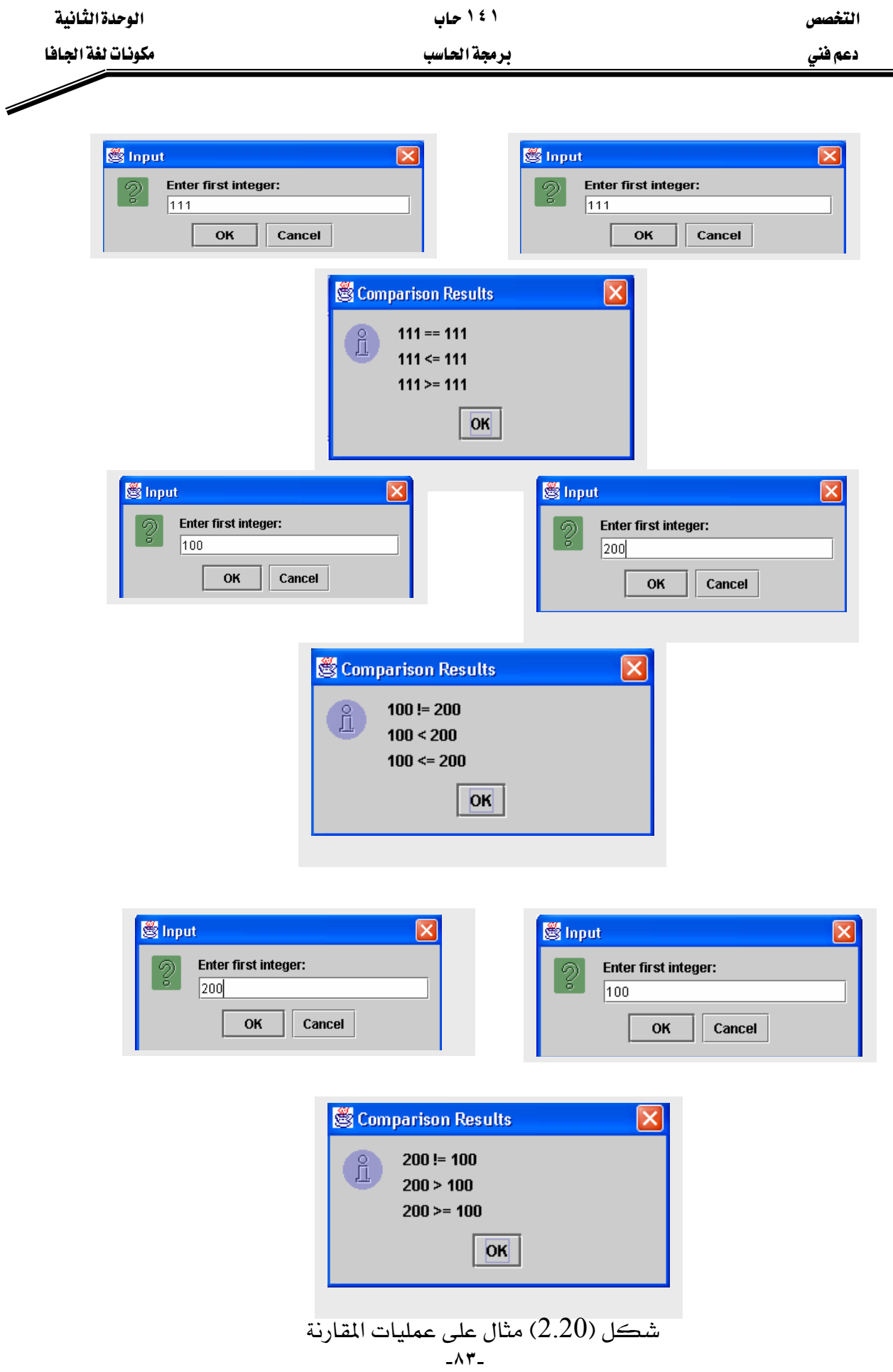

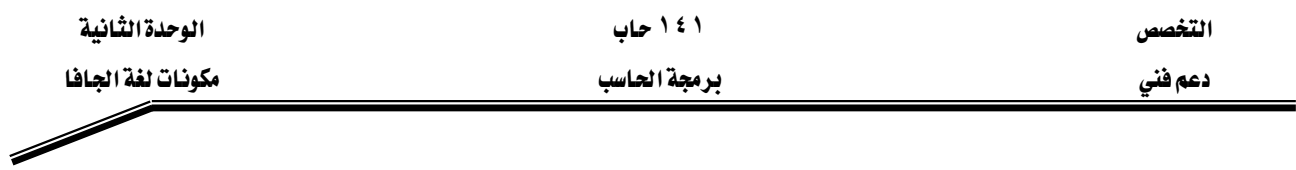

## شرح البرنامج

8 من خلال البرنامج يتضح أن فصل التطبيق Comparison بدأ تعريفه في السطر

public class Comparison {

كما قلنا سابقا فإن الطريقة main و التي كتبت من السطر 11 إلى السطر 59 يبدأ تنفيذها أولا يخ كل تطبيقات الجافا. السطور من 13 إلى 17

String firstNumber; String secondNumber; String result; int number1; int number2;

mainאאא Stringאא٣ אאאאאאfirstNumber אאאאאאsecondNumber אresult intא٢ אאאnumber1 אאאnumber2 אאאאאאא W

String firstNumber , secondNumber , result;

 $20 - 21$ السطور

firstNumber = JOptionPane.showInputDialog( "Enter first integer:" );

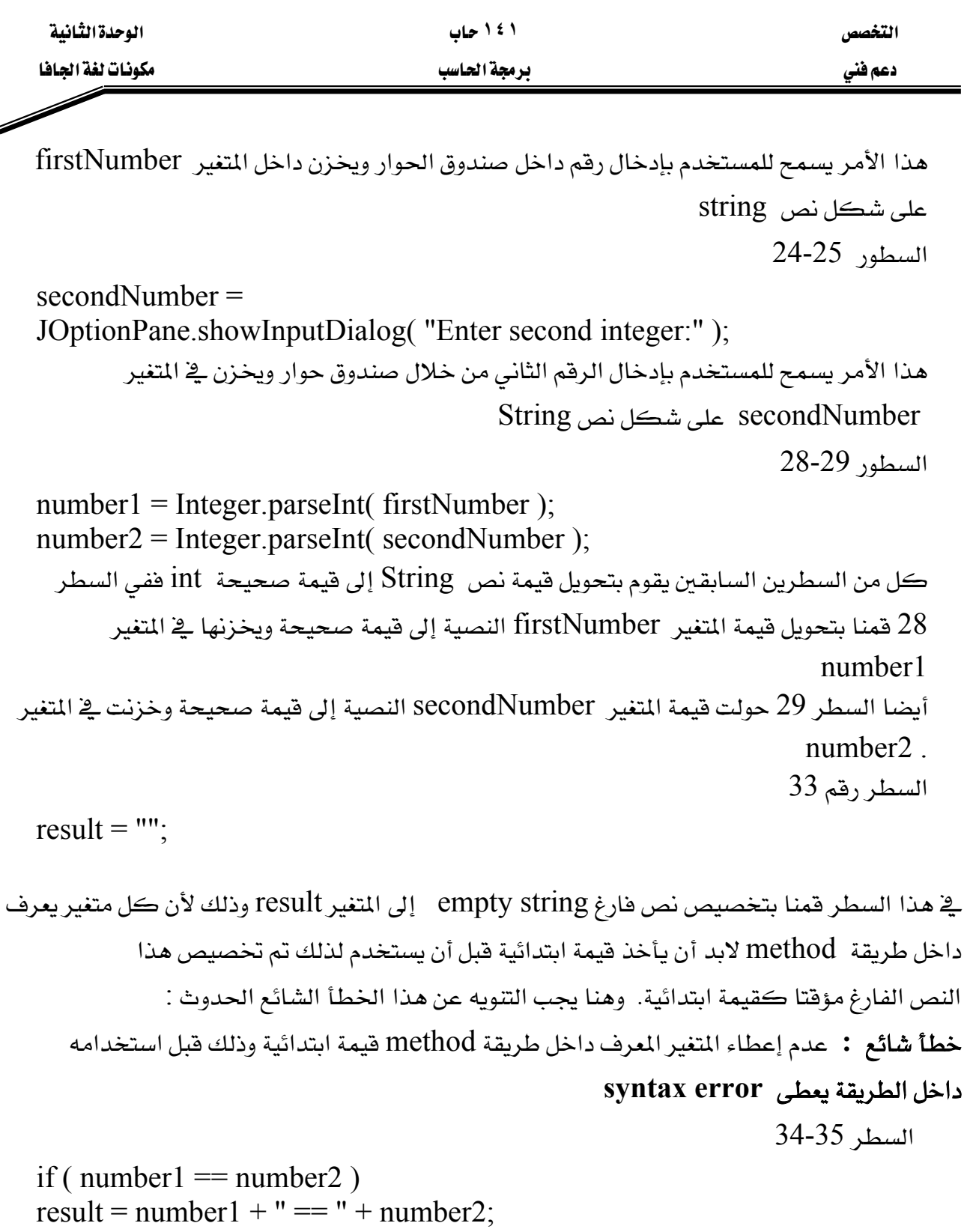

هذه هي جملة if وعادة تبدأ جملة if بكلمة if يتبعها شرط داخل أقواس ثم يأتي بعد ذلك جملة هي يِّ الواقع من التركيب الأساسي ل if لذلك كان يمكن كتابة السطر ٣٥ مع السطر ٣٤ دون فصلهما ولكن تم الفصل للسهولة أشاء القراءة ، ولذلك نلاحظ عدم وجود الفاصلة المنقوطة (;) والتي تدل على نهاية الجملة في السطر 34 ، معنى ذلك أن الجملة لم تتتهِ عند الشرط .

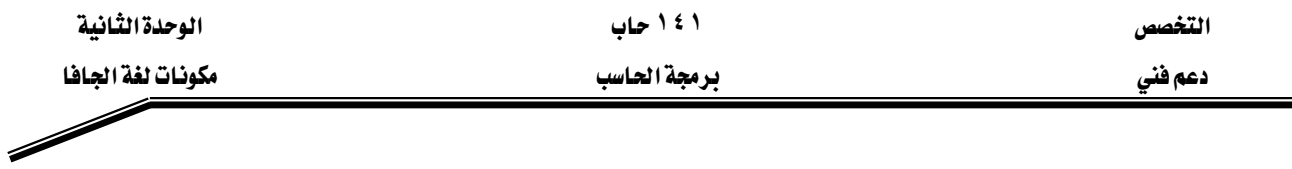

نفرض أن number2 ، number1 متساويين إذن تنفذ الجملة التالية

result = result + number1 + "==" + number2;

وفي هذا السطر تم تخصيص

 $result + number1 + ''==" + number$ 

للمتغير result.

وهنا نلاحظ وجود فيمتين صحيحتين هما number2 ، number1 فكيف يتم إضافة فيمة صحيحة إلى أخرى نصية string ثم تخزين الناتج في متغير أيضا نص string يخ حقيقة الأمر هذه العملية تسمى string concatenation يتم تحويل قيم number2 ، number1 إلى قيم نصية ثم تضاف إلى القيمة وتخزن الناتج في المتغير result.

## أخطاء شائعة :

- عند تبديل العملية (=) مكان (==) في شرط جملة if يعطي syntax error
	- if (number1 == number2) ; وضع فاصلة منقوطة بعد الشرط مثل (e if

يعطى خطأ منطقي أي خطأ يظهر أشاء تنفيذ البرنامج وذلك لأنه يعتبر أن جواب الشرط جملة خالية.

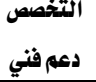

 $\overline{\mathscr{S}}$ 

## برمجة الحاسب

## أسئلة وتمارين

# ١) حدد أياً من الجمل التالية صح وأيها خطأ مع التعليل

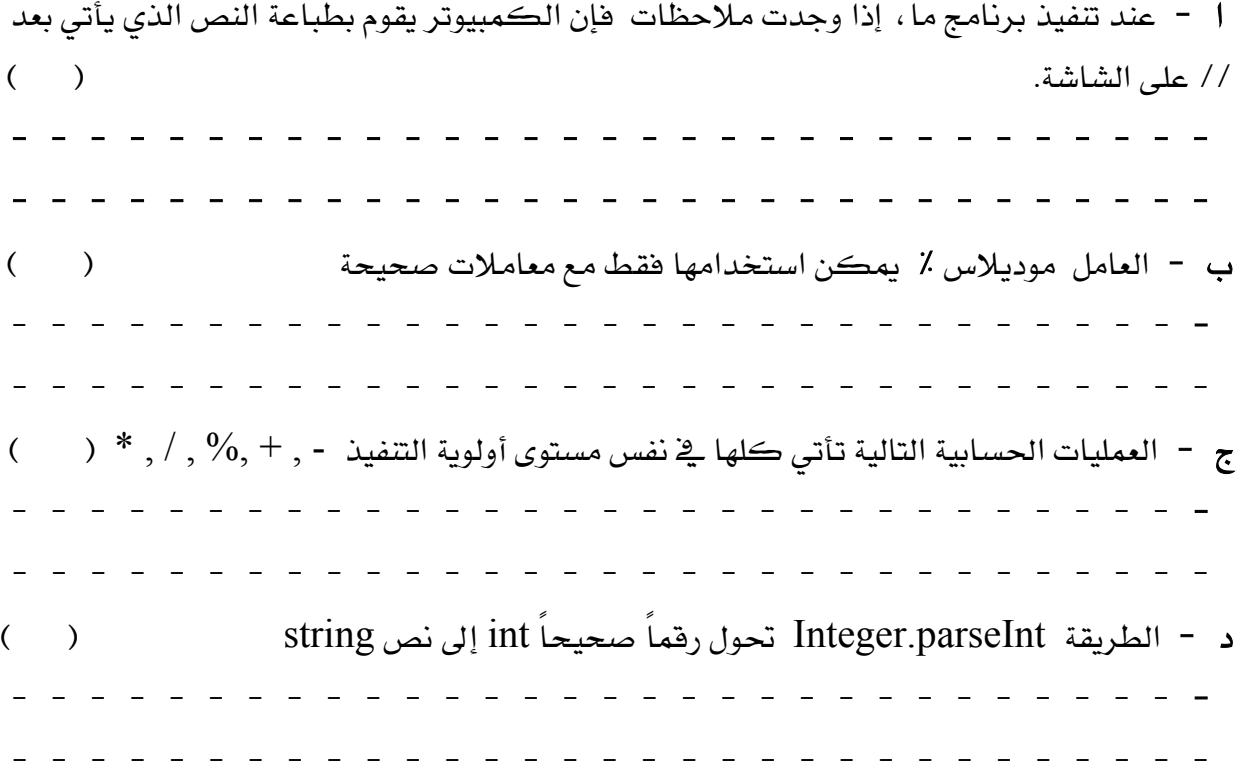

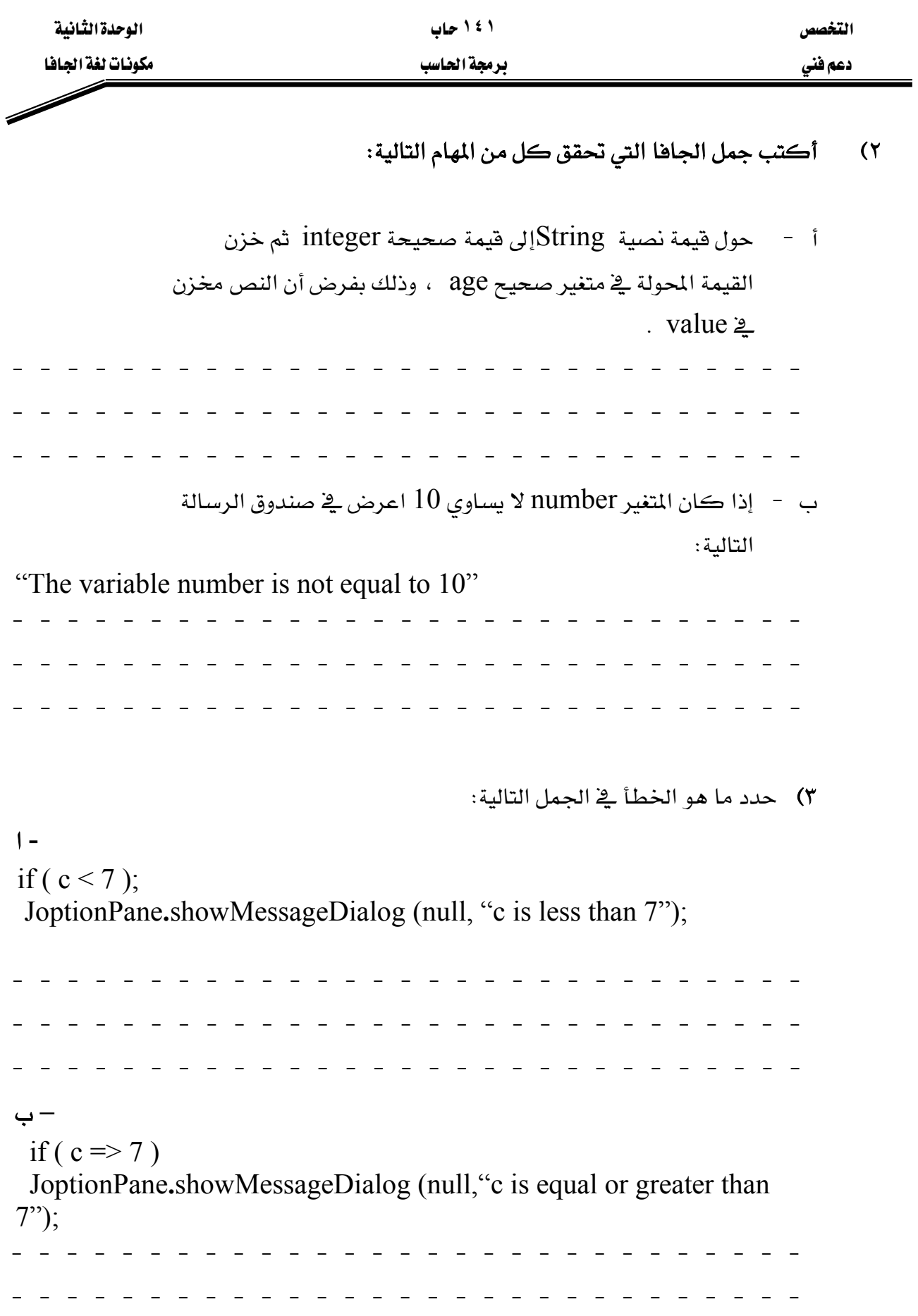

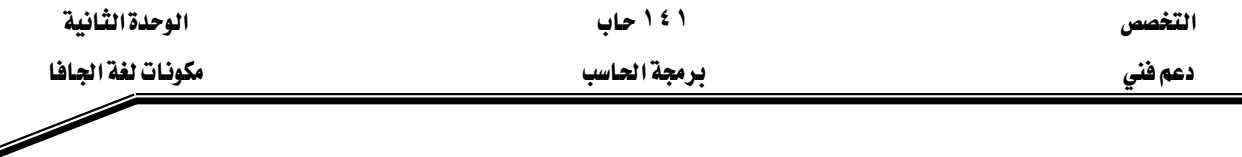

٤ – اكتب برنامجاً تطبيقياً بلغة الجافا يقوم بسؤال المستخدم أن يُدخل رقمين، ثم يقوم بعد ذلك بطباعة الرقم الأكبر متبوعاً بالنص التالي " is larger " وذلك داخل صندوق رسالة. وإذا كانا الرقمان متساويين يطبع الرسالة " these number are equal ".

٥ - اكتب برنامجاً تطبيقياً بلغة الجافا يقوم بقراءة ثلاثة أرقام صحيحة من المستخدم، ثم يقوم بعرض المجموع، المتوسط الحسابي، حاصل الضرب، الرقم الأصغر والرقم الأكبر وذلك داخل صندوق رسالة.

٦ -اكتب برنامجاً تطبيقياً بلغة الجافا يقوم بقراءة نصف قطر دائرة من المستخدم، ثم يقوم بعد ذلك بطباعة قطر الدائرة، المحيط والمساحة.

 $\pi = 3.14159$  افرض أن الثابت الطبيعي

ه ملحوظة: يمكنك استخدام الثابت Math. PI وذلك للثابت الطبيعي وهذه القيمة تعتبر أدق من  $\bullet$ א3.14159

٧ - اكتب برنامجاً تطبيقياً بلغة الجافا يقوم بقراءة 5 أرقام صحيحة من المستخدم، ثم يقوم بطباعة الرقم الأكبر والرقم الأصغر.

● ملحوظة: استخدم التقنيات التي تعلمتها في هذا الفصل فقط.

۸ – اكتب برنامجاً تطبيقياً بلغة الجافا يقوم بقراءة عدد صحيح من المستخدم، ثم يقوم بطباعة رسالة يحدد فيها ما إذا كان هذا العدد فردياً أم زوجياً.

ه ملحوظة: استخدم عامل الموديلاس، أي عدد زوجي هو مضاعفات الرقم 2 لذلك أي مضاعف  $\bullet$  $12\,$ للعدد 2 يعطى باقياً  $0$  عند القسمة على 2.

٩ - اكتب برنامجاً تطبيقياً بلغة الجافا يقوم بقراءة عددين صحيحين من المستخدم، ثم يحدد ويطبع ما إذا كان الأول هو مضاعف الثاني.

١٠ – اكتب برنامجاً تطبيقياً بلغة الجافا يقوم بقراءة عدد من المستخدم مكون من 5 أرقام صحيحة، ثم يقوم البرنامج بعد ذلك بطباعة الأرقام وبين كل رقم وآخر مسافة. مثال: إذا كان العدد هو 42339 يقوم البرنامج بطباعة  $9\,$  3 3 4  $\pm$ 

المملكة العربية السعودية المؤسسة العامة للتعليم الفني والتدريب المهني الإدارة العامة لتصميم وتطوير المناهج

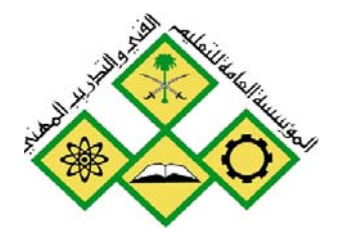

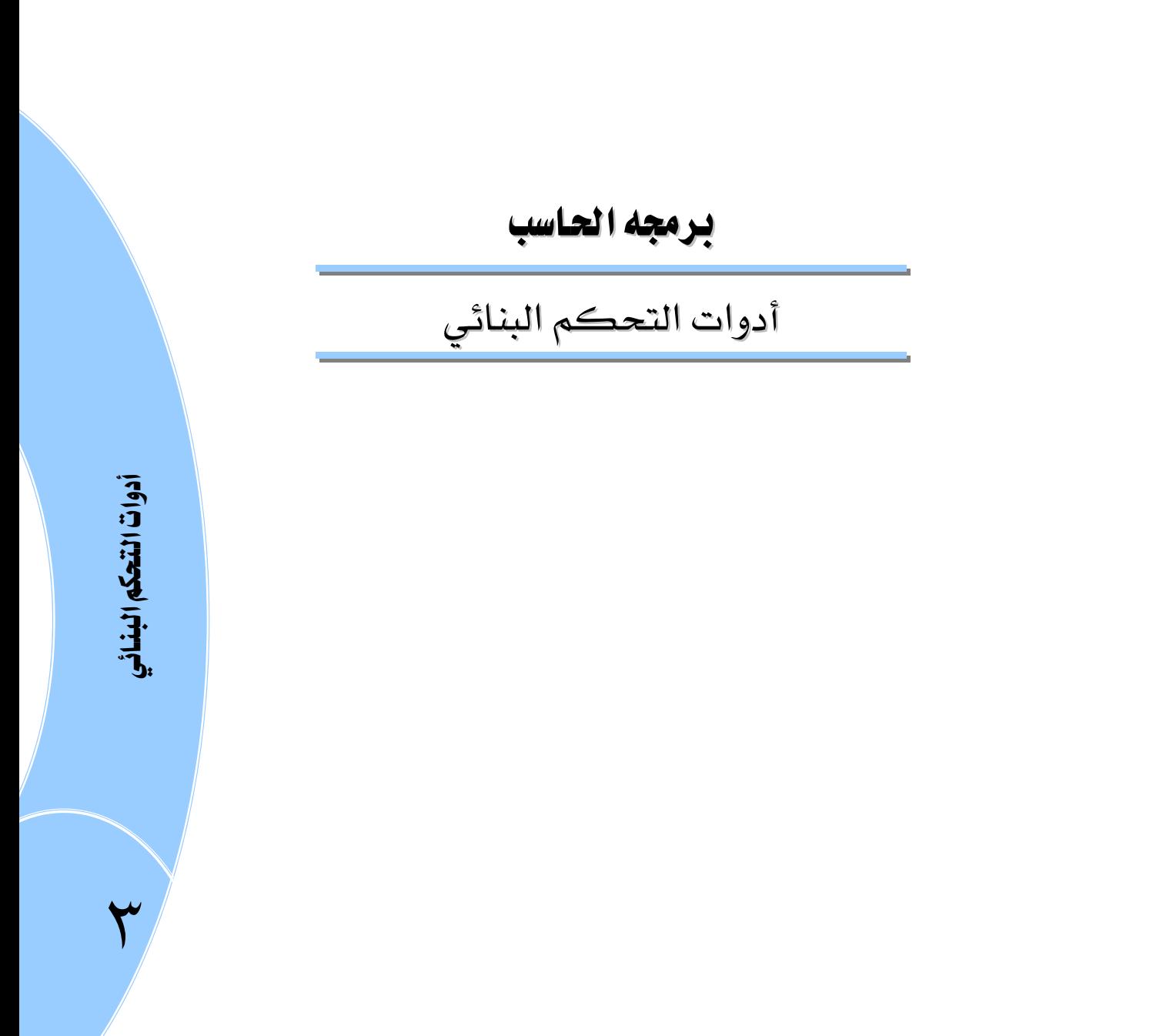

التخصص دعم فني

برمجة الحاسب

## الجدارة:

أن يكون المتدرب قادرا على كتابة الشفرة البرمجية code للبرامج المتوسطة نسبيا

## الأهداف :

عندما تكمل هذه الوحدة يكون لديك القدرة على:

- ١. فهم ومعرفة جمل التفريع ٢. كتابة جمل if ، if/else ، if المتداخلة ٣. كتابة جملة switch
	- ٤. معرفة الحلقات التكرارية
	- 0. كتابة واستخدام حلقة while
	- ٦. كتابة واستخدام حلقة do/while
		- ٧. كتابة واستخدام حلقة for
	- ٨. كتابة واستخدام الحلقات المتداخلة
		- ٩. كتابة برامج متوسطة

## مستوى الأداء المطلوب :

أن يصل المتدرب إلى إتقان هذه الجدارة ينسبة 100 ٪

الوفت المتوفع للتدريب : ١٦ ساعة

الوسائل المساعدة :

- حاسب إلى
	- قلم
	- دفتر

## متطلبات الجدارة :

اجتياز جميع الحقائب السابقة

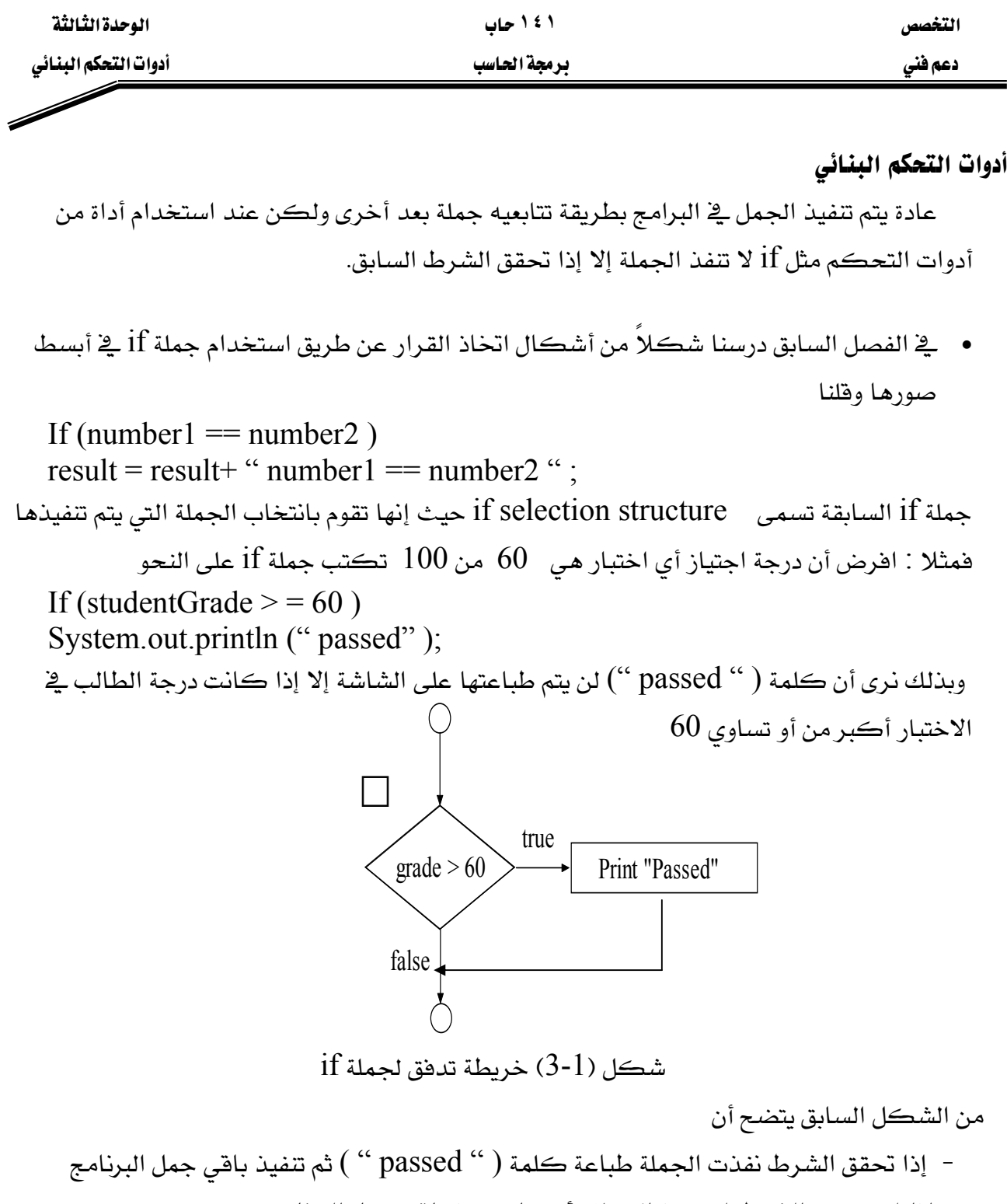

– إذا لم يتحقق الشرط لم تنفذ الجملة وأكمل تنفيذ باقي جمل البرنامج.

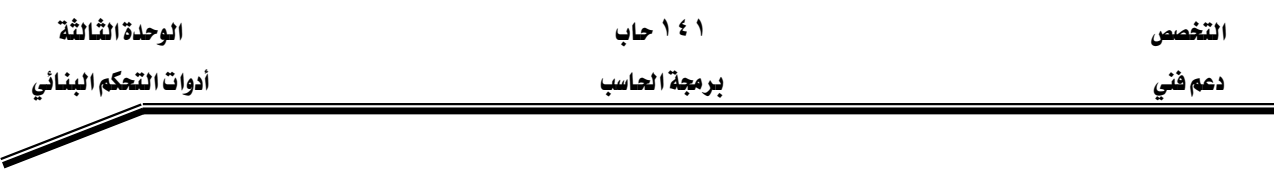

## **if \else**

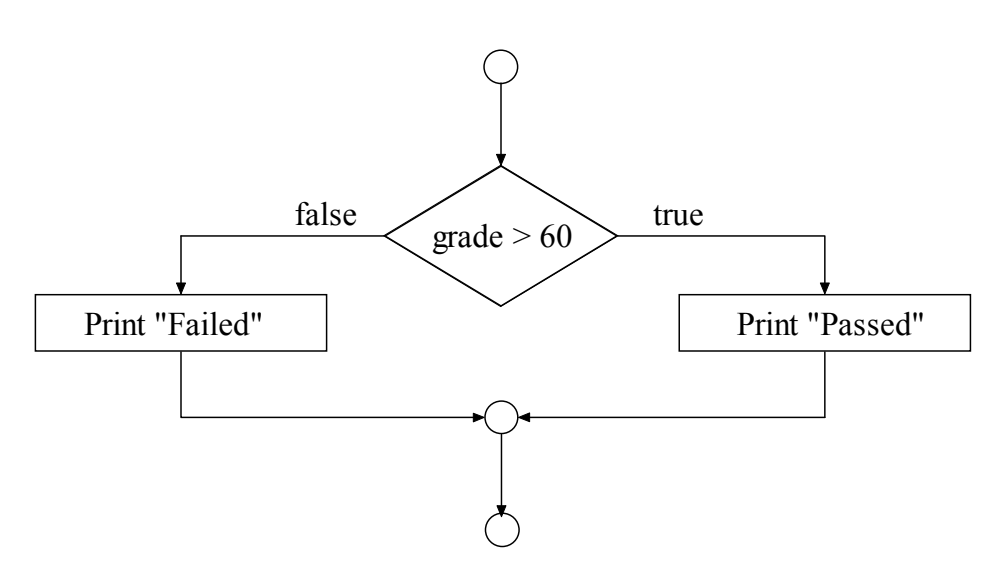

 $if/else$  a شكل (2-3) خريطة تدفق لجملة يمكننا استخدام جملة  $\mathrm{if} \setminus \mathrm{else}$  إذا أردنا - عند تحقق الشرط تنفذ جملة ما ثم ينفذ باقى البرنامج – عند عدم تحقق الشرط تنفذ جملة أخرى ثم بعدها ينفذ باقى البرنامج مثال

if ( studentGrade  $> = 60$  ) System.out.println (" passed "); else System.out.println ("failed"); من هذا المثال يتضح أنه إذا كان تقدير الطالب أكبر من أو يساوي 60 طبعت على الشاشة كلمة " failed " 60אא"passed "

## **(? : )**א

يمكن في لغة الجافا اختصار جملة  $\operatorname{if}\setminus \operatorname{else}$  بالعملية  $( ?: )$  وبذلك يمكن التعبير عن جملة السابقة كالتالي if \ else  $= 60$  ? " passed " : " failed " ) ;  $>$ System.out.println (studentGrade else**:**،if**?**

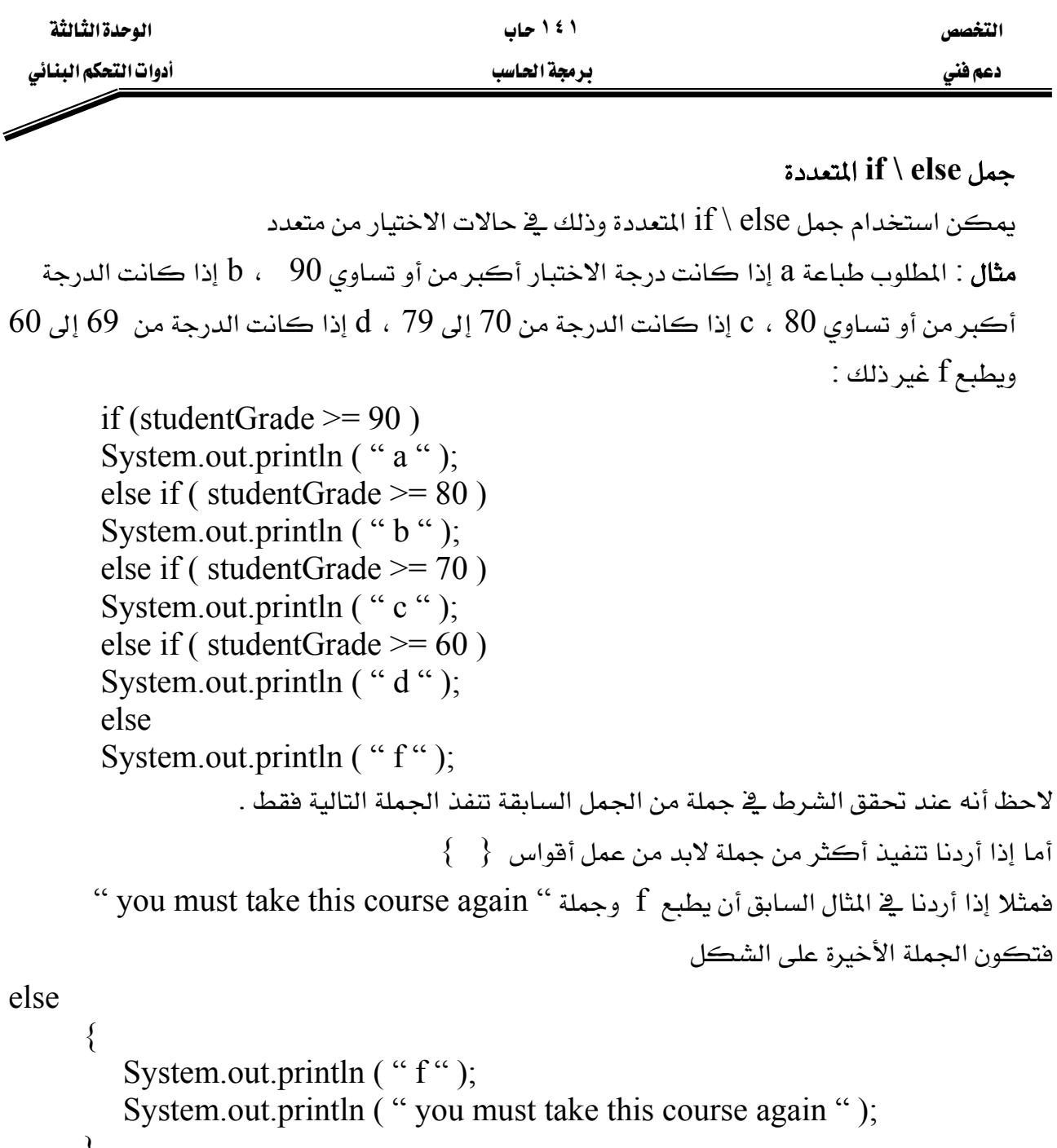

}

لاحظ أنه عند وجود الأقواس يتم التعامل مع ما بداخلها على أنها جملة واحدة خطأ شائع :

عند نسيان أحد الأقواس أو كليهما يؤدي إلى وجود خطأ ڤي بناء الجملة syntax error أو خطأ منطقي ففي المثال السابق عند نسيان أحد الأقواس يعطي syntax error أما عند نسيان القوسين معا فإنه لا يعطي خطأ عند عمل ترجمة compile ولكن يعطي خطأ منطقياً أي عند التنفيذ إذا كانت " you must take this course " الدرجة أقل من 60 يطبع f ولكن لا يطبع الجملة "

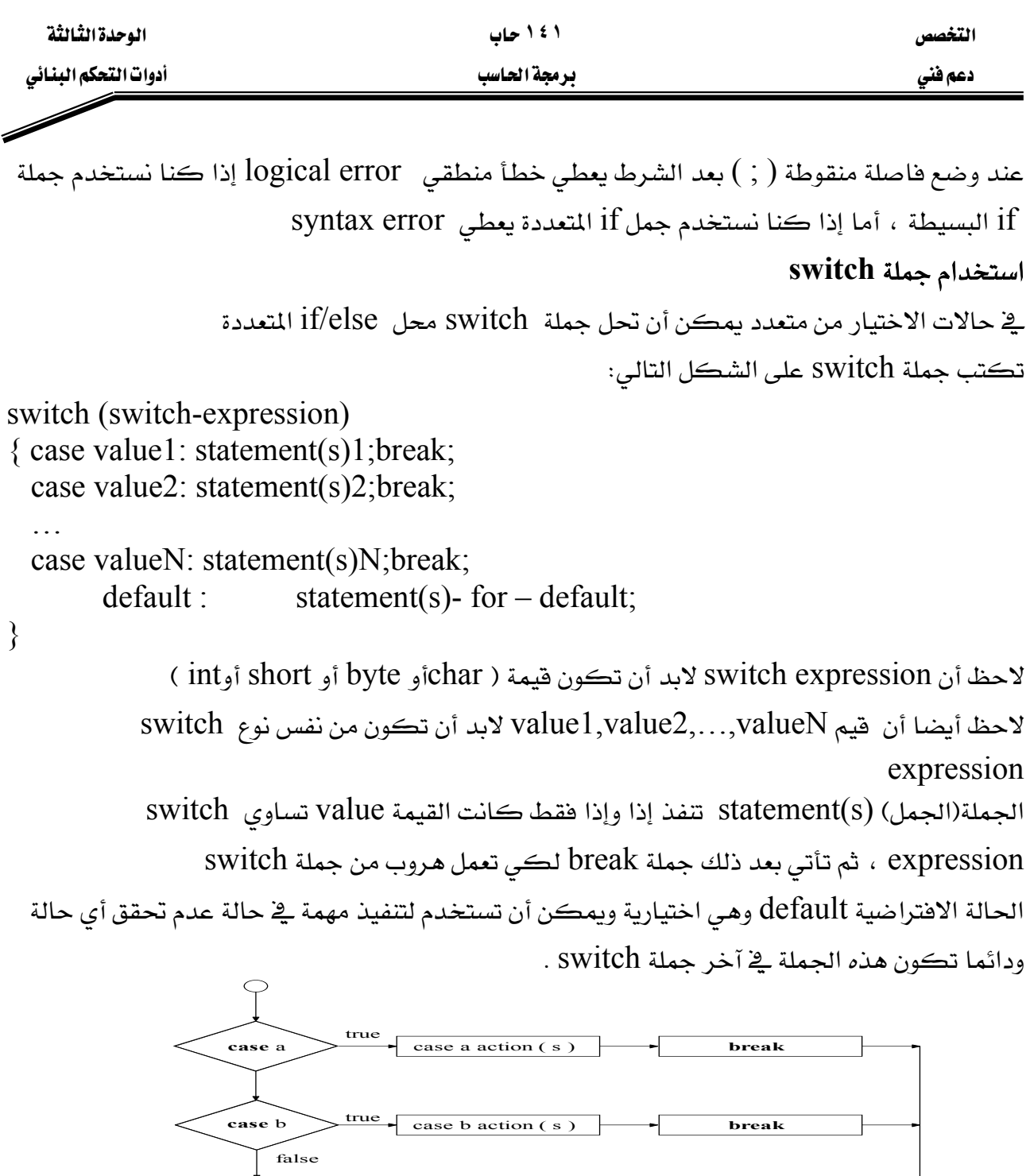

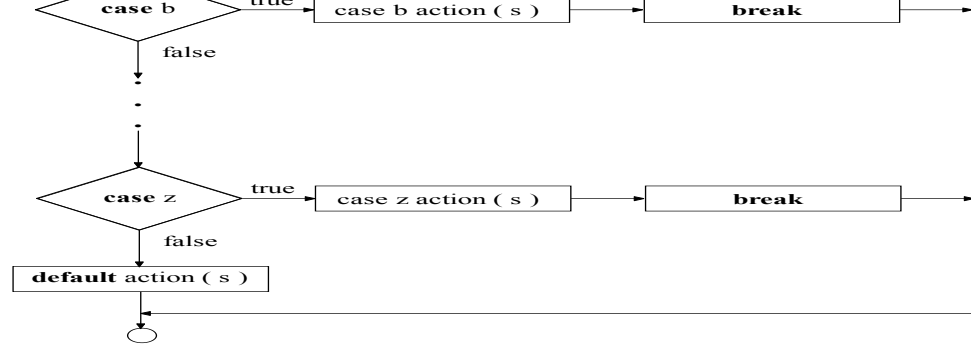

 $s$ witch خريطة تدفق جملة  $(3-3)$ 

```
دعم فني مستخدم المستخدم المستخدم المستخدم المستخدم المستخدم المستخدم المستخدم المستخدم المستخدم المستخدم
```

```
1. // Fig. 3.4 : Month.java
```
- **2.** // Class Month program with switch statements.
- **3.** // Java extension packages
- **4.** import javax.swing.JOptionPane;

**5.**

- **6.** public class Month {
- **7.** // main method begins execution of Java application
- **8.** public static void main( String args[] )

**9.** {

- **10.** int month; // number of month number entered
- **11.** String input; // month number typed by user
- **12.** String name; // name of month

```
13.
```

```
14. // Processing phase
```
- **15.** // prompt for input and read Month number from user
- **16.** input = JOptionPane.showInputDialog(

```
17. "Enter Month number" );
```
- **18.** // convert grade from a String to an integer
- **19.** month = Integer.parseInt( input );
- **20.** switch ( month )
- **21.** {

```
22. case 1:name="JAN";break;
```

```
23. case 2:name="FEB";break;
```

```
24. case 3:name="MAR";break;
```

```
25. case 4:name="APR";break;
```

```
26. case 5:name="MAY";break;
```
- **27.** case 6:name="JUN";break;
- **28.** case 7:name="JUL";break;
- **29.** case 8:name="AUG";break;
- **30.** case 9:name="SEP";break;
- **31.** case 10:name="OCT";break;
- **32.** case 11:name="NOV";break;
- **33.** case 12:name="DEC";break;

```
34.
```
- **35.** default :name=" invalid Month number ";
- **36.** }
- **37.**

```
38. // display name of month number
```
- **39.** JOptionPane.showMessageDialog( null,
- **40.** "the Month is " + name,
- **41.** "Class Month", JOptionPane.INFORMATION\_MESSAGE );
- **42.**
- 43. System.exit( 0 ); // terminate application
- **44.**
- **45.** } // end method main
- **46.**

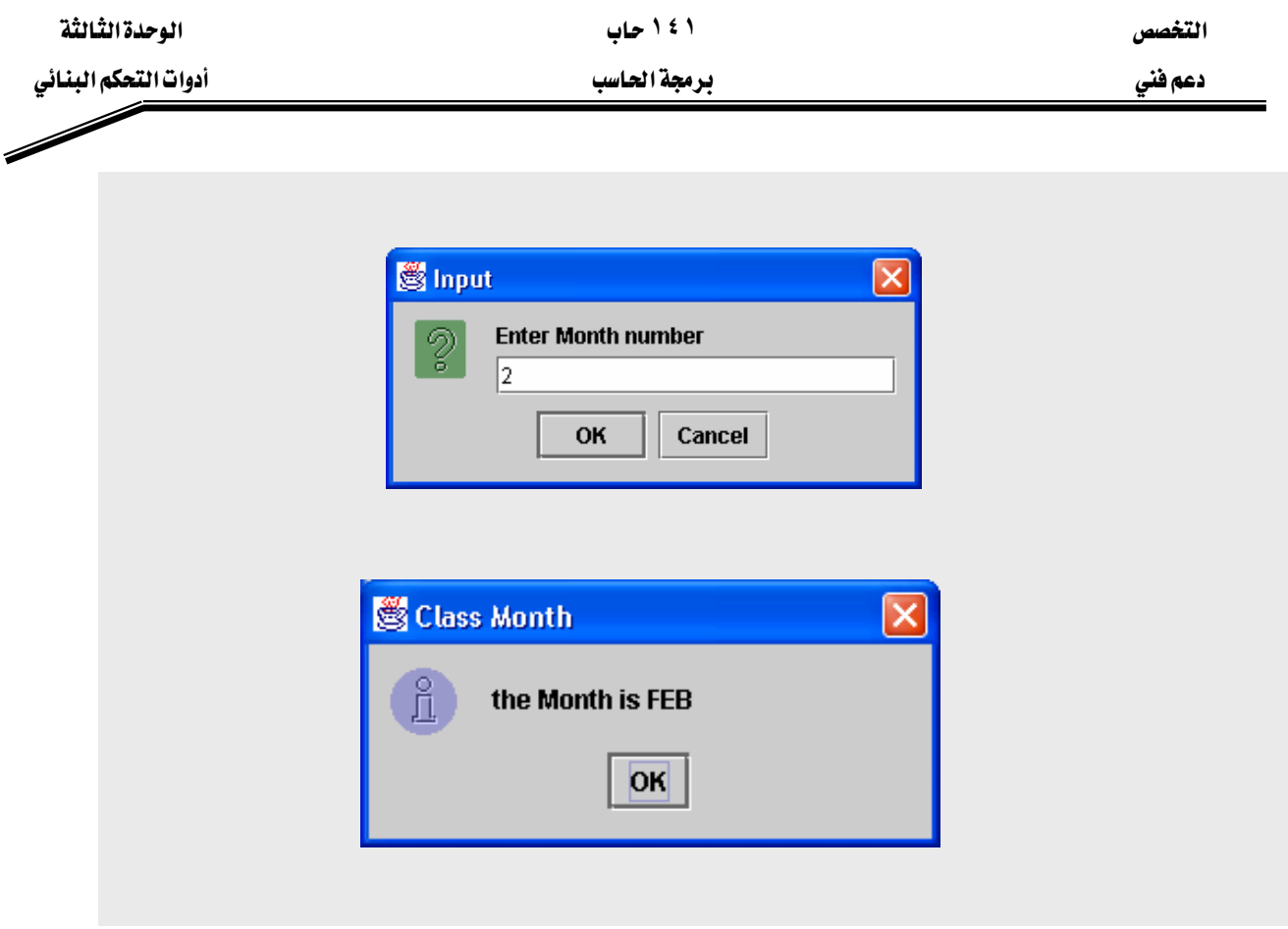

شكل (4-3) مثال على حملة switch

## شرح البرنامج

البرنامج يقوم بقراءة رقم من المستخدم ثم يقوم بطباعة اسم الشهر المقابل له لاحظ وجود جملة switch يِّ السطور من ٢٠ إلى ٣٦ في حالة تطابق الرقم المدخل مع أي حالة من حالات جملة switch يتم تنفيذ الجملة التي تلى الحالة فمثلا إذا كان الرقم المدخل هو ٢- فهذا الرقم يتطابق مع الحالة :2 Case لذلك يتم تنفيذ الجملة التالية وهي;"name="FEB وهي تخصيص السلسلة FEB إلى المتغير name . . Switch والتي تتسبب في الهروب من جملة break . يخ حالة عدم تطابق الرقم المدخل من المستخدم مع الحالات الموجودة يتم تنفيذ الحالة الافتراضية الموجودة قح السطر رقم 35

default :name=" invalid Month number "; تخصيص النص السابق للمتغير name . السطر ٣٦ يحتوى على { وهي تمثل نهاية جملة switch.

السطور من ٣٩ إلى ٤١

JOptionPane.showMessageDialog( null,"the Month is " + name, "Class Month", JOptionPane.INFORMATION\_MESSAGE);

حملة طباعة للمتغير في صندوق رسالة

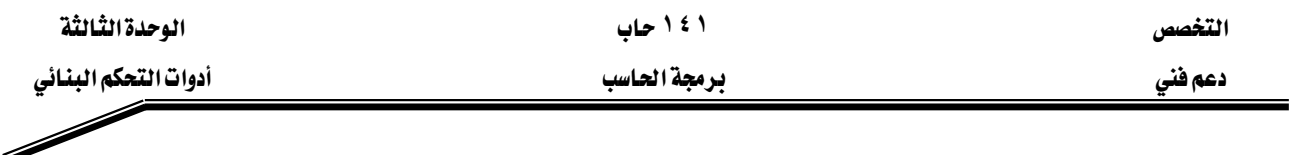

بناء حلقة while التكرارية

الشرط صحيح

تسمع الجمل التكرارية للمبرمج أن يعرف جملة ما أو عدة جمل أن يحدث لها تكرار طالما أن

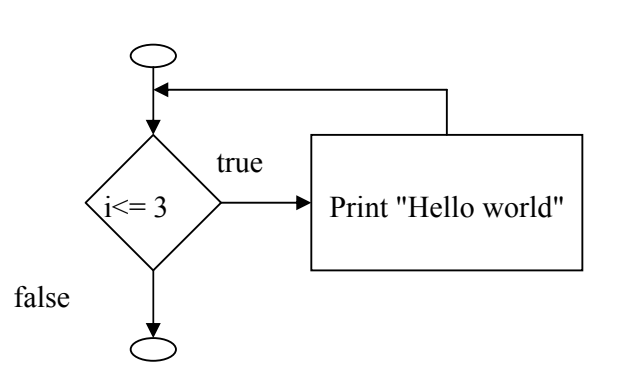

شكل (5-3) خريطة تدفق حلقة while

مثال إذا أردنا طباعة جملة " hello world " ٣ مرات

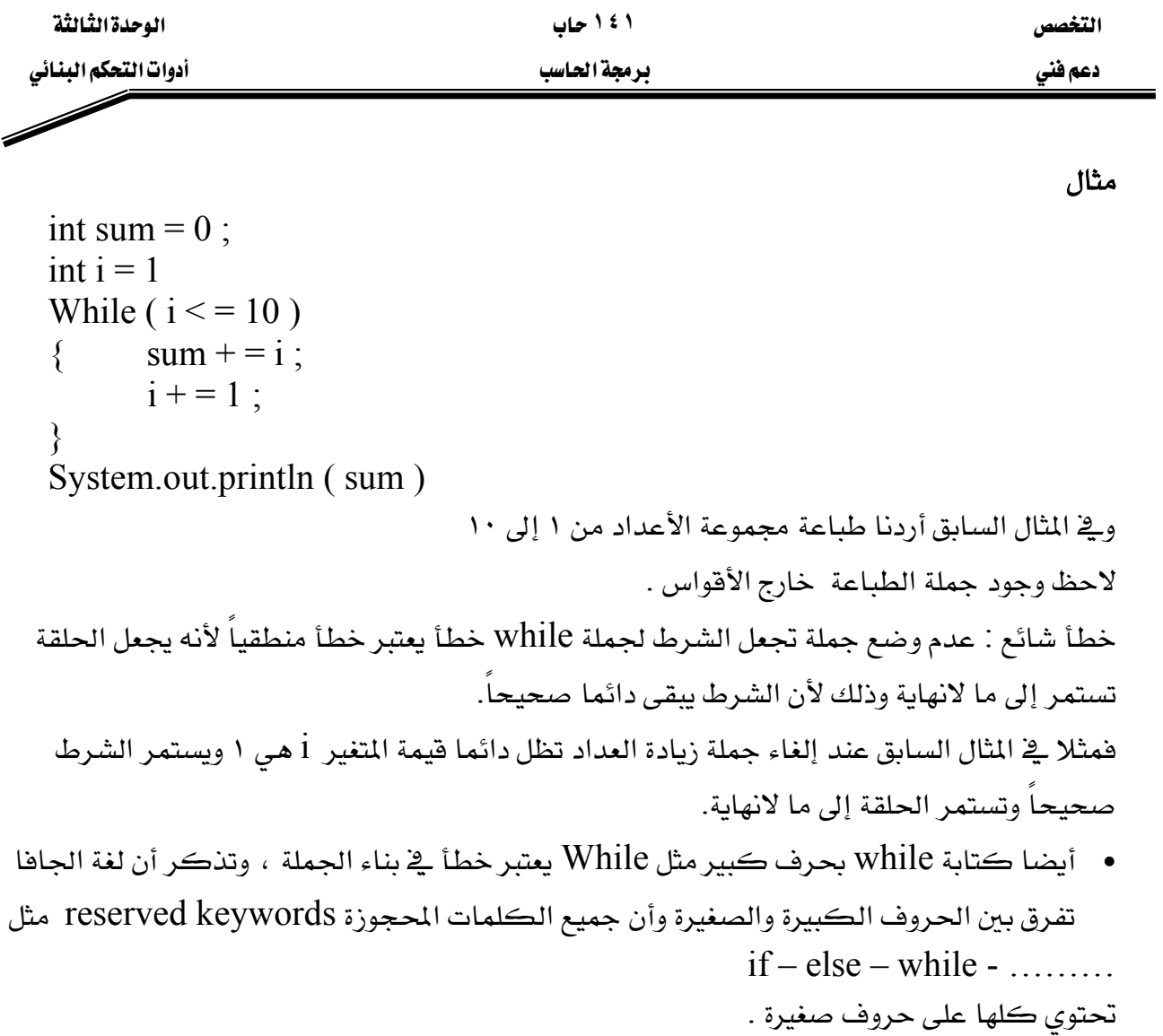

التخصص مساحدة المساحدة المساحدة المساحدة المساحدة المساحدة المساحدة المساحدة المساحدة المساحدة المساحدة المساحد

Á

دعم فني المستخدم المستخدم المستخدم المستخدم المستخدم المستخدم المستخدم المستخدم المستخدم المستخدم المستخدم المس<br>المستخدم المستخدم المستخدم المستخدم المستخدم المستخدم المستخدم المستخدم المستخدم المستخدم المستخدم المستخدم ا

مثال

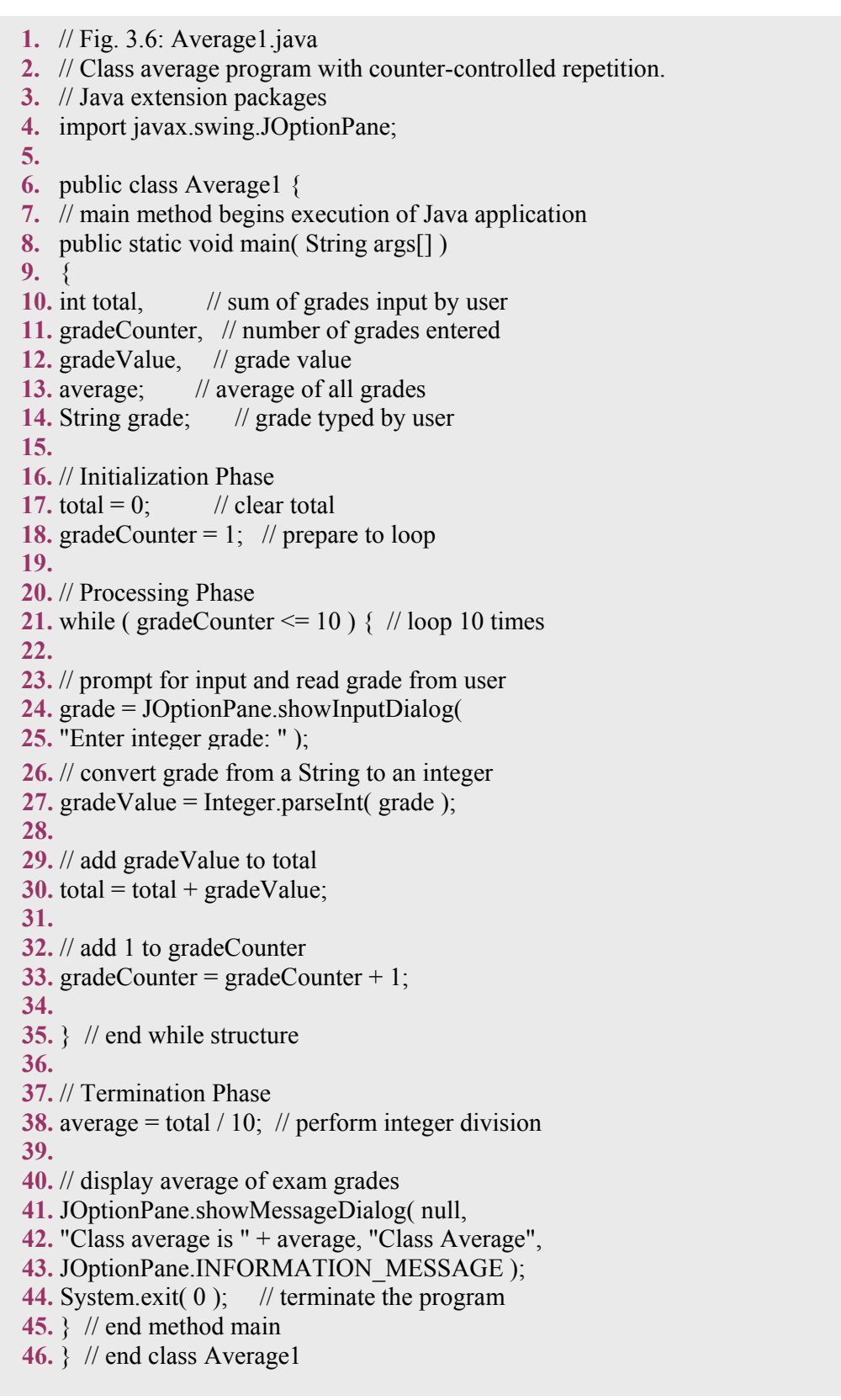

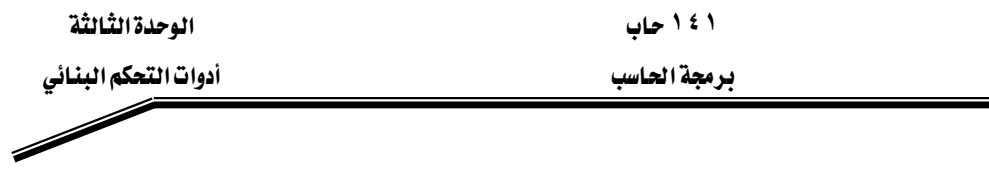

<u>دعم فني</u>

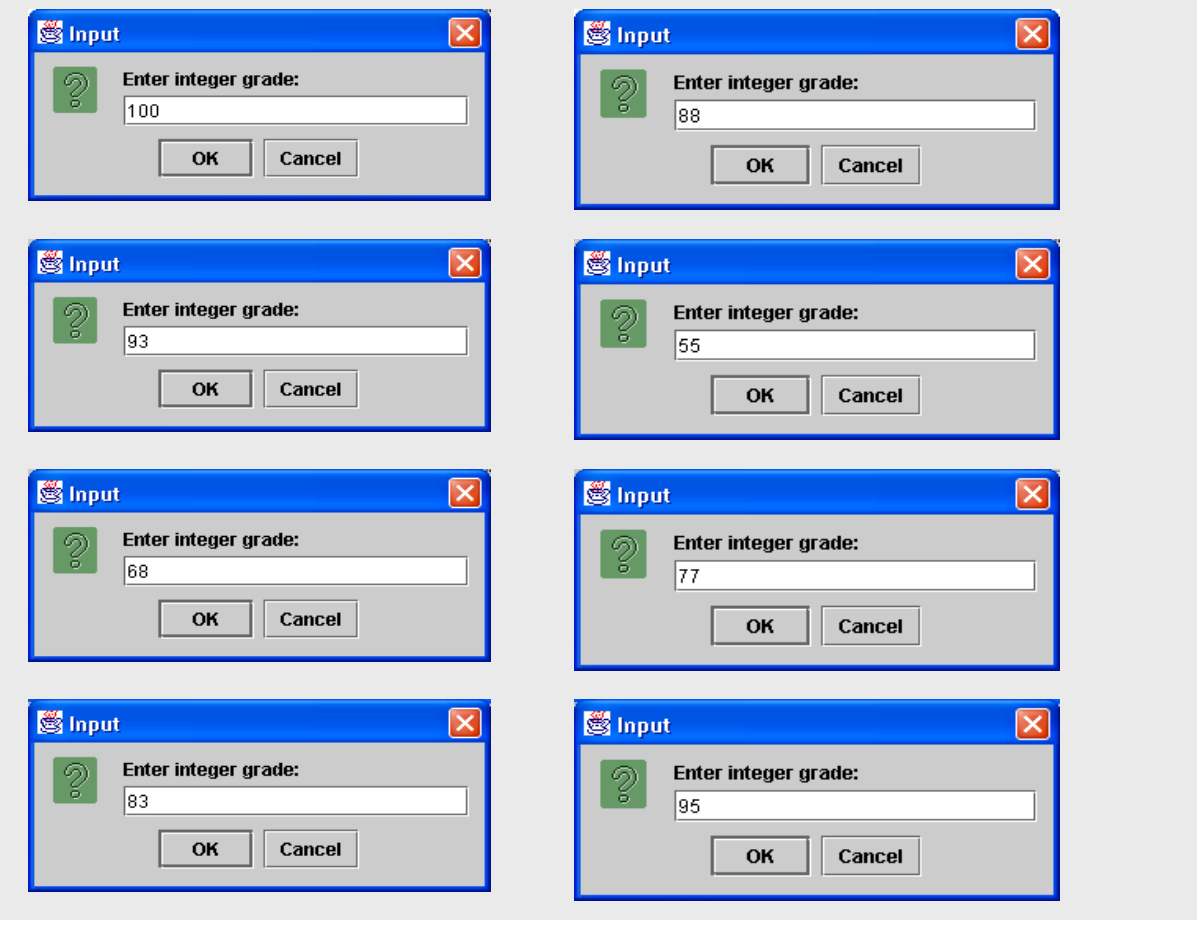

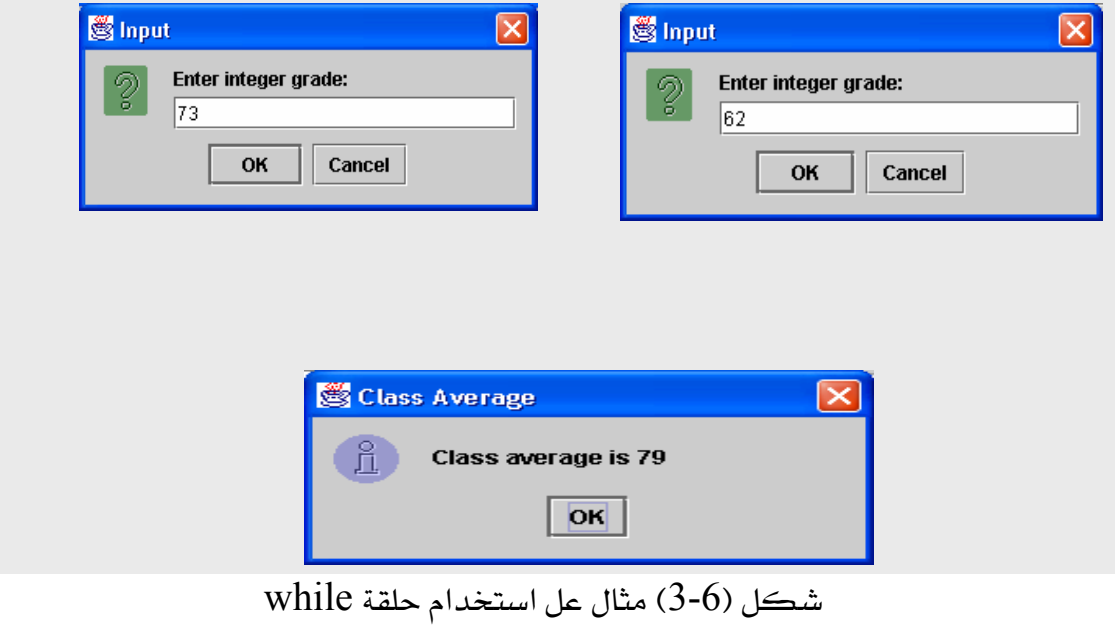

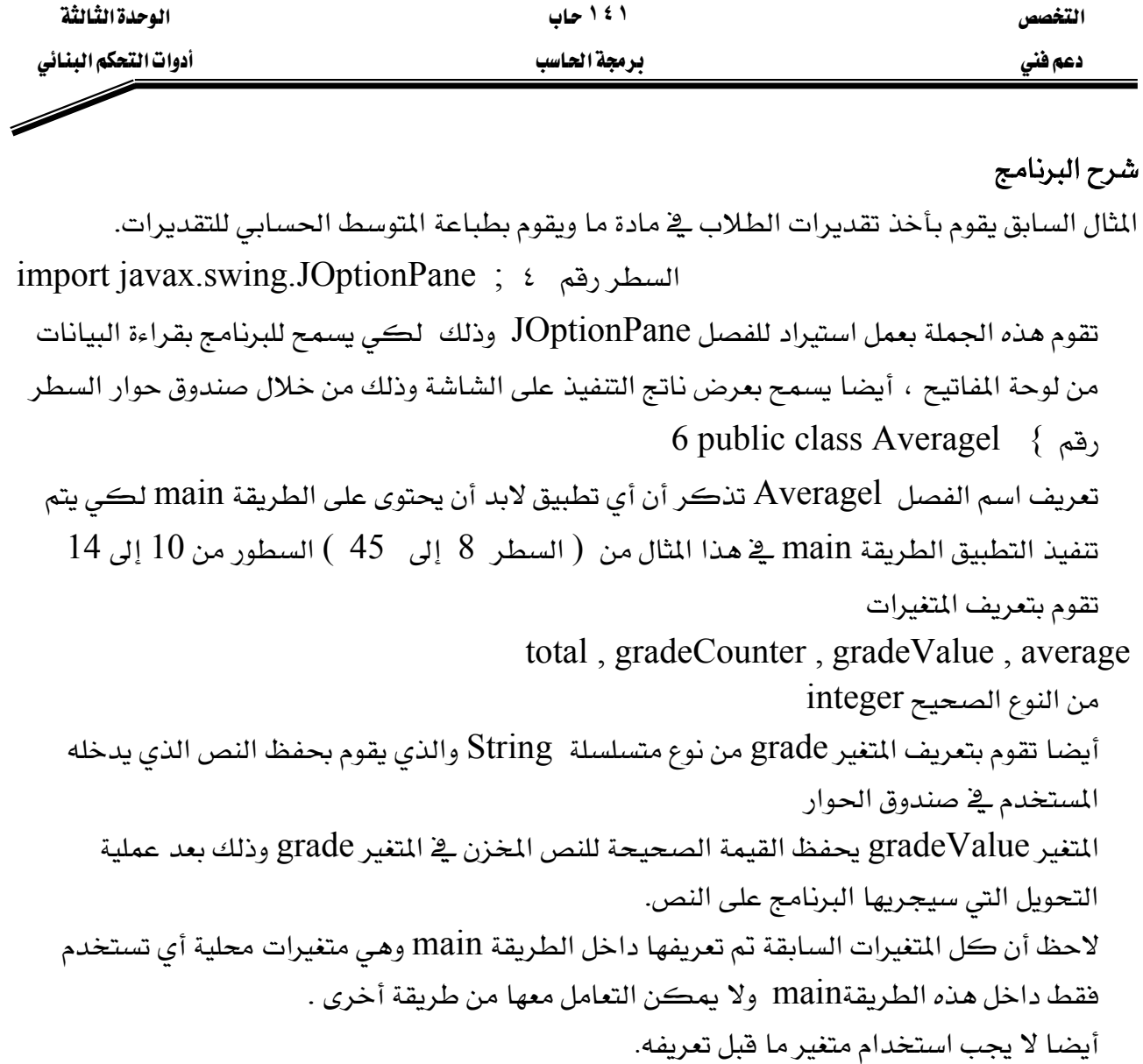

 $18, 17, \ldots$ السطور من

total =  $0$ ; // clear total gradeCounter = 1;  $\frac{1}{2}$  prepare to loop هي جمل تخصيص تقوم بإشعال المتغيرين gradeCounter , total وإعطائهما فيمتين ابتدائيتين ا على الترتيب . وذلك فبل استخدامها ـ2ْ حسابات البرنامج  $1\, .0$  $21$  السطر while ( gradeCounter  $\leq$  = 10 ) { بداية حلقة while التكرارية وتحدد شرط استمرار الحلقة وهو أن تكون gradeCounter أقل من .10

لاحظ وجود القوس } وهو يمثل بداية الجمل المراد تكرارها داخل الحلقة .

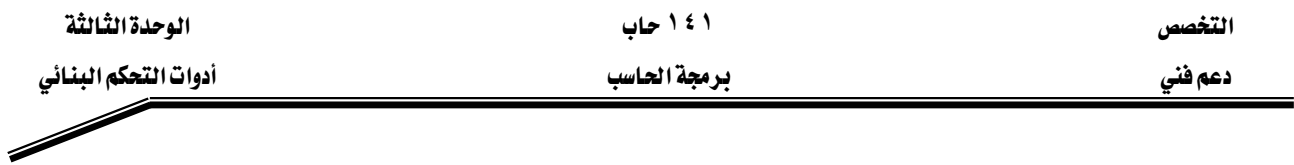

خطأ شائع : استخدام المتغير في الحسابات قبل إعطائه فيمة ابتدائية يظهر رسالة الخطأ التالية

variable may not have been initialized

وهو خطأ يوضح أن المتغير يجب إشعاله وإعطاؤه فيمة ابتدائية فبل استخدامه ، ففي المثال السابق إذا أهملنا السطر رقم ١٨ الخاص بإشعال المتغير gradeCounter ، ثم نستخدم نفس المتغير في السطر ٢١ في الشرط لا يمكن للبرنامج من تحديد فيمة gradeCounter وبالتالي يعطي خطأ السطور 24 ، 25

grade = JOptionPane.showInputDialog("Enter integer grade: " );

تقوم بعرض صندوق حوار للمستخدم يطلب من إدخال تقدير الطالب ،تخزن القيمة المدخلة في المتغير grade يتم تحويل النص إلى عدد صحيح ويحفظ في المتغير gradeValue عن طريق السطر 27

gradeValue = Integer . parseInt ( grade ) ;

אאאjava.langאאIntegerא .אאimportאאא א30

 $total = total + gradeValue$ ;

totalאא א33 gradeCounter = gradeCounter + 1; 35א ١אאא

نهاية جملة

while  $\}$ يتم تكرار السطور من 21 إلى 35 حتى تصبح فيمة gradeCounter أكبر من 10 عند ذلك نقف الحلقة التكرارية وينتقل البرنامج لتنفيذ السطر التالي السطر 38 average = total  $/ 10$ ;  $\,$  10 يقوم هذا السطر بحساب قيمة المتوسط الحسابي وذلك بقسمة مجموع الدرجات  $\,$  total على عددها
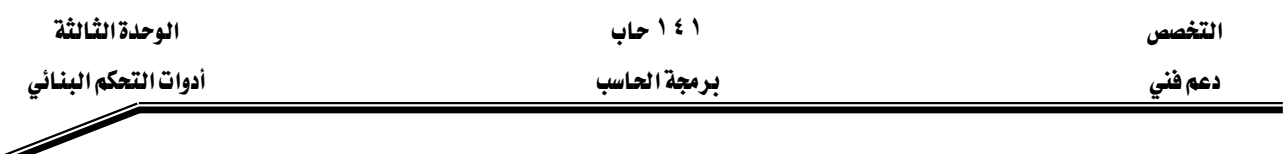

،42 ،41א

# 43 JOptionPane.showMessageDialog( null, "Class average is " + average, "Class Average", JOptionPane.INFORMATION\_MESSAGE );

Kאאאא

لاحظ أنه في المثال السابق كان عدد مرات التكرار محدودة ومعروفة مسبقا $0\ = 1$  وذلك عن  $\lambda$ طريق الشرط

while ( gradeCounter  $\le$  = 10 )

وبذلك حددنا لمستخدم البرنامج أن يقوم بإدخال 10 أرقام .

يخ المثال القادم سوف ترى أنه من المكن أن تستمر الحلقة التكرارية ويستمر البرنامج يخ سؤال المستخدم أن يدخل درجة الطالب حتى يقوم المستخدم بإدخال رقم ١ وهو شرط توقف الحلقة while ( $\text{gradeCounter } != -1$ )  $\{$ الجمل المراد تكرارها// }

مثال

- **1.** // Fig. 3.7: Average2.java
- **2.** // Class average program with sentinel-controlled repetition.
- **3.** // Java extension packages
- **4.** import javax.swing.JOptionPane;
- **5.** public class Average2 {
- **6.** // main method begins execution of Java application
- **7.** public static void main( String args[] )
- **8.** {
- **9.** int gradeCounter, // number of grades entered
- **10.** gradeValue, // grade value
- **11.** total; // sum of grades
- **12.** double average; // average of all grades
- **13.** String input; // grade typed by user

**14.** // Initialization phase **15.** total = 0;  $\frac{1}{2}$  dear total

**16.** gradeCounter = 0;  $\frac{\pi}{2}$  prepare to loop

**17.** // Processing phase

**18.** // prompt for input and read grade from user

**19.** input = JOptionPane.showInputDialog(

**20.** "Enter Integer Grade, -1 to Quit:" );

**21.** gradeValue = Integer.parseInt( input );

**22.** while ( gradeValue  $!= -1$  ) {

**23.** total = total + gradeValue;

**24.** gradeCounter = gradeCounter + 1;

**25.**

**26.** // prompt for input and read grade from user

**27.** input = JOptionPane.showInputDialog(

**28.** "Enter Integer Grade, -1 to Quit:" );

**29.**

**30.** // convert grade from a String to an integer

**31.** gradeValue = Integer.parseInt( input );

**32.** }

**33.** if ( gradeCounter  $!= 0$  ) {

**34.** average = (double) total / gradeCounter;

**35.**

**36.** // display average of exam grades

**37.** JOptionPane.showMessageDialog( null,

**38.** "Class average is " + average,

**39.** "Class Average", JOptionPane.INFORMATION\_MESSAGE );

**40.** }

**41.** else

**42.** JOptionPane.showMessageDialog( null,

**43.** "No grades were entered", "Class Average",

**44.** JOptionPane.INFORMATION\_MESSAGE );

45. System.exit(0); // terminate application

**46.** } // end method main

**47.** } // end class Average2

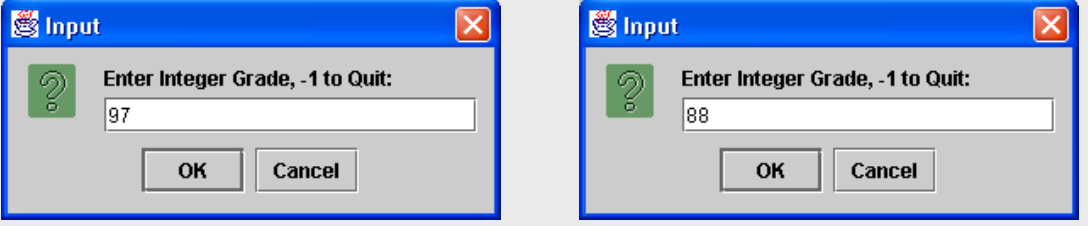

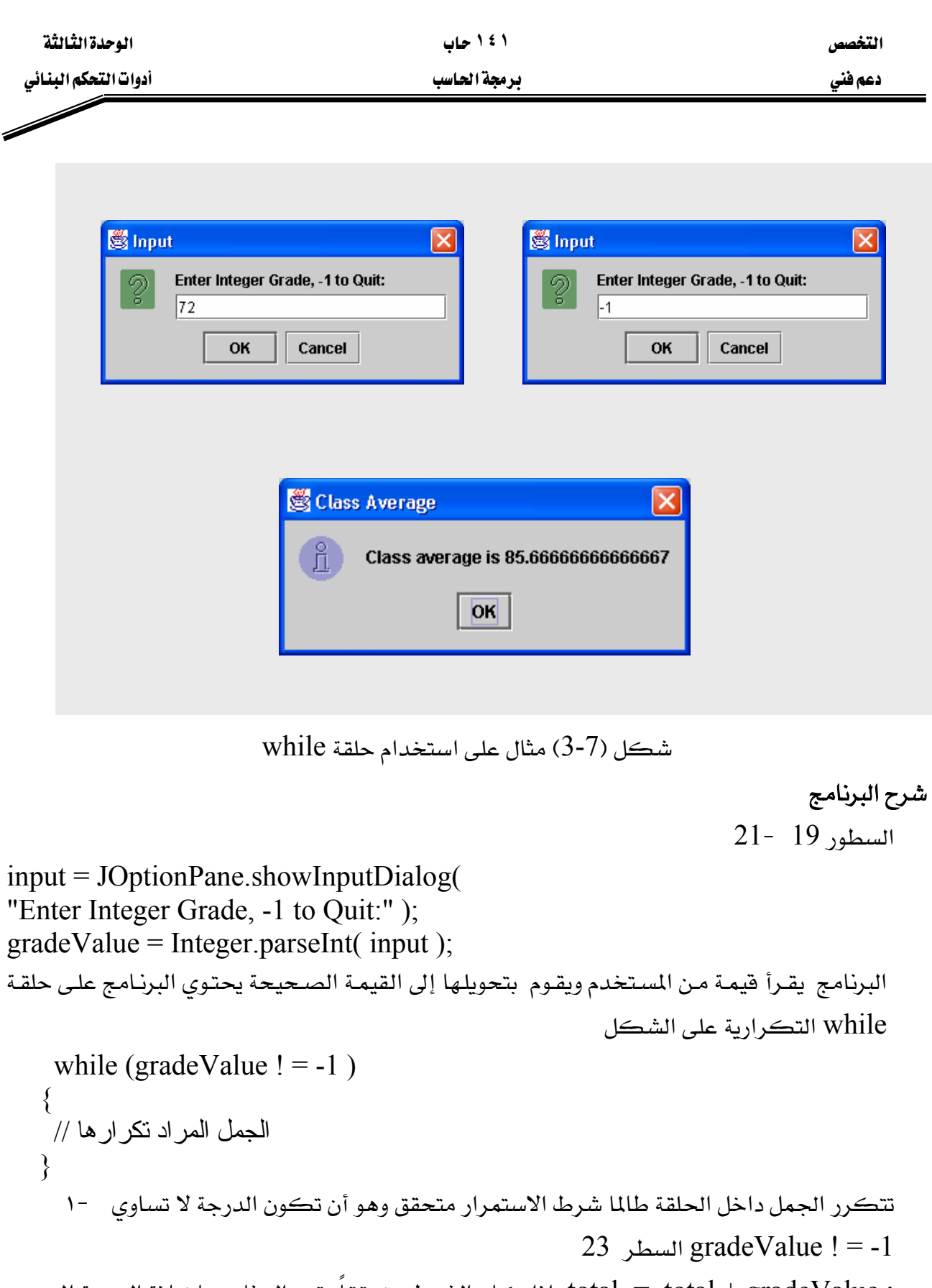

אאאא total = total + gradeValue ; אtotal

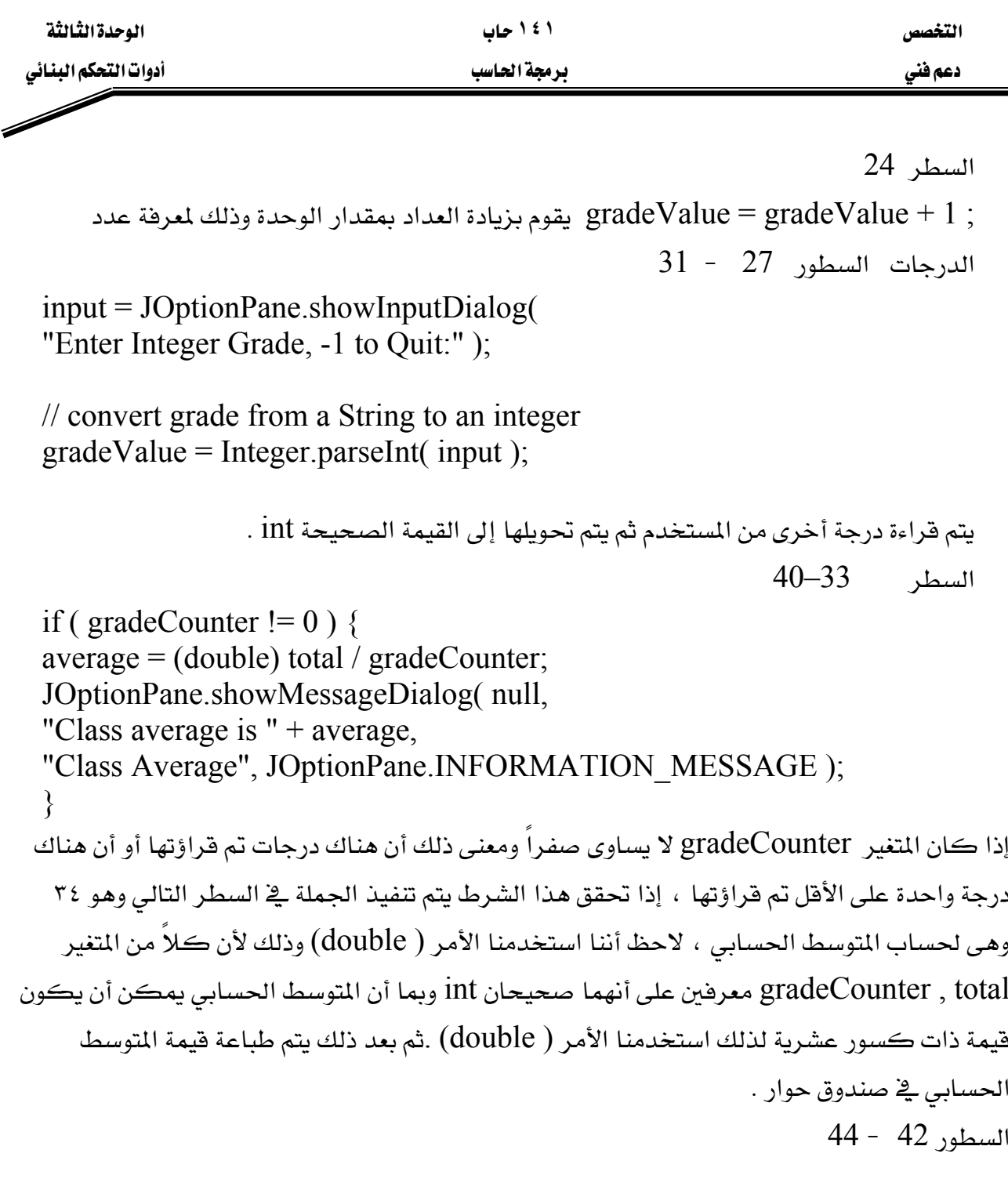

JOptionPane.showMessageDialog (null," no grades were entered " (" class average ", JOptionPane.INFORMATION\_MESSAGE); هي جملة طباعة يتم تنفيذها ـ2ٌ حالة عدم إدخال أي درجة السطر 45

System.exit (0);

يتم إضافة هذه الجملة عند استعمال الفصل JOptionPane

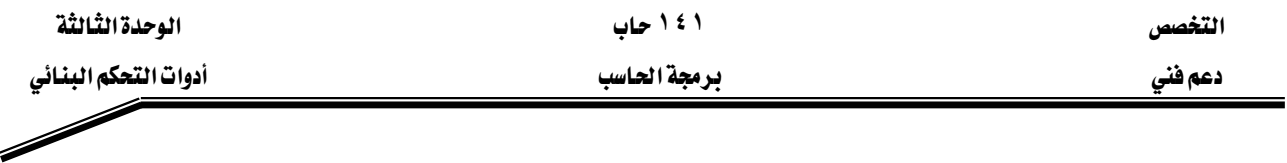

## خطأ شائع:

عدم كتابة الأقواس بعد جملة while وذلك إذا كان المطلوب تكرار أكثر من جملة يعطي خطأ منطقي وذلك لأنه إذا لم يوجد أفواس يتم تكرار الجملة التالية لحلقة while مباشرة فقط .

# אא **do**L**while**

تستخدم حلقة do–while كسابقتها while لعمل تكرار لجملة أو عدة جمل ويكون التركيب البنائي لها على الشكل :

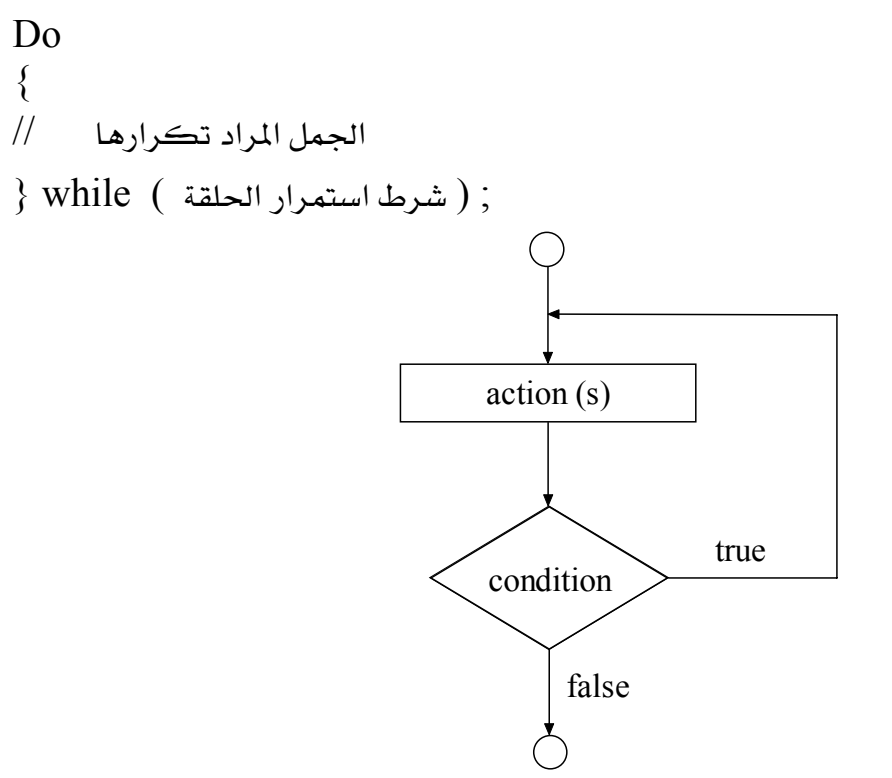

 $do/while$  شكل (8-8) خريطة تدفق حلقة

لاحظ أن الجمل المراد تكرارها تنفذ مرة واحدة على الأفل فبل أن يتم اختبار شرط استمرار الحلقة والذي يكون بداخل الأقواس بعد while فإذا كان الشرط صحيحاً true يتم التكرار والعودة لتنفيذ الجمل أما إذا كان خطأ false تتوقف الحلقة فورا . لذلك فإننا نرى الفرق بين جملة while وجملة do / while وهو أن الجمل يتم تنفيذها مرة واحدة على الأفل حتى لو كان شرط استمرار الحلقة خطأ false وذلك على عكس while التي تختبر الشرط أولا فإذا كان صحيحا يتم التنفيذ والتكرار وإذا كان خطأ تتوقف فورا دون تنفيذ الجمل داخل الحلقة .

المثال التالي يوضح فكرة عمل الحلقة do/while

الوحدة الثالثة أدوات التحكم البنائي

F

# ۱ ٤ ۱ حاب برمجة الحاسب

التخصص

دعم فنی

مثال

- 1. import javax.swing.JOptionPane;
- 2. public class TestDo {
- 3. public static void main (String [] args)
- 4.  $\{$
- 5. String input;
- 6. int data;
- 7. int sum =  $0$ ;
- 8. do
- $9. \t{5}$
- 10. input = JOptionPane.showInputDialog ("enter number");
- 11. data = Integer.parseInt (input);
- 12. sum  $+=$  data;
- 13. } while ( data  $!= 0$  );
- 14. JOptionPane.showMessageDialog (null, "the sum is " + sum);
- 15. System.exit  $(0)$ ;
- $16.$ }
- $17.$ }

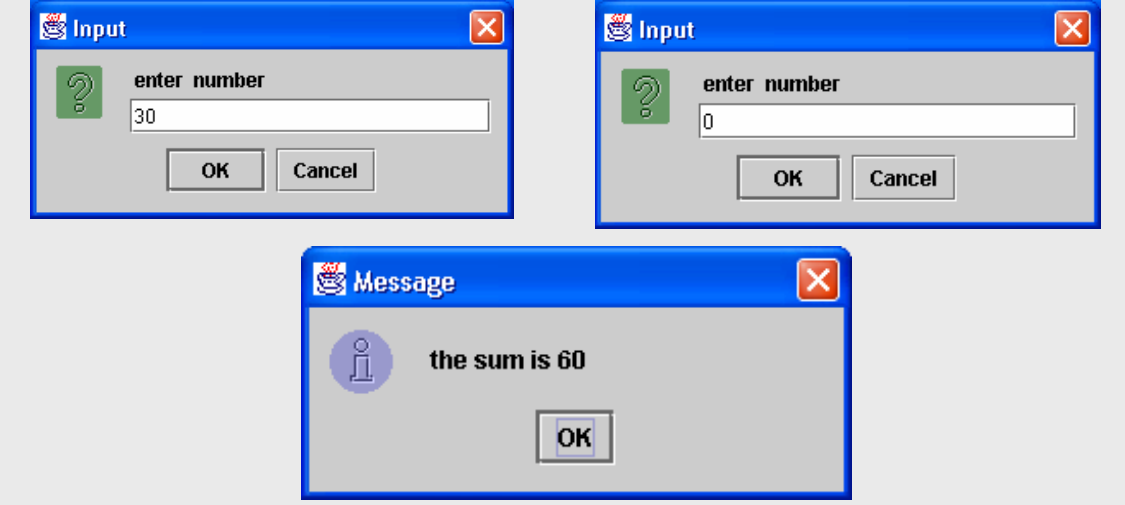

شكل (9-3) مثال على استخدام حلقة do/while

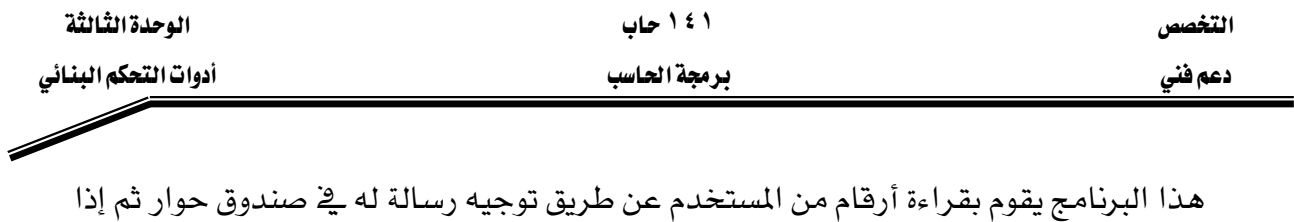

أدخل المستخدم رقم صفر يقوم البرنامج بطباعة حاصل جمع الأرقام المدخلة ڤے صندوق رسالة . لاحظ استخدام جملة do /while ية السطور من ٨ إلى ١٣ داخل الحلقة تم توجيه رسالة للمستخدم ليدخل رقماً أو يدخل صفراً عند الانتهاء السطر رقم ١١

data =Integer.parseInt ( input ) ;

 $\,$ int إلى النوع سلسلة  $\,$  String إلى النوع الصحيح  $\,$ السطر رقم ١٢

 $sum += data$ ;

هو عبارة عن عملية الجمع ويتم إضافة الرقم الصحيح إلى المتفير Sum السطر رقم ١٣

} while ( data ! = 0 ) ; אאאאא}א אאאאאאאאא אאאאK א١٤

JOptionPane.showMessageDialog (null, "the sum is " + sum); هو جملة طباعة في صندوق رسالة يتم فيها طباعة فيمة المتغير sum وهي حاصل جمع الأعداد المدخلة من قبل المستخدم

السطر رقم ١٥

System.exit ( 0 )

JoptionPaneאאאאאא ملحوظة : في هذا المثال أيضا كان عدد مرات تكرار الحلقة غير معلوم .

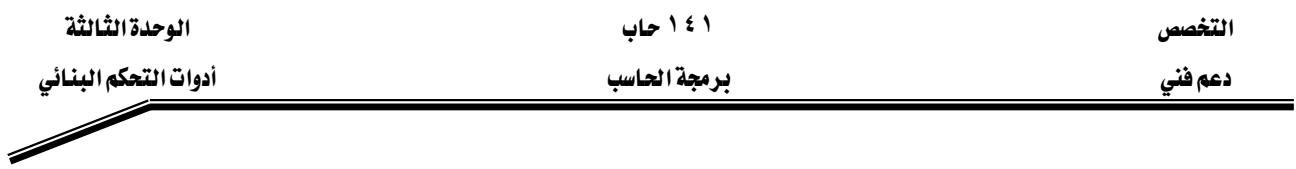

# حلقة for التكرارية

تستخدم أيضا هذه الجملة لعمل تكرار لجملة أو عدة جمل ويكون التركيب البنائي لها على الشكل:

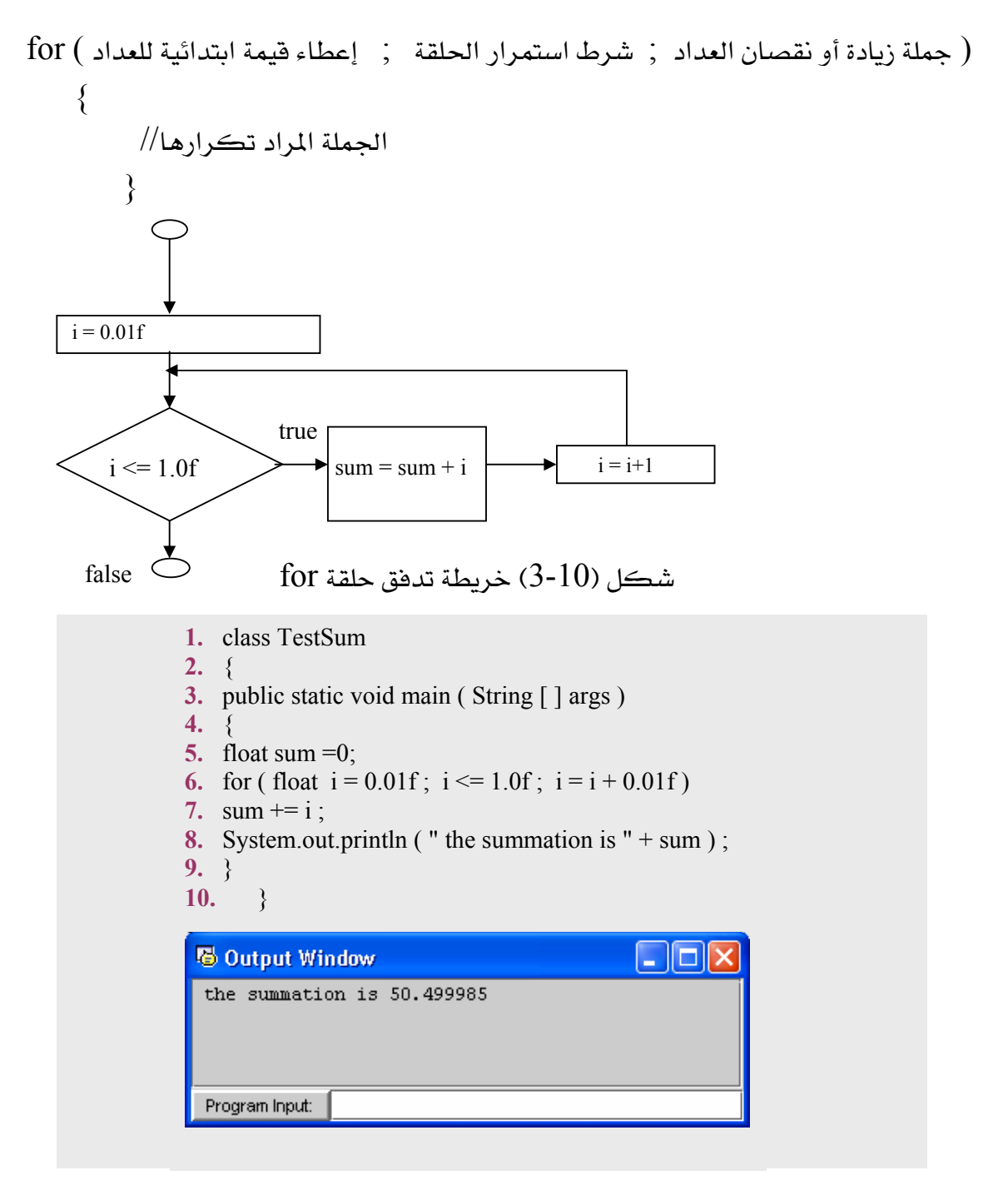

شكل (11-3) مثال على استخدام حلقة for

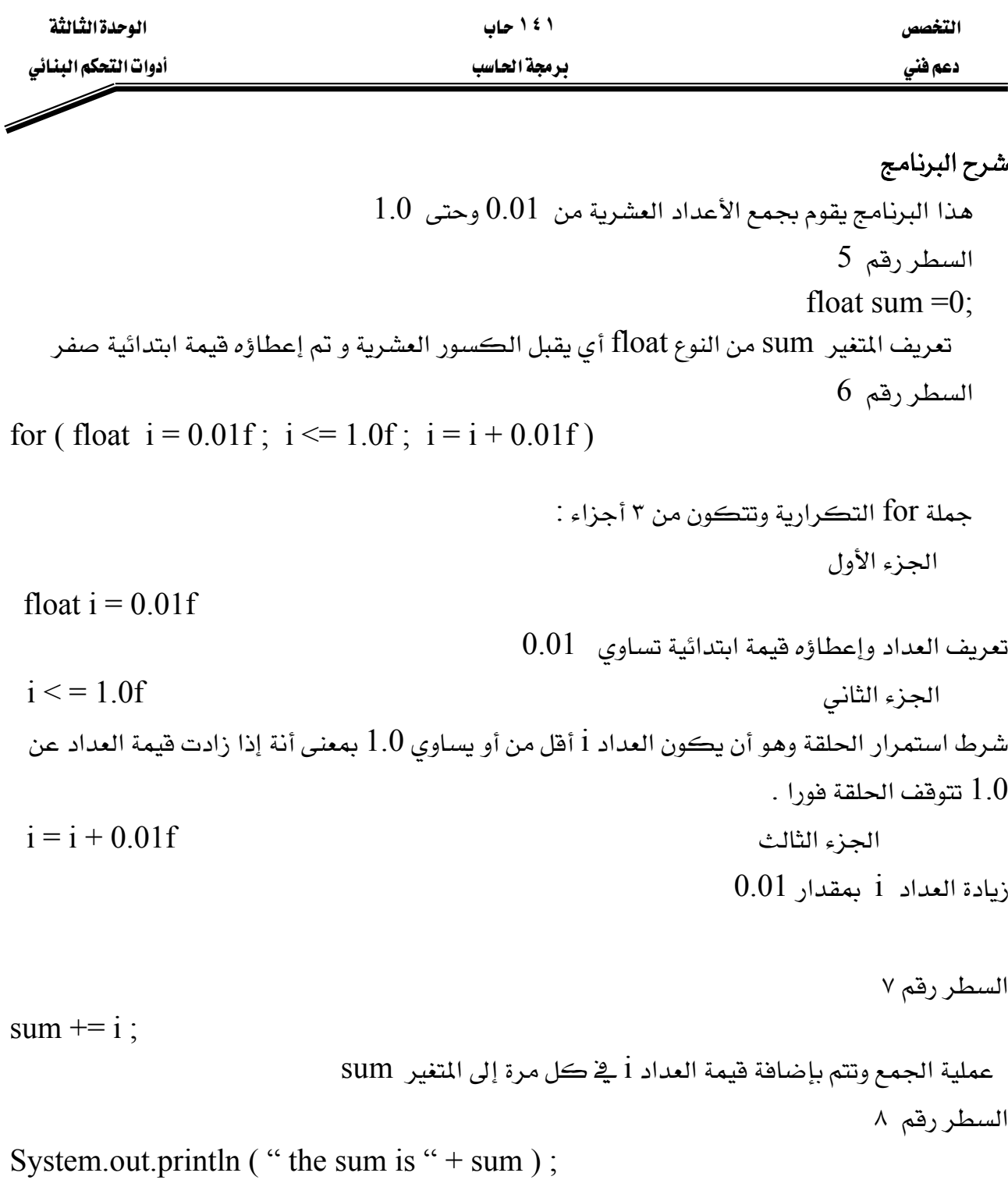

يمثل جملة الطباعة التي تقوم بطباعة المتغير sum وهو عبارة عن حاصل جمع الأرقام

 $0.01 + 0.02 + 0.03 + \dots + 0.1$ 

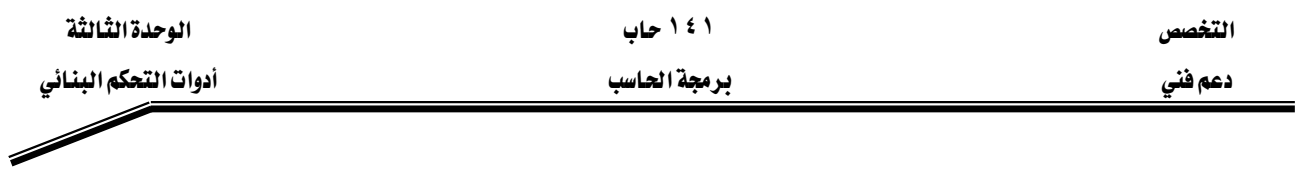

# **for** أمثلة على استخدام جملة

( - تفير العداد من 1 إلى 100 بزيادة العداد ڏ ڪل حلقة بمقدار 1  
= 100 ; i++) *≤* for ( int f = 1 ; i  
= 100 ; i++) *≤* for ( int f = 1 ; i  
7 - تنير العداد من 2 |لى 77 بزيادة العداد ڇ ڪل مرة بمقدار 7  
= 77 ; i += 7 ) *≤* for ( int i = 1 ; i  
20 , 17 , 14 , 11 , 8 , 5 , 2  
= 2 ; i - 2 )*≥* for ( int i = 20 ; i  
= 20 ; i += 3 ) *≤* for ( int i = 2 ; i  
= 20 ; i += 3 ) *≤* for ( int i = 2 ; i  
0 - 75 
$$
= 20
$$
 or (int i = 3 ) *≤* for (int i = 2 ; i  
= 0 ; 0 - 11 )*≥* for (int j = 99 ; j

# خطأ شائع

وضع فاصلة فقط بدلا من الفاصلة المنقوطة التي تفصل بين أدوات التحكم في جملة for يعطي . Syntax error لجملة syntax error

#### حلقات for المتداخلة

المثال التالي يستخدم الحلقات المتداخلة لطباعة جدول الضرب ، تتكون الحلقات المتداخلة من حلقة خارجية وحلقة أخرى داخلية أو أكثر ، وقي كل مرة تتكرر الحلقة الخارجية يتم تكرار الحلقات الداخلية من بداية العداد إلى نهايته. التخصص مساحدة المساحدة المساحدة المساحدة المساحدة المساحدة المساحدة المساحدة المساحدة المساحدة المساحدة المساحد

 $\overline{\mathscr{S}}$ 

دعم فني المستخدم المستخدم المستخدم المستخدم المستخدم المستخدم المستخدم المستخدم المستخدم المستخدم المستخدم

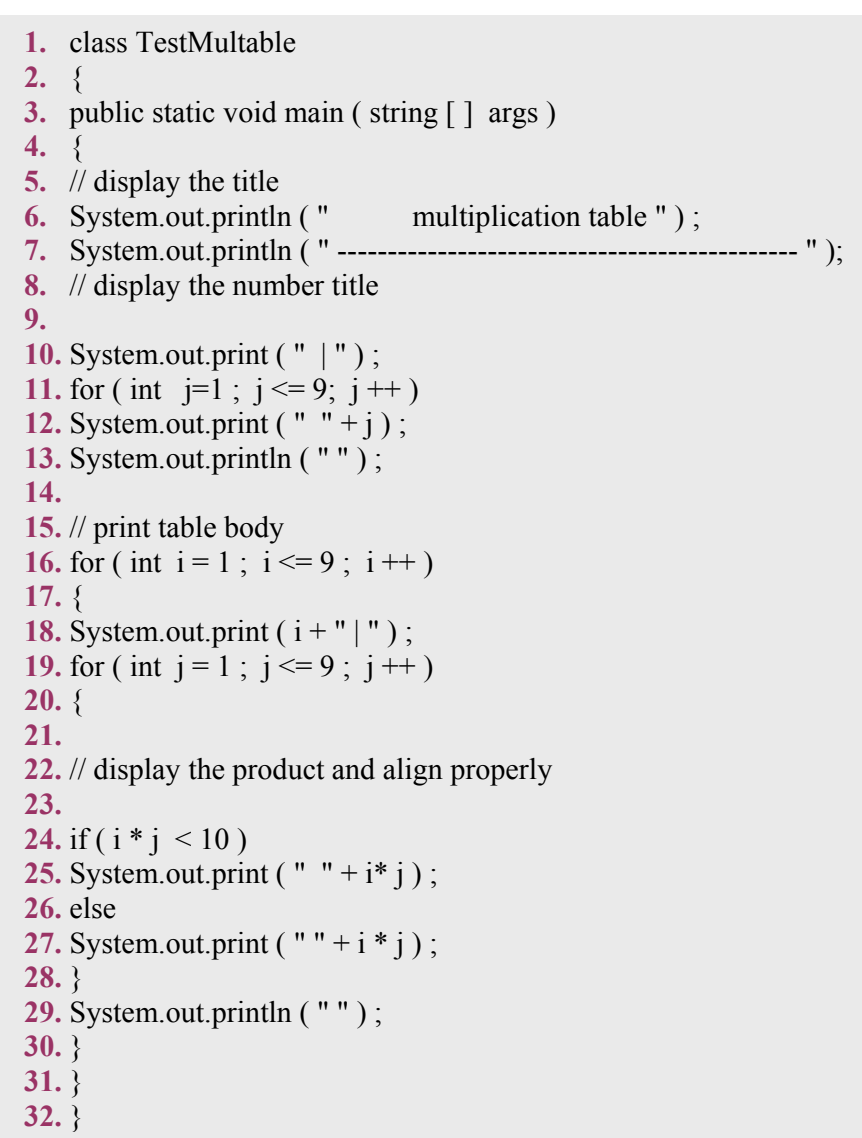

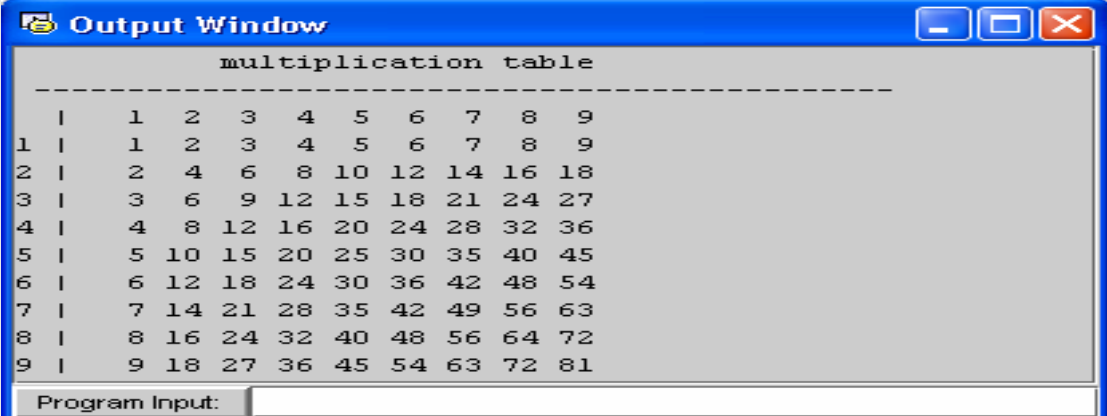

شكل (12-3) مثال على الحلقات المتداخلة

مثال

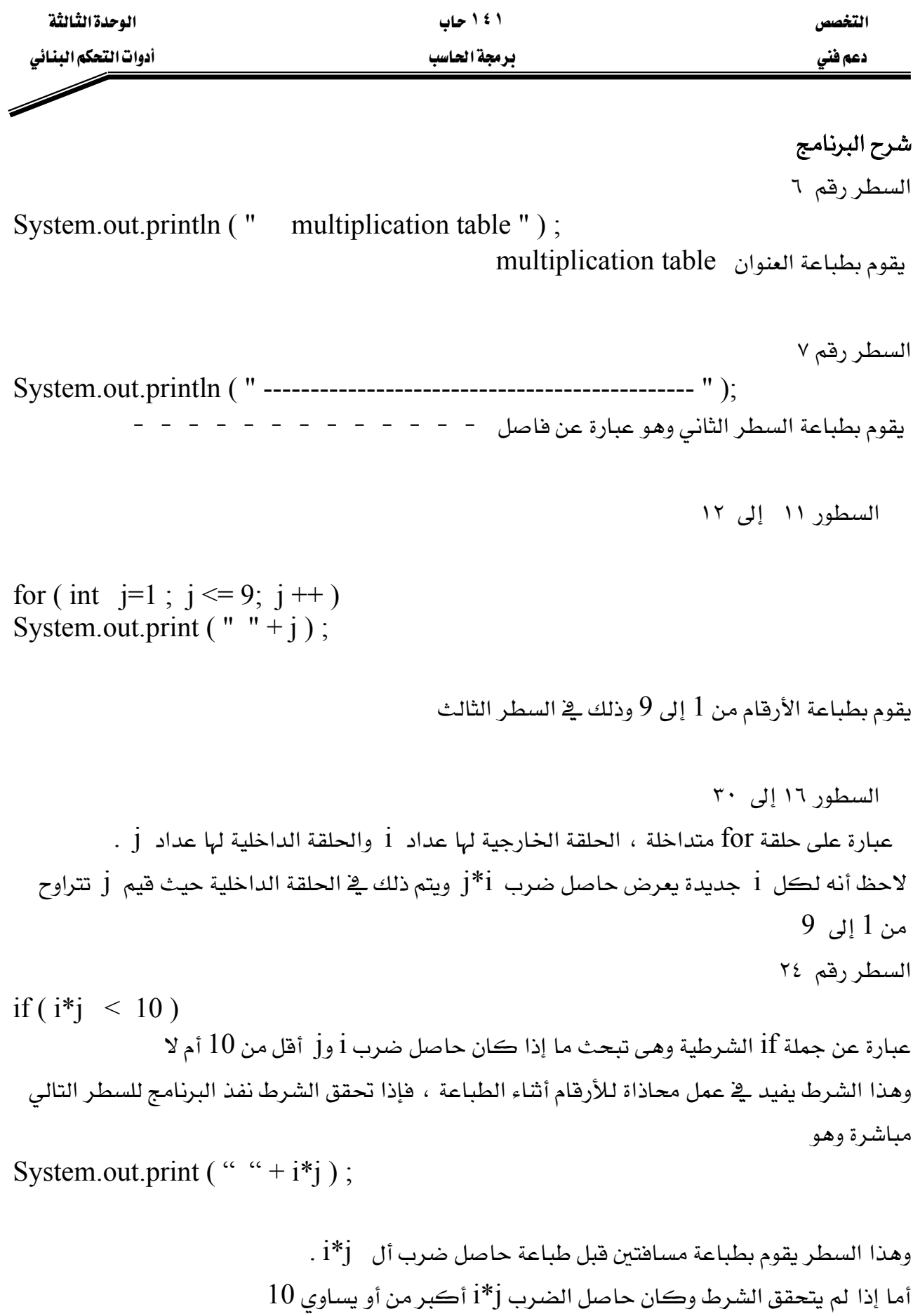

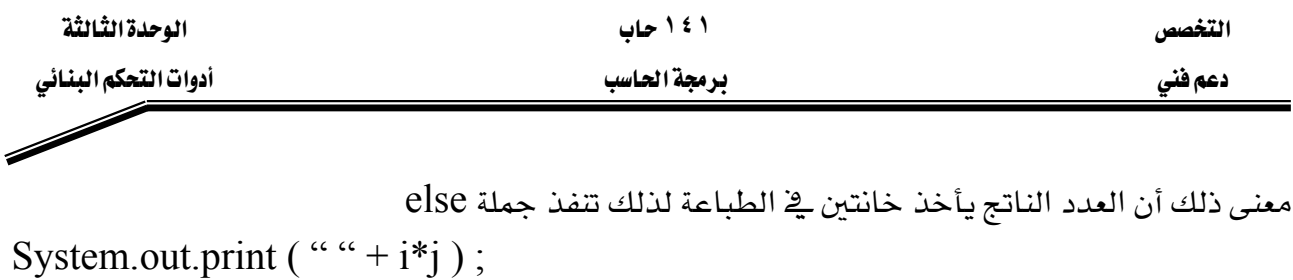

لاحظ طباعة مسافة واحدة قبل طباعة حاصل الضرب السطر رقم ٢٩

System.out.println ("");

لطباعة سطر خالٍ <u>۾</u> نهاية ڪل سطر

break و continue

تستعمل هذه الجمل عندما يراد تغيير المسار الطبيعي للبرنامج فمثلا عندما تستخدم جملة break داخل بناء جملة switch , do/while , for , while تسبب الخروج منها فورا ويستمر تنفيذ باقي جمل البرنامج التي تلي بناء الجملة والاستخدام الشائع لجملة break هو للهروب مبكرا من تنفيذ حلقة . switch قنفيذ باقي جملة switch .

 $break$  وِيْ المثال التالي سوف نقوم بتوضيح عمل جملة

التخصص دعم فنی

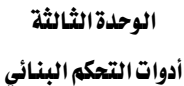

## ۱ ٤ ۱ حاب يرمجة الحاسب

مثال

- 1.  $//$  Fig. 3.13: BreakTest.java
- $2.$ // Using the break statement in a for structure
- $3.$
- $4.$ // Java extension packages
- $5.$ import javax.swing.JOptionPane;

6.

7. public class BreakTest {

8. // main method begins execution of Java application

9. public static void main(String args[])

10.  $\{$ 

11. String output  $=$  "";

12. int count;

- 13. 14.  $//$  loop 10 times
- **15.** for ( count = 1; count <= 10; count++ ) {
- 16. 17. // if count is 5, terminate loop
- 18. if ( count =  $= 5$  )
- **19.** break; // break loop only if count  $== 5$
- 20.
- **21.** output  $+=$  count  $+$  " ";

22.

23.  $\}$  // end for structure

24.

- 25. output  $+=$  "\nBroke out of loop at count = " + count;
- 26. JOptionPane.showMessageDialog(null, output);
- $27.$

**28.** System.exit( $0$ ); // terminate application

29.  $30.$   $\}$  // end method main

```
31.
```
**32.** // end class BreakTest

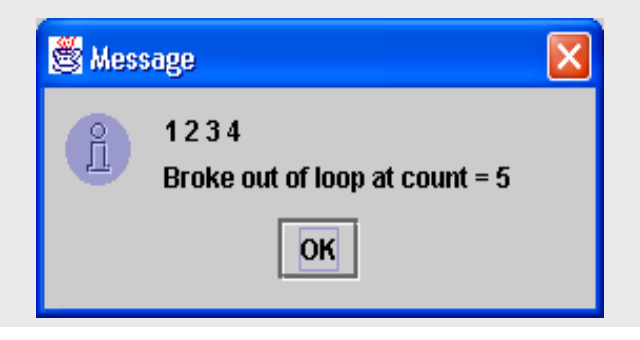

شكل (3-13) مثال على استخدام جملة break

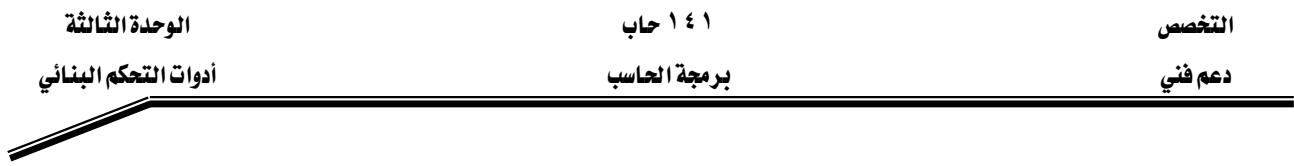

# شرح البرنامج :

 $\,$ for في البرنامج السابق لاحظ وجود جملة  $\,$ if في السطر رقم  $\,$  وهي موجودة داخل بناء جملة  $\,$ for في البرنامج السابق لاحظ وجود  $19$  وشرط جملة  $\mathrm{if}\,$  أن يكون المتفير  $\textrm{count}$  يساوي 5 فإذا تحقق هذا الشرط نفذت الجملة التالية رقم وهيها نرى جملة ; break ، هذه الجملة تتسبب في إنهاء الحلقة التكرارية والخروج منها لينفذ البرنامج بعدها مباشرة أول جملة بعد الحلقة وهي في السطر رقم 25

output  $+=$  " in broke out of loop at count = " + count; لاحظ إضافة النص السابق إلى المتغير output بالإضافة إلى فيمة المتغير count وذلك قبل طباعته  $26$  باستخدام صندوق رسالة في السطر رقم

JOptionPane.showMessageDialog ( null , output ) ;

وية المثال التالي سوف نقوم بتوضيح عمل جملة continue ولنرى تأثير جملة continue والفرق بينها وبين جملة break نقوم بكتابة نفس البرنامج السابق ولكن نستبدل جملة break بجملة continue نلاحظ أن جملة continue تتعدى الجملة الباقية في الحلقة لتبدأ تنفيذ الحلقة من البداية بالقيمة التالية للعداد .

continueא5 countאאא 29אאאאאאא Output + = count + " " ; 6countאאאאא אאbreakcontinueאא

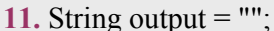

1. // Fig. 3.14: ContinueTest.java

4. import javax.swing.JOptionPane;

9. public static void main(String args[])

3. // Java extension packages

**6.** public class Continue Test {

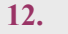

 $5.$ 

 $7.$ 

الوحدة الثالثة

أدوات التحكم البنائي

```
13. // loop 10 times
```
**14.** for (int count = 1; count <= 10; count++) {

15. // if count is 5, continue with next iteration of loop

8. // main method begins execution of Java application

2. // Using the continue statement in a for structure

- 16. if ( count =  $5$  )
- 17. continue;  $\frac{1}{3}$  skip remaining code in loop
- 18. // only if count  $== 5$
- 19. output  $+=$  count  $+$  "";
- 20.  $\frac{1}{2}$  // end for structure
- 21. output  $+=$  "\nUsed continue to skip printing 5";
- 22. JOptionPane.showMessageDialog(null, output);

**S** Message

23. System.exit( $0$ ); // terminate application

```
24. \} // end method main
```
25. | // end class ContinueTest

شكل (14-3) مثال على استخدام جملة continue

1234678910

Used continue to skip printing 5

**OK** 

 $\times$ 

$$
f_{\rm{max}}
$$

۱ ٤ ۱ حاب

يرمجة الحاسب

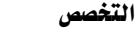

مثال

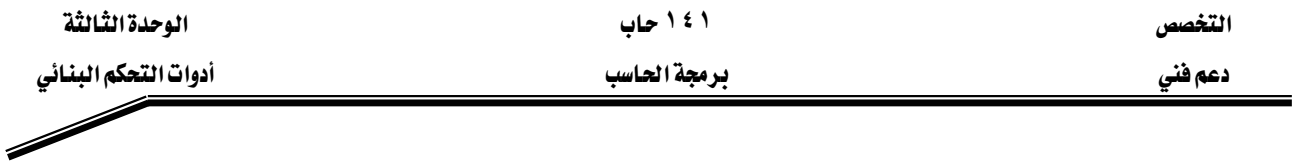

# א**continue break**

تعرضنا سابقا لجملة break وقلنا أنها تتسبب في الهروب من بناء الجملة التي تشتمل عليهـا فقـط switch أو do/while أو switch أو ko/while ولكي نستطيع عمل هـروب مـن مجموعـة مـن بنـاءات الجمل معـا لابـد أن نسـتخدم جملـة الهـروب المفنونـة labeled break ، عندما تستخدم هـذه الجملـة وتنفـذ داخـل بنـاء while أو do/while أو do/while switch تتسبب في الهروب فورا من هذا البناء وأي عدد آخر من البناءات التي تشتمل عليها ، ثم بعد ذلك يستأنف تنفيذ البرنامج بعد القالب المعنون ( القالب المعنون هو عبارة عن مجموعة من الجمل داخل البرنامج والتي تكون محصورة بين فوسين وفي بدايتها عنوان)

Stop : {

}

جمل القالب //

تستخدم عادة جملة الهروب المفونة labeled break للخروج من الحلقـات المتداخلـة والـتي يمكـن أن switch j do/while أو do/while أو do/while

التخصص مساحدة المساحدة المساحدة المساحدة المساحدة المساحدة المساحدة المساحدة المساحدة المساحدة المساحدة المساحد

a

 $\overline{\phantom{a}}$ 

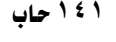

אאא א

مثال

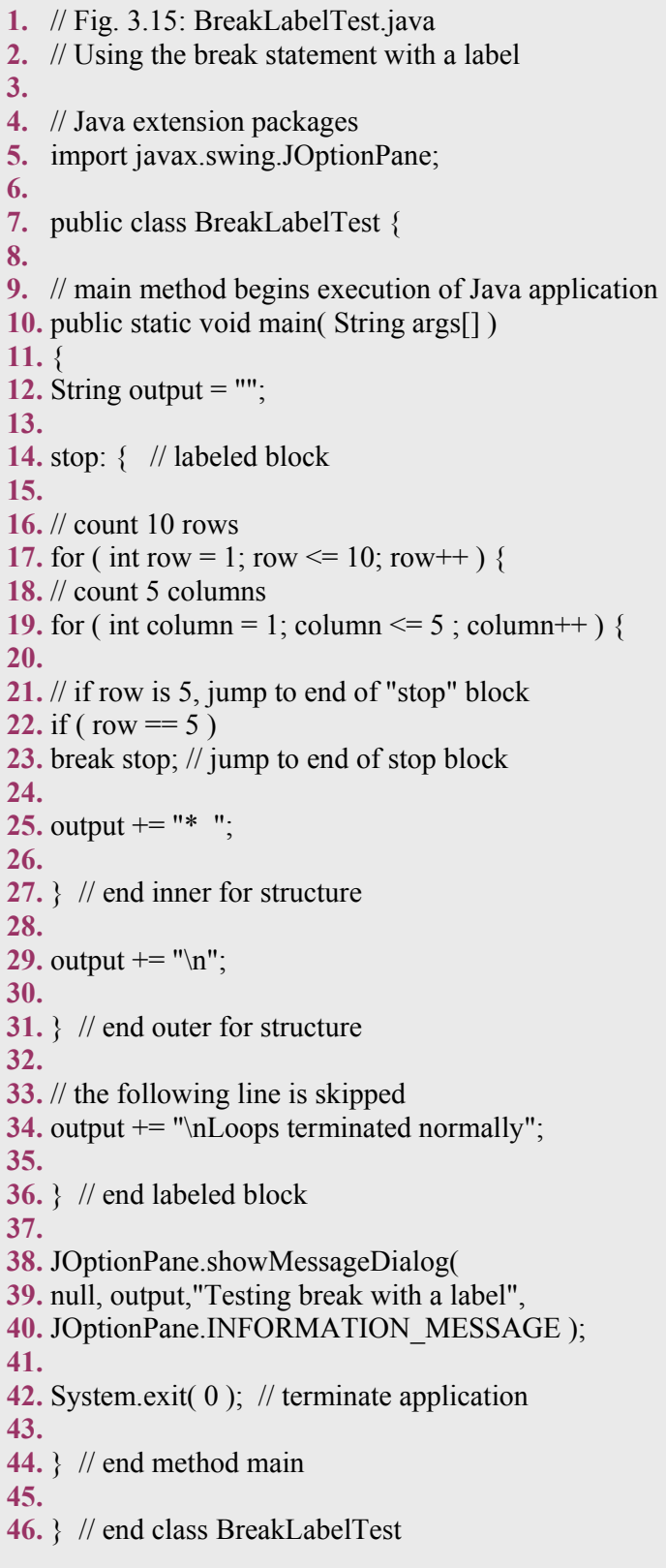

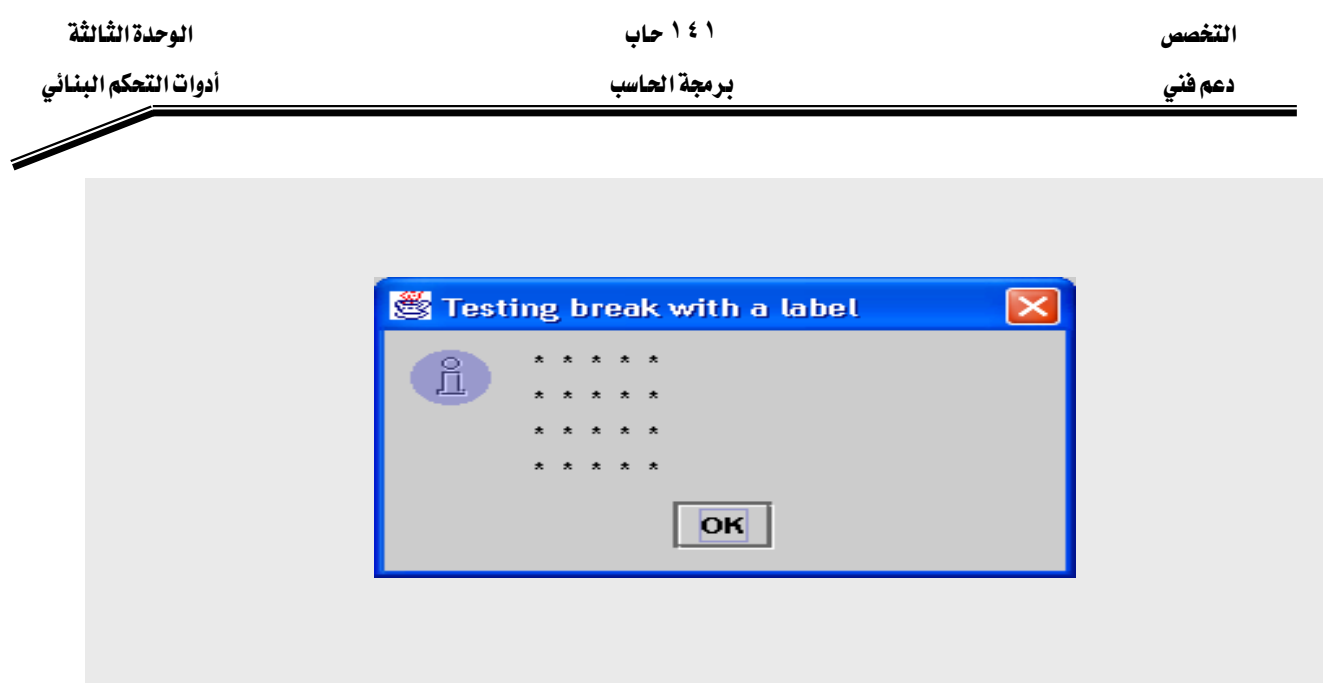

شكل (15-3) مثال على استخدام جملة break المعنونة

# شرح البرنامج:

هـذا المثـال يوضـح اسـتخدام جملـة الهـروب المعنونـة مـع الحلقـات المتداخلـة نلاحـظ مـن البرنـامج أن القالب في السطور من 14 إلى 36 كما أنه يبدأ بعنوان (دائما ما يكون العنوان عبارة عن معرف متبوع بـ  $($ :

# سطر 14

stop:  $\{\frac{\ }{\ }$  // labeled block

بداية القالب واسم العنوان

 $\gamma = N$ عبارة عن حلقات for المتداخلة

السطر ٣٤

output  $+=$  "\nLoops terminated normally"; .output إلى المتغير Loop terminated normallyإضافة النص نلاحظ أنه عندما تكون قيمة المتغير row تساوي 5 أي يتحقق الشرط الموجود في السطر رقم ٢٢ يتم

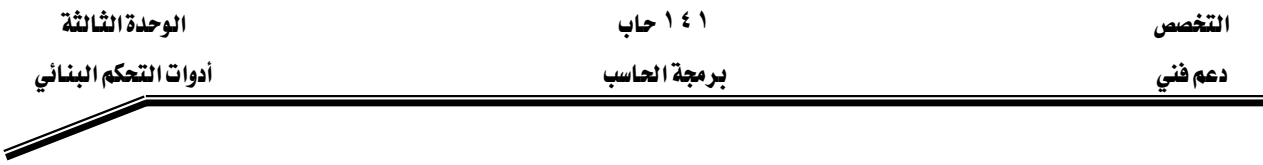

تنفيذ جملة الهروب المفونة الموجودة في السطر رقم ٢٣

if ( row  $== 5$  ) break stop; // jump to end of stop block هذه الجملة تتهي عمل كل من بنـاء for الموجـودة في السـطر رقـم ١٩ وبنـاء جملـة for الخـارجيـة والموجودة في السطر رقم ١٧ ويستأنف تنفيذ بقية البرنامج بداية من السطر رقم ٣٨ أي أول سطر بعد القالب المعنون.

ملحوظة: بناء جملة for الخارجية يتم تنفيذ ما بها من جمل 4 مرات فقط (حتى تصل قيمـة المتفير row إلى 5 ) لذلك السطر رقم ٢٤ لا ينفذ أبدا وذلك لأنه داخل القالب المنون وجملة for الخارجية لا تكتمل أىدا .

كمـا فلنـا سـابقـا فـإن جملـة continue المغنونـة تهمـل تنفيـذ بـاقـى الجمـل ـ2 الحلقـة لتبـدأ تنفيـذ الحلقة من البداية بالقيمة التالية للعداد أما جملة continue المغنونة labeled continue فهي تتسبب يخ إهمال باقي الجمل يخ الحلقـة وأي حلقـات أخـري تشـتمل عليهـا ، ثم تبـدأ بتنفيـذ بنـاء التكـرار المفـون structure labeled repetition الذي يشملها وذلك بقيمة جديدة للعداد في كل الحلقات. بناء التكرار المعنون هو حلقة تكرارية تبدأ يعنوان.

مثال

**1.** // Fig. 3.16: ContinueLabelTest.java **2.** // Using the continue statement with a label **3. 4.** // Java extension packages **5.** import javax.swing.JOptionPane; **6. 7.** public class ContinueLabelTest { **8. 9.** // main method begins execution of Java application **10.** public static void main( String args[] ) **11.** { **12.** String output  $=$  ""; **13. 14.** nextRow: // target label of continue statement **15. 16.** // count 5 rows **17.** for ( int row = 1; row  $\le$  5; row + + ) { **18.** output  $+=$  "\n"; **19. 20.** // count 10 columns per row **21.** for ( int column = 1; column  $\leq$  10; column + + ) { **22. 23.** // if column greater than row, start next row **24.** if ( column  $>$  row )

◢

```
25. continue nextRow; // next iteration of
26.
27. // labeled loop
28.
29. output += "* ";
30.
31. \} // end inner for structure
32.
33. } // end outer for structure
34.
35. JOptionPane.showMessageDialog(
36. null, output,"Testing continue with a label",
37. JOptionPane.INFORMATION_MESSAGE );
38.
39. System.exit(0); // terminate application
40.
41. \} // end method main
42.
43. | // end class ContinueLabelTest
```
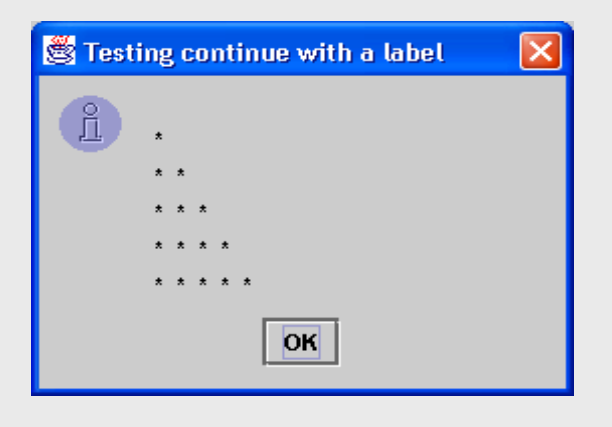

شكل (16-3) مثال على استخدام جملة @continueالمفونة

# أسئلة وتمارين على التحكم البنائي

١ ضع علامة صح أمام العبارة الصحيحة وعلامة خطأ أمام العبارة الخاطئة لكل من الجمل التالية switch داخل بناء default داخل من وجود الحالة الافتراضية

switch داخل بناء default بعد الحالة الافتراضية default داخل بناء switch

ع \_ التعبير ( x > y && a < b) صحيحاً إذا كان x > y صحيحاً أو a < b صحيح

د \_ يقال التعبير يحتوي على العامل ١١ انه صحيح إذا كان أحد المعاملات صحيحاً أو كلاهما معا .

٢ اكتب جملة أو عدة جمل بلغة الجاها لكي تقوم بعمل المهام التالية sum أب جمع الأعداد الفردية من 1 إلى 99 باستخدام حلقة for ، افرض أن المتغيرات الصحيحة sum . قد تم تعريفها  $\mathop{\hbox{\rm Count}}$ while ب \_ طباعة الأعداد الصحيحة من 1 إلى  $20$  باستخدام حلقة افرض أن متغير العدد هو X قد تم تعريفه ولكن لم يعطُ له القيمة الابتدائية اطبع 5 أعداد فقط قے ڪل سطر ملحوظة : استخدم 5 % x إذا كان ناتج التعبير السابق يساوي ٥ اطبع سطراً جديداً وإذا لم يكن يساوي صفراً يتم طباعة مسافة فقط  $f$ صحرر السؤال السابق ولكن باستخدام حلقة T

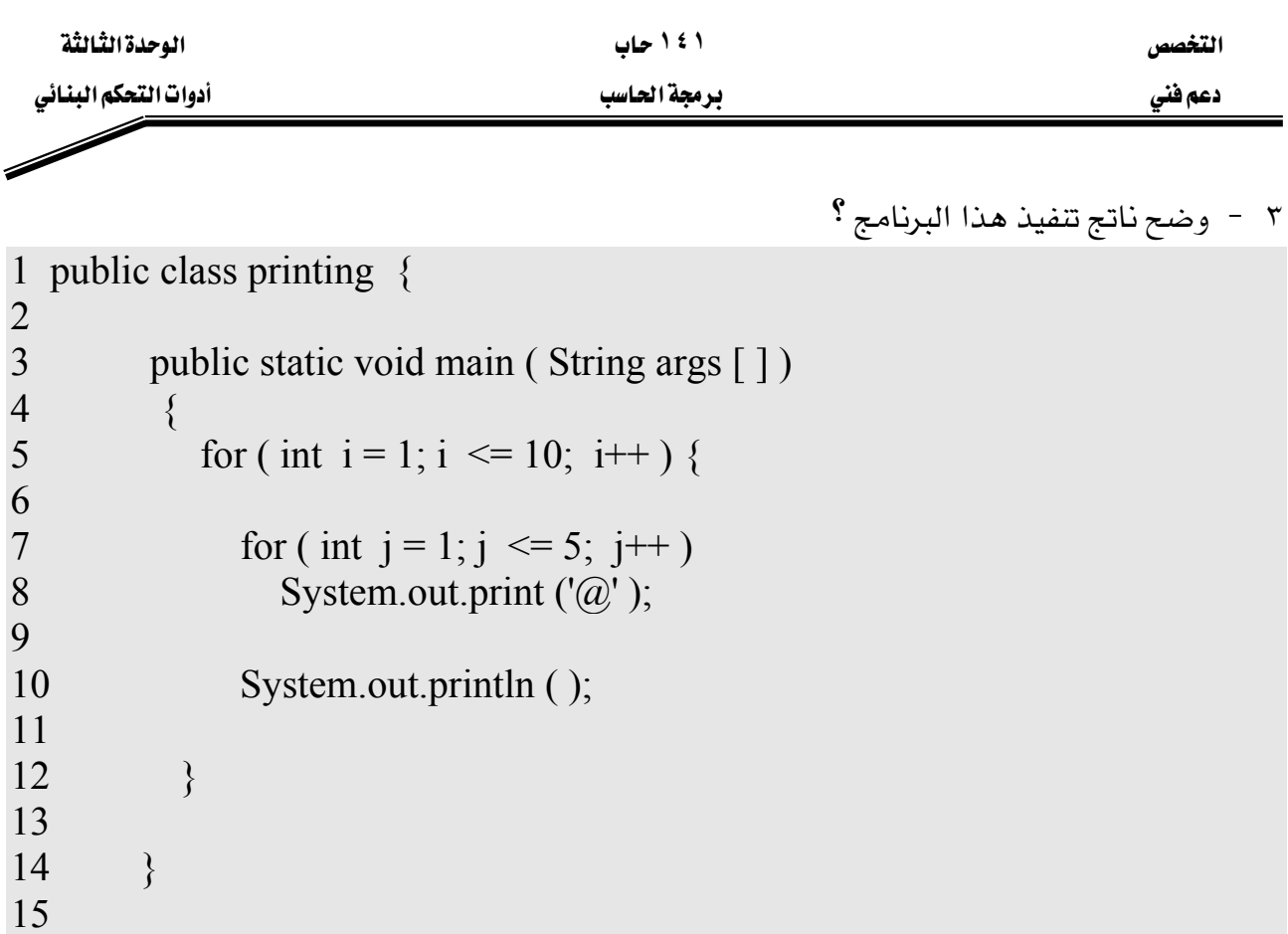

16 }

4 - ما العمل الذي يقوم به هذا الجزء من البرنامج ؟

```
for ( i = 1; i \le 5; i++) {
              for ( j = 1; j \le 3; j^{++}) {
                 for ( k = 1; k \le 4; k++ ) {
                     System.out.print ('*');
                  System.out.println ( );
            }
            System.out.println ( ); 
 }
    ٥ – اكتب برنامجاً يوجد الرقم الأصغر لمجموعة من الأرقام الصحيحة المُدخلة بواسطة المُستخدم،
                                                      افرض أن الرقم الأول يمثل عدد الأرقام.
```
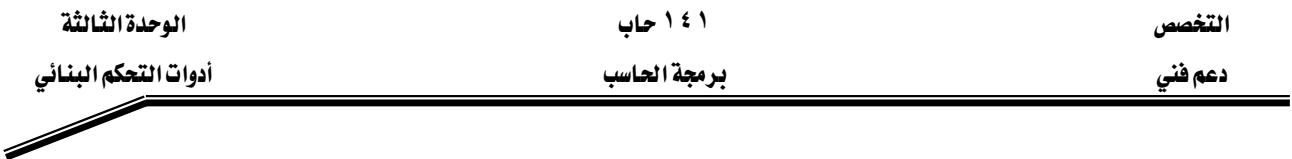

٦ - اكتب برنامج يقوم بحساب حاصل ضرب الأعداد الفردية من 1 إلى 15 ، ثم يقوم بعرض الناتج في صندوق رسالة.

٧ - يستخدم المضروب في كثير من المسائل الرياضية ، ومضروب العدد 8 (يكتب بالشكل !8 ويُقال له مضروب 8) والمضروب هو عبارة عن حاصل ضرب الأعداد الصحيحة الموجبة من [إلى 8. اكتب برنامجاً يقوم بحساب مضروب الأعداد الصحيحة من 1 إلى 5، واعرض الناتج داخل صندوق رسالة.

٨ - باستخدام الحلقات المُتداخلة ، اكتب برنامجاً يقوم بعرض كلٍ من الأشكال التالية:

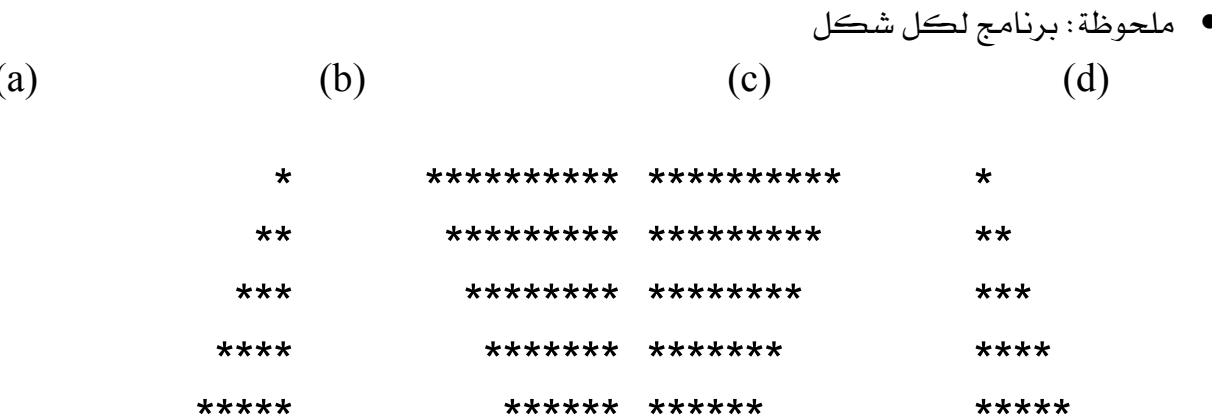

\*\*\*\*\* \*\*\*\*\*

\*\*\*\* \*\*\*\*

\*\*\* \*\*\*

\*\* \*\*

 $*$   $*$ 

\*\*\*\*\*\*

\*\*\*\*\*\*\*

\*\*\*\*\*\*\*\*

\*\*\*\*\*\*\*\*\*

\*\*\*\*\*\*\*\*\*\*

٩ - اكتب برنامج يقوم بحساب مجموع المتوالية غير المنتهية  $\pi = 4 - \frac{4}{7} - \frac{4}{5} + \frac{4}{3} + \frac{4}{9} - \frac{4}{11} + \dots$ 

\*\*\*\*\*\*

\*\*\*\*\*\*\*

\*\*\*\*\*\*\*\*

\*\*\*\*\*\*\*\*\*

\*\*\*\*\*\*\*\*\*\*

اطبع جدولاً به فيم π مُقربة باستخدام حد واحد من المتوالية السابقة ، ثم باستخدام حدين من المتوالية ، ثم باستخدام ثلاثة حدود ، ثم أوجد عدد الحدود المستخدمة لتكون π تساوي 3.14159

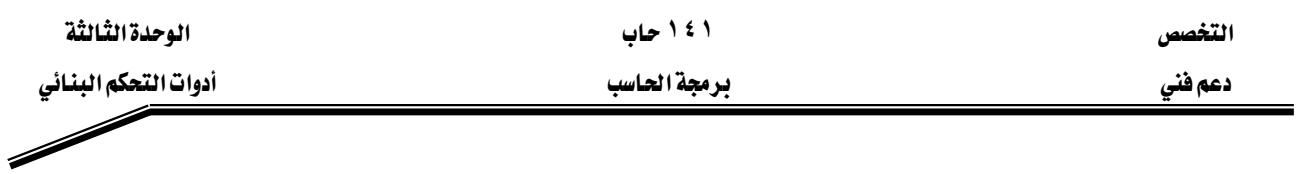

```
١٠ - وضح ناتج تنفيذ هذا البرنامج ؟
```

```
1 public class Mystery2 { 
2
         public static void main ( string args [ ])
4 \qquad \qquad \{int count = 1;
6
7 while ( count <= 10 ) {<br>8 System.out.println (
8 System.out.println (<br>9 count \% 2 = =
                       count % 2 = = 1 ? "****" : "++++++++" );
10 \rightarrow ++count;
11 }
12 \qquad \}13 }
```

```
ا ا - وضح ناتج تنفيذ هذا البرنامج ؟
```

```
1 public class Mystery3 { 
2
       public static void main ( String args [ ] )
4 \qquad \qquad \{int row = 10, column;
6
7 while ( row > = 1 ) {<br>8 column = 1;
            \text{column} = 1;
9 
10 while ( column \leq 10 ) {
11 System.out.print (row \% 2 = = 1 ? "<" : ">");
12 ++column;
13 } 
14 
15 --row;
16 System.out.println( );
17 \quad \{\}18 }
19 }
```
#### ملحسة أ

لكي نقوم بكتابة برنامج بلغة الجافا ثم تنفيذه لابد لنا من وجود : اولا: Java 2 Software Development Kit والمعروفة اختصارا بـ JDK وموجود منها الآن الاصدار رقم 1.4 ، وهي عبارة عن تعليمات اللغة نفسها.

انانيا : Integrated Development Environment والمعروفة اختصارا بـ IDE وهي عبارة عن البيئة التي نكتب فيه البرنامج أو المحرر .

برنامج الـ Forte هو أحد البرامج التي أنتجتها وطورتها شركة صن مايكروسيستمز Sun Microsystems لكي يستخدمه مبرمجو لغة الجافا ية تطوير البرامج ( تصميم وكتابة وترجمة ثم تنفيذ) أي هو عبارة عن IDE ، لذلك لابد قبل تحميل هذا البرنامج أن نحمل الـ JDK ثم بعد ذلك نقوم بتحميل برنامج الـ Forte ، وأشاء عملية التحميل يطلب منا أن نحدد مسار الـ JDK .

وسوف نتعرض الآن لكيفية كتابة برنامج بسيط بلغة الجافا بواسطة برنامج Forte ومن ثم عمل ترحمة له ثم ت*تفيذه* 

1 - تشغيل برنامج الـForte

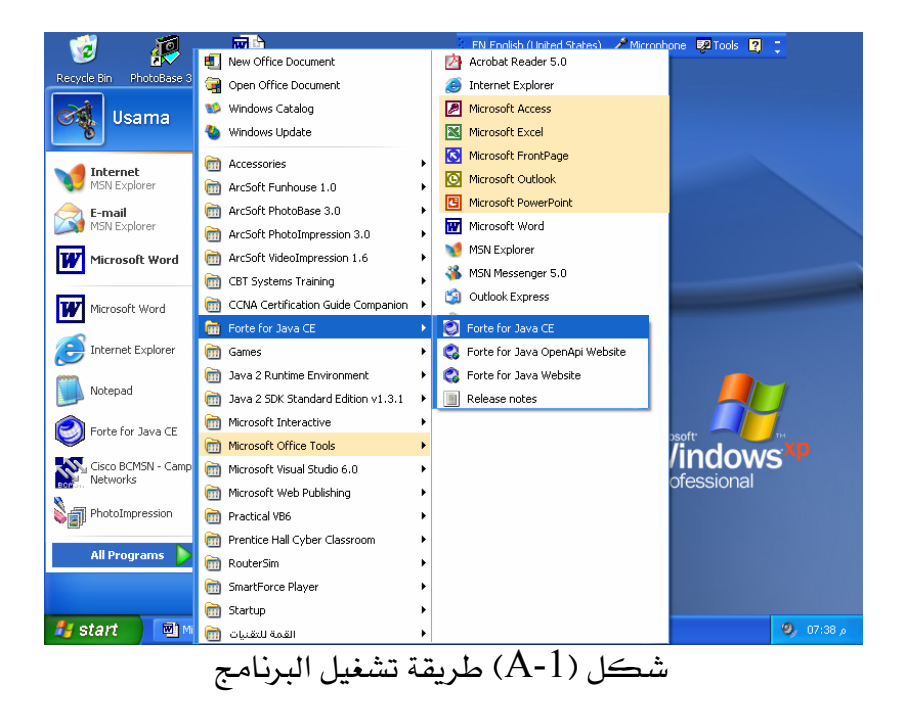

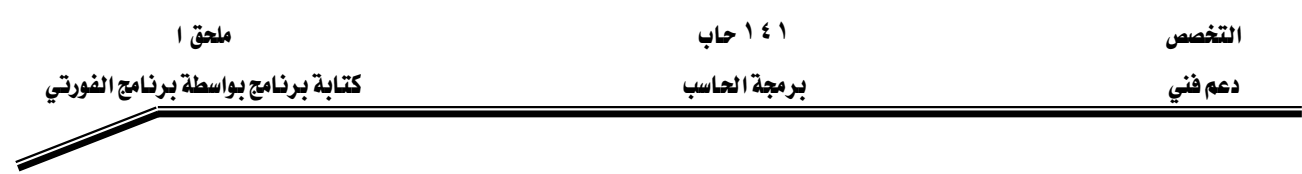

## New file<sub>(حتيار</sub> - اختيار

عند يدء التشغيل تظهر الشاشة المقابلة شكل (A-2) فنختار منها New كما في الشكل وذلك لانشاء ملف حديد.

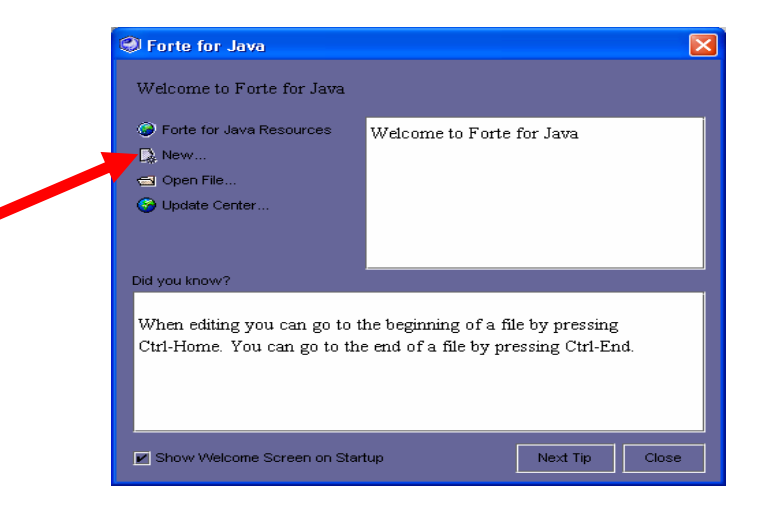

 $(A-2)$ شڪل

# **Template**אאJ ٢

تظهر بعد ذلك شكل(A-3) المقابل لنختار منها نوع البرنامج المطلوب عمله ، وتفيد هذه الطريقة في أن

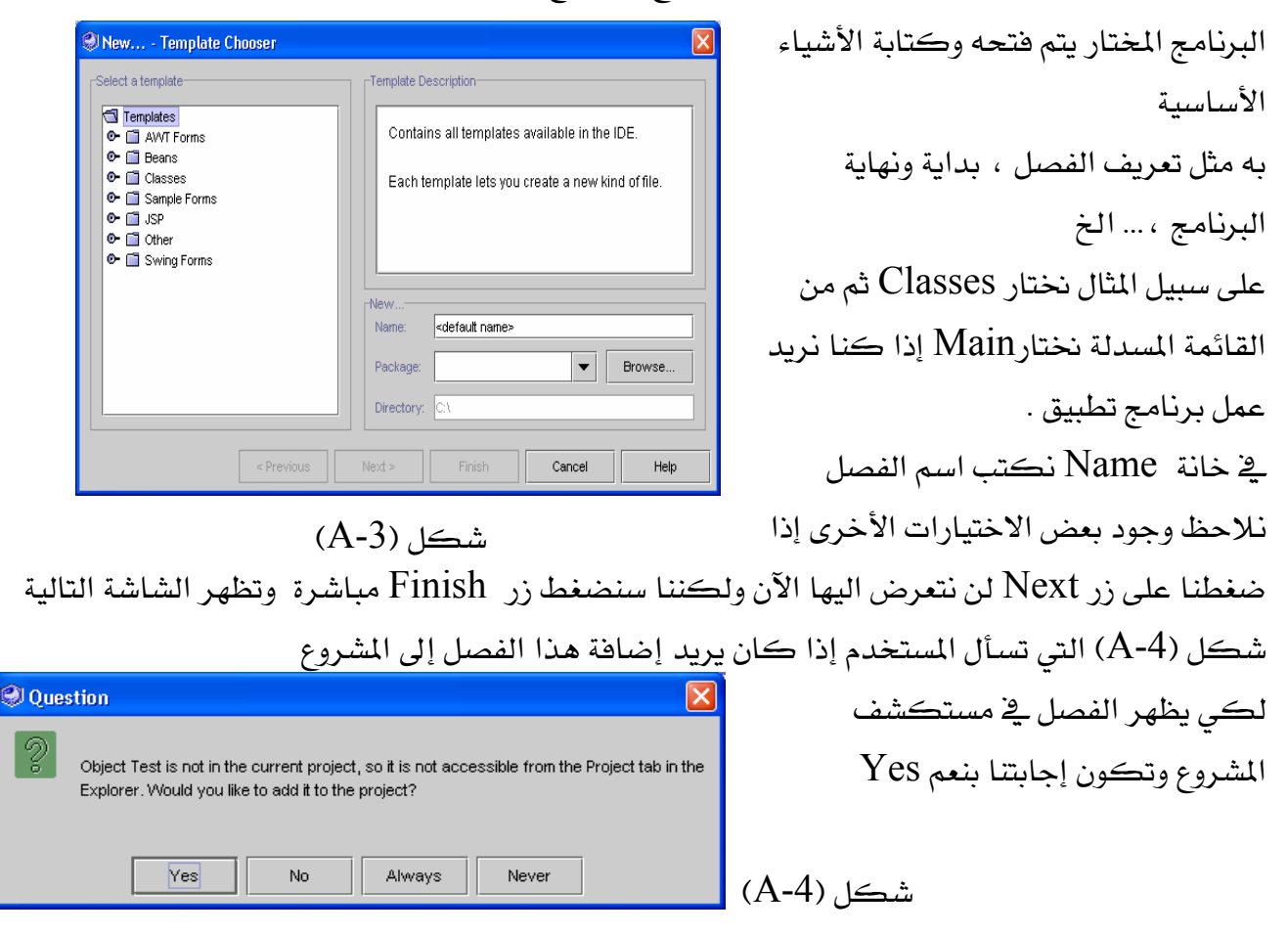

ا <mark>١٤١ محق العربي العظم المستخصص المستخبر المستخبر المستخبر المستخبر المستخبر المستخبر المستخبر المستخبر المستخبر ا</mark>

אא א

**6** Output Window

Source Editor [Test]

INS

 $\chi$ 

l error

 $15$ 

16  $17\,$ 

 $18\,$ 19 20

 $\mathbf{21}$ 22

23

 $24$ 25  $|26\rangle$  $\frac{27}{1}$ 

 $24:1$ 

Test.java [24:1] ';' expected.

public Test() {

/\*\* Creates new Test \*/

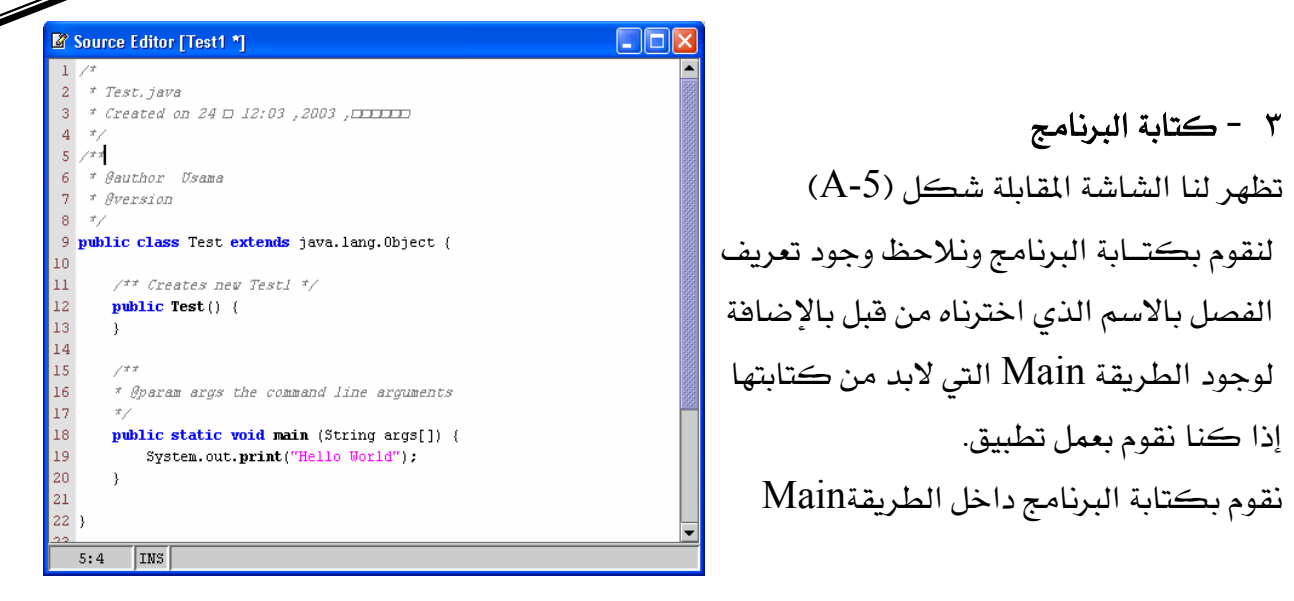

EA-5F **Compilation**J ٤

بعد كتابة البرنامج يتم عمل ترجمة له كما بالشكل(A-6) من قائمة Build نختار Compile أو F9

 $\Box$ o $\boxtimes$ 

 $\Box$ ok

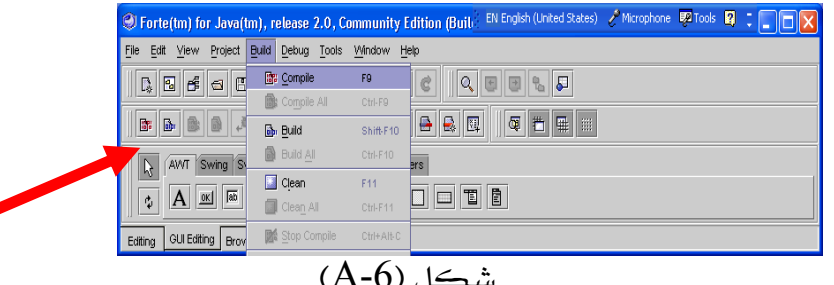

أو من شريط الأدوات كما بالشكل يتم عمل ترجمة للبرنامج فإذا كانت هناك أخطاء نقرأ الحملة التالية بحانب شريط الأدوات Error Compiling Test حيث Test هو اسم الفصل وتظهر لنا شاشة الخرج وبها تعريف الخطأ ورقم السطر الموجود به بالإضافة إلى تحديد السطر داخل البرنامج بلون مختلف. شكل (A-6)

> لاحظ أن الخطأ فے المثال هو نسبان الفاصلة المنقوطة وحدد الخطأ <u>ي</u> السطر رقم ٢٤<mark>.</mark> وأن السطر ٢٤ هو السطر التالي للسطر الذي وجد به الخطأ لاحظ أيضا تحديد السطر باللون الأخضر في شاشة البرنامج المصدر.

نقوم بعد ذلك بتصحيح الخطأ ثم نعمل ترجمة مرة أخرى هذه المر تظهر الجملة التالية بجوار

 $(A-6)$ شڪل

\* Øparam args the command line arguments

public static void main (String args[]) {

System.out.print("Hello World")

 $\blacktriangleright$ 

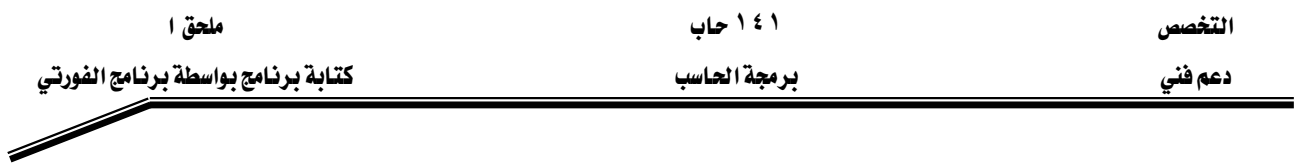

شريط الأدوات Finished Test وهي تعني أن البرنامج تم عمل له ترجمة وتم إنشـاء ملف بنفس الاسـم ولكن بامتداد class.

بعد ذلك نقوم بعمل Build للبرنامج من قائمة Build نختار Build أو نضغط Shift+f10 أو من شريط EA-7Fאא

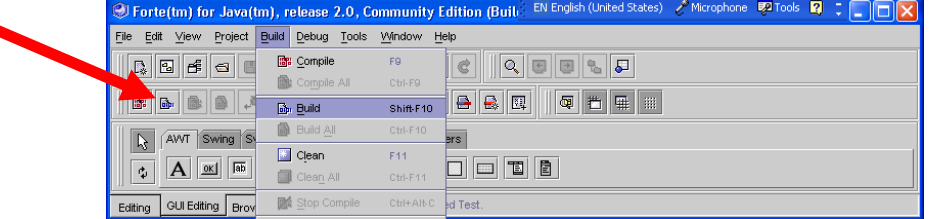

EA-7) אJ ٥

يتم عمل تنفيذ للبرنامج من خلال اختيار Execute من قائمة Build أو F6 أو من خلال شريط الأدوات

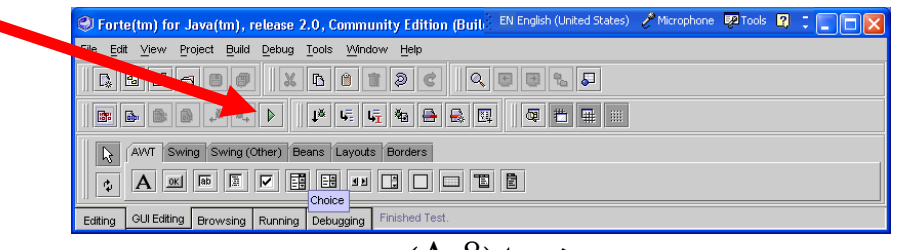

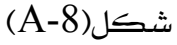

يظهر ناتج تنفيذ البرنامج في شاشة الخرجOutput Window كما بالشكل (A-9)

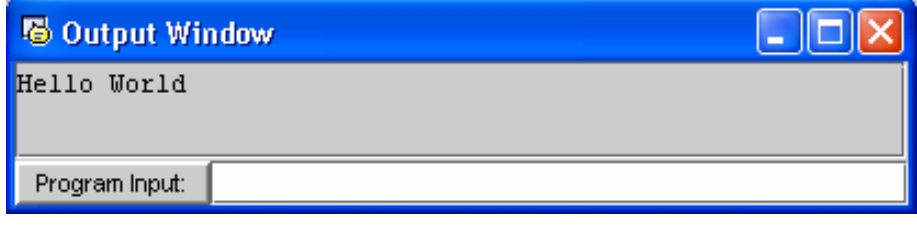

# شڪل(A-9)

مثال

يخ هذا المثال نقوم باستخدام نموذج آخر لكتابة البرنـامج وهـو النمـوذج JApplet الموجـود تحـت القائمـة Classes

 $(A-10)$ اختيار النموذج انظر الشكل

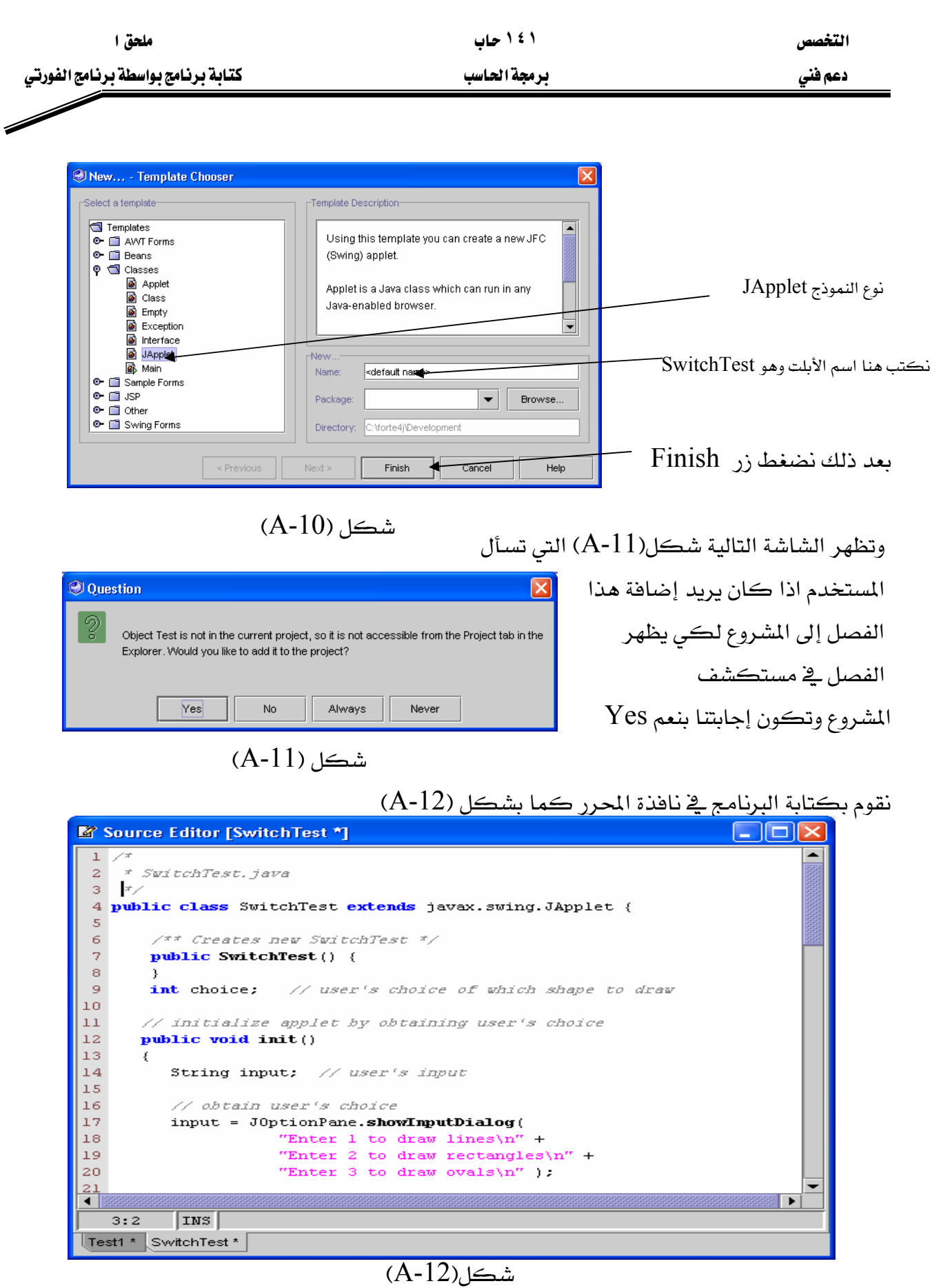

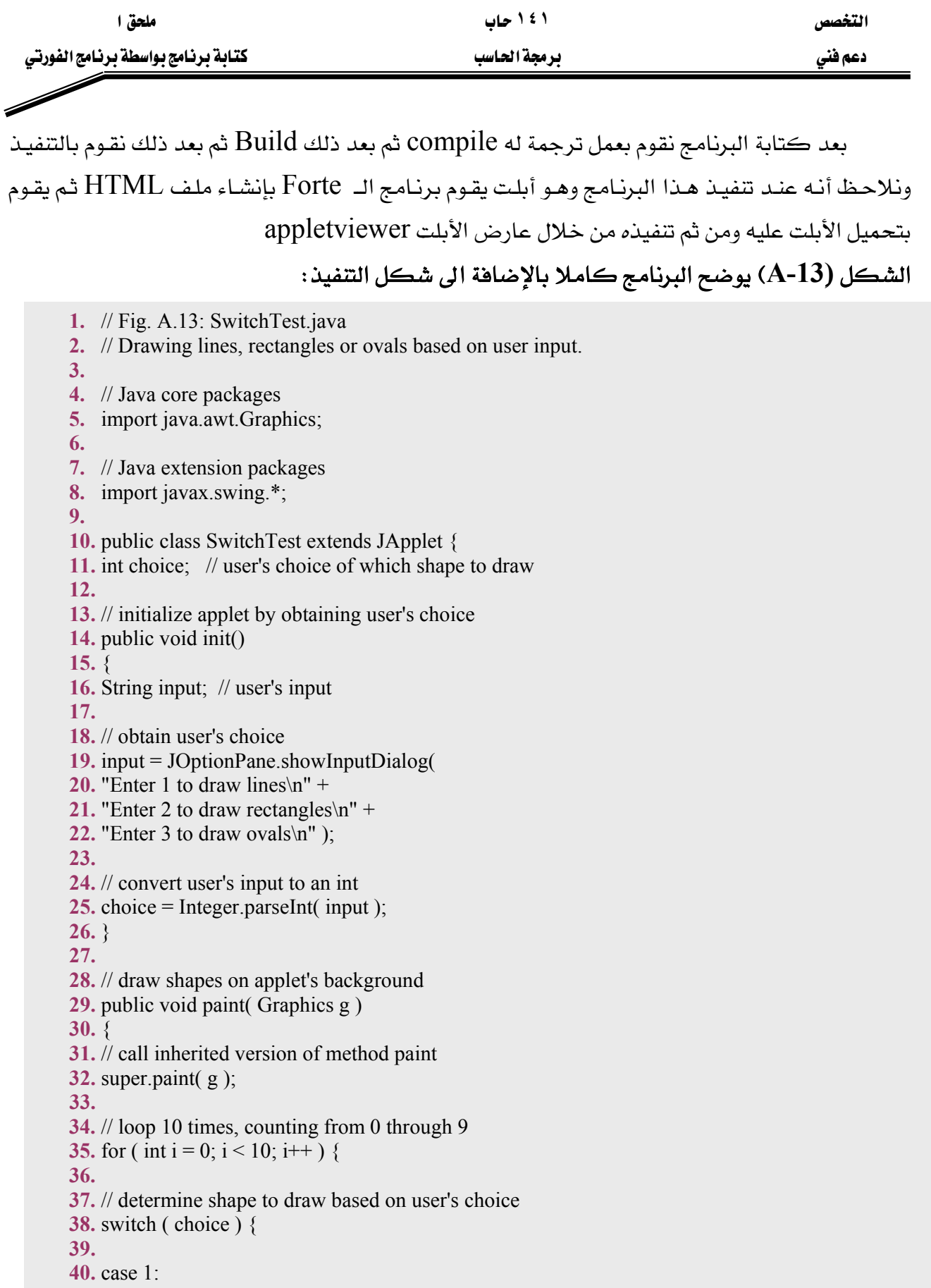

אא א

**41.** g.drawLine( 10, 10, 250,  $10 + i * 10$  ); **42.** break; // done processing case **43. 44.** case 2: **45.** g.drawRect( 10 + i \* 10, 10 + i \* 10, 46.  $50 + i * 10$ ,  $50 + i * 10$  ); **47.** break; // done processing case **48.** case 3 **49.** g.drawOval( $10 + i * 10$ ,  $10 + i * 10$ , 50. 50 + i  $*$  10, 50 + i  $*$  10); **51.** break; // done processing case **52.** default: **53.** g.drawString( "Invalid value entered", 54. 10,  $20 + i * 15$  ); **55. 56.** } // end switch structure **57. 58.** } // end for structure **59. 60.** } // end paint method **61. 62.** } // end class SwitchTest

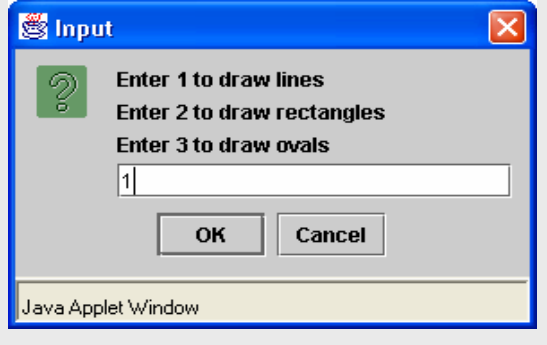

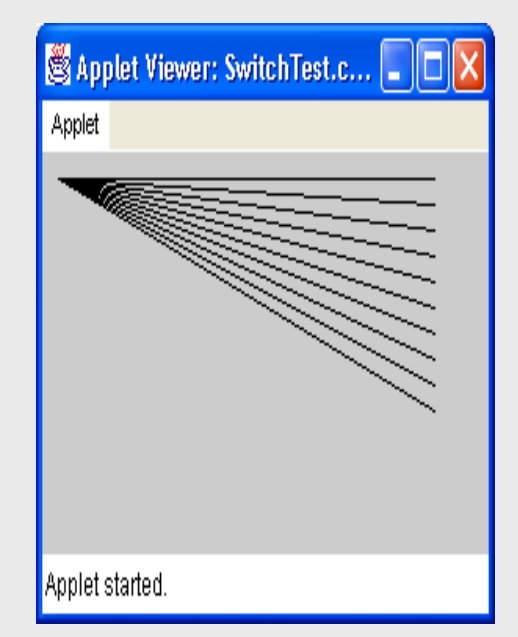

التخصص

 $\overline{\mathscr{S}}$ 

دعم فني

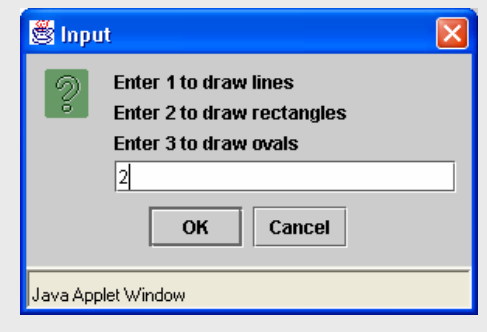

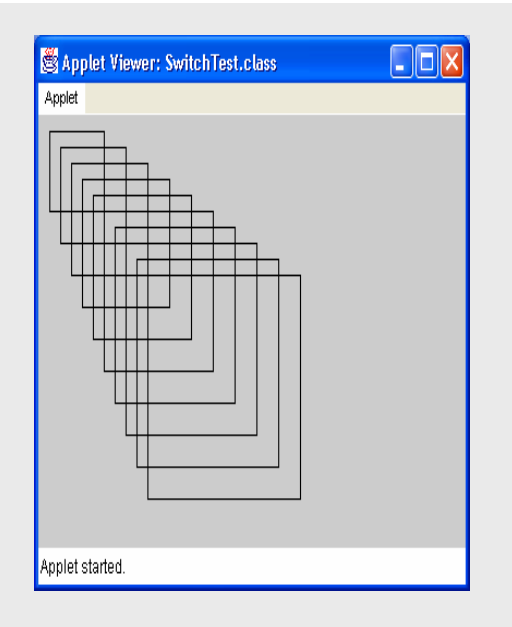

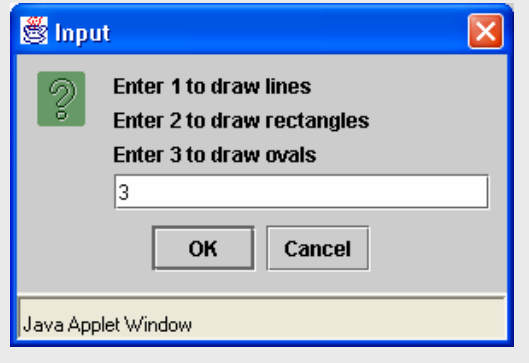

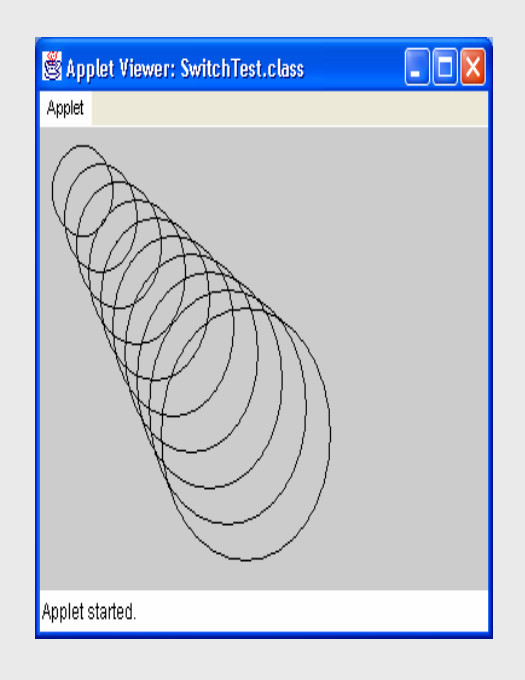

شكل (A-13) برنامج أبلت باستخدام برنامج الفورتي

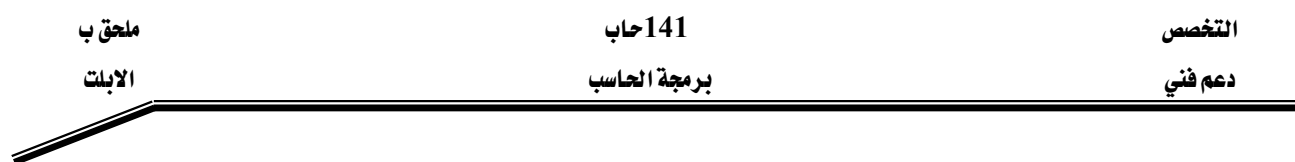

#### ملحق ب

# Applets الأبلت

 $\,$  Application من خلال الوحدات السابقة إلى نوع من أنواع البرامج في لغة الجافا وهو التطبيق وفلنا إنه يوجد نوع آخر من البرامج ألا وهو الأبلت Applet وتتميز هذه البرامج بإمكانية إدماجها داخل صفحات الويب، فمثلا عندما يتم تحميل صفحة ويب تحتوي على أبلت من خلال المتصفح فيقوم هذا المتصفح بتحميل الأبلت ويبدأ بتنفيذه.

متصفح الويب الذي يقوم يتنفيذ الأبلت يسمى حاوي الأبلت Applet container ، تحتوى حزمة تطوير البرامج بالجافا Java 2 Software Development Kit على حاوي أبلت يسمى عارض الأبلت Applet Viewer وهو يستخدم لعمل اختيار للأيلت قبل دمجها مع صفحة الويب.

يوجد العديد من المتصفحات لا تدعم الجافا مباشرة مثل متصفح مايكروسوفت، يعتبر متصفح أحد المتصفحات التي تدعم الجافا.

# ملحوظة: لتنفيذ الأبلت على أحد المتصفحات التي لا تدعم الجافا نستخدم Java Plug-in K**(Converter)**

مثال

**1.** // Fig. B.1: WelcomeApplet.java **2.** // A first applet in Java. **3. 4.** // Java core packages **5.** import java.awt.Graphics; // import class Graphics **6. 7.** // Java extension packages **8.** import javax.swing.JApplet; // import class JApplet **9. 10.** public class WelcomeApplet extends JApplet { **11. 12.** // draw text on applet's background **13.** public void paint( Graphics g ) **14.** { **15.** // call inherited version of method paint **16.** super.paint( g ); **17. 18.** // draw a String at x-coordinate 25 and y-coordinate 25 **19.** g.drawString( "Welcome to Java Programming!", 25, 25 ); **20. 21.** } // end method paint **22. 23.** } // end class WelcomeApplet

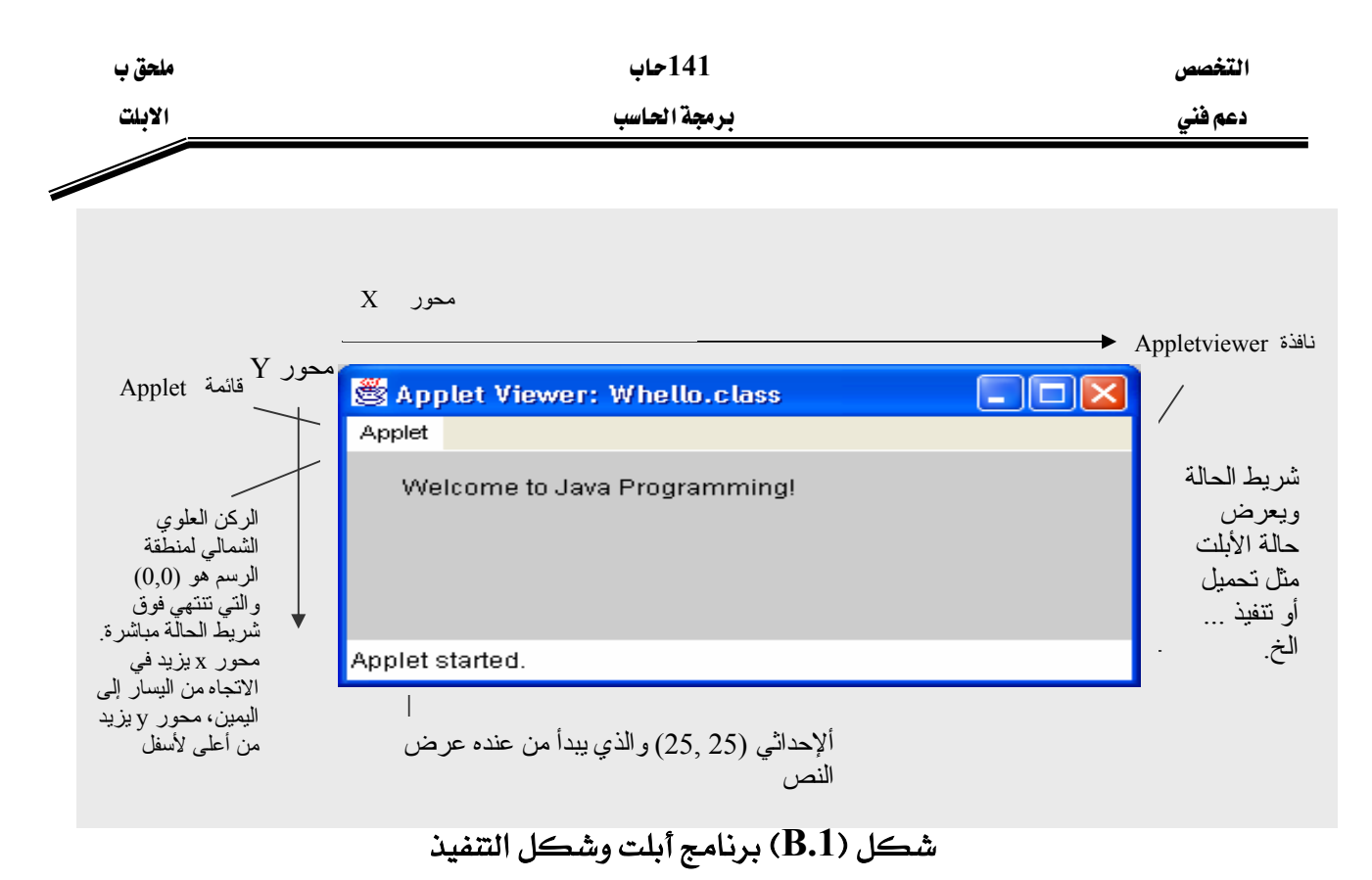

يوضح هذا البرنامج العديد من الخصائص الهامة للجافا ، لاحظ أن السطر رقم 19 هو الذي يقوم بالعمل الفعلى للبرنامج وهو رسم النص التالي على الشاشة

Welcome to Java Programming!

شرح البرنامج  $2 - 1$  السطور

 // Fig. B.1: WelcomeApplet.java // A first applet in Java. كما فلنا سابقا أي سطر يبدأ بـ // يعتبر ملاحظة أي لا يدخل ضمن البرنامج ولكن يستخدم للتوضيح للمبرمج وهنا السطر الأول يوضح اسم البرنامج ورقم الشكل كما أن السطر الثاني يوضح الهدف من البرنامج. السطر رقم 5

import java.awt.Graphics; // import class Graphics

**- ١٣٧ -** فلنا سابقا إن لغة الجافا تحتوي على مكونات معرفة سابقا تسمى فصول classes وهذه الفصول مجمعة داخل حزم packages . والسطر رقم 5 هو عبارة عن جملة import التي تقول للمترجم أن يحمل الفصل Graphics من الحزمة java.awt . الفصل Graphics يسمح للأبلت أن تقوم برسم أشكال مثل خط ،مستطيل ، شكل دائري ، سلسلة من الحروف ، ...الخ.

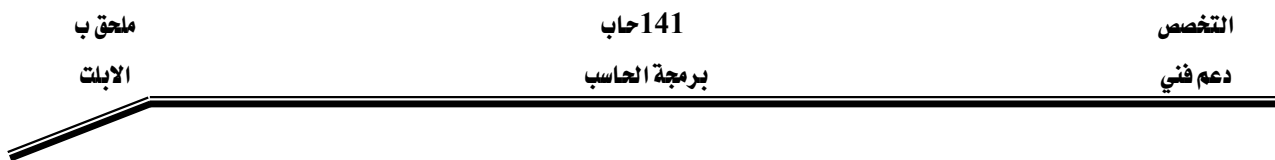

السطر رقم 8

Import javax.swing.JApplet; // import class JApplet

هو أيضا عبارة عن جملة import والتي تخبر المترجم أن يقوم بتحميل الفصل JApplet من الحزمة javax.swing . نقوم بدمج هذا الفصل عادة عندما تقوم بانشاء أبلت. java.applet وموجود في العام الفصل بسمى Applet وموجود في الحزمة java.applet

كما هو الحال في برامج التطبيقات فإن كل أبلت تحتوي على الأقل على تعريف لفصل واحد وهذا الفصل لابد وأن يكون امتداد لفصل آخر موجود من قبل بمعنى أن الفصل لا ينشأ من الصفر ولكن ينشأ كتكملة وامتداد لفصل آخر وذلك نراه ية تعريف الفصل ية الكلمة extends ثم يتبعها اسم الفصل الأساسي ولكن إذا لم نكتب هذه الكلمة ثم اسم الفصل الأساسي وذلك في برامج التطبيقات اعتبر المترجم ضمنيا أن الفصل امتداد للفصل Object أما ية الأبلت فيجب كتابة  $10$  هذه الكلمة ويتبعها اسم الفصل JavaApplet كما في السطر رقم

Public class WelcomeApplet extends JApplet {

وهو تعريف الفصل WelcomeApplet . يِّ نهاية هذا السطر يوجد القوس الأيسر } والقوس الأيمن له موجود قے السطر رقم 23 وبینهما توجد تعلیمات الفصل يخ هذه العلاقة الوراثية يسمى الفصل JApplet بالفصل السوبر أو الأساسيSuperclass كما يسمى الفصل WelcomeApplet بالفصل الفرعي subclass ، يرث الفصل الفرعي كل خصائص الفصل السوبر كما يرث أيضا جميع الطرق التي به بالإضافة الخصائص والطرق الخاصة بالفصل الفرعي نفسه وهي على سبيل المثال قدرة الفصل WelcomApplet على رسم النص KאWelcome To Java Programming ! منوَّال : لماذا دائما الفصل أبلت يكون امتداد لفصل آخر وهو JApplet ؟ الإجابة: لكي يقوم عارض الأبلت أو المتصفح بعرض الأبلت يحتاج على الأفل إلى 200 طريقة ونلاحظ ية المثال السابق أنه يحتوي على طريقة واحدة فقط وذلك لأنه ورث الطرق الأخرى من الفصل السوبر ، فإذا كنا \_2ْ كل مرة نكتب أبلت نحتاج لعمل 200 طريقة فإننا لن نعمل أبلت أبدا.
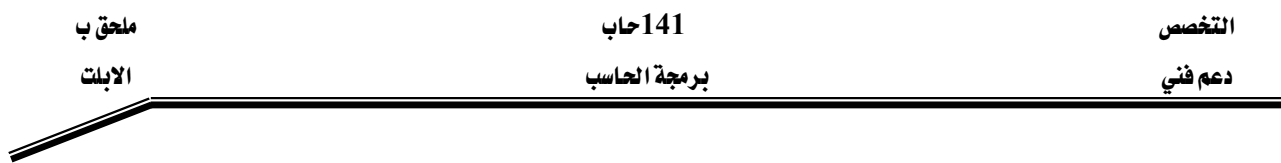

السطر رقم 13

Public void paint( Graphics g )

هـذا السـطر يبـدأ بتعريـف الطريقـة paint وهـي واحـدة مـن ثـلاث طـرق أخـري يقـوم حـاوي الأبلـت باستدعائهم عند تنفيذ الأبلت وهـم (init , start , paint) وهـذه الطـرق الـثلاث تـورث مـن قبـل الفصل السوبر الى الفصل الفرعي ، إذا لم تقم بتعريف أحد هـذه الطـرق مـرة أخـري في الأبلـت يقـوم حاوي الأبلت باستدعاء النسخة الموروثة .

ملحوظة: النسخة الموروثة من الطريقة init والطريقة start لا تحتوي على تعليمات لذلك فهي لا تقـوم بأي مهمة كما أن النسخة الموروثة من الطريقة paint لا تقوم بعرض أي رسوم على الأبلت .

لكي نجعل الأبلت تقوم بعرض رسوم فإننا نقوم بإعادة تعريف الطريقة paint وإضافة لها جملة الرسم

 $14 - 13$  السطور تحتوي على تعريف الطريقـة paint وتعليماتهـا ، وكمـا هـو الحـال عنـد عـرض صندوق رسـالة فإننـا كنا نقوم باستدعاء الطريقة showMessageDialog والموجودة في الفصل JoptionPane فإننـا هنا لكي نقوم بعرض رسوم على الأبلت نستدعى الطريقة paint ولكن المبرمج لا يقوم باستدعائها صراحة ولكن حاوي الأبلت هو الذي يقوم باستدعائها لكي تجعل الأبلت يعرض رسـوماً ويقـوم حـاوي الأبلـت أيضـا بتمريـر المعلومـات الـتي تحتاجهـا ڤي الرسـم وهـي الهـدف Graphics ويسـمي بــ g ، تستخدم الطريقة paint الهدف Graphics لكي تقوم برسم الأشكال والرسوم على الأبلت . Paint لاحظ أن الطريقة معرفة على أنها public لكي يستطيع حاوي البلت استدعاء الطريقة paint لذلك يجب أن تكون كل الطرق public

السطر رقم 16

super.paint( g ); JApplet مذا السطر يقوم باستدعاء النسخة الأصلية الموجودة في الفصل السوبر السطر رقم 19

g.drawString( "Welcome to Java Programming!", 25, 25 );

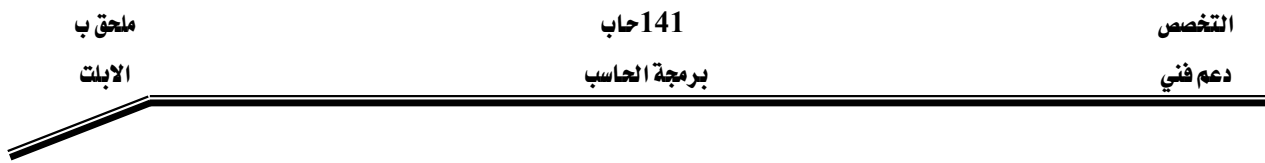

كما فلنا سابقا إن هذا السطر هـو الـذي يقـوم فعليـا برسـم الـنص علـى الأبلـت فهـو يسـتدعى الطريقـة drawstring والموجودة داخل الهدف Graphics المسمى بـ g لذلك فإننا نستدعيها بـأن يكتب اسـم الهدف بتبعها اسم الطريقة وتفصلهما نقطة.

أول عنصر داخل الطريقةdrawString هو النص نفسه وهو

Welcome To Java Progamming ! ثاني عنصر هو إحداثي المحور السيني و إحداثي المحور الصادي الذي سوف نبدأ منهما الرسم على الأبلت وهما يـِّ المثال 25, 25 مع ملاحظة أن الاحداش  $0\ ,\ 0\ ,$  يبدأ عند الركن العلوي يـِّ اليسار.

بعد عملية الترجمة compilation وقبل أن نستطيع تنفيذ الأبلت لابد أولا من إنشاء ملف HTML لكي يقوم بتحميل الأبلت إلى حاوي الأبلت وهو إما أن يكون المتصفح أو عارض الأبلت appletviewer .وملف الـ HTML يكون له امتداد html. أو htm. ولكي نقوم بالتنفيذ لابد أن يشير ملف الـ HTML الى اسم الأبلت . والمثال (B-2) يوضح كيفية تعريف اسم الأبلت داخل ملف KHTML א

- 1. <html> 2.  $\langle$  <applet code = "WelcomeApplet.class" width = "300" height = "45">
- 3.  $\langle$ /applet>
- 4.  $<$ /html>

شكل (B-2) ملف $\text{HTML}$  وبه اسم الأبلت

لاحظ أن السطر رقم 2 معرف فيه اسم الفصل الأبلت وهو WelcomeApplet.class كما هو محدد في عرض وارتفاع الأبلت التي ستظهر في المتصفح (حاوي الأبلت)

ملحوظة: معظم برامج التحرير للجافا تقوم هي بإنشاء ملف الـ HTML نيابة عن المبرمج وذلك عند التنفيذ.

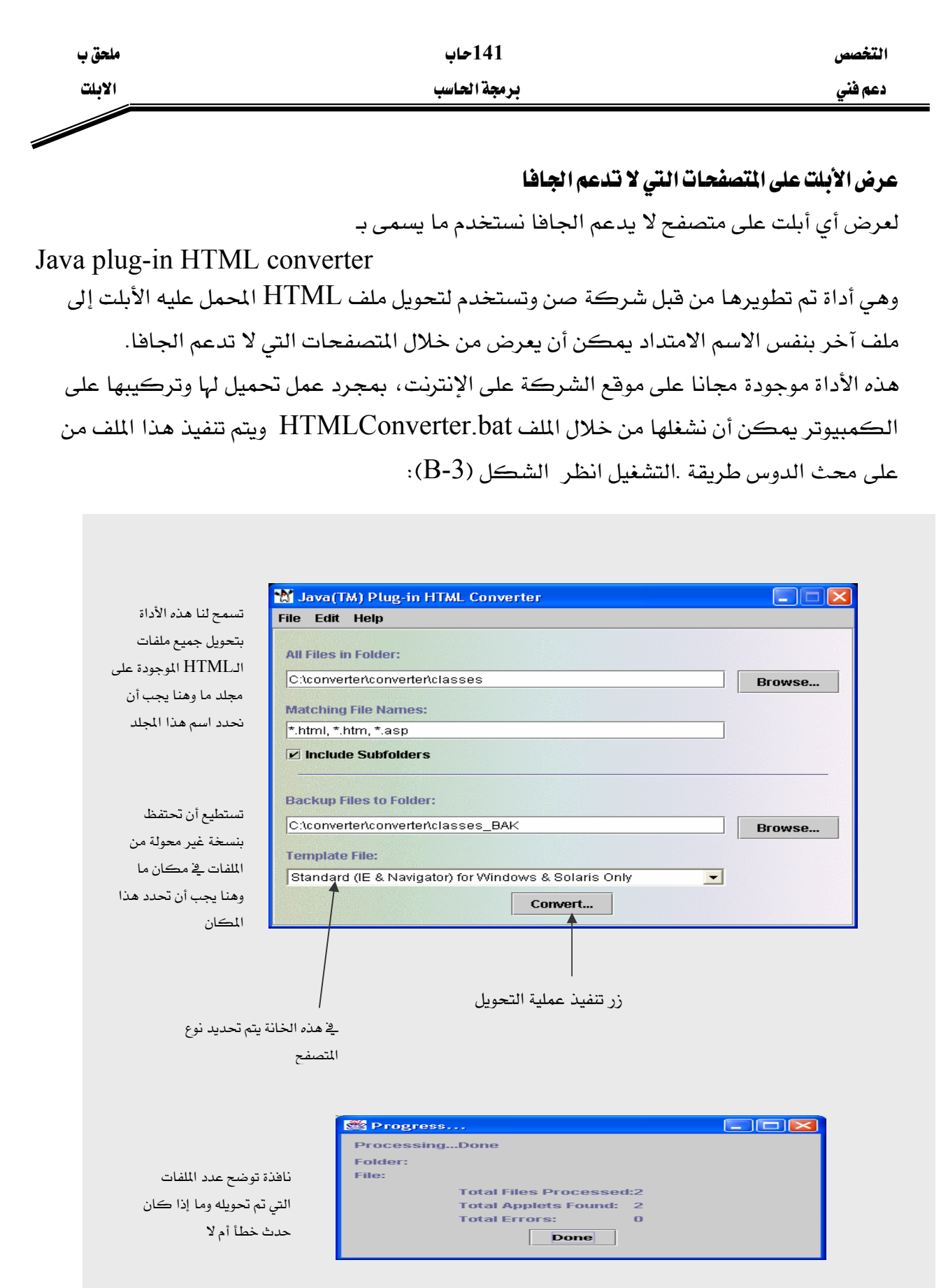

## Converter يوضح استخدام الـConverter

## References

أولا : المراجع العربية :

١ - سويلم محمد نبهان

تحليل وتصميم نظم المعلومات

المكتبة الأكاد يمية — القاهرة – ١٩٩٦م

٢ - على على يوسف

تحليل وتصميم نظم المعلومات

خوارزم—القاهرة—فبراير ١٩٩٨

 $\mathbf{r} = \mathbf{r} \cdot \mathbf{r}$ د . عوض منصور  $\mathbf{x}$  د . محمود نحاس برمجة با سكال وتيربو باسكال لطلبة الهندسة والعلوم شبكة الكمبيوتلر الشخصي - مؤسسة الجاسم للإلكترونيات، ١٩٨٧م

ثانيا : المراجع الأجنبية:

Wilson, Thomas C and Shortt Joseph, "Pascal from begin to end",  $\rightarrow$ 

- Deitel and Deitel, "Java How to Program", Prentice Hall, 2002  $\tau$ 
	- Liang Y. Daniel, " Introduction to Java Programming", Que  $\star$ E&T, 1999

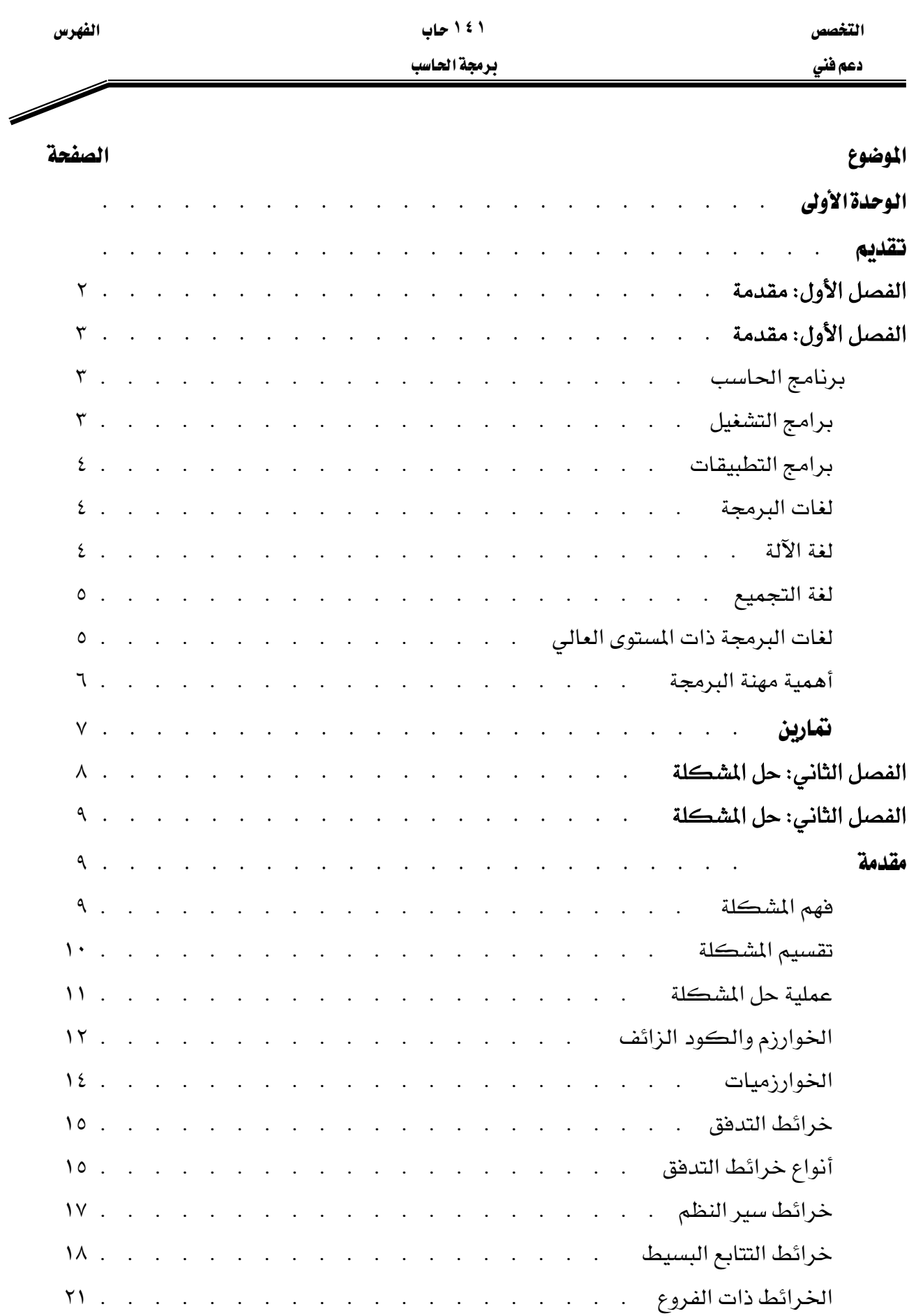

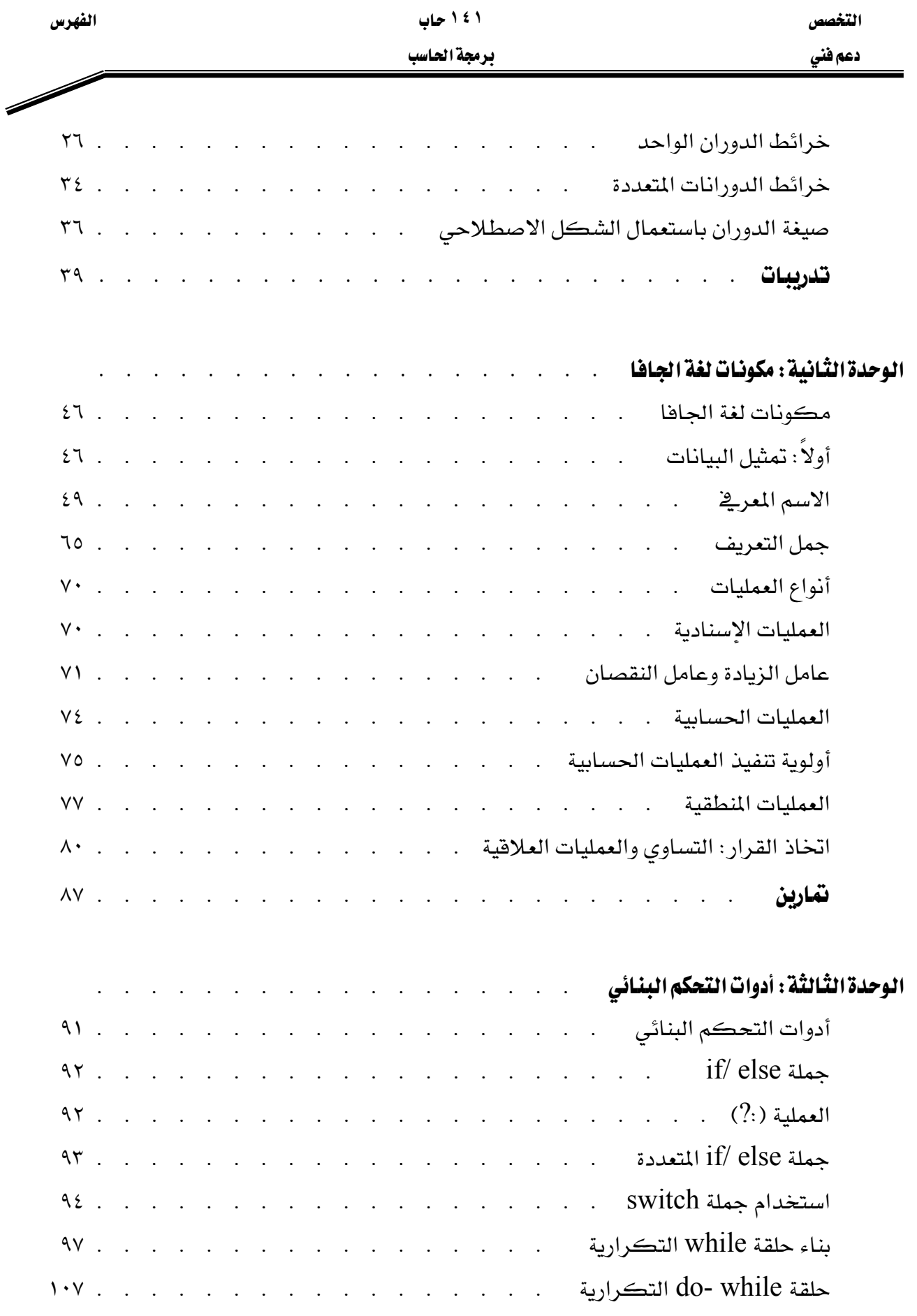

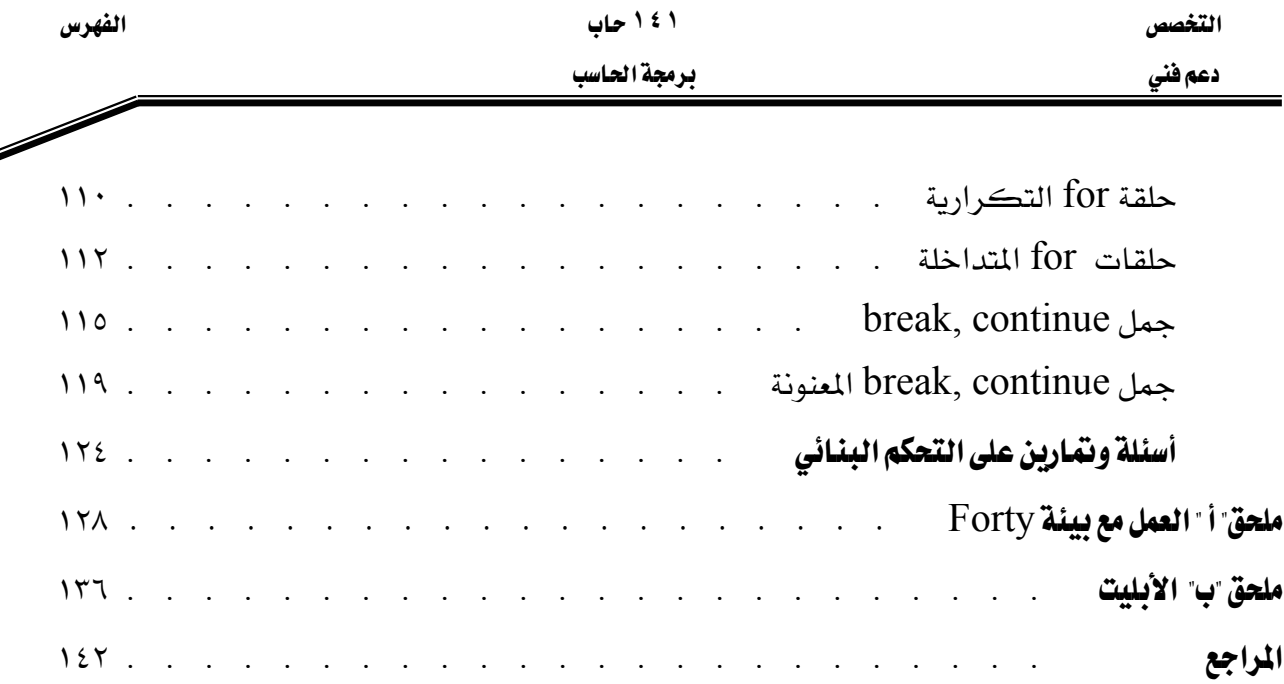

## **BAE SYSTEMS**

GOTEVOT appreciates the financial support provided by BAE SYSTEMS

المالي المقدم من شركة بي آيه إي سيستمز (العمليات) المحدودة

تقدر المؤسسة العامة للتعليم الفني والتدريب المهني الدعم